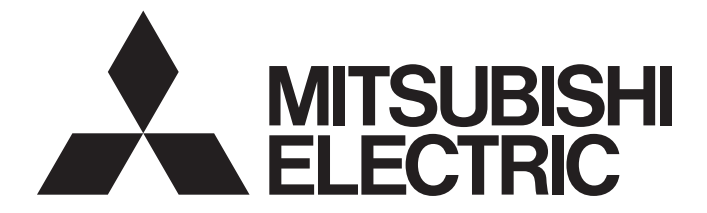

# Mitsubishi Programmable Controller

# **MELSEC iQ-R**

# MELSEC iQ-R Channel Isolated Thermocouple Input Module/Channel Isolated RTD Input Module User's Manual (Application)

-R60TD8-G -R60RD8-G

# <span id="page-2-0"></span>**SAFETY PRECAUTIONS**

(Read these precautions before using this product.)

Before using this product, please read this manual and the relevant manuals carefully and pay full attention to safety to handle the product correctly.

The precautions given in this manual are concerned with this product only. For the safety precautions of the programmable controller system, refer to the MELSEC iQ-R Module Configuration Manual.

In this manual, the safety precautions are classified into two levels: " $\bigwedge^n$  WARNING" and " $\bigwedge^n$  CAUTION".

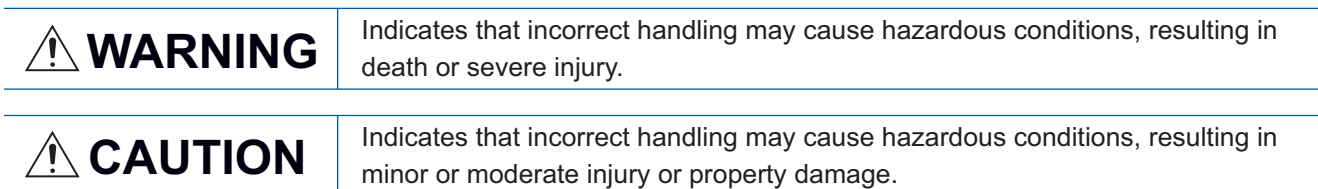

Under some circumstances, failure to observe the precautions given under " 
CAUTION" may lead to serious consequences.

Observe the precautions of both levels because they are important for personal and system safety.

Make sure that the end users read this manual and then keep the manual in a safe place for future reference.

# **WARNING**

- Configure safety circuits external to the programmable controller to ensure that the entire system operates safely even when a fault occurs in the external power supply or the programmable controller. Failure to do so may result in an accident due to an incorrect output or malfunction.
	- (1) Emergency stop circuits, protection circuits, and protective interlock circuits for conflicting operations (such as forward/reverse rotations or upper/lower limit positioning) must be configured external to the programmable controller.
	- (2) When the programmable controller detects an abnormal condition, it stops the operation and all outputs are:
		- Turned off if the overcurrent or overvoltage protection of the power supply module is activated.
		- Held or turned off according to the parameter setting if the self-diagnostic function of the CPU module detects an error such as a watchdog timer error.
	- (3) All outputs may be turned on if an error occurs in a part, such as an I/O control part, where the CPU module cannot detect any error. To ensure safety operation in such a case, provide a safety mechanism or a fail-safe circuit external to the programmable controller. For a fail-safe circuit example, refer to "General Safety Requirements" in the MELSEC iQ-R Module Configuration Manual.
	- (4) Outputs may remain on or off due to a failure of a component such as a relay and transistor in an output circuit. Configure an external circuit for monitoring output signals that could cause a serious accident.
- In an output circuit, when a load current exceeding the rated current or an overcurrent caused by a load short-circuit flows for a long time, it may cause smoke and fire. To prevent this, configure an external safety circuit, such as a fuse.
- Configure a circuit so that the programmable controller is turned on first and then the external power supply. If the external power supply is turned on first, an accident may occur due to an incorrect output or malfunction.
- For the operating status of each station after a communication failure, refer to manuals relevant to the network. Incorrect output or malfunction due to a communication failure may result in an accident.

### [Design Precautions]

### **WARNING**

- When connecting an external device with a CPU module or intelligent function module to modify data of a running programmable controller, configure an interlock circuit in the program to ensure that the entire system will always operate safely. For other forms of control (such as program modification, parameter change, forced output, or operating status change) of a running programmable controller, read the relevant manuals carefully and ensure that the operation is safe before proceeding. Improper operation may damage machines or cause accidents.
- Especially, when a remote programmable controller is controlled by an external device, immediate action cannot be taken if a problem occurs in the programmable controller due to a communication failure. To prevent this, configure an interlock circuit in the program, and determine corrective actions to be taken between the external device and CPU module in case of a communication failure.
- Do not write any data to the "system area" and "write-protect area" of the buffer memory in the module. Also, do not use any "use prohibited" signals as an output signal from the CPU module to each module. Doing so may cause malfunction of the programmable controller system. For the "system area", "write-protect area", and the "use prohibited" signals, refer to the user's manual for the module used.
- $\bullet$  If a communication cable is disconnected, the network may be unstable, resulting in a communication failure of multiple stations. Configure an interlock circuit in the program to ensure that the entire system will always operate safely even if communications fail. Failure to do so may result in an accident due to an incorrect output or malfunction.
- To maintain the safety of the programmable controller system against unauthorized access from external devices via the network, take appropriate measures. To maintain the safety against unauthorized access via the Internet, take measures such as installing a firewall.

### [Design Precautions]

# **ACAUTION**

- Do not install the control lines or communication cables together with the main circuit lines or power cables. Keep a distance of 100mm or more between them. Failure to do so may result in malfunction due to noise.
- During control of an inductive load such as a lamp, heater, or solenoid valve, a large current (approximately ten times greater than normal) may flow when the output is turned from off to on. Therefore, use a module that has a sufficient current rating.
- After the CPU module is powered on or is reset, the time taken to enter the RUN status varies depending on the system configuration, parameter settings, and/or program size. Design circuits so that the entire system will always operate safely, regardless of the time.
- Do not power off the programmable controller or reset the CPU module while the settings are being written. Doing so will make the data in the flash ROM undefined. The values need to be set in the buffer memory and written to the flash ROM again. Doing so also may cause malfunction or failure of the module.
- When changing the operating status of the CPU module from external devices (such as the remote RUN/STOP functions), select "Do Not OPEN in Program" for "Open Method Setting" in the module parameters. If "OPEN in Program" is selected, an execution of the remote STOP function causes the communication line to close. Consequently, the CPU module cannot reopen the line, and external devices cannot execute the remote RUN function.

### [Installation Precautions]

# **WARNING**

● Shut off the external power supply (all phases) used in the system before mounting or removing the module. Failure to do so may result in electric shock or cause the module to fail or malfunction.

### [Installation Precautions]

# **ACAUTION**

- Use the programmable controller in an environment that meets the general specifications in the Safety Guidelines included with the base unit. Failure to do so may result in electric shock, fire, malfunction, or damage to or deterioration of the product.
- $\bullet$  To mount a module, place the concave part(s) located at the bottom onto the quide(s) of the base unit, and push in the module until the hook(s) located at the top snaps into place. Incorrect interconnection may cause malfunction, failure, or drop of the module.
- When using the programmable controller in an environment of frequent vibrations, fix the module with a screw.
- Tighten the screws within the specified torque range. Undertightening can cause drop of the screw, short circuit, or malfunction. Overtightening can damage the screw and/or module, resulting in drop, short circuit, or malfunction.
- When using an extension cable, connect it to the extension cable connector of the base unit securely. Check the connection for looseness. Poor contact may cause malfunction.
- When using an SD memory card, fully insert it into the SD memory card slot. Check that it is inserted completely. Poor contact may cause malfunction.
- Securely insert an extended SRAM cassette into the cassette connector of the CPU module. After insertion, close the cassette cover and check that the cassette is inserted completely. Poor contact may cause malfunction.
- Do not directly touch any conductive parts and electronic components of the module, SD memory card, extended SRAM cassette, or connector. Doing so can cause malfunction or failure of the module.

### [Wiring Precautions]

# **WARNING**

- Shut off the external power supply (all phases) used in the system before installation and wiring. Failure to do so may result in electric shock or cause the module to fail or malfunction.
- After installation and wiring, attach the included terminal cover to the module before turning it on for operation. Failure to do so may result in electric shock.

### [Wiring Precautions]

## **ACAUTION**

- Individually ground the FG and LG terminals of the programmable controller with a ground resistance of 100 ohms or less. Failure to do so may result in electric shock or malfunction.
- Use applicable solderless terminals and tighten them within the specified torque range. If any spade solderless terminal is used, it may be disconnected when the terminal screw comes loose, resulting in failure.
- Check the rated voltage and signal layout before wiring to the module, and connect the cables correctly. Connecting a power supply with a different voltage rating or incorrect wiring may cause fire or failure.
- Connectors for external devices must be crimped or pressed with the tool specified by the manufacturer, or must be correctly soldered. Incomplete connections may cause short circuit, fire, or malfunction.
- Securely connect the connector to the module. Poor contact may cause malfunction.
- Do not install the control lines or communication cables together with the main circuit lines or power cables. Keep a distance of 100mm or more between them. Failure to do so may result in malfunction due to noise.
- Place the cables in a duct or clamp them. If not, dangling cable may swing or inadvertently be pulled, resulting in damage to the module or cables or malfunction due to poor contact. Do not clamp the extension cables with the jacket stripped.
- Check the interface type and correctly connect the cable. Incorrect wiring (connecting the cable to an incorrect interface) may cause failure of the module and external device.
- Tighten the terminal screws or connector screws within the specified torque range. Undertightening can cause drop of the screw, short circuit, fire, or malfunction. Overtightening can damage the screw and/or module, resulting in drop, short circuit, fire, or malfunction.
- When disconnecting the cable from the module, do not pull the cable by the cable part. For the cable with connector, hold the connector part of the cable. For the cable connected to the terminal block, loosen the terminal screw. Pulling the cable connected to the module may result in malfunction or damage to the module or cable.
- Prevent foreign matter such as dust or wire chips from entering the module. Such foreign matter can cause a fire, failure, or malfunction.
- A protective film is attached to the top of the module to prevent foreign matter, such as wire chips, from entering the module during wiring. Do not remove the film during wiring. Remove it for heat dissipation before system operation.
- Programmable controllers must be installed in control panels. Connect the main power supply to the power supply module in the control panel through a relay terminal block. Wiring and replacement of a power supply module must be performed by qualified maintenance personnel with knowledge of protection against electric shock. For wiring, refer to the MELSEC iQ-R Module Configuration Manual.
- For Ethernet cables to be used in the system, select the ones that meet the specifications in the user's manual for the module used. If not, normal data transmission is not guaranteed.
- Individually ground the shielded cables of the programmable controller with a ground resistance of 100 ohms or less. Failure to do so may result in electric shock or malfunction.

[Precautions for using channel isolated thermocouple input modules]

● Do not place the module near a device that generates magnetic noise.

### [Startup and Maintenance Precautions]

# **WARNING**

- Do not touch any terminal while power is on. Doing so will cause electric shock or malfunction.
- Correctly connect the battery connector. Do not charge, disassemble, heat, short-circuit, solder, or throw the battery into the fire. Also, do not expose it to liquid or strong shock. Doing so will cause the battery to produce heat, explode, ignite, or leak, resulting in injury and fire.
- Shut off the external power supply (all phases) used in the system before cleaning the module or retightening the terminal screws, connector screws, or module fixing screws. Failure to do so may result in electric shock.

### [Startup and Maintenance Precautions]

# **ACAUTION**

- When connecting an external device with a CPU module or intelligent function module to modify data of a running programmable controller, configure an interlock circuit in the program to ensure that the entire system will always operate safely. For other forms of control (such as program modification, parameter change, forced output, or operating status change) of a running programmable controller, read the relevant manuals carefully and ensure that the operation is safe before proceeding. Improper operation may damage machines or cause accidents.
- Especially, when a remote programmable controller is controlled by an external device, immediate action cannot be taken if a problem occurs in the programmable controller due to a communication failure. To prevent this, configure an interlock circuit in the program, and determine corrective actions to be taken between the external device and CPU module in case of a communication failure.
- Do not disassemble or modify the modules. Doing so may cause failure, malfunction, injury, or a fire.
- Use any radio communication device such as a cellular phone or PHS (Personal Handy-phone System) more than 25cm away in all directions from the programmable controller. Failure to do so may cause malfunction.
- Shut off the external power supply (all phases) used in the system before mounting or removing the module. Failure to do so may cause the module to fail or malfunction.
- Tighten the screws within the specified torque range. Undertightening can cause drop of the component or wire, short circuit, or malfunction. Overtightening can damage the screw and/or module, resulting in drop, short circuit, or malfunction.
- After the first use of the product, do not mount/remove the module to/from the base unit, and the terminal block to/from the module, and do not insert/remove the extended SRAM cassette to/from the CPU module more than 50 times (IEC 61131-2 compliant) respectively. Exceeding the limit may cause malfunction.
- After the first use of the product, do not insert/remove the SD memory card to/from the CPU module more than 500 times. Exceeding the limit may cause malfunction.
- Do not touch the metal terminals on the back side of the SD memory card. Doing so may cause malfunction or failure.
- Do not touch the integrated circuits on the circuit board of an extended SRAM cassette. Doing so may cause malfunction or failure of the module.
- Do not drop or apply shock to the battery to be installed in the module. Doing so may damage the battery, causing the battery fluid to leak inside the battery. If the battery is dropped or any shock is applied to it, dispose of it without using.
- Startup and maintenance of a control panel must be performed by qualified maintenance personnel with knowledge of protection against electric shock. Lock the control panel so that only qualified maintenance personnel can operate it.
- Before handling the module, touch a conducting object such as a grounded metal to discharge the static electricity from the human body. Failure to do so may cause the module to fail or malfunction.

### [Operating Precautions]

# **ACAUTION**

- When changing data and operating status, and modifying program of the running programmable controller from an external device such as a personal computer connected to an intelligent function module, read relevant manuals carefully and ensure the safety before operation. Incorrect change or modification may cause system malfunction, damage to the machines, or accidents.
- Do not power off the programmable controller or reset the CPU module while the setting values in the buffer memory are being written to the flash ROM in the module. Doing so will make the data in the flash ROM undefined. The values need to be set in the buffer memory and written to the flash ROM again. Doing so can cause malfunction or failure of the module.

### [Disposal Precautions]

# **CAUTION**

- When disposing of this product, treat it as industrial waste.
- When disposing of batteries, separate them from other wastes according to the local regulations. For details on battery regulations in EU member states, refer to the MELSEC iQ-R Module Configuration Manual.

### [Transportation Precautions]

# **ACAUTION**

- When transporting lithium batteries, follow the transportation regulations. For details on the regulated models, refer to the MELSEC iQ-R Module Configuration Manual.
- The halogens (such as fluorine, chlorine, bromine, and iodine), which are contained in a fumigant used for disinfection and pest control of wood packaging materials, may cause failure of the product. Prevent the entry of fumigant residues into the product or consider other methods (such as heat treatment) instead of fumigation. The disinfection and pest control measures must be applied to unprocessed raw wood.

# <span id="page-11-0"></span>**CONDITIONS OF USE FOR THE PRODUCT**

(1) Mitsubishi programmable controller ("the PRODUCT") shall be used in conditions;

i) where any problem, fault or failure occurring in the PRODUCT, if any, shall not lead to any major or serious accident; and

ii) where the backup and fail-safe function are systematically or automatically provided outside of the PRODUCT for the case of any problem, fault or failure occurring in the PRODUCT.

(2) The PRODUCT has been designed and manufactured for the purpose of being used in general industries. MITSUBISHI SHALL HAVE NO RESPONSIBILITY OR LIABILITY (INCLUDING, BUT NOT LIMITED TO ANY AND ALL RESPONSIBILITY OR LIABILITY BASED ON CONTRACT, WARRANTY, TORT, PRODUCT LIABILITY) FOR ANY INJURY OR DEATH TO PERSONS OR LOSS OR DAMAGE TO PROPERTY CAUSED BY the PRODUCT THAT ARE OPERATED OR USED IN APPLICATION NOT INTENDED OR EXCLUDED BY INSTRUCTIONS, PRECAUTIONS, OR WARNING CONTAINED IN MITSUBISHI'S USER, INSTRUCTION AND/OR SAFETY MANUALS, TECHNICAL BULLETINS AND GUIDELINES FOR the PRODUCT.

("Prohibited Application")

Prohibited Applications include, but not limited to, the use of the PRODUCT in;

- Nuclear Power Plants and any other power plants operated by Power companies, and/or any other cases in which the public could be affected if any problem or fault occurs in the PRODUCT.
- Railway companies or Public service purposes, and/or any other cases in which establishment of a special quality assurance system is required by the Purchaser or End User.
- Aircraft or Aerospace, Medical applications, Train equipment, transport equipment such as Elevator and Escalator, Incineration and Fuel devices, Vehicles, Manned transportation, Equipment for Recreation and Amusement, and Safety devices, handling of Nuclear or Hazardous Materials or Chemicals, Mining and Drilling, and/or other applications where there is a significant risk of injury to the public or property.

Notwithstanding the above, restrictions Mitsubishi may in its sole discretion, authorize use of the PRODUCT in one or more of the Prohibited Applications, provided that the usage of the PRODUCT is limited only for the specific applications agreed to by Mitsubishi and provided further that no special quality assurance or fail-safe, redundant or other safety features which exceed the general specifications of the PRODUCTs are required. For details, please contact the Mitsubishi representative in your region.

# <span id="page-12-0"></span>**INTRODUCTION**

Thank you for purchasing the Mitsubishi MELSEC iQ-R series programmable controllers. This manual describes the functions, parameter settings, and troubleshooting of the relevant products listed below. Before using this product, please read this manual and the relevant manuals carefully and develop familiarity with the functions and performance of the MELSEC iQ-R series programmable controller to handle the product correctly. When applying the program examples provided in this manual to an actual system, ensure the applicability and confirm that it will not cause system control problems. Please make sure that the end users read this manual.

#### $Point$

Unless otherwise specified, this manual provides program examples in which the I/O numbers of X/Y0 to X/YF are assigned to a temperature input module. Assign I/O numbers when applying the program examples to an actual system. For I/O number assignment, refer to the following. MELSEC iQ-R Module Configuration Manual

#### **Relevant products**

R60TD8-G, R60RD8-G

# **CONTENTS**

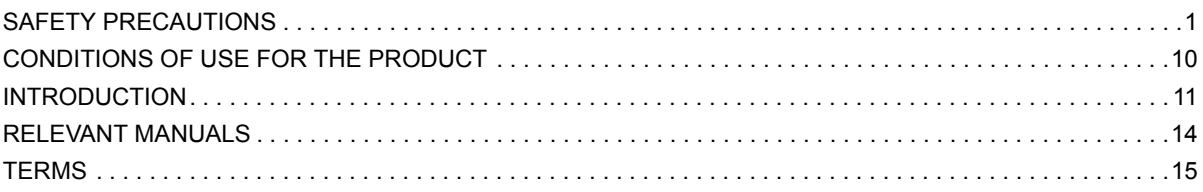

#### **[CHAPTER 1 FUNCTIONS](#page-17-0)**

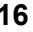

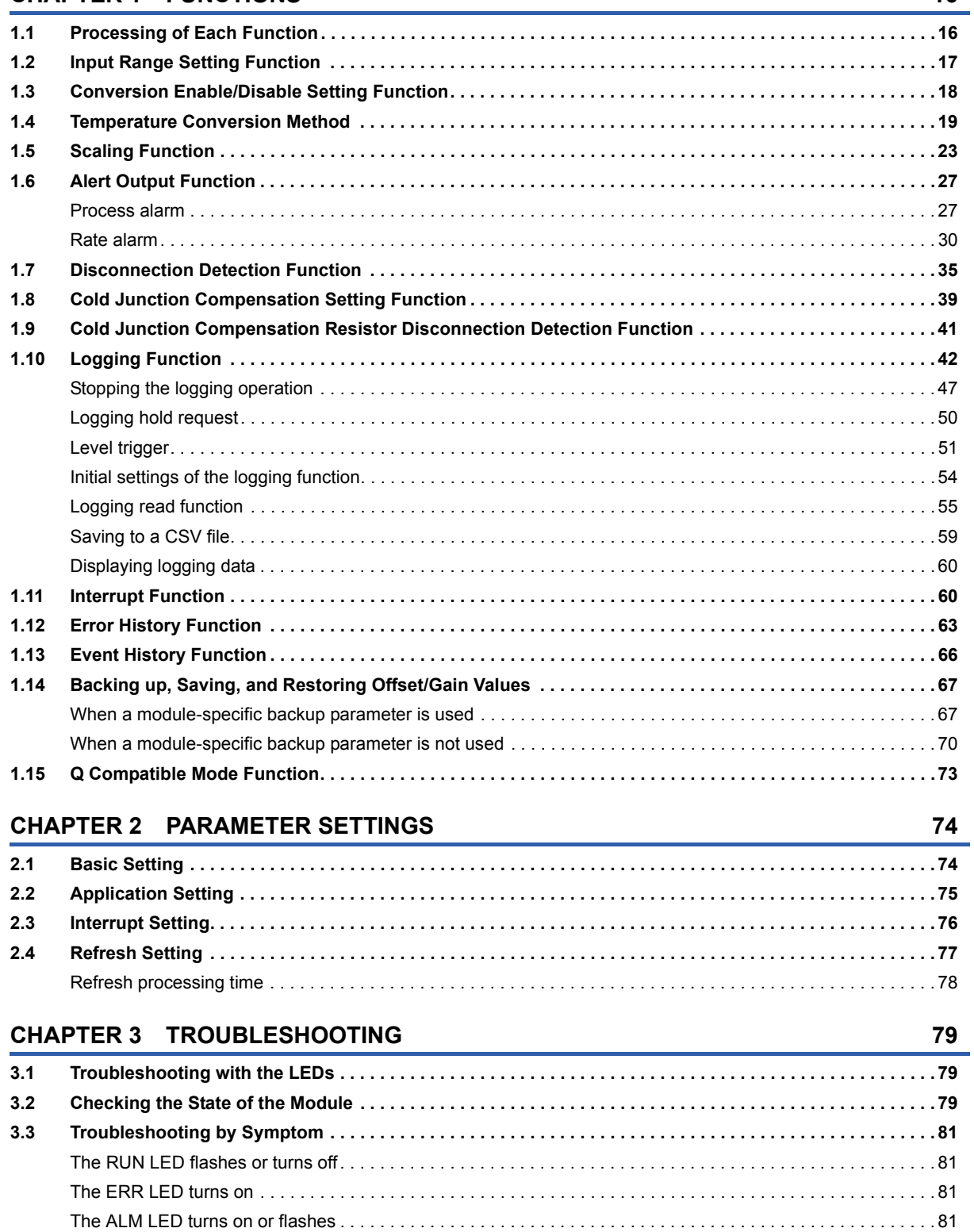

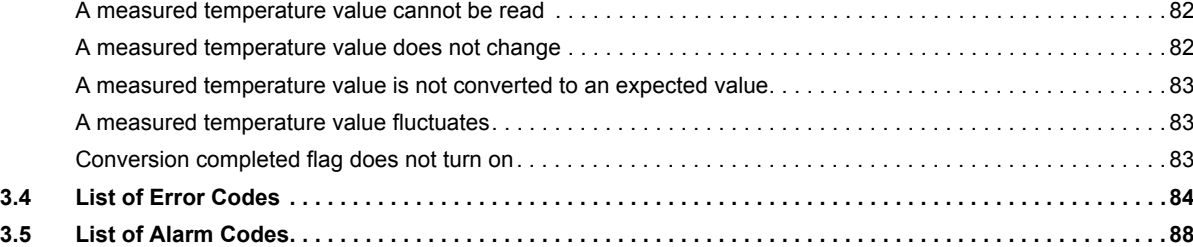

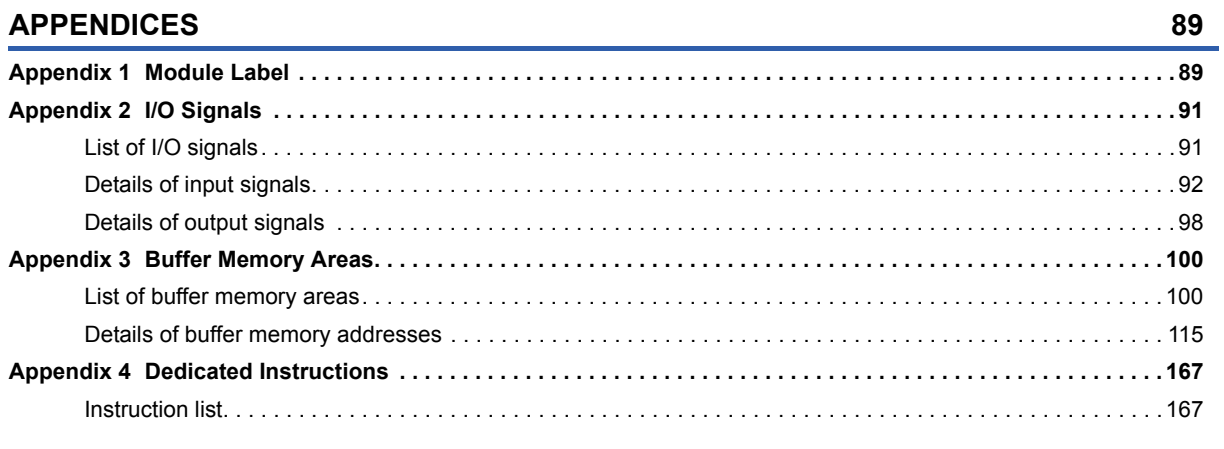

#### **[INDEX](#page-169-0) 168**

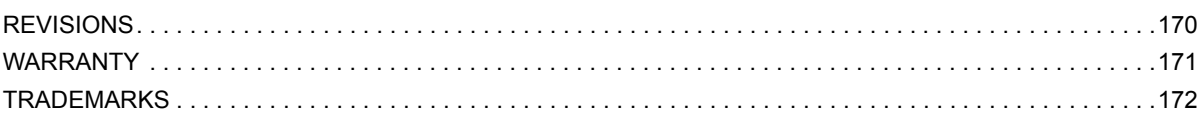

# <span id="page-15-0"></span>**RELEVANT MANUALS**

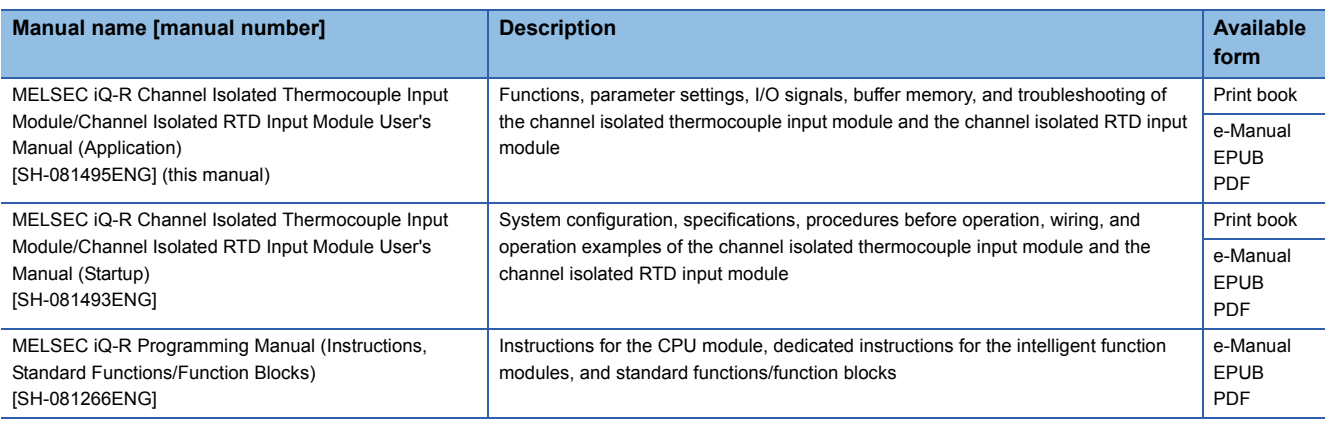

 $Point$ 

e-Manual refers to the Mitsubishi FA electronic book manuals that can be browsed using a dedicated tool.

- e-Manual has the following features:
- Required information can be cross-searched in multiple manuals.
- Other manuals can be accessed from the links in the manual.
- The hardware specifications of each part can be found from the product figures.
- Pages that users often browse can be bookmarked.

# <span id="page-16-0"></span>**TERMS**

Unless otherwise specified, this manual uses the following terms.

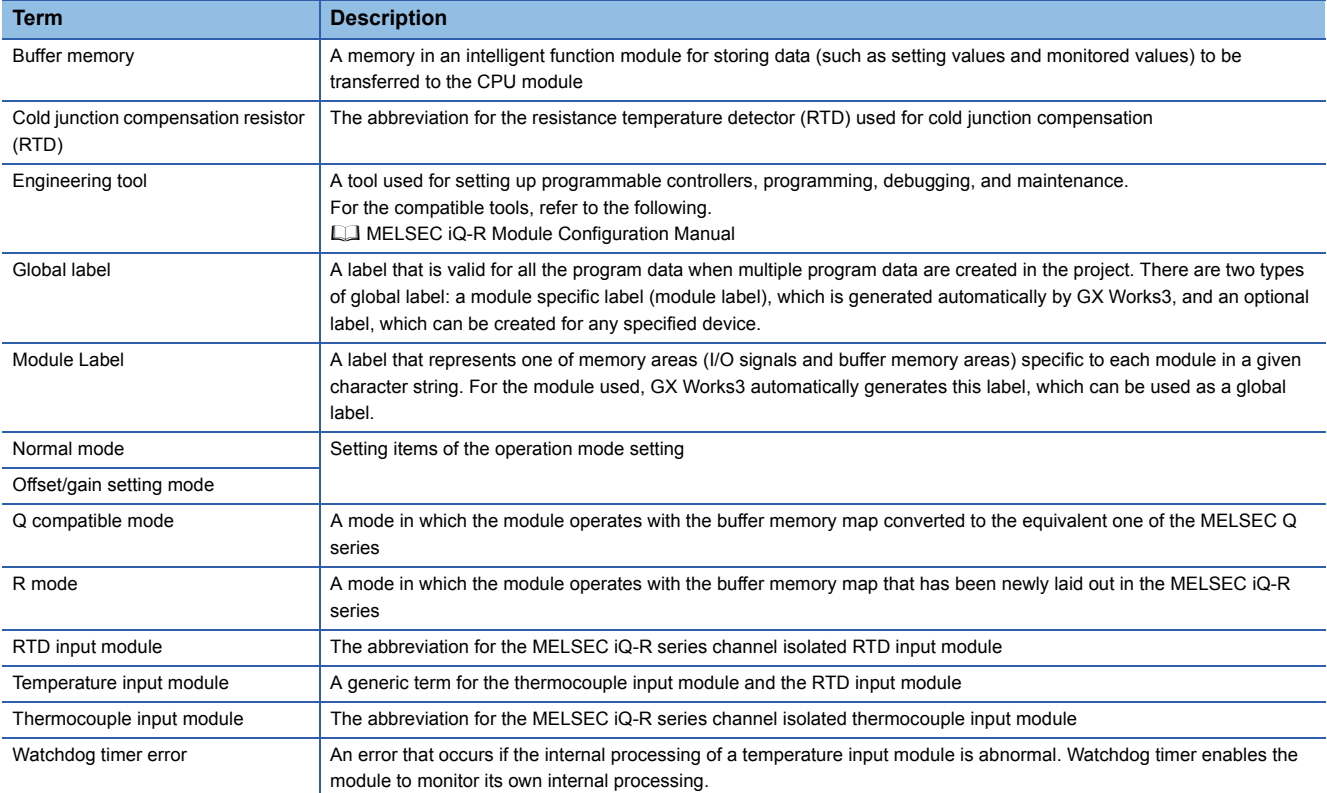

# <span id="page-17-0"></span>**1 FUNCTIONS**

This chapter describes the functions of a temperature input module and the setting procedures for those functions. For details on the I/O signals and the buffer memory, refer to the following.

**F** [Page 91 I/O Signals](#page-92-2)

**[Page 100 Buffer Memory Areas](#page-101-2)** 

#### $Point$ <sup> $\circ$ </sup>

- This chapter describes buffer memory addresses for CH1. For details on the buffer memory addresses after CH2, refer to the following.
- **Fage 100 List of buffer memory areas**
- Numerical values corresponding to the channel where an error has occurred and the error description fit in the  $\Box$  and  $\triangle$  of an error code and alarm code described in this chapter, respectively. For details on the numerical values, refer to the following.
- **F** [Page 84 List of Error Codes](#page-85-1)
- **Fage 88 List of Alarm Codes**

# <span id="page-17-1"></span>**1.1 Processing of Each Function**

The functions are processed in the order shown below. If multiple functions are enabled, the output of the first processed function is used as the input of the next function.

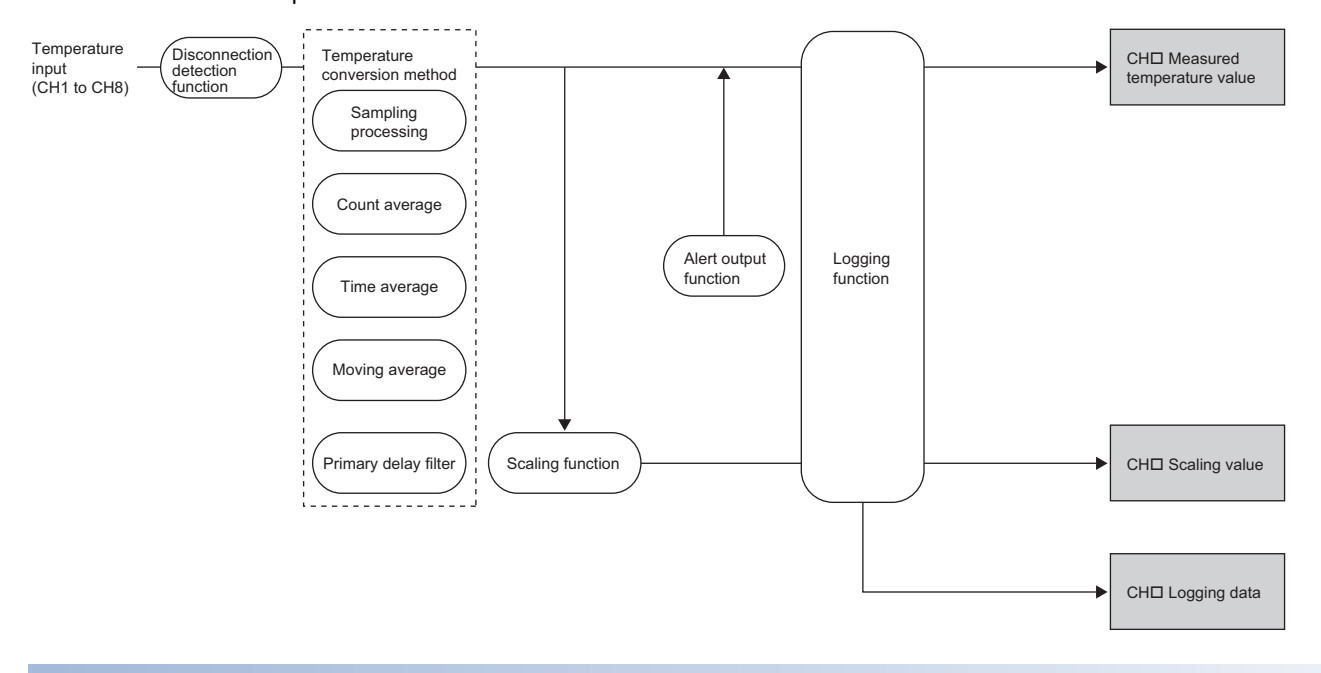

#### **Measured temperature value**

These values are the values after the sampling processing, each averaging processing, or primary delay filter has been performed.

#### **Scaling value**

These values are obtained after scale conversion of measured temperature values using the scaling function. When the scaling function is not used, the same value as the measured temperature value is stored.

#### **Logging data**

When the logging function is used, measured temperature values or scaling values are collected.

# <span id="page-18-0"></span>**1.2 Input Range Setting Function**

This function allows to select the thermocouple type or resistance temperature detector type to be used as well as the measuring range for each channel.

#### **Available input range**

Set an input range using buffer memory. The following tables list available input range by each module.

• Thermocouple input module

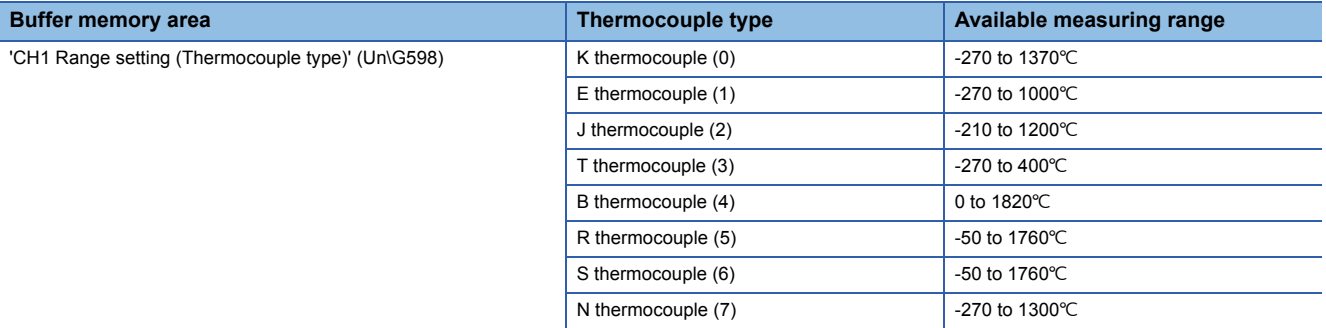

#### • RTD input module

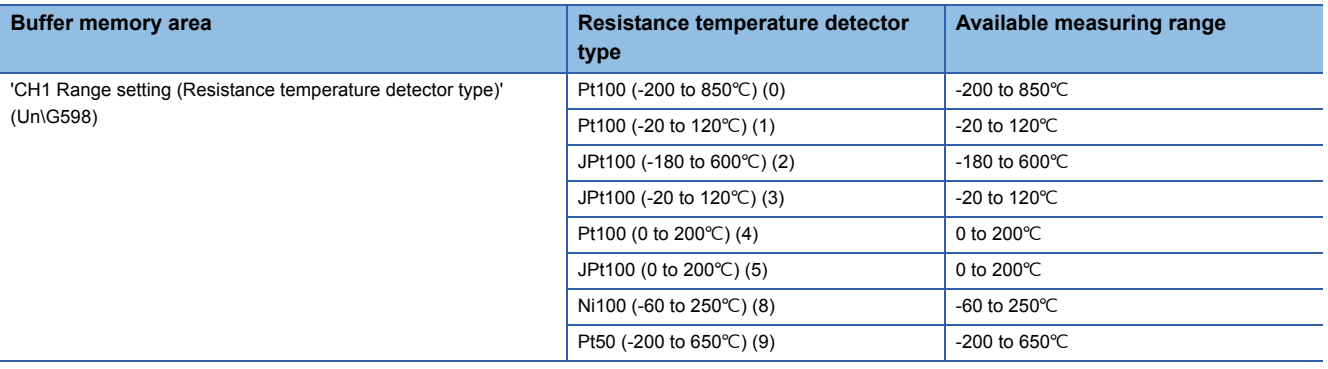

#### **User range setting**

To use the user range setting configured with the offset/gain setting, set User range setting (1) in 'CH1 Range setting (Offset/ gain setting)' (Un\G599).

For the offset/gain setting, refer to the following.

 MELSEC iQ-R Channel Isolated Thermocouple Input Module/Channel Isolated RTD Input Module User's Manual (Startup)

#### **Setting procedure**

#### ■**For the thermocouple input module**

- *1.* When using the thermocouple input module, set "Thermocouple type setting".
- $\gamma$  Navigation window  $\Leftrightarrow$  [Parameter]  $\Leftrightarrow$  [Module Information]  $\Leftrightarrow$  Module model name  $\Leftrightarrow$  [Module Parameter]  $\Leftrightarrow$  "Basic setting"  $\Rightarrow$  "Thermocouple type selection function"
- *2.* Set "Offset/gain setting" to "Factory default setting" or "User range setting".

#### ■**For the RTD input module**

- *1.* When using the RTD input module, set "RTD type setting".
- $\check{\heartsuit}$  Navigation window  $\Leftrightarrow$  [Parameter]  $\Leftrightarrow$  [Module Information]  $\Leftrightarrow$  Module model name  $\Leftrightarrow$  [Module Parameter]  $\Leftrightarrow$  "Basic setting"  $\Rightarrow$  "RTD type selection function"
- **2.** Set "Offset/gain setting" to "Factory default setting" or "User range setting".

# <span id="page-19-0"></span>**1.3 Conversion Enable/Disable Setting Function**

This function sets whether to enable or disable the temperature conversion for each channel. Disabling the conversion on unused channels reduces the conversion cycles.

#### **Setting procedure**

Set "Conversion enable/disable setting" to "Conversion enable".

 $\gamma$  Navigation window  $\Leftrightarrow$  [Parameter]  $\Leftrightarrow$  [Module Information]  $\Leftrightarrow$  Module model name  $\Leftrightarrow$  [Module Parameter]  $\Leftrightarrow$  "Basic setting"  $\Rightarrow$  "Conversion enable/disable setting function"

# <span id="page-20-0"></span>**1.4 Temperature Conversion Method**

This function sets a temperature conversion method for each channel.

#### **Sampling processing**

A temperature input module executes the conversion of temperature input values sequentially and stores the converted values in buffer memory areas as measured temperature values.

#### $Point<sup>9</sup>$

The sampling cycle is "Conversion speed  $\times$  Number of channels where the conversion is enabled". The conversion speed is 30ms for the thermocouple input module, 10ms for the RTD input module. Whether to enable or disable the conversion can be set for each channel. Disabling the conversion on unused channels reduces the sampling cycle.

When two channels (CH1, CH4) for the thermocouple input module are set to be conversion enabled, for instance, the conversion cycle becomes 60ms  $(30\text{ms} \times 2)$ .

#### **Averaging processing**

A temperature input module performs the averaging processing on measured temperature values for each channel. The calculated values are stored in the buffer memory areas.

The following three types of averaging processing are provided.

- Time average
- Count average
- Moving average

#### ■**Time average**

A temperature input module executes the conversion for set time and averages the total value excluding the maximum value and the minimum value. The calculated value is stored in the buffer memory area.

The number of processing times within the set time varies depending on the number of channels where the conversion is enabled.

The setting range of the time is 120 to 5000ms for the thermocouple input module, 40 to 5000ms for the RTD input module.

Number of processing times =  $\frac{S_{\text{D}}}{S_{\text{D}}+S_{\text{D}}}$ 

(Number of conversion enabled channels × Conversion speed)

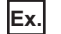

How to calculate the processing times for the thermocouple input module is shown using the settings in the table below.

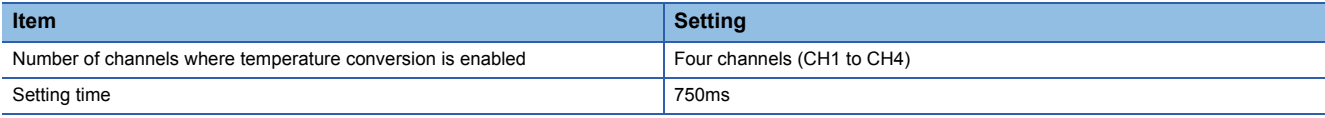

 $\frac{750}{1000}$  = 6.25<sup>\*1</sup>  $(4 \times 30)$ 

\*1 Values after the decimal point are omitted.

Conversion is processed 6 times and the mean value is output.

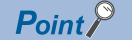

The valid lower limit setting value for the time average is calculated by the formula "Minimum processing times  $(4 \text{ times}) \times$  Number of conversion enabled channels  $\times$  Conversion speed". If the processing times becomes less than 4 times owing to the invalid setting time, a time average setting range error (error code: 192 $\square$ ) occurs, and the measured temperature value becomes zero.

#### ■**Count average**

A temperature input module executes the conversion for a set number of times and averages the total value excluding the maximum value and the minimum value. The calculated value is stored in the buffer memory area.

The time taken to store the average value obtained by the processing in the buffer memory area varies depending on the number of channels where the conversion is enabled.

Processing time = Set number of times  $\times$  (Number of conversion enabled channels  $\times$  Conversion speed)

#### **Ex.**

How to calculate the processing time for the thermocouple input module is shown using the settings in the table below.

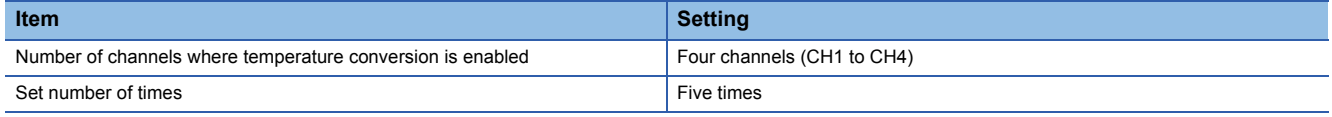

5 (times)  $\times$  4 (CH)  $\times$  30 (ms) = 600 (ms)

A mean value is output every 600ms.

#### $Point$

Because the count average requires a sum of at least two counts excluding the maximum and minimum values, the set number of times should be four or more.

#### ■**Moving average**

A temperature input module averages measured temperature values taken at every sampling cycle for a specified number of times, and stores the averaged value in the buffer memory area.

Because the target range for averaging processing is moved in response to every sampling processing, the latest measured temperature value is constantly obtained.

The following figure shows the moving average processing of when the set number of times is five.

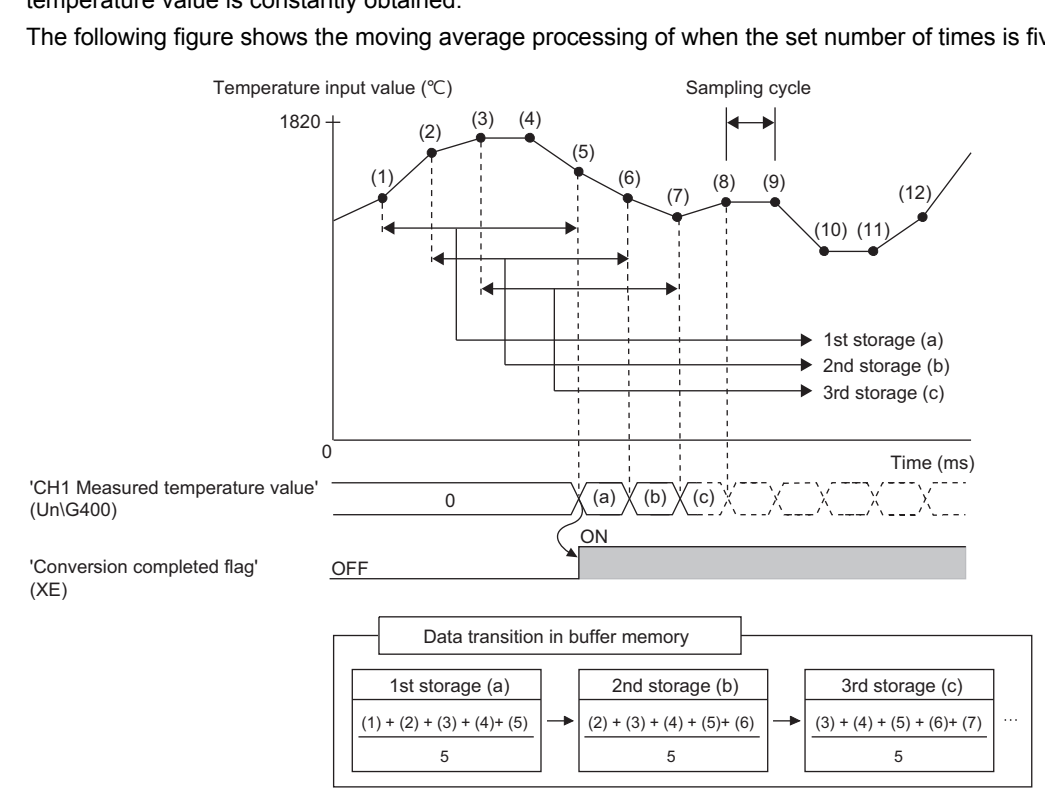

#### **Primary delay filter**

A temperature input module performs the conversion where the transient noise of temperature input is smoothed depending on the set time constant. The smoothed measured temperature value is stored in the buffer memory area.

Time constant is the time taken for the measured temperature value to reach 63.2% of the steady-state value. The degree of smoothing changes depending on the setting of a time constant. A time constant is calculated by the following formula.

• Time constant = Conversion speed  $\times$  Setting value of 'CH1 Time average/Count average/Moving average/Primary delay filter constant setting' (Un\G502)

The following table lists the relational expressions of time constants, measured temperature values, and present number of sampling (n).

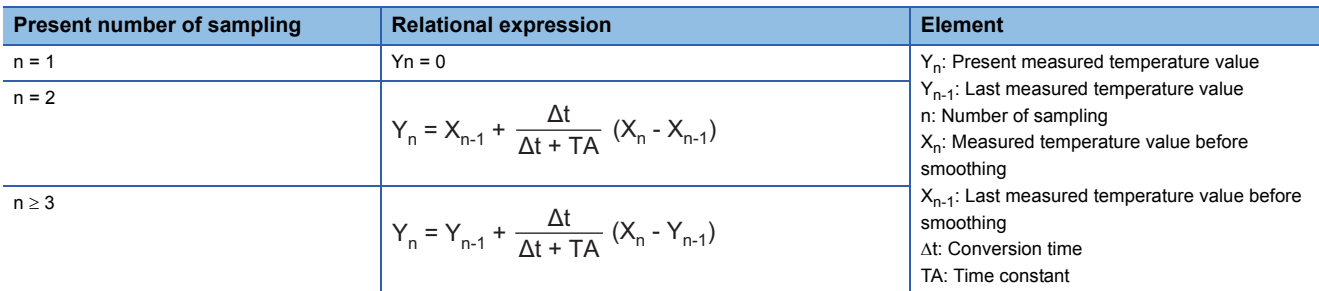

'Conversion completed flag' (XE) turns on when  $n \ge 2$ .

#### **Ex.**

Measured temperature value when a temperature input value of the thermocouple input module is changed from 250.0°C to 260.0

The following figure shows the change of the measured temperature value with the time constant set to be 40 times (1200ms). After 1200ms from when the temperature input value becomes  $260.0^{\circ}$ C, the measured temperature value reaches 63.2% of its change range from the value when the sampling processing is selected.

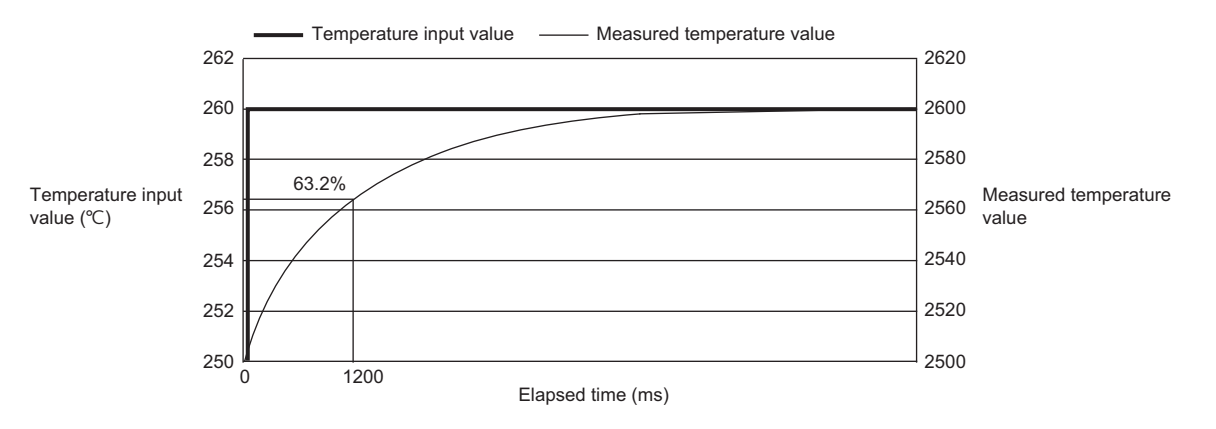

#### **Setting procedure**

#### ■**Sampling processing**

Set "Average processing setting" to "Sampling processing".

 $\mathcal{L}$  Navigation window  $\Rightarrow$  [Parameter]  $\Rightarrow$  [Module information]  $\Rightarrow$  module model name  $\Rightarrow$  [Module parameter]  $\Rightarrow$  "Basic setting"  $\Rightarrow$  "Temperature conversion method"

#### ■**Averaging processing and primary delay filter**

- *1.* Set "Average processing setting" to "Time average", "Count average", "Moving average", or "Primary delay filter".
- $\gamma$  Navigation window  $\Leftrightarrow$  [Parameter]  $\Leftrightarrow$  [Module information]  $\Leftrightarrow$  module model name  $\Leftrightarrow$  [Module parameter]  $\Leftrightarrow$  "Basic setting"  $\Rightarrow$  "Temperature conversion method"
- *2.* Set a value for "Time average/Count average/Moving average/Primary delay filter constant setting".

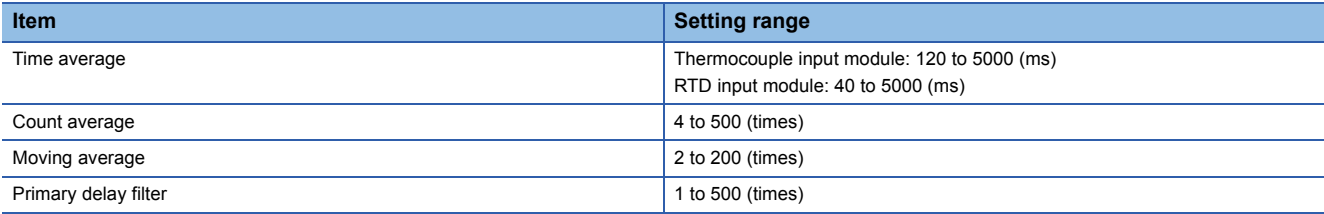

# <span id="page-24-0"></span>**1.5 Scaling Function**

A temperature input module performs scale conversion from a measured temperature value to a value calculated using the ratio (%) of the set scaling width to the set scaling range. The converted value is stored in the buffer memory area. The calculation of a value is performed using a scaling range upper limit value, scaling range lower limit value, scaling width upper limit value, and scaling width lower limit value, all of which are set arbitrarily.

The value after the scale conversion is stored in 'CH1 Scaling value' (Un\G402).

#### **Concept of scaling setting**

The concepts of each setting item are described below.

#### ■**Scaling range upper limit value, scaling range lower limit value**

Set the upper and lower limit values of a measured temperature value to be scale converted. Set the values in increments of  $0.1^{\circ}$ C.

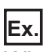

When 5000 (500.0°C) is set in Scaling range upper limit value and -1000 (-100.0°C) is set in Scaling range lower limit value, a measured temperature value between -100.0 and 500.0°C are scale converted. If a value greater than 500.0°C or smaller than -100.0 °C is set, a value set in Scaling width upper limit value or Scaling width lower limit value is stored in 'CH1 Scaling value' (Un\G402).

#### ■**Scaling width upper limit value, scaling width lower limit value**

Set the range of a measured temperature value after scale conversion. A value within this range is stored in 'CH1 Scaling value' (Un\G402).

- For Scaling width upper limit value, set a value corresponding to the scaling range upper limit value of the measured temperature value.
- For Scaling width lower limit value, set a value corresponding to the scaling range lower limit value of the measured temperature value.

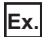

The scaling value with the following conditions

- A value of 5000 (500.0°C) is set in Scaling range upper limit value, and -1000 (-100.0°C) is set in Scaling range lower limit value.
- A value of 100 is set in Scaling width upper limit value, and 0 is set in Scaling width lower limit value.

When a measured temperature value is 5000 (500.0°C), 100 is stored in 'CH1 Scaling value' (Un\G402). And when a measured temperature value is -1000 (-100.0 $\degree$ C), 0 is stored.

#### **Calculating the scaling value**

The scale conversion is based on the following formulae. (In scale conversion, values are rounded off to the nearest whole number.)

The calculation formula for a scaling value varies depending on the relationship of a scaling range upper limit value and scaling range lower limit value.

• For scaling range lower limit value < scaling range upper limit value

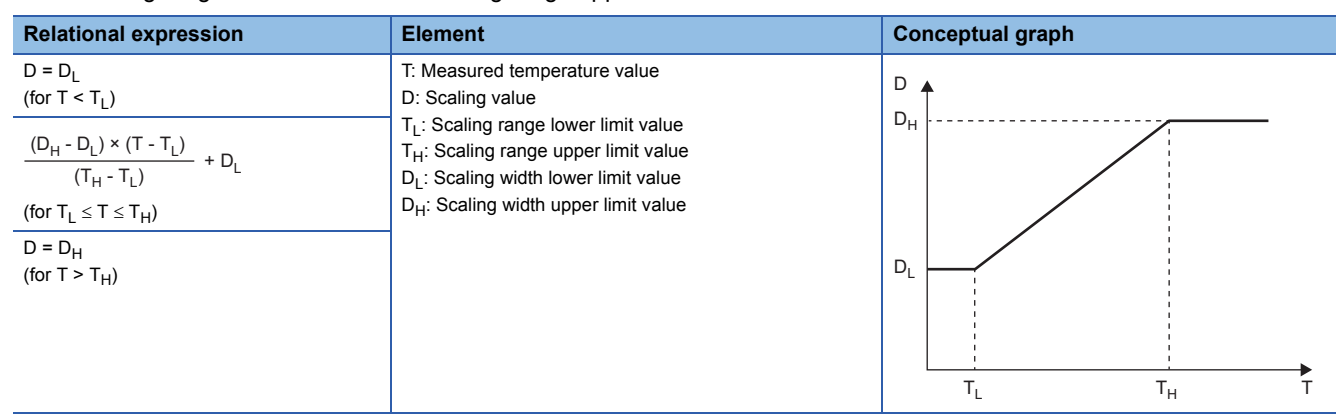

• For scaling range lower limit value > scaling range upper limit value

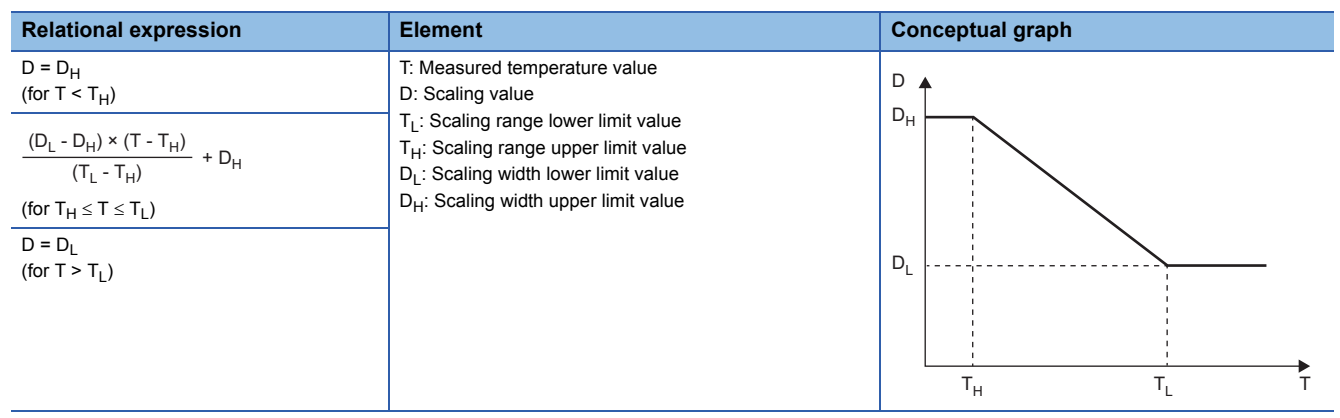

#### **Setting procedure**

*1.* Set "Scaling enable/disable setting" to "Enable".

*2.* Set values for "Scaling range upper limit value" and "Scaling range lower limit value".

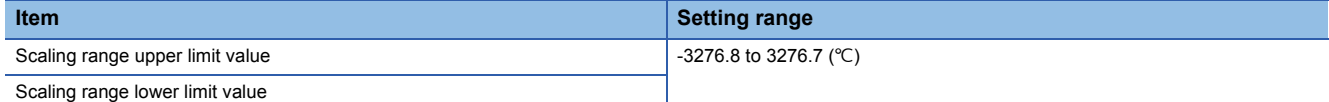

*3.* Set values for "Scaling width upper limit value" and "Scaling width lower limit value".

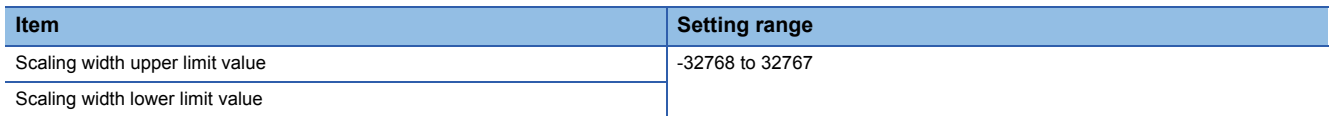

 $Point<sup>9</sup>$ 

- Set different values for "Scaling range upper limit value" and "Scaling range lower limit value". If same values are set, a scaling setting range error (error code: 1A3DH) occurs.
- Set different values for "Scaling width upper limit value" and "Scaling width lower limit value". If same values are set, a scaling setting range error (error code: 1A3 $\Box$ H) occurs.

 $\gamma$  Navigation window  $\Leftrightarrow$  [Parameter]  $\Leftrightarrow$  [Module Information]  $\Leftrightarrow$  Module model name  $\Leftrightarrow$  [Module Parameter]  $\Leftrightarrow$  "Application setting"  $\Rightarrow$  "Scaling function"

#### **Setting example**

#### ■**Example 1**

This example assumes that the thermocouple input module is used with the following settings for the channel where a K thermocouple (-270 to 1370 $^{\circ}$ C) is connected.

- "Scaling enable/disable setting": "Enable"
- "Scaling range upper limit value": 5000
- "Scaling range lower limit value": -1000
- "Scaling width upper limit value": 100
- "Scaling width lower limit value": 0

A measured temperature value and scaling value become as follows.

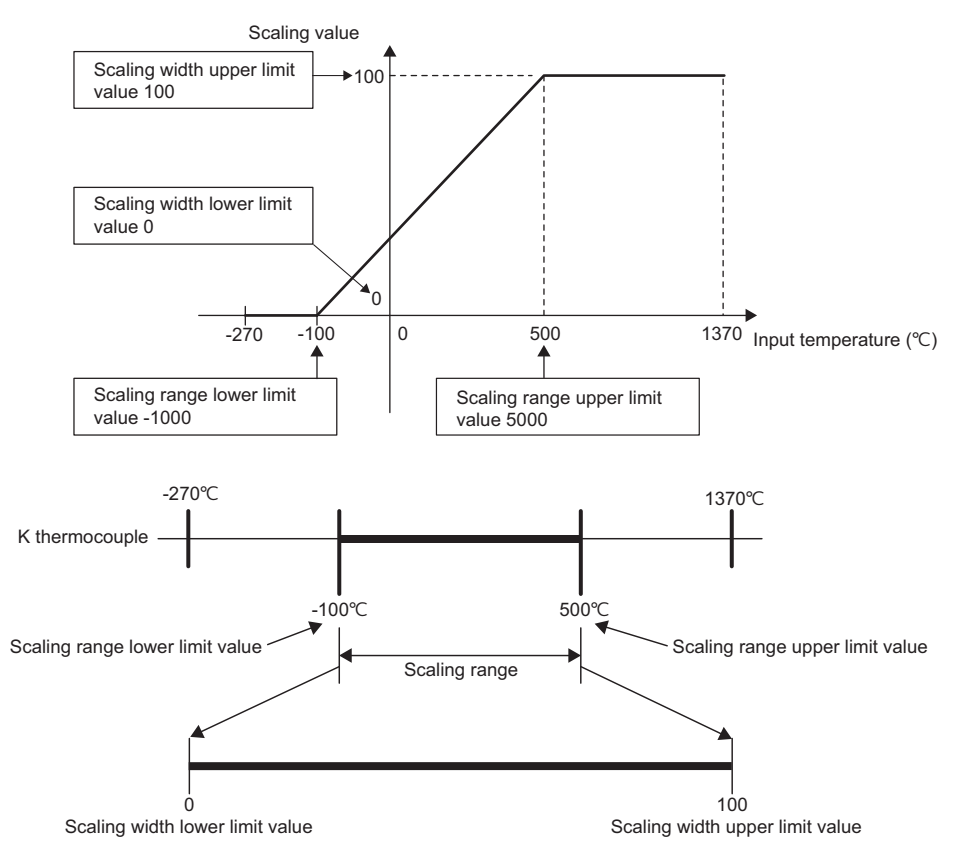

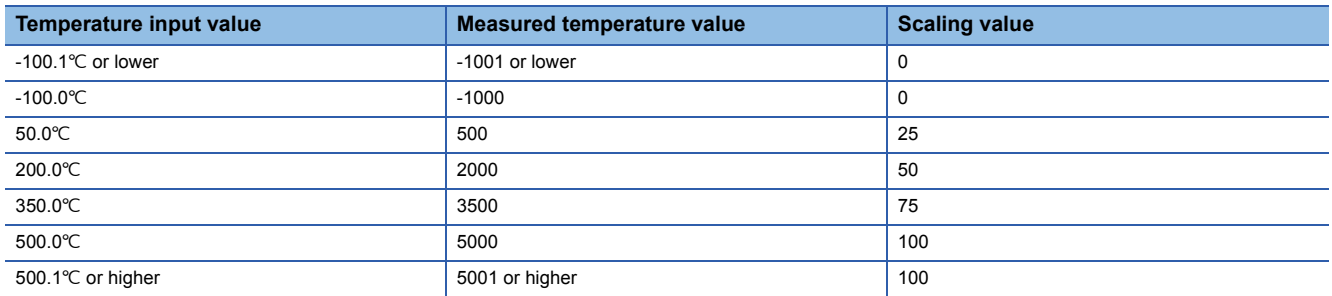

#### ■**Example 2**

This example assumes that the thermocouple input module is used with the following settings for the channel where a K thermocouple (-270 to  $1370^{\circ}$ C) is connected.

- "Scaling enable/disable setting": "Enable"
- "Scaling range upper limit value": -1000
- "Scaling range lower limit value": 5000
- "Scaling width upper limit value": 100
- "Scaling width lower limit value": 0
- A measured temperature value and scaling value become as follows.

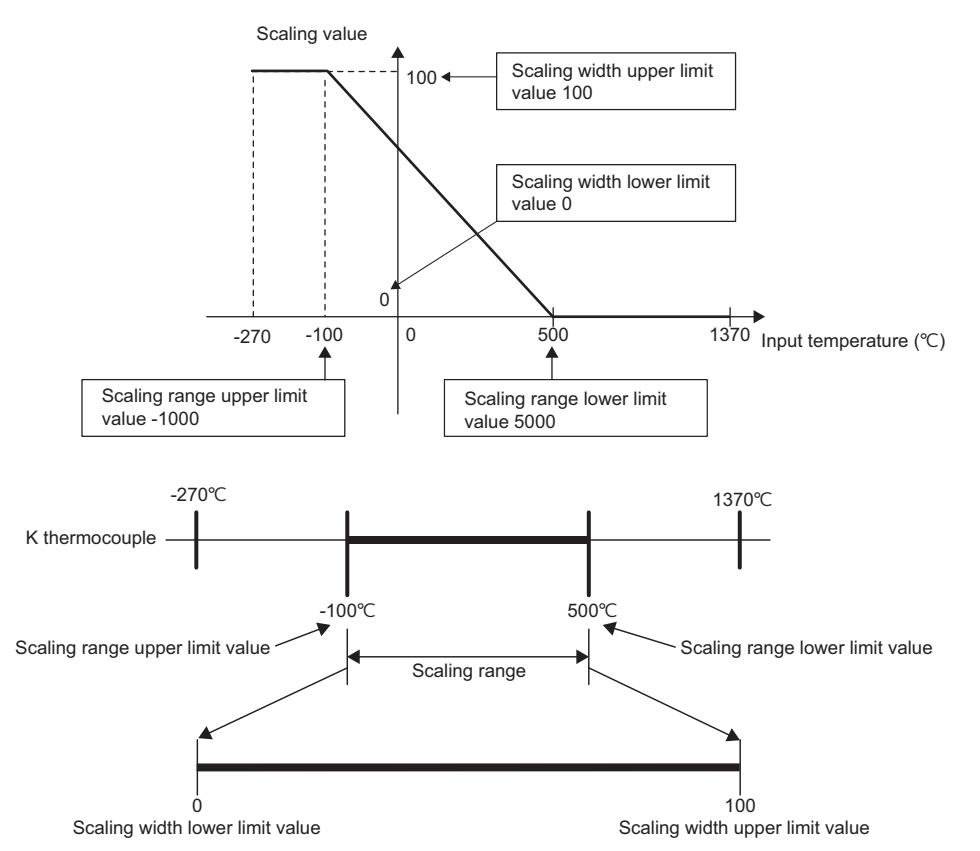

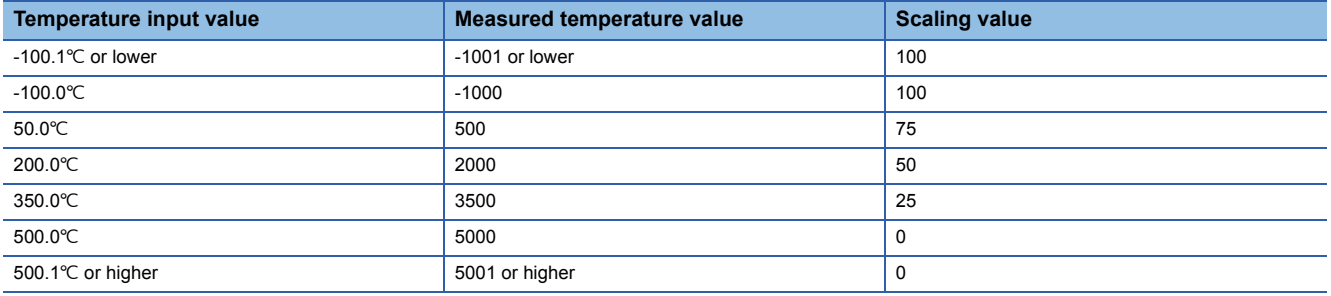

# <span id="page-28-0"></span>**1.6 Alert Output Function**

This section describes process alarms and rate alarms used for the alert output function.

### <span id="page-28-1"></span>**Process alarm**

This function outputs an alert when a measured temperature value enters the preset alert output range.

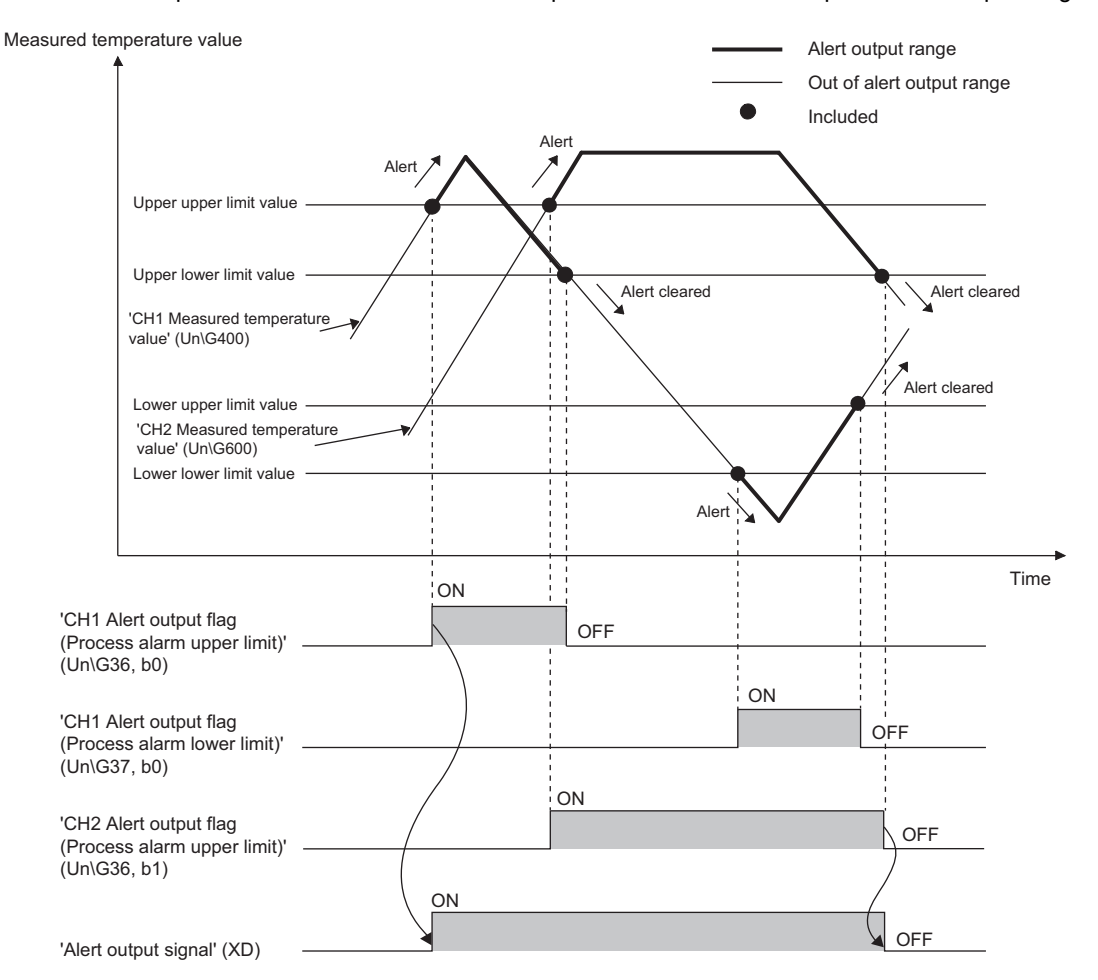

#### **Operation**

#### ■**Operation performed when an alert is output**

When a measured temperature value is equal to or greater than the process alarm upper upper limit value, or the value is equal to or smaller than the process alarm lower lower limit value and the value enters the alarm output range, an alert is output as follows.

- Alarm ON (1) is stored in 'Alert output flag (Process alarm upper limit)' (Un\G36) or 'Alert output flag (Process alarm lower limit)' (Un\G37).
- 'Alert output signal' (XD) turns on.
- The ALM LED turns on.
- An alarm code is stored in 'Latest alarm code' (Un\G2). ( $\Box$  [Page 88 List of Alarm Codes](#page-89-1))

 $\mathsf{Point} \mathcal{P}$ 

The temperature conversion on a channel where an alert was output continues.

#### ■**Operation after an alert was output**

After an alert was output, if the measured temperature value becomes smaller than the process alarm upper lower limit value or greater than the process alarm lower upper limit value, Normal (0) is stored in a bit position corresponding to the channel number of 'Alert output flag (Process alarm upper limit)' (Un\G36) or 'Alert output flag (Process alarm lower limit)' (Un\G37). In addition, when Normal (0) is stored in all the bits of 'Alert output flag (Process alarm upper limit)' (Un\G36) and 'Alert output flag (Process alarm lower limit)' (Un\G37), 'Alert output signal' (XD) turns off and the ALM LED turns off. However, the alarm code stored in 'Latest alarm code' (Un\G2) is not cleared. Turn on and off 'Error clear request' (YF) to clear the alarm code.

#### **Detection cycle**

When time average is specified, the function works at every interval of the time (for averaging). When count average is specified, the function works at every count (for averaging).

When the sampling processing, moving average, and primary delay filter is specified, this function works at every sampling cycle.

#### **Detection target for outputting an alert**

'CH1 Measured temperature value' (Un\G400) is a target for outputting an alert. The target is the same for when the scaling function is enabled.

#### **Operation performed when disconnection is detected**

At disconnection detection, a process alarm may occurs as well because 'CH1 Measured temperature value' (Un\G400) changes according to 'CH1 Conversion setting at disconnection detection' (Un\G531).

#### **Setting procedure**

*1.* Set "Warning output setting (Process alarm)" to "Enable".

- $\gamma$  Navigation window  $\Leftrightarrow$  [Parameter]  $\Leftrightarrow$  [Module Information]  $\Leftrightarrow$  Module model name  $\Leftrightarrow$  [Module Parameter]  $\Leftrightarrow$  "Application setting"  $\Rightarrow$  "warning output function (Process alarm)"
- *2.* Set values for "Process alarm upper upper limit value", "Process alarm upper lower limit value", "Process alarm lower upper limit value", and "Process alarm lower lower limit value". The setting range varies depending on a temperature input module and input range used.

#### • Thermocouple input module

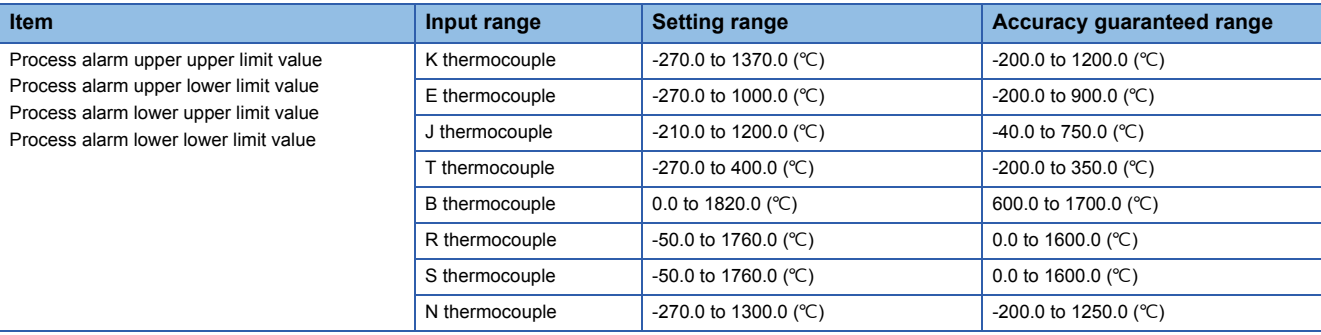

#### • RTD input module

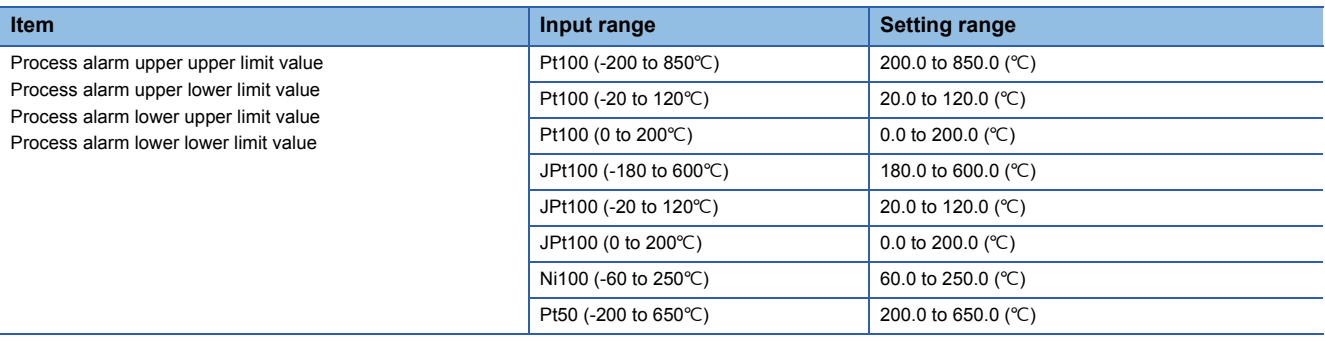

#### $Point<sup>0</sup>$

Set the alert output function (process alarm) to satisfy the following condition. If a value out of the range is set, a process alarm upper lower limit value setting range error (error code:  $1B\triangle \Box H$ ) occurs.

Process alarm upper upper limit value  $\geq$  Process alarm upper lower limit value  $\geq$  Process alarm lower upper limit value  $\geq$  Process alarm lower lower limit value

### <span id="page-31-0"></span>**Rate alarm**

This function outputs an alert when the change of a measured temperature value is equal to or greater than the rate alarm upper limit value, or equal to or smaller than the rate alarm lower limit value.

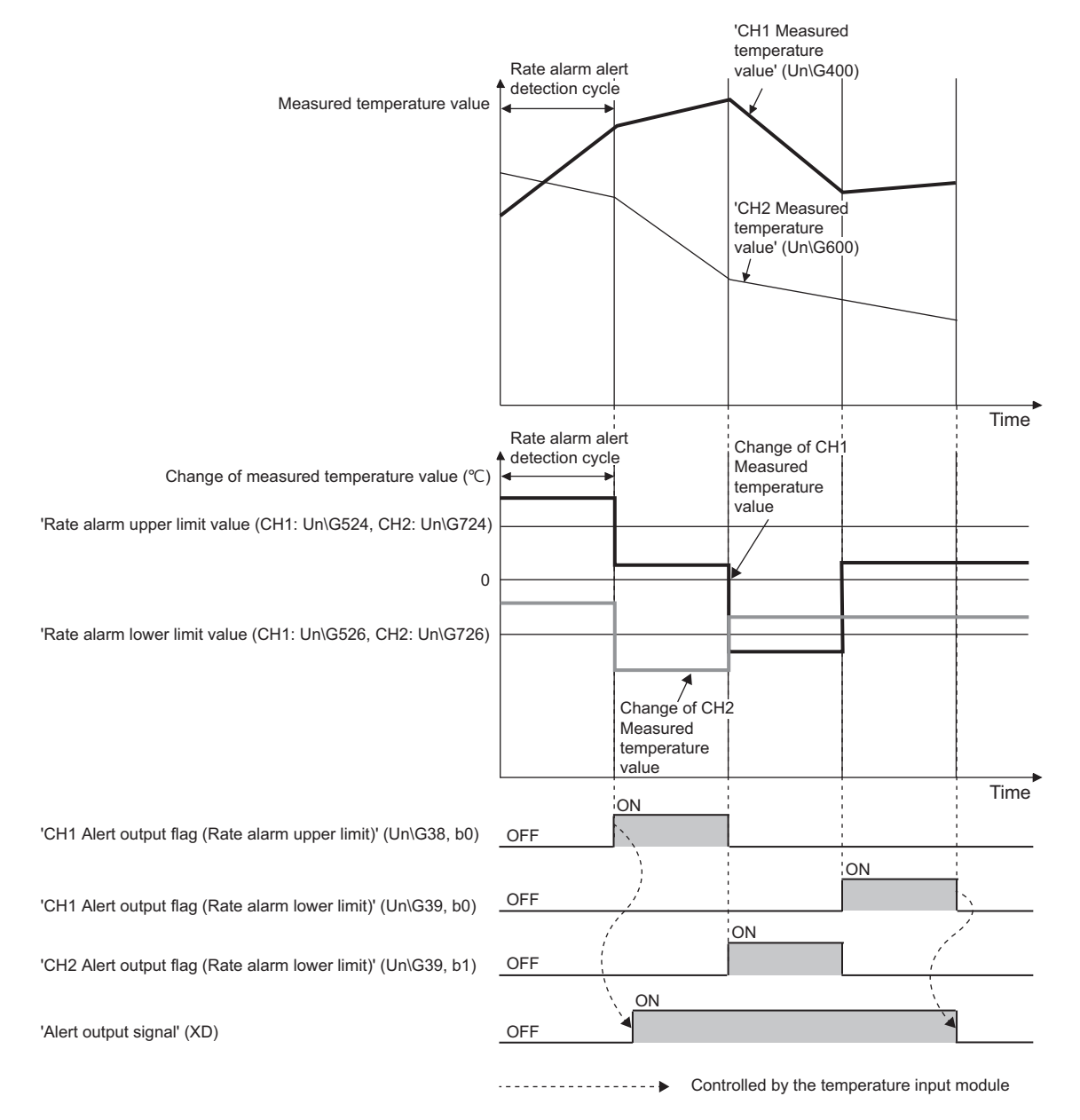

#### **Operation**

#### ■**Operation performed when an alert is output**

Measured temperature values are monitored on the rate alarm alert detection cycle. When a change rate of a measured temperature value (from a previous value) is equal to or more than the rate alarm upper limit value, or the rate is equal to or less than the rate alarm lower limit value, an alert is output as follows.

- Alarm ON (1) is stored in 'Alert output flag (Rate alarm upper limit)' (Un\G38) or 'Alert output flag (Rate alarm lower limit)' (Un\G39).
- 'Alert output signal' (XD) turns on.
- The ALM LED turns on.
- An alarm code is stored in 'Latest alarm code' (Un\G2). ( $\Box$  [Page 88 List of Alarm Codes](#page-89-1))

 $Point P$ 

The temperature conversion on a channel where an alert was output continues.

#### ■**Operation after an alert was output**

After an alert was output, if the measured temperature value becomes smaller than the rate alarm upper limit value or greater than the rate alarm lower limit value, Normal (0) is stored in a bit position corresponding to the channel number of 'Alert output flag (Rate alarm upper limit)' (Un\G38) or 'Alert output flag (Rate alarm lower limit)' (Un\G39).

In addition, when Normal (0) is stored in all the bits of 'Alert output flag (Rate alarm upper limit)' (Un\G38) and 'Alert output flag (Rate alarm lower limit)' (Un\G39), 'Alert output signal' (XD) turns off and the ALM LED turns off. However, the alarm code stored in 'Latest alarm code' (Un\G2) is not cleared. Turn on and off 'Error clear request' (YF) to clear the alarm code.

#### **Detection cycle**

The rate alarm alert detection cycle is calculated by the following formula.

• Rate alarm alert detection cycle = Conversion speed  $\times$  Number of conversion enabled channels  $\times$  Setting value of 'CH1 Rate alarm alert detection cycle setting' (Un\G522)

#### **Ex.**

Rate alarm alert detection cycle for the thermocouple input module with the following conditions

- Conversion enabled: CH1, CH2, CH3
- 'CH1 Rate alarm alert detection cycle setting' (Un\G522): 5 (times)
- The rate alarm alert detection cycle is 450ms. (30ms  $\times$  3 (CH)  $\times$  5 (times))

#### **Judgment of rate alarm**

A change rate is judged with the following formulae every rate alarm alert detection cycle.

• For alert outputting of rate alarm upper limit

Measured temperature value of this time - Measured temperature value of previous detection cycle  $\geq$  Rate alarm upper limit value

• For alert outputting of rate alarm lower limit

Measured temperature value of this time - Measured temperature value of previous detection cycle  $\leq$  Rate alarm lower limit value

#### **Ex.**

Judgment of rate alarm for the thermocouple input module, with the following conditions

- Conversion enabled channel: CH1
- CH1 Range setting (Thermocouple type): K thermocouple
- CH1 Averaging process specification: Sampling processing
- Rate alarm alert detection cycle setting: 5 (times)
- $\cdot$  CH1 Rate alarm upper limit value: 10000 (1000.0 $^{\circ}$ C)
- $\cdot$  CH1 Rate alarm lower limit value: 3200 (320.0°C)

A measured temperature value of this time is compared to the previous value (measured temperature value 150ms before), every rate alarm alert detection cycle of 150ms (30ms  $\times$  5). From the comparison, whether the increase in the measured temperature value is 10000 (1000.0°C) or more, or 3200 (320.0°C) or less is judged.

#### **Detection target for outputting an alert**

'CH1 Measured temperature value' (Un\G400) is a target for outputting an alert. The target is the same for when the scaling function is enabled.

#### **Application examples of rate alarms**

A rate alarm serves to monitor the change of a measured temperature value in a limited range as shown below.

#### **Ex.** To monitor that an increase rate of a measured temperature value is within the specified range

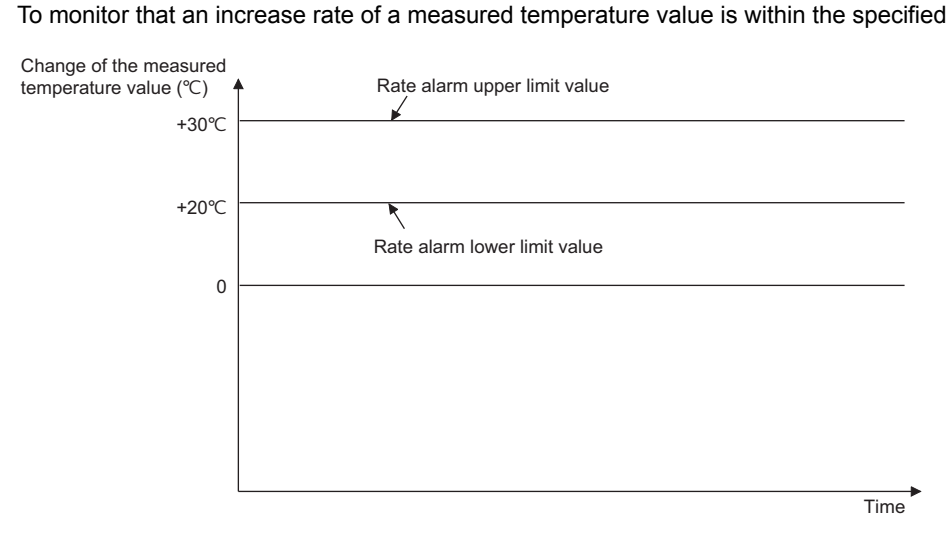

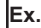

To monitor that a decrease rate of a measured temperature value is within the specified range

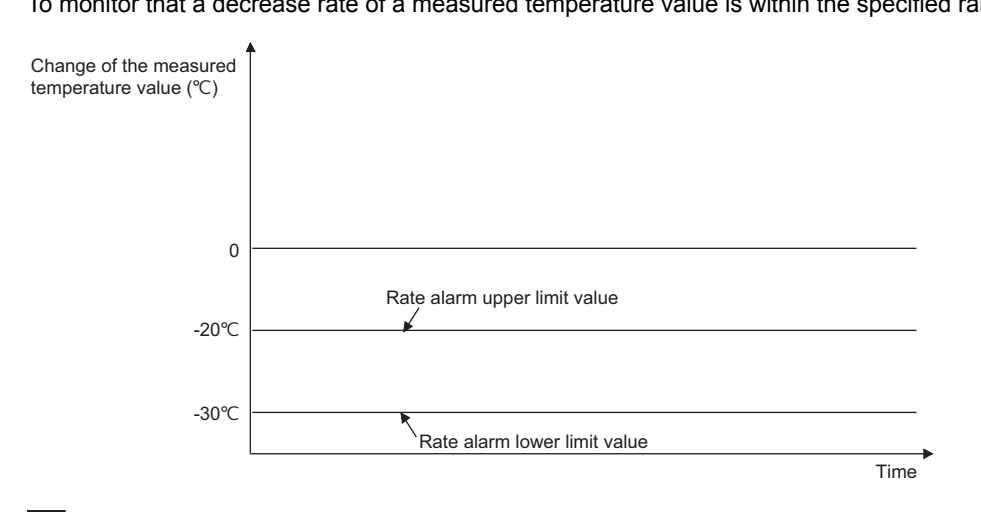

#### **Ex.**

To monitor that a change rate of a measured temperature value is within the specified range

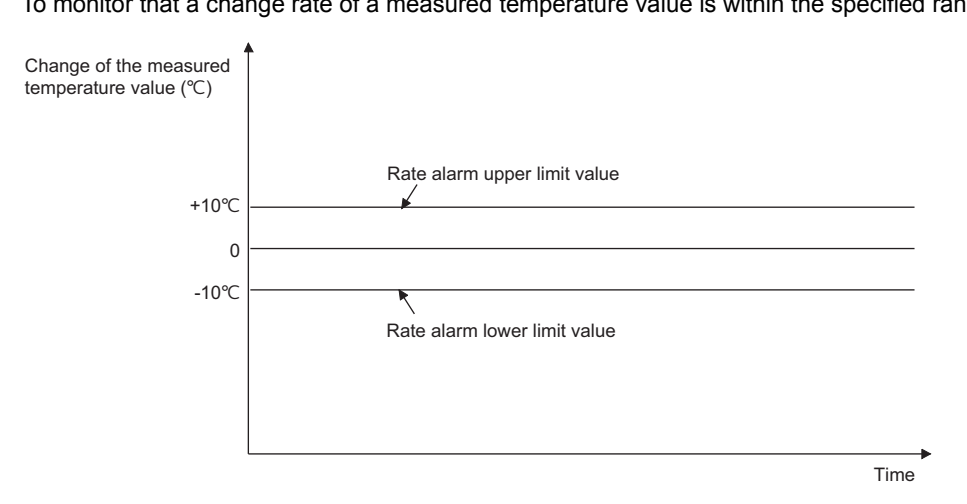

#### **Operation performed when disconnection is detected**

- At disconnection detection, a rate alarm may occurs as well because 'CH1 Measured temperature value' (Un\G400) changes according to 'CH1 Conversion setting at disconnection detection' (Un\G531).
- At recovery time from disconnection, previous information (value) of rate alarm is cleared. Therefore, at the restart of temperature conversion, even if the change rate of the measured temperature value (from before restart to after restart) is out of the limit range, an alert is not output.

#### **Setting procedure**

- *1.* Set "Warning output setting (Rate alarm)" to "Enable".
- $\gamma$  Navigation window  $\Leftrightarrow$  [Parameter]  $\Leftrightarrow$  [Module Information]  $\Leftrightarrow$  Module model name  $\Leftrightarrow$  [Module Parameter]  $\Leftrightarrow$  "Application setting"  $\Rightarrow$  "warning output function (Rate alarm)"
- *2.* Set a value in "Rate alarm detection cycle setting".

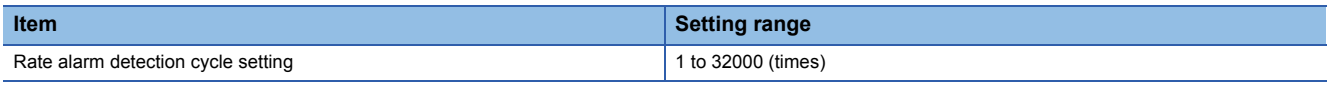

*3.* Set values for "Rate alarm upper limit value" and "Rate alarm lower limit value".

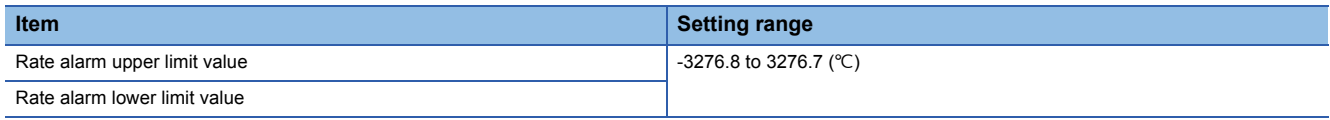

#### $Point$

Set the alert output function (rate alarm) to satisfy the following condition. If a value out of the range is set, a rate alarm upper/lower limit setting value inversion error (error code: 1BADH) occurs. Rate alarm upper limit value > Rate alarm lower limit value
# **1.7 Disconnection Detection Function**

This function detects disconnection of a thermocouple, compensation lead wire, or resistance temperature detector.

#### **Notification of disconnection**

- Disconnection detection (1) is stored in a bit position corresponding to the channel number of 'Disconnection detection flag' (Un\G41).
- 'Disconnection detection signal' (XC) turns on.
- The ALM LED flashes.
- An alarm code is stored in 'Latest alarm code' (Un\G2). (<a>F</a> [Page 88 List of Alarm Codes](#page-89-0))
- A value specified in 'CH1 Conversion setting at disconnection detection' (Un\G531) (Value just before disconnection, Upscale, Downscale, or Any value) is stored in 'CH1 Measured temperature value' (Un\G400).

#### **Relationship of disconnection detection and conversion enable/disable setting**

The disconnection detection is executed only for a channel where conversion is set to be enabled. The following table shows the relationship of disconnection detection and state of conversion enable/disable setting.

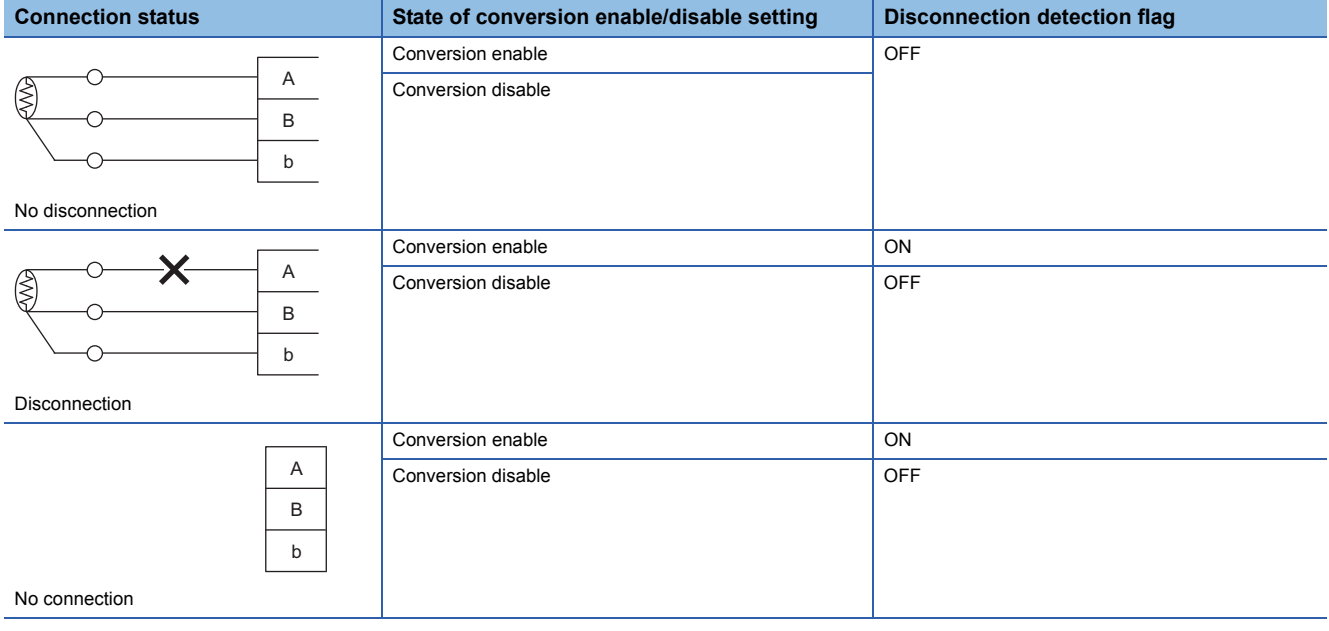

#### **Recovery from disconnection**

When the cause of the disconnection is eliminated and the connection of external devices is established, the operation after this recovery varies depending on the setting of 'Disconnection detection automatic clear enable/disable setting' (Un\G303).

#### ■**Enable (0) is set**

Normal (0) is stored in the bit corresponding to 'Disconnection detection flag' (Un\G41) of the recovered channel. After Normal (0) is stored in all the bits of 'Disconnection detection flag' (Un\G41), 'Disconnection detection signal' (XC) automatically turns off and the ALM LED turns off. However, the alarm code stored in 'Latest alarm code' (Un\G2) is not cleared. Turn on and off 'Error clear request' (YF) to clear the alarm code.

#### ■**Disable (1) is set**

'Disconnection detection flag' (Un\G41), 'Disconnection detection signal' (XC), and the ALM LED hold the status at the time of the disconnection detection. To return to the normal status, make a recovery from disconnection of all the channels, and turn on and off 'Error clear request' (YF).

#### ■**Measured temperature value after the recovery**

A correct measured temperature value is stored in the buffer memory area at the next temperature conversion after Normal (0) is stored in 'Disconnection detection flag' (Un\G41). For averaging processing, a correct measured temperature value is stored in the buffer memory area after Normal (0) is stored in 'Disconnection detection flag' (Un\G41) and the averaging process cycle has elapsed.

#### **Detection cycle**

Disconnection detection is executed every sampling cycle.

#### **Conversion setting at disconnection detection**

A value stored in 'CH1 Measured temperature value' (Un\G400) at the time of the disconnection detection can be specified by setting 'CH1 Conversion setting at disconnection detection' (Un\G531). This enables disconnection detection only by checking 'CH1 Measured temperature value' (Un\G400), without checking 'Disconnection detection signal' (XC). The default value of 'CH1 Conversion setting at disconnection detection' (Un\G531) is Downscale (1). Change the setting value if necessary.

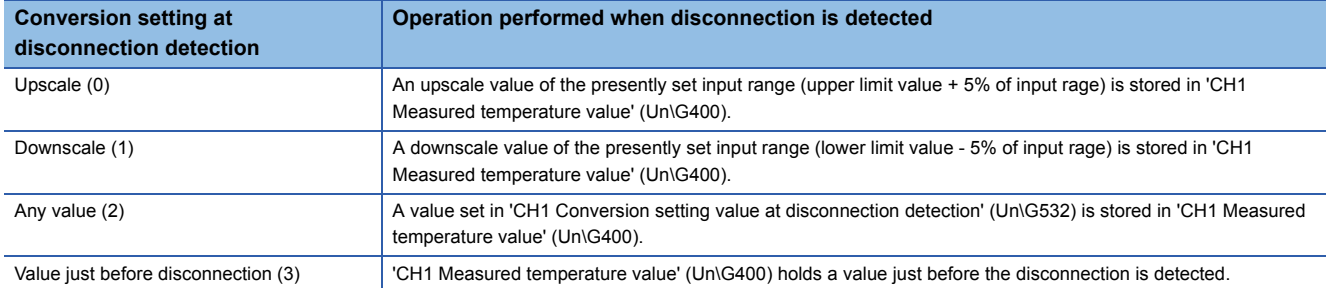

#### ■**Upscale, downscale**

An upscale value (upper limit value + 5% of input rage) or a downscale value (lower limit value - 5% of input rage) of the set input range is stored in 'CH1 Measured temperature value' (Un\G400) at the time of the disconnection detection. The following tables list a value stored in 'CH1 Measured temperature value' (Un\G400) at the disconnection detection, when the upscale or downscale is selected.

#### • Thermocouple input module

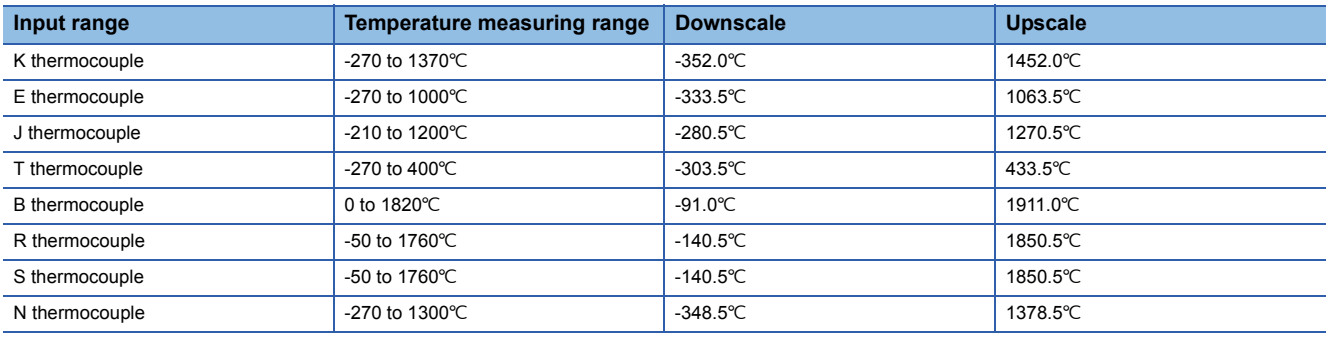

#### • RTD input module

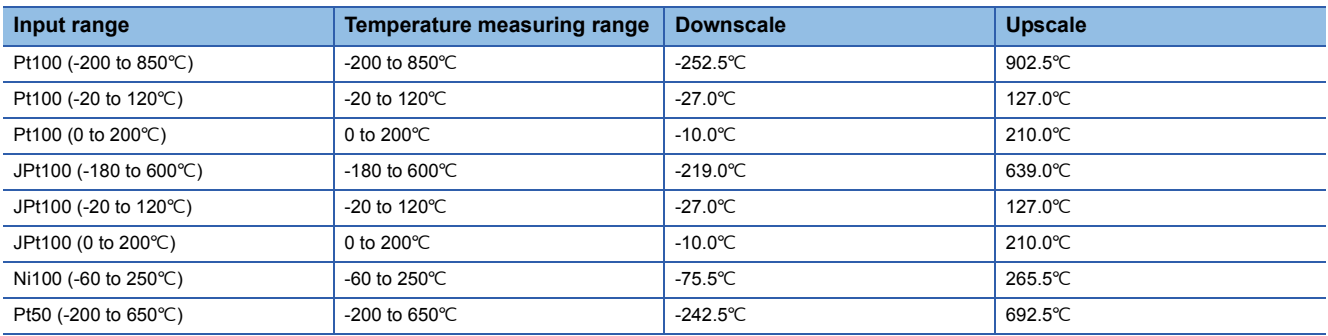

#### ■**Any value**

At the time of the disconnection detection, a value set in 'CH1 Conversion setting value at disconnection detection' (Un\G532) is stored in 'CH1 Measured temperature value' (Un\G400). The default value of 'CH1 Conversion setting value at disconnection detection' (Un\G532) is 0. The value can be changed to any value although using 0 is no problem.

 $Point<sup>0</sup>$ 

When the scaling function is used, a value according to the setting of 'CH1 Conversion setting at disconnection detection' (Un\G531) is scale converted and then stored as a scaling value.

#### **Setting procedure**

- *1.* Set "Disconnection detection function enable/disable setting" to "Enable".
- $\gamma$  Navigation window  $\Rightarrow$  [Parameter]  $\Rightarrow$  [Module Information]  $\Rightarrow$  Module model name  $\Rightarrow$  [Module Parameter]  $\Rightarrow$  "Application setting"  $\Rightarrow$  "Disconnection detection function"
- 2. Set "Disconnection detection Automatic clear enable/disable setting" to "Enable" or "Disable".
- *3.* Using "Conversion setting for disconnection detection", set what value is to be stored in 'CH1 Measured temperature value' (Un\G400) at the time of the disconnection detection.

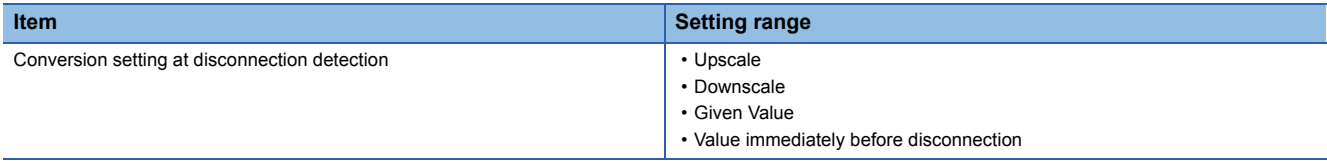

4. When "Given Value" is set, set "Conversion setting value for disconnection detection".

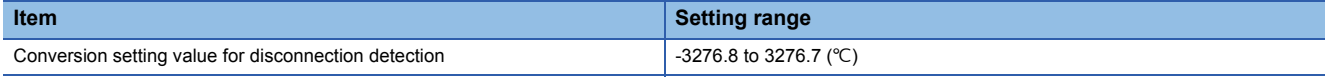

# **1.8 Cold Junction Compensation Setting Function**

This function enables two types of cold junction compensation (using a cold junction compensation resistor or an external method (cooling bath)) by setting whether to use a cold junction compensation resistor. Only the thermocouple input module can use the function.

### **Operation**

The operations of cold junction compensation using a cold junction compensation resistor or using an external method are described below.

#### ■**Cold junction compensation using a cold junction compensation resistor**

Cold junction compensation using a cold junction compensation resistor is automatically executed by setting With cold junction compensation (0) in 'Cold junction compensation with/without setting' (Un\G298).

Connect provided cold junction compensation resistor (RTD) to the relay terminal block as shown below.

Thermocouple input module

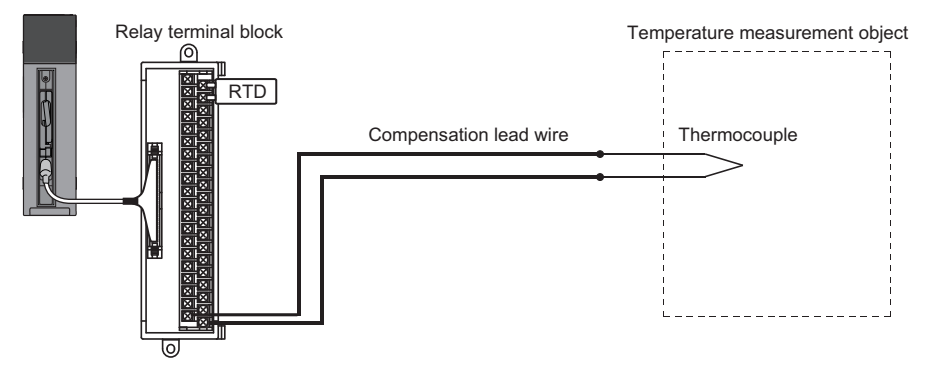

#### ■**Cold junction compensation using an external method**

Set Without cold junction compensation (other than 0) in 'Cold junction compensation with/without setting' (Un\G298), and externally install a cooling bath (high-precision). Because the thermoelectromotive force generated at reference junction of the thermocouple conducts to the thermocouple input module without change, the cold junction compensation accuracy is improved. Use this type of compensation to perform highly accurate temperature measurement where an error generated by the compensation using a cold junction compensation resistor (RTD) is not allowed.

Wire the module as shown below. Note that the connection of the cold junction compensation resistor (RTD) to the relay terminal block is not required.

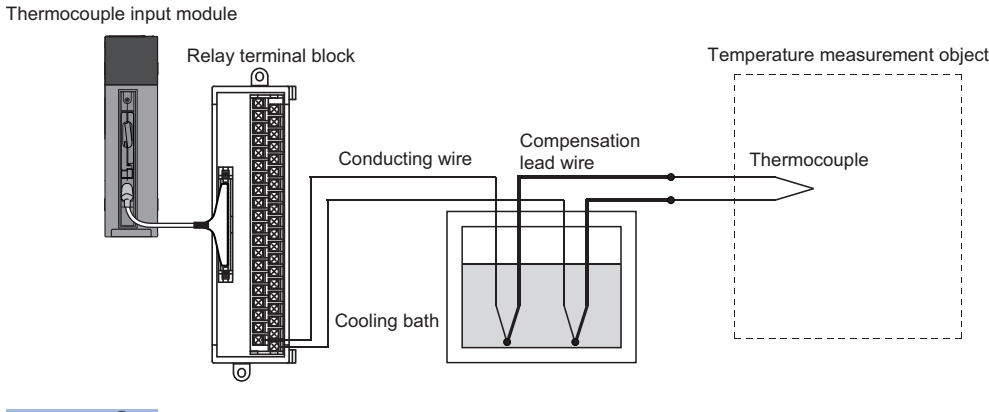

### $Point<sup>9</sup>$

The cooling bath has a structure where a thermocouple and a conducting wire is connected inside the bath which temperature is controlled to be  $0^{\circ}$ C. Therefore, the thermoelectromotive force generated by the thermocouple at the contact site of the thermocouple and the conducting wire becomes 0V. This prevents unnecessary thermoelectromotive force that causes an error.

## **Setting procedure**

- **1.** Set "Cold junction temperature compensation with/without setting" to "With cold junction temperature compensation" or "Without cold junction temperature compensation".
- $\gamma$  Navigation window  $\Leftrightarrow$  [Parameter]  $\Leftrightarrow$  [Module Information]  $\Leftrightarrow$  Module model name  $\Leftrightarrow$  [Module Parameter]  $\Leftrightarrow$  "Basic setting"  $\Rightarrow$  "Cold junction temperature compensation with/without setting function"

# **1.9 Cold Junction Compensation Resistor Disconnection Detection Function**

This function outputs an error when disconnection of a cold junction compensation resistor (RTD) is detected. Only the thermocouple input module can use the function.

#### **Notification of disconnection**

- 'Error flag' (XF) turns on.
- The ERR LED turns on.
- An error code is stored in 'Latest error code' (Un\G0). ( $\sqrt{2}$  [Page 84 List of Error Codes\)](#page-85-0)
- The temperature conversion stops for all the channels where conversion is enabled. At that time, 'Conversion completed flag' turns off for all the channels.
- 'CH1 Measured temperature value' (Un\G400) holds a value just before the disconnection.

#### **Relationship of disconnection detection and conversion enable/disable setting**

Disconnection detection is executed when With cold junction compensation (0) is set in 'Cold junction compensation with/ without setting' (Un\G298) and the conversion is enabled for one channel or more. The following table shows the relationship of disconnection detection and setting state of each item.

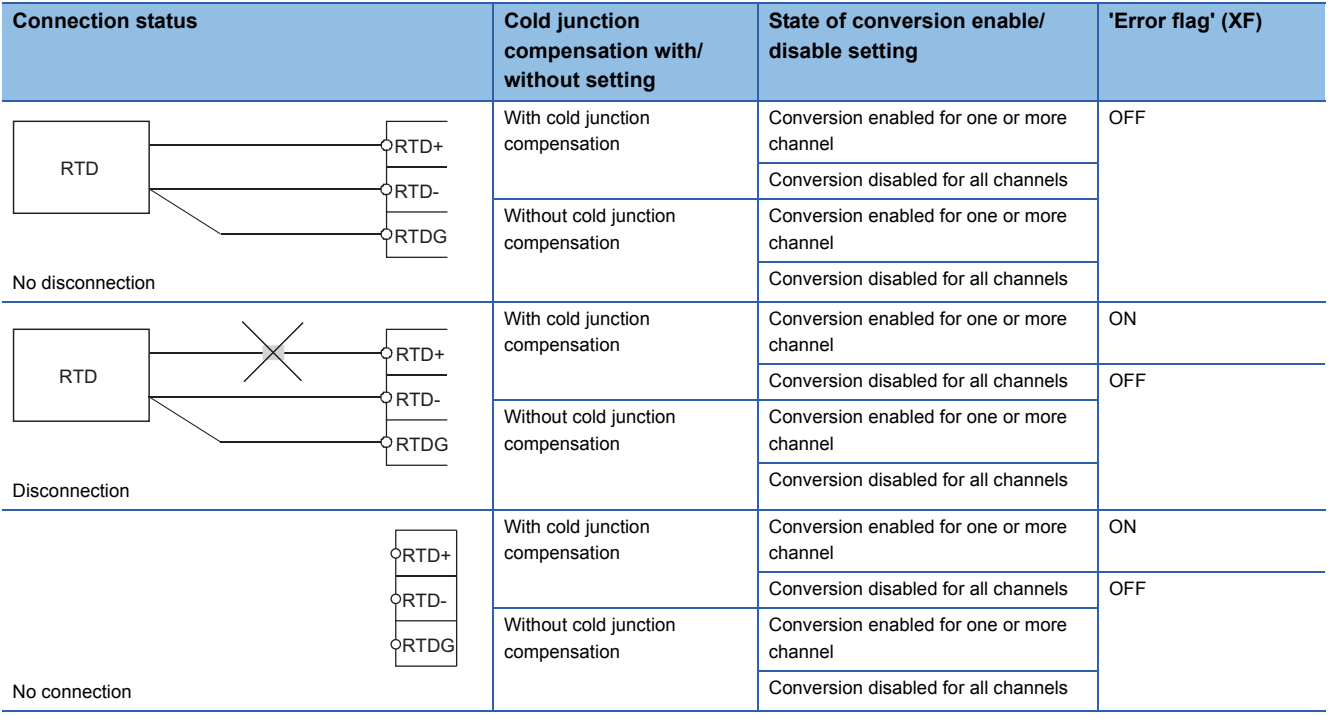

 $Point$ 

Disconnection is not detected when the conversion is disabled for all channels.

#### **Recovery from disconnection**

Even if the connection of a cold junction compensation resistor (RTD) is re-established, the temperature conversion is not restarted. Turn on and off 'Error clear request' (YF) to restart the temperature conversion.

# **1.10 Logging Function**

This function stores 1000 points of measured temperature values or scaling values per channel in the buffer memory area. In addition, the data collection can be stopped by using the status change of the data as a trigger. This function also helps the error analysis since the data before and after the occurrence of an error is held.

Using module function blocks enables saving the data stored in the buffer memory as a CSV file.

### **Logging function**

#### ■**Collecting logging data**

Logging data is collected as follows.

- For each channel, 1000 points of the latest measured temperature values or scaling values can be always collected.
- For the thermocouple input module, the data can be collected at intervals of 30ms at minimum and of 3600s at maximum. For the RTD input module, the data can be collected at intervals of 10ms at minimum and of 3600s at maximum.

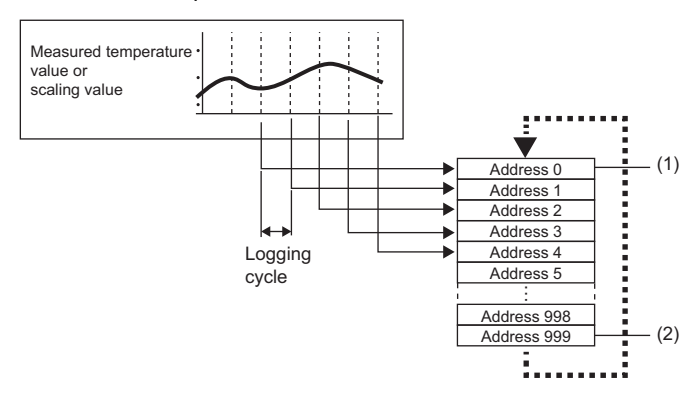

- (1) Head pointer The address of the oldest data in logging data can be checked. (2) Latest pointer
	- The address of the latest data in logging data can be checked.

Logging data are stored in the buffer memory area. When the number of stored data points is 1001 or greater, data is sequentially overwritten from address 0 with new data.

#### ■**Stopping the logging operation**

The logging data is refreshed at high speed during logging. Stop logging when the logging data needs to be referred without paying attention to the refreshing cycle.

Logging can be stopped by the hold trigger.

- A hold trigger allows two options: Logging hold request or Level trigger.
- The number of data points to be collected after a hold trigger occurs can be set.

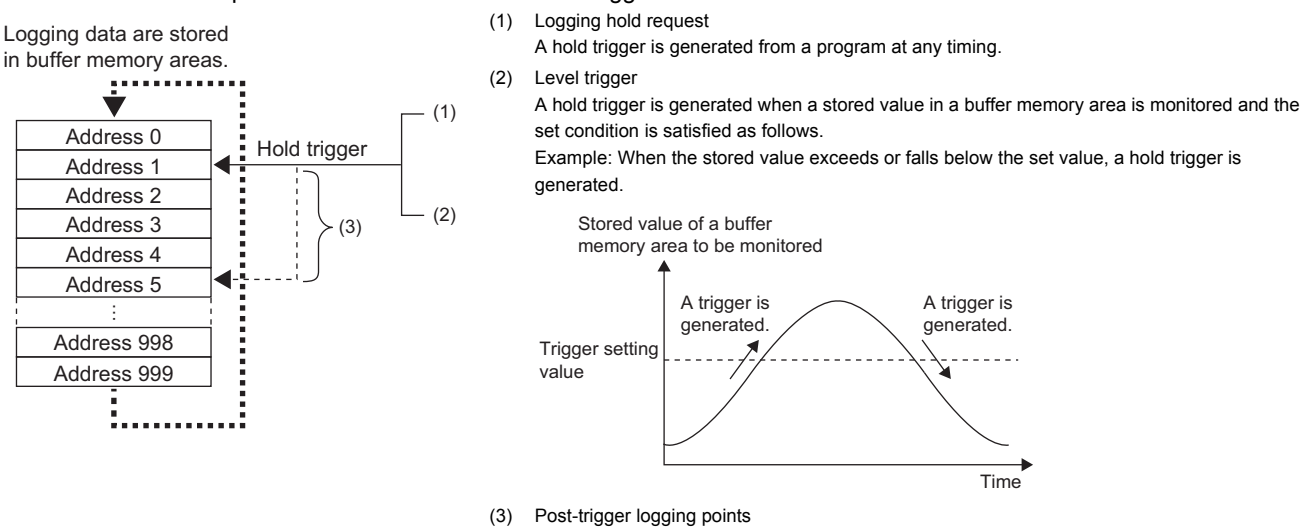

When the set points of data is collected after a hold trigger is generated, the logging operation is stopped.

#### ■**Saving logging data into a CSV file**

The data in CH1 Logging data (Un\G10000 to Un\G10999) disappears when the module is powered off. However, the data can be saved in a CSV file by using module function blocks.

## **Operation of logging**

#### ■**Starting logging data collection**

Logging data collection starts when Enable (0) is set in 'CH1 Logging enable/disable setting' (Un\G535)' and 'Operating condition setting request' (Y9) is turned on and off.

The data in 'CH1 Measured temperature value' (Un\G400) or 'CH1 Scaling value' (Un\G402) is stored in CH1 Logging data (Un\G10000 to Un\G10999) on the set logging cycle.

'CH1 Logging enable/disable setting' (Un\G535)

'Operating condition setting request' (Y9)

'Operating condition setting completed

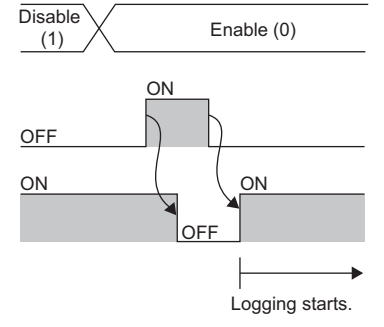

#### ■**Logging data**

flag' (X9)

Logging data are stored in the following buffer memory areas.

When the number of stored data points is 1001 or greater, the data is overwritten with new data from the head of the storage area of the corresponding channel.

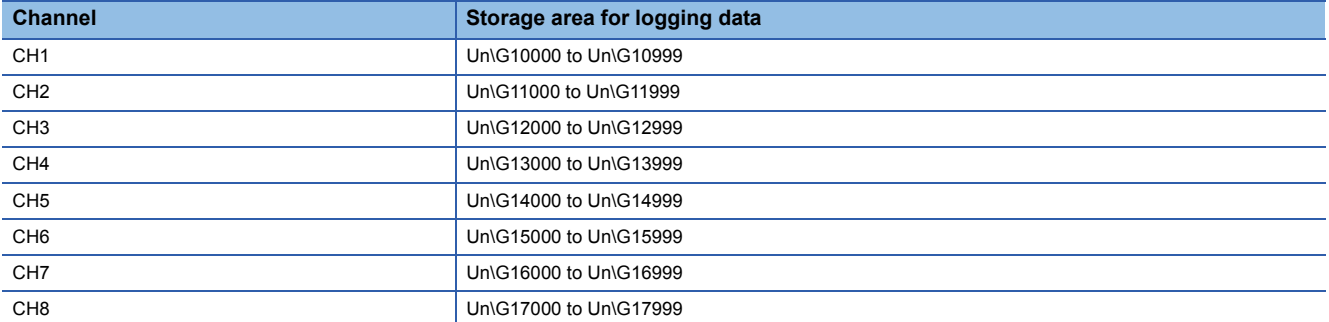

If logging has been performed even once, all the logging data above are cleared to 0 at the timing when 'Operating condition setting request' (Y9) is turned off and on.

#### ■**Logging data setting**

Select a data type to be collected with 'CH1 Logging data setting' (Un\G536).

- Measured temperature value (0)
- Scaling value (1)

### **Logging cycle**

#### ■**Logging cycle setting**

Set the logging cycle with 'CH1 Logging cycle setting value' (Un\G537) and 'CH1 Logging cycle unit setting' (Un\G538). The following table lists the setting range for each cycle.

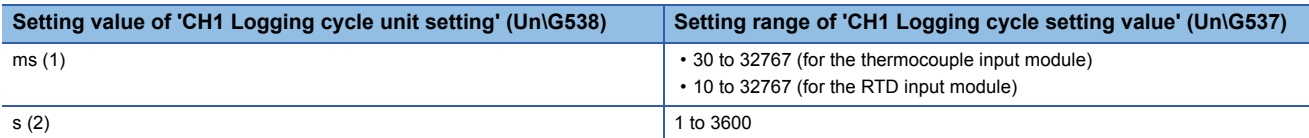

The logging cycle must be an integral multiple of the conversion cycle. Even if the setting is not an integral multiple, the actual logging cycle is adjusted to the integral multiple of the conversion cycle within a limit of the set logging cycle.

The following table lists the conversion cycle for each temperature conversion method.

| <b>Temperature</b><br>conversion method | <b>Conversion cycle</b>                                                                                                    |  |
|-----------------------------------------|----------------------------------------------------------------------------------------------------|--|
| Sampling processing                     | Conversion speed <sup>*2</sup> $\times$ Number of channels where the temperature conversion is enabled                                                                                                    |  |
| Time average                            | Time set in Time average/Count average/Moving average<br>/Primary delay filter constant setting<br>Number of conversion<br>× Conversion speed <sup>*2</sup><br>$\boldsymbol{\mathsf{x}}$<br>enabled channels<br>Number of conversion enabled channels × Conversion speed |  |
| Count average                           | (The count set to CH1 Time average/Count average/Moving average/Primary delay filter constant setting) × (Conversion<br>speed <sup>*2</sup> $\times$ Number of conversion enabled channels)                                                                              |  |
| Moving average                          | Conversion speed* $2 \times$ Number of channels where the temperature conversion is enabled                                                                                                    |  |
| Primary delay filter                    | Conversion speed <sup>*2</sup> $\times$ Number of channels where the temperature conversion is enabled                                                                                                    |  |

\*1 Values after the decimal point are omitted.

<span id="page-45-0"></span>\*2 The conversion speed is 30ms for the thermocouple input module, 10ms for the RTD input module.

## **Ex.**

With the thermocouple input module having the following settings, the conversion cycle is 240ms and the actual logging is performed every 6960ms (integral multiple of 240ms) cycle.

- Conversion enabled channel: CH1 to CH8
- CH1 Averaging process specification: Sampling processing
- CH1 Logging cycle setting value: 7000
- CH1 Logging cycle unit setting: ms

The following values are stored in 'CH1 Logging cycle monitor value' (Un\G441, Un\G442).

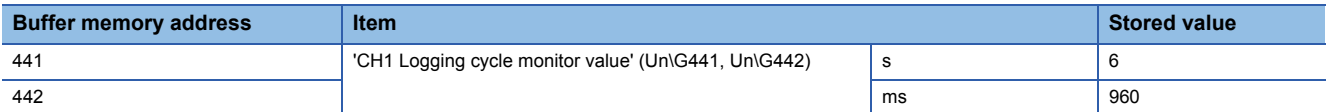

#### ■**When the logging function becomes disabled**

The logging is not performed when even one of the following errors occurs after the logging function is enabled and 'Operating condition setting request' (Y9) is turned on and off.

- Error code (1920H to 1950H): Setting errors of 'CH1 Time average/Count average/Moving average/Primary delay filter constant setting' (Un\G502)
- Error code (1D0DH to 1D6DH): Setting errors of the logging function
- Error code (1D80H, 1D90H): Setting errors of the logging read function

#### $Point P$

When 'Operating condition setting request' (Y9) is turned on and off on the condition that the logging cycle determined by 'CH1 Logging cycle setting value' (Un\G537) and 'CH1 Logging cycle unit setting' (Un\G538) is shorter than the conversion cycle, an error occurs and logging does not start. A logging cycle setting disable error (error code: 1D2H) is stored in 'Latest error code' (Un\G0), 'Error flag' (XF) and the ERR LED turn on.

#### ■**Number of logging data**

With 'CH1 Number of logging data' (Un\G436), the number of valid data in 'CH1 Logging data' (Un\G10000 to Un\G10999) can be checked.

• When the number of collected data points is less than 1000

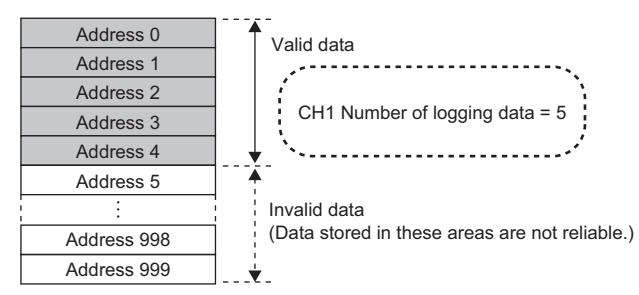

• When the number of collected data points is 1001 or greater

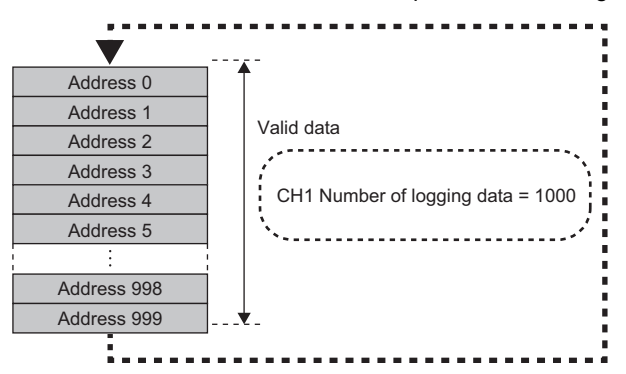

The number of logging data increases by one each time new data is stored.

When CH1 Logging data (Un\G10000 to Un\G10999) becomes full (Number of logging data = 1000), the next data is stored in the head address of CH1 Logging data (Un\G10000 to Un\G10999), and the logging operation continues overwriting the existing data. In this case, the number of logging data is fixed to 1000.

#### ■**Head pointer and latest pointer**

The storage location of the oldest data and the latest data in CH1 Logging data (Un\G10000 to Un\G10999) can be checked with the following buffer memory areas.

| <b>Buffer memory area</b>    | <b>Description</b>                                                                                                    |
|------------------------------|----------------------------------------------------------------------------------------------------|
| CH1 Head pointer (Un\G434)   | The buffer memory address of the oldest data in CH1 Logging data (Un\G10000 to Un\G10999) can be<br>checked with this buffer memory area. The offset value (0 to 999) counted from the start address of<br>CH1 Logging data (Un\G10000 to Un\G10999) is stored. |
| CH1 Latest pointer (Un\G435) | The buffer memory address of the latest data in CH1 Logging data (Un\G10000 to Un\G10999) can be<br>checked with this buffer memory area. The offset value (0 to 999) counted from the start address of<br>CH1 Logging data (Un\G10000 to Un\G10999) is stored. |

• When the number of collected data points is less than 1000

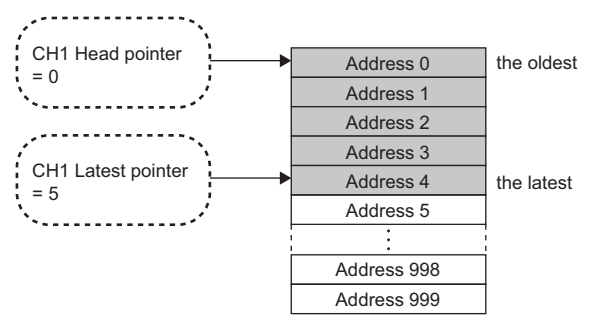

• When the number of collected data points is 1001 or greater

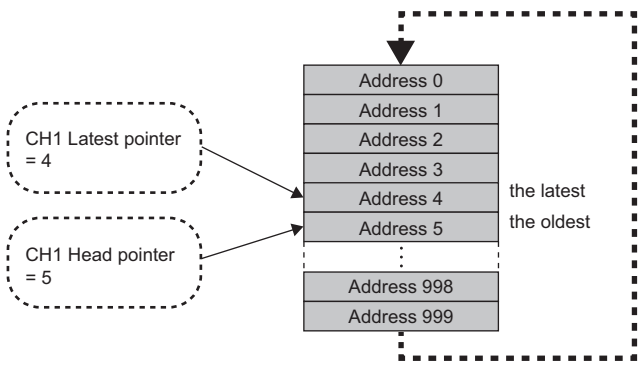

The head pointer does not change until CH1 Logging data (Un\G10000 to Un\G10999) becomes full after the logging start (fixed to 0).

The head pointer moves by one point when CH1 Logging data (Un\G10000 to Un\G10999) becomes full and overwriting the data starts from the start address.

#### ■**Checking logging data without stopping the logging operation**

Logging data can be checked during the logging operation with 'CH1 Head pointer' (Un\G434), 'CH1 Latest pointer' (Un\G435), and 'CH1 Number of logging data' (Un\G436).

To check logging data during logging operation, follow the precautions below because logging data may be refreshed while data is being read out.

- Set the cycle to 'CH1 Logging cycle setting value' (Un\G537) so that data checking and reading surely complete before logging data is refreshed. If the logging cycle is short, logging data may be refreshed during data checking and reading.
- After obtaining the logging data which needs to be checked, monitor the variation of the head pointer and the number of logging data, and obtain logging data just after the stored value has changed.
- If the data refreshed and the data being checked do not synchronize due to the relationship between the logging cycle and the scan time of the CPU module, adjust the logging cycle.

Stop the logging operation when the logging data needs to be checked without paying attention to the logging cycle. (Es [Page 47 Stopping the logging operation](#page-48-0))

# <span id="page-48-0"></span>**Stopping the logging operation**

Logging operation stops (holds) when the preset trigger condition is satisfied and the set points of the data are collected. A trigger that is generated when the condition is satisfied is called a hold trigger.

To generate a hold trigger, the following two methods are available.

**[Page 50 Logging hold request](#page-51-0)** 

**F** [Page 51 Level trigger](#page-52-0)

When a hold trigger is detected during data collection, the logging operation stops after the points of the data set in 'CH1 Posttrigger logging points' (Un\G539) are collected.

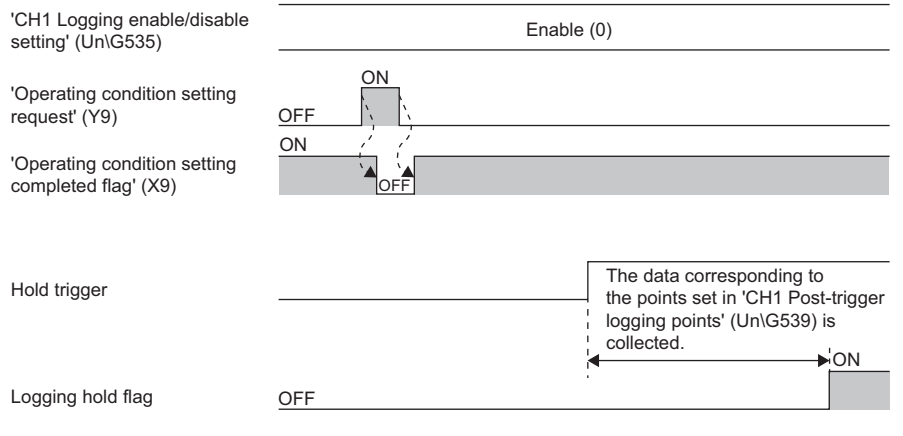

#### **Post-trigger logging points**

Set the number of data collected in the period from the detection of a hold trigger to logging operation stop to 'CH1 Posttrigger logging points' (Un\G539).

### **Checking that the logging has stopped**

Check that 'CH1 Logging hold flag' (Un\G409) is ON (1).

#### <span id="page-48-1"></span>**Checking data when a hold trigger has occurred**

The storage location of the data when a hold trigger has occurred can be checked with 'CH1 Trigger pointer' (Un\G437). The offset value counted from the start address of CH1 Logging data (Un\G10000 to Un\G10999) is stored in 'CH1 Trigger pointer' (Un\G437).

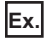

The value stored in Trigger pointer when the logging operation stops under the following conditions

- 'CH1 Post-trigger logging points' (Un\G539): 655 points
- The data location where a hold trigger has occurred: 350th data

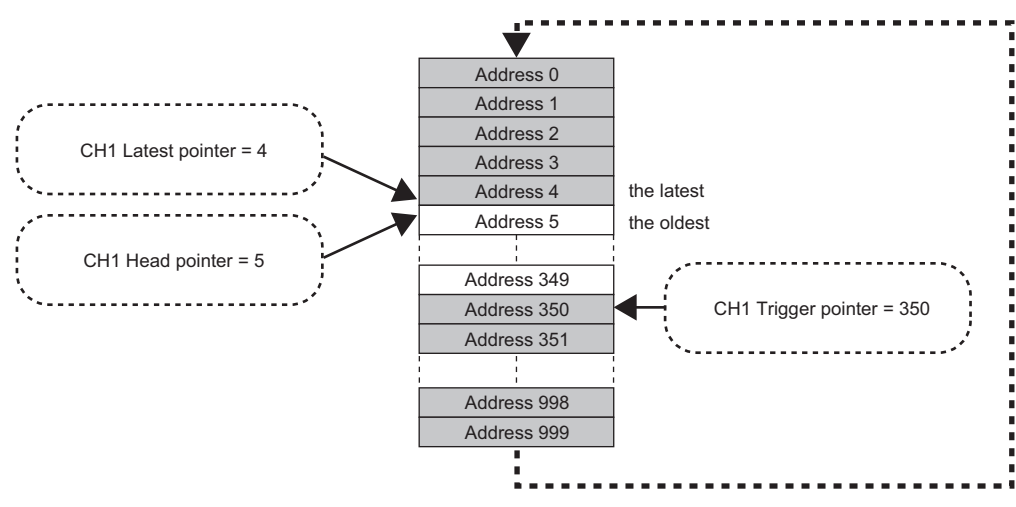

#### ■**Checking the trigger generation time**

The trigger generation time can be checked with 'CH1 Trigger generation time' (Un\G444 to Un\G448).

**Ex.**

#### When 'CH1 Trigger generation time' (Un\G444 to Un\G448) is monitored

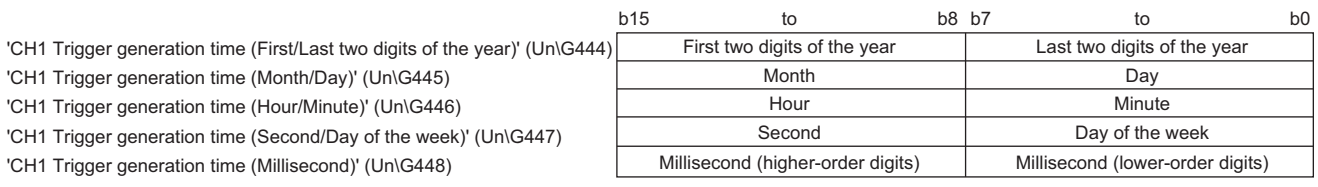

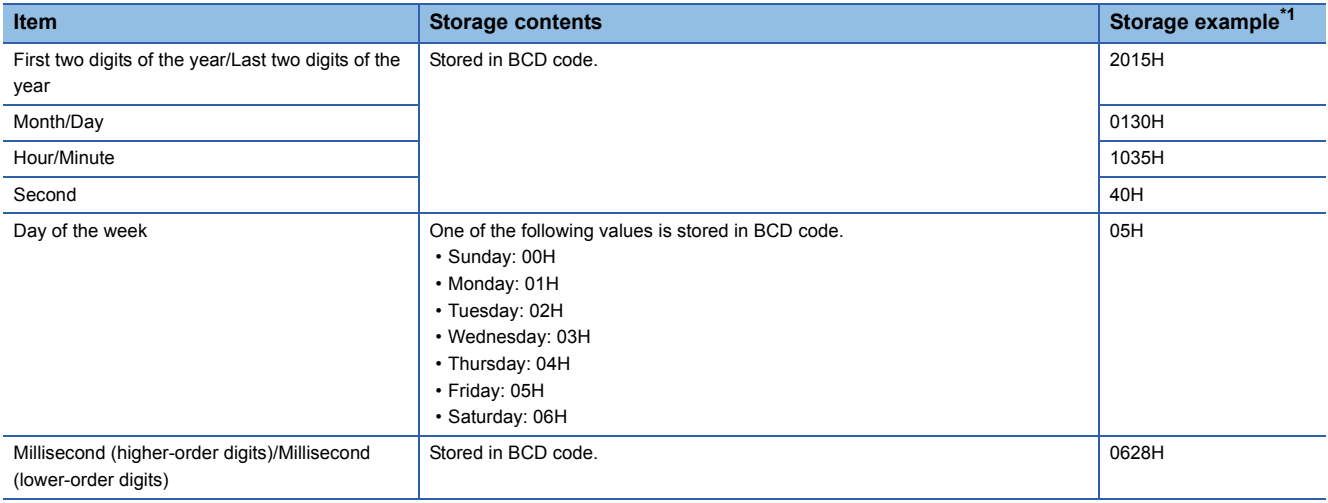

<span id="page-49-0"></span>\*1 These values assume that a trigger is generated at 10:34 and 40.628 seconds on Friday, January 30th, 2015.

#### **Resuming the logging**

It may take time until ON (1) is stored in 'CH1 Logging hold flag' (Un\G409) after 'CH1 Logging hold request' (Un\G471) is changed from off to on.

To resume logging, check that ON (1) is stored in 'CH1 Logging hold flag' (Un\G409) and change 'CH1 Logging hold request' (Un\G471) from on to off. After logging resumes, the value is stored from the start buffer memory area of CH1 Logging data (Un\G10000 to Un\G10999).

In addition, OFF (0) is stored in 'CH1 Logging hold flag' (Un\G409).

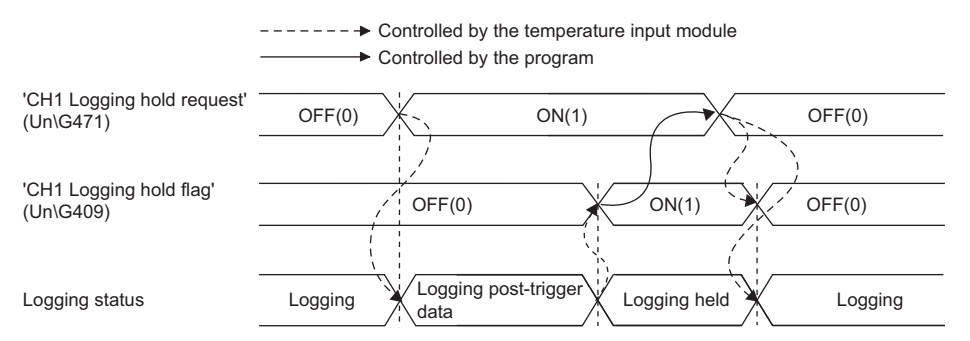

Logging does not stop when 'CH1 Logging hold request' (Un\G471) is changed from on to off before ON (1) is stored in 'CH1 Logging hold flag' (Un\G409).

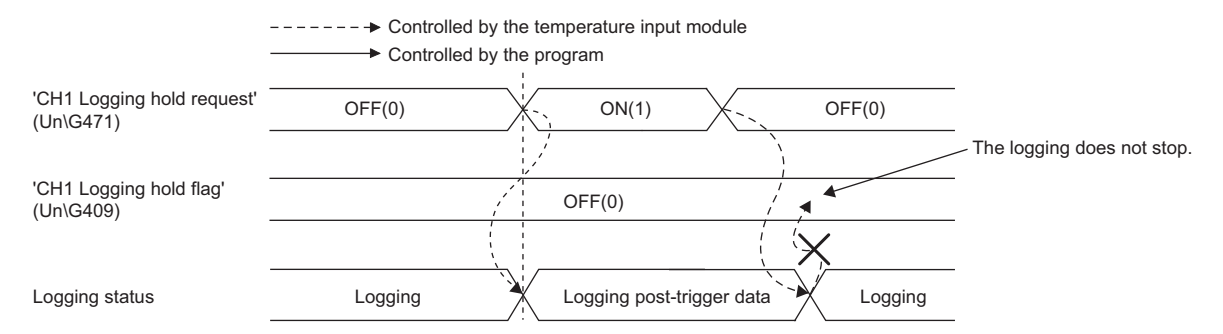

#### ■**Buffer memory area status when logging resumes**

The following table shows the buffer memory area status when logging resumes.

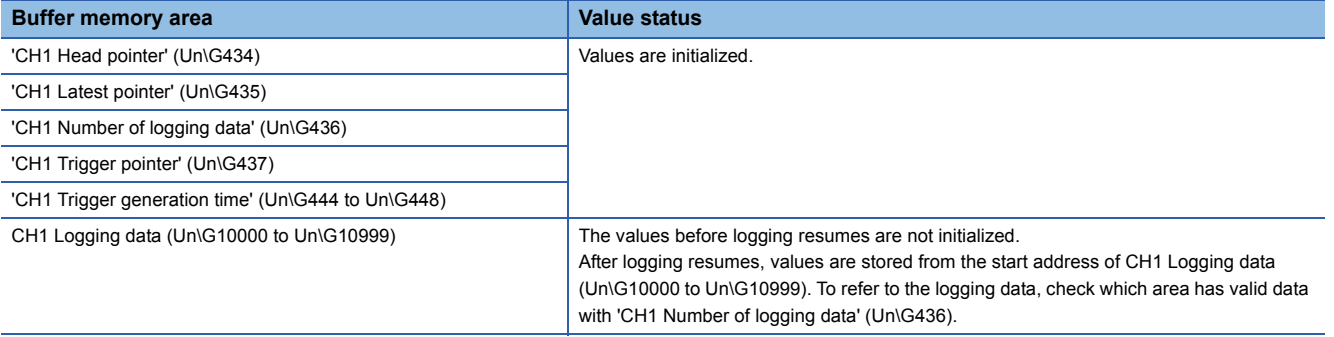

# <span id="page-51-0"></span>**Logging hold request**

A hold trigger is generated from a program at any timing.

After ON (1) is set to 'CH1 Logging hold request' (Un\G471), a preset number of data is collected and then the logging stops.

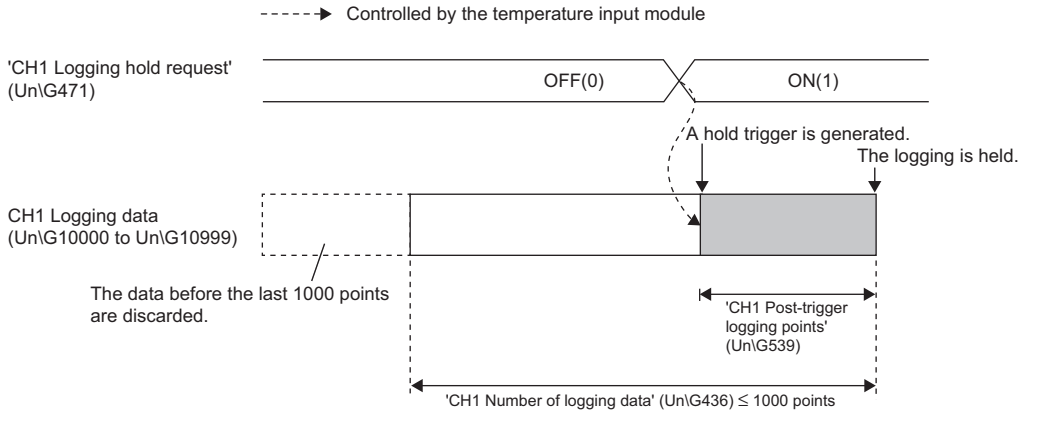

 $Point<sup>°</sup>$ 

- The following delay time occurs until a temperature input module receives a hold trigger after the value in 'CH1 Logging hold request' (Un\G471) is changed from OFF (0) to ON (1).
- Trigger delay = Logging cycle (Cycle at which logging is actually performed) + Scan time of the CPU module
- When 'CH1 Logging hold request' (Un\G471) is changed from ON (1) to OFF (0) before 'CH1 Logging hold flag' (Un\G409) turns to ON (1), the number of data set in 'CH1 Post-trigger logging points' (Un\G539) is collected, and then logging resumes soon, without stopping.
- If a value other than OFF (0) and ON (1) is set to 'CH1 Logging hold request' (Un\G471), an error occurs. A logging hold request range error (error code: 1D7 $\square$ H) is stored in 'Latest error code' (Un\G0), 'Error flag' (XF) and the ERR LED turn on.

## **Checking that the logging has stopped**

Check that 'CH1 Logging hold flag' (Un\G409) is ON (1).

# <span id="page-52-0"></span>**Level trigger**

When a value in the monitored buffer memory area of a temperature input module satisfies a preset condition, a hold trigger is generated.

A level trigger is monitored on the refreshing cycle of the measured temperature value or the scaling value.

### **Initial setting of a level trigger**

#### ■**Setting a target to be monitored**

As a condition to generate a hold trigger, set the buffer memory address to be monitored to 'CH1 Trigger data' (Un\G541).

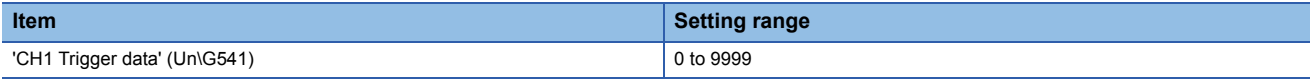

To monitor a device value of a module other than a temperature input module such as a device of the CPU module, set as follows.

- Set a value between 90 and 99 ('Level data  $\Box'$  (Un\G90 to Un\G99)) to 'CH1 Trigger data' (Un\G541).
- Write a value of the monitored device to 'Level data  $\Box'$  (Un\G90 to Un\G99) by using the MOV instruction.

#### **Ex.**

Application example of 'Level data  $\Box$ ' (Un\G90 to Un\G99)

- To monitor the data register D100 in the CPU module and generate the level trigger in CH1, create a program as follows.
- Set 'CH1 Trigger data' (Un\G541) to 91 (buffer memory address of Level data 1) (when Level data 1 is used).
- Store the storage data of D100 in 'Level data 1' (Un\G91) by the program continuously.

#### $Point$ <sup> $\degree$ </sup>

Specify an appropriate data such as 'CH1 Measured temperature value' (Un\G400), 'CH1 Scaling value' (Un\G402), or Level data (Un\G90 to Un\G99) to 'CH1 Trigger data' (Un\G541). When a setting area or a system area is specified, the normal operation is not guaranteed.

#### ■**Setting the monitoring condition**

• Set a condition to generate a hold trigger in 'CH1 Level trigger condition setting' (Un\G540).

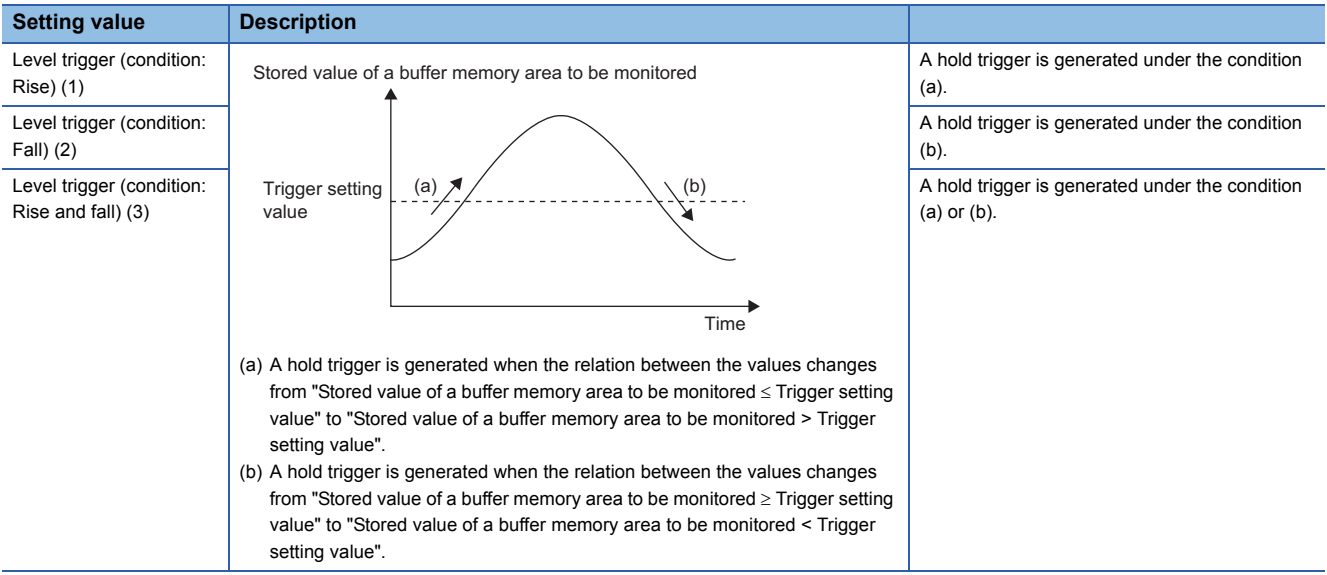

• Set a value where a hold trigger is generated to 'CH1 Trigger setting value' (Un\G542).

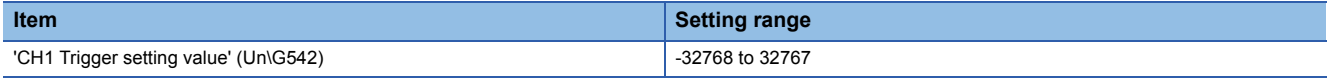

 $Point$ <sup> $\odot$ </sup>

The following figure shows the relation between setting items to be configured for the initial setting of a level trigger.

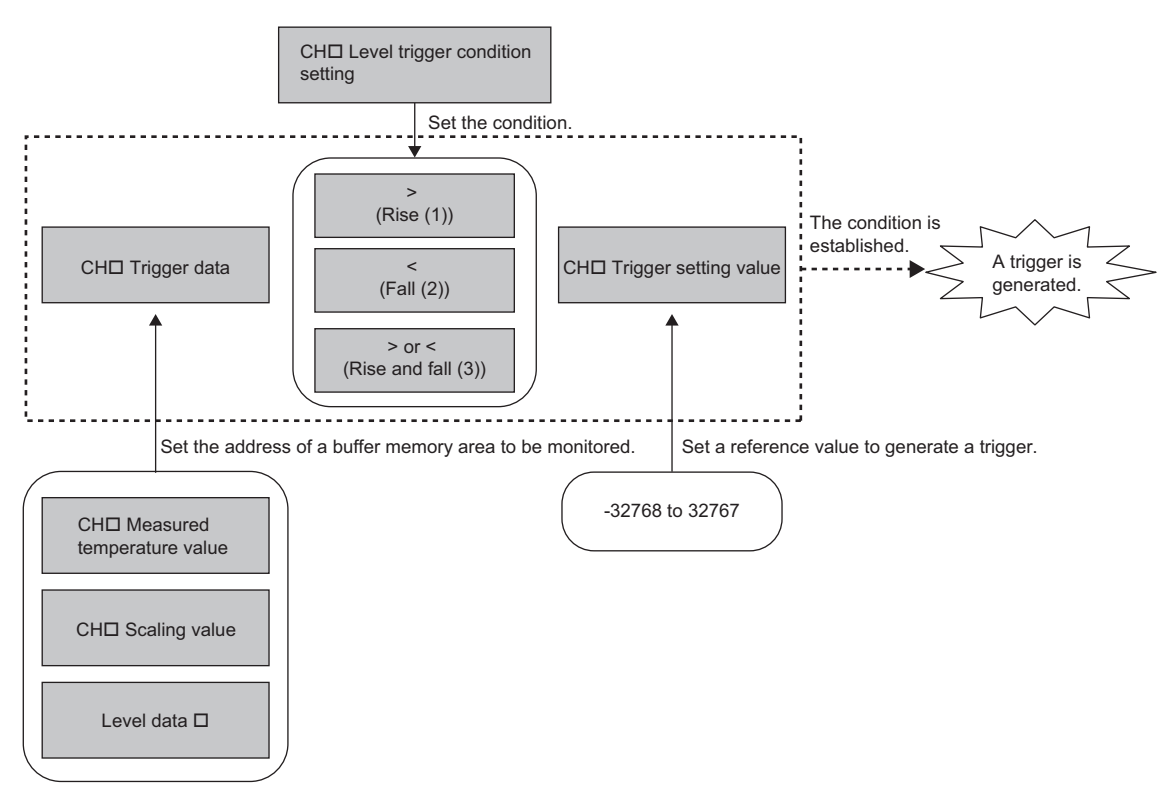

To generate a hold trigger when a value in CH1 Measured temperature value is greater than 1000, set as follows.

- 'CH1 Level trigger condition setting' (Un\G540): Rise (1)
- 'CH1 Trigger data' (Un\G541): 400
- 'CH1 Trigger setting value' (Un\G542): 1000

#### **Operation of a level trigger**

To use a level trigger, set ON (1) to 'CH1 Logging hold request' (Un\G471) in advance. At the point where ON (1) has been set to 'CH1 Logging hold request' (Un\G471), the module becomes the trigger condition wait status.

After the trigger condition has been satisfied, and the set points of the data have been collected from that point, the logging stops.

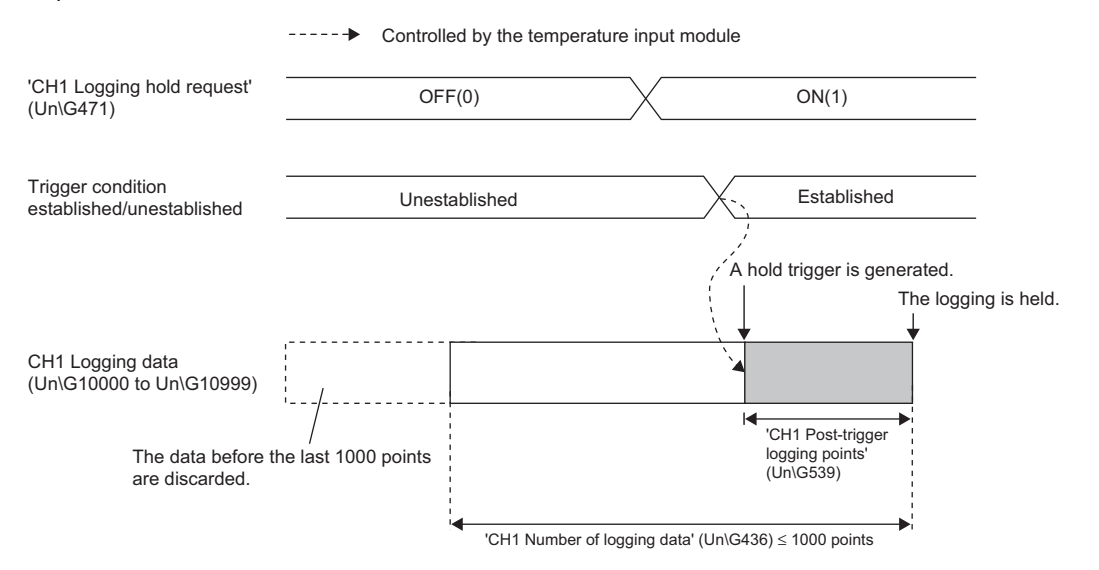

### $Point$

A level trigger is detected on the refreshing cycle of the measured temperature value or the scaling value. Therefore, the data when a hold trigger is generated may not be stored in CH1 Logging data (Un\G10000 to Un\G10999) depending on the setting of the logging cycle. To store the data at the timing when a hold trigger is generated in CH1 Logging data (Un\G10000 to Un\G10999), arrange related settings so that the conversion cycle of the monitoring target value (a trigger data) and the logging cycle (actual logging cycle) have the same time period.

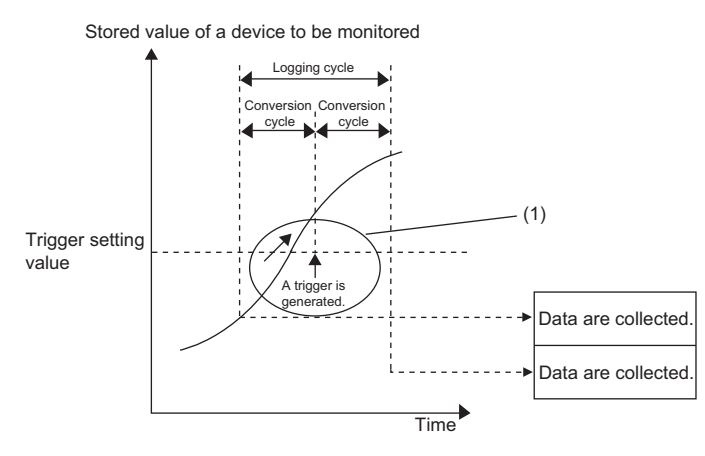

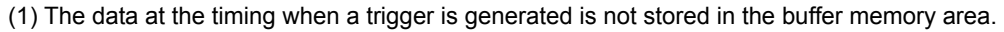

#### ■**Checking that the logging has stopped**

Check that 'CH1 Logging hold flag' (Un\G409) is ON (1).

# **Initial settings of the logging function**

The following describes the initial setting procedure to use the logging function.

#### **Setting procedure**

- *1.* Set "Conversion enable/disable setting" to "Conversion enable".
- $\textdegreeled{}$  Navigation window  $\Leftrightarrow$  [Parameter]  $\Leftrightarrow$  [Module Information]  $\Leftrightarrow$  Module model name  $\Leftrightarrow$  [Module Parameter]  $\Leftrightarrow$  "Basic setting"  $\Rightarrow$  "Conversion enable/disable setting function"
- *2.* Set "Logging enable/disable setting" to "Enable".
- $\gamma$  Navigation window  $\Leftrightarrow$  [Parameter]  $\Leftrightarrow$  [Module Information]  $\Leftrightarrow$  Module model name  $\Leftrightarrow$  [Module Parameter]  $\Leftrightarrow$  "Application setting"  $\Rightarrow$  "Logging function"
- *3.* Set the target data to be logged in "Logging data setting". Set either of "Measured temperature value" or "Scaling value" for each channel.
- *4.* Set the cycle to store the logging data to "Logging cycle setting value".
- *5.* Select a unit of the logging cycle setting value in "Logging cycle unit setting".
- *6.* Set a condition to generate a hold trigger in "Level trigger condition setting". To use 'CH1 Logging hold request' (Un\G471), set "Disable". To use the level trigger, set either of "Level trigger (Condition: Rise)", "Level trigger (Condition: Fall)", or "Level trigger (Condition: Rise and fall)".
- *7.* Set a number of the data points to be collected for the time period from the occurrence of a hold trigger to logging stop in "Logging points after trigger".
- *8.* Set a buffer memory address to be monitored for a level trigger to "Trigger data".
- *9.* Set whether to enable or disable the logging read function in "Logging loading enable/disable setting".
- *10.* Set a level where a level trigger operates for "Trigger setting value".

# **Logging read function**

More than 1000 points of logging data can be stored by transferring the device data to the file register of the CPU module without stopping logging. This function reduces the takt time in a test demanding high-speed conversion.

#### **Overview of the logging read function**

After logging starts, an interrupt request is sent to the CPU module and an interrupt program is executed every time the preset number of data to be read is logged.

A temperature input module has 16 points of the interrupt factor (SI) to correspond to the logging reading of each channel. For the setting of interrupt pointers, refer to the following.

#### **Setting interrupt pointers**

Assign the interrupt factors (SI) of a temperature input module and interrupt pointers of the CPU module using the interrupt pointer setting of the engineering tool.

The interrupt function must be set when the logging read function is used.

#### **Starting the logging read function**

To use the logging read function, set Enable (0) to 'CH1 Loading interrupt enable/disable setting' (Un\G544) and set a number of logging points to generate an interrupt in 'CH1 Logging read points setting value' (Un\G545). This function starts when 'Operating condition setting request' (Y9) is turned on and off.

#### ■**The number of logging read points**

Set a value whose integral multiple is 1000 in 'CH1 Logging read points setting value' (Un\G545). The setting range is from 1 to 1000. When a value whose integral multiple is not 1000 is set, the number of the actual logging read points is forced to become a maximum value whose integral multiple is 1000 within the set value. The value of the number of logging read points is stored in 'CH1 Logging read points monitor value' (Un\G440).

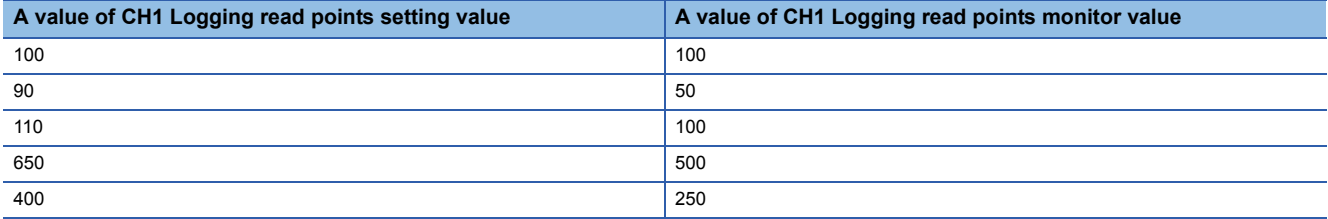

#### **Data checking method**

#### ■**Current logging read pointer**

- The head pointer read from CH1 Logging data (Un\G10000 to Un\G10999) with the interrupt processing is stored in 'CH1 Current logging read pointer' (Un\G438).
- The default value of 'CH1 Current logging read pointer' (Un\G438) is -1.
- Every time the same number of data as the value stored in CH1 Logging read points monitor value (Un\G440) is logged, a value calculated by the following formula is stored in 'CH1 Current logging read pointer' (Un\G438).

CH1 Current logging read pointer = CH1 Latest pointer - CH1 Logging read points monitor value + 1

#### ■**Previous logging read pointer**

- 'CH1 Current logging read pointer' (Un\G438) at the timing when the previous read pointer detection interrupt occurs is stored in 'CH1 Previous logging read pointer' (Un\G439).
- The default value of 'CH1 Previous logging read pointer' (Un\G439) is -1.
- 'CH1 Previous logging read pointer' (Un\G439) is used to detect the overlap of the logging read pointer detection interrupt processing.

**Ex.**

The values to be stored in each pointer at every detection interrupt when the logging read detection starts with 'CH1 Logging read points setting value' (Un\G545) being set to 1000

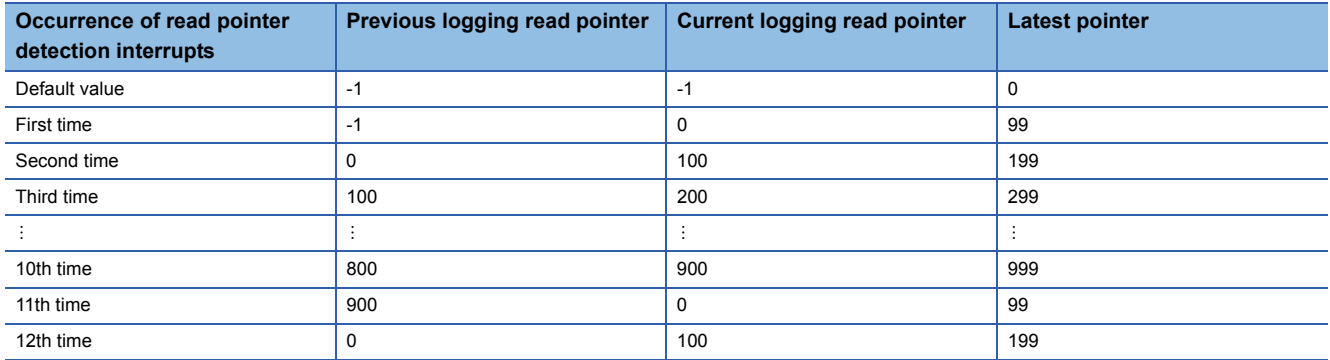

## **Operation**

The logging read function starts by setting interrupt pointers and turning on and off 'Operating condition setting request' (Y9). This function repeats its operation every time the same number of data as the logging read points monitor value is logged.

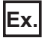

The following figure shows the operation when the logging read function is used under the following conditions.

- Conversion enabled channel: 1CH
- Logging read points setting value: 100 points

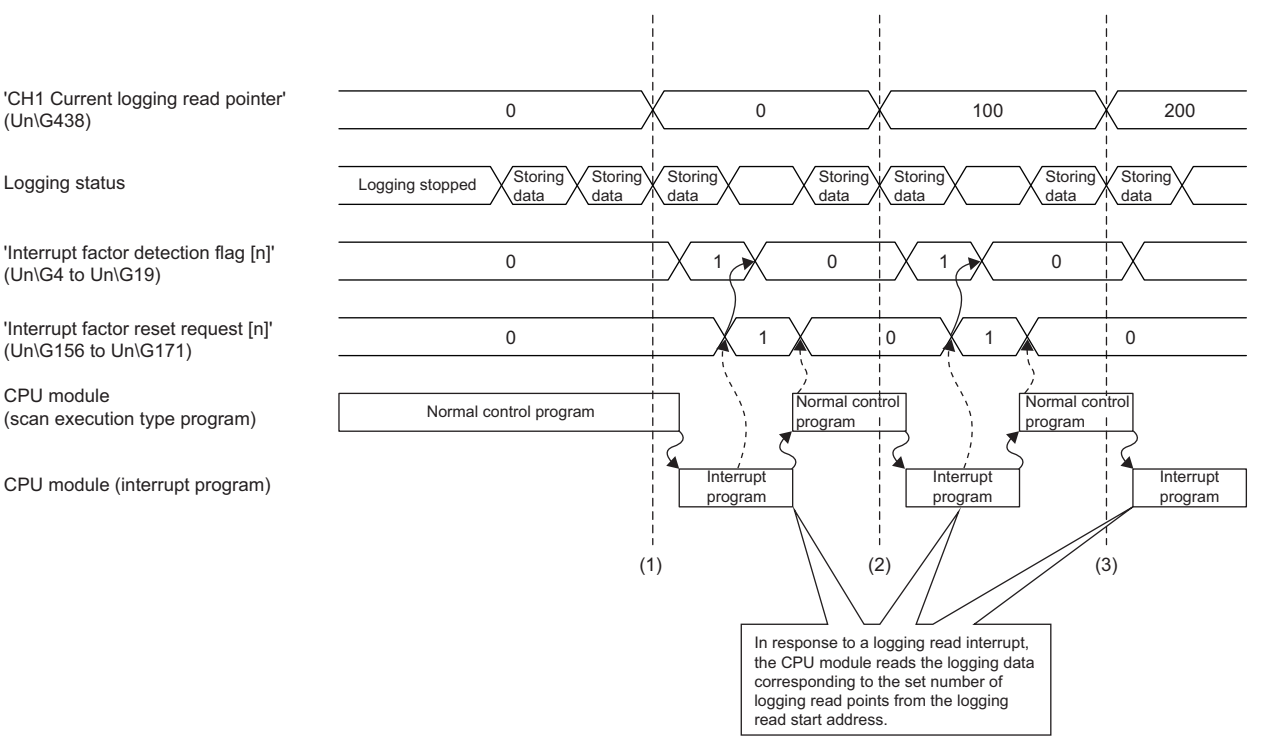

(1) The timing that the first interrupt processing occurs

(2) The timing that the second interrupt processing occurs

(3) The timing that the third interrupt processing occurs

#### **Setting procedure**

To use the logging read function, both the logging read function and the interrupt setting must be set.

- *1.* Set "Condition target setting" to "Logging read".
- $\gamma$  Navigation window  $\Rightarrow$  [Parameter]  $\Rightarrow$  [Module Information]  $\Rightarrow$  Module model name  $\Rightarrow$  [Module Parameter]  $\Rightarrow$  "Interrupt setting"
- *2.* Set "Conversion enable/disable setting" to "Conversion enable".
- $\gamma$  Navigation window  $\Leftrightarrow$  [Parameter]  $\Leftrightarrow$  [Module Information]  $\Leftrightarrow$  Module model name  $\Leftrightarrow$  [Module Parameter]  $\Leftrightarrow$  "Basic setting"  $\Rightarrow$  "Conversion enable/disable setting function"
- *3.* Set "Logging enable/disable setting" to "Enable".
- $\heartsuit$  Navigation window  $\Leftrightarrow$  [Parameter]  $\Leftrightarrow$  [Module Information]  $\Leftrightarrow$  Module model name  $\Leftrightarrow$  [Module Parameter]  $\Leftrightarrow$  "Application setting"  $\Rightarrow$  "Logging function"
- *4.* Set the target data to be logged in "Logging data setting".
- *5.* Set the cycle to store the logging data to "Logging cycle setting value".
- *6.* Set "Logging loading enable/disable setting" to "Enable".
- *7.* Set the number of logging points that generate a read interrupt in "Logging read points setting value".

#### **Setting example**

When an interrupt program, which is executed when the data of CH1 Logging read points monitor value is logged, is assigned to the interrupt pointer I50 for the thermocouple input module

• Label settings

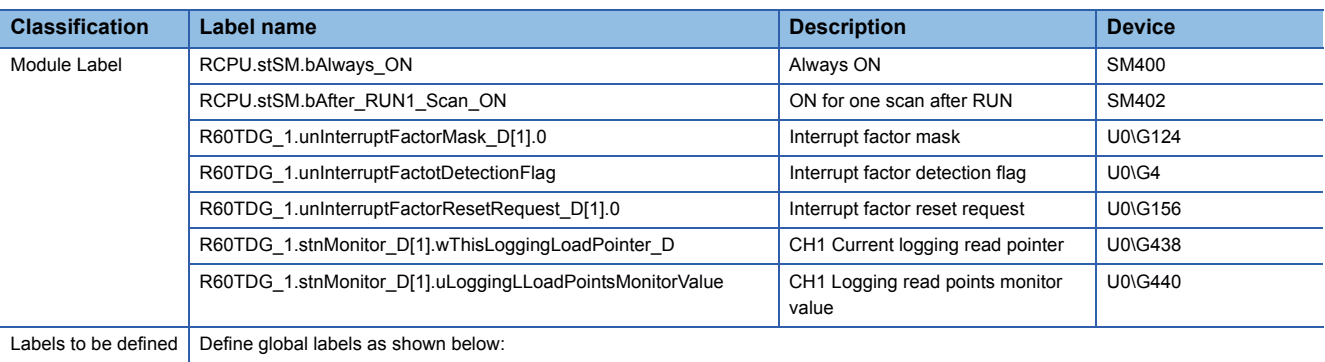

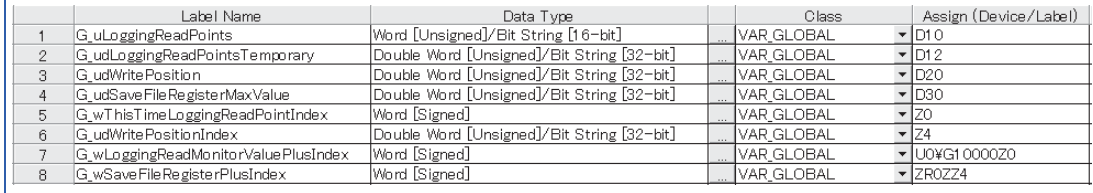

#### • Program example

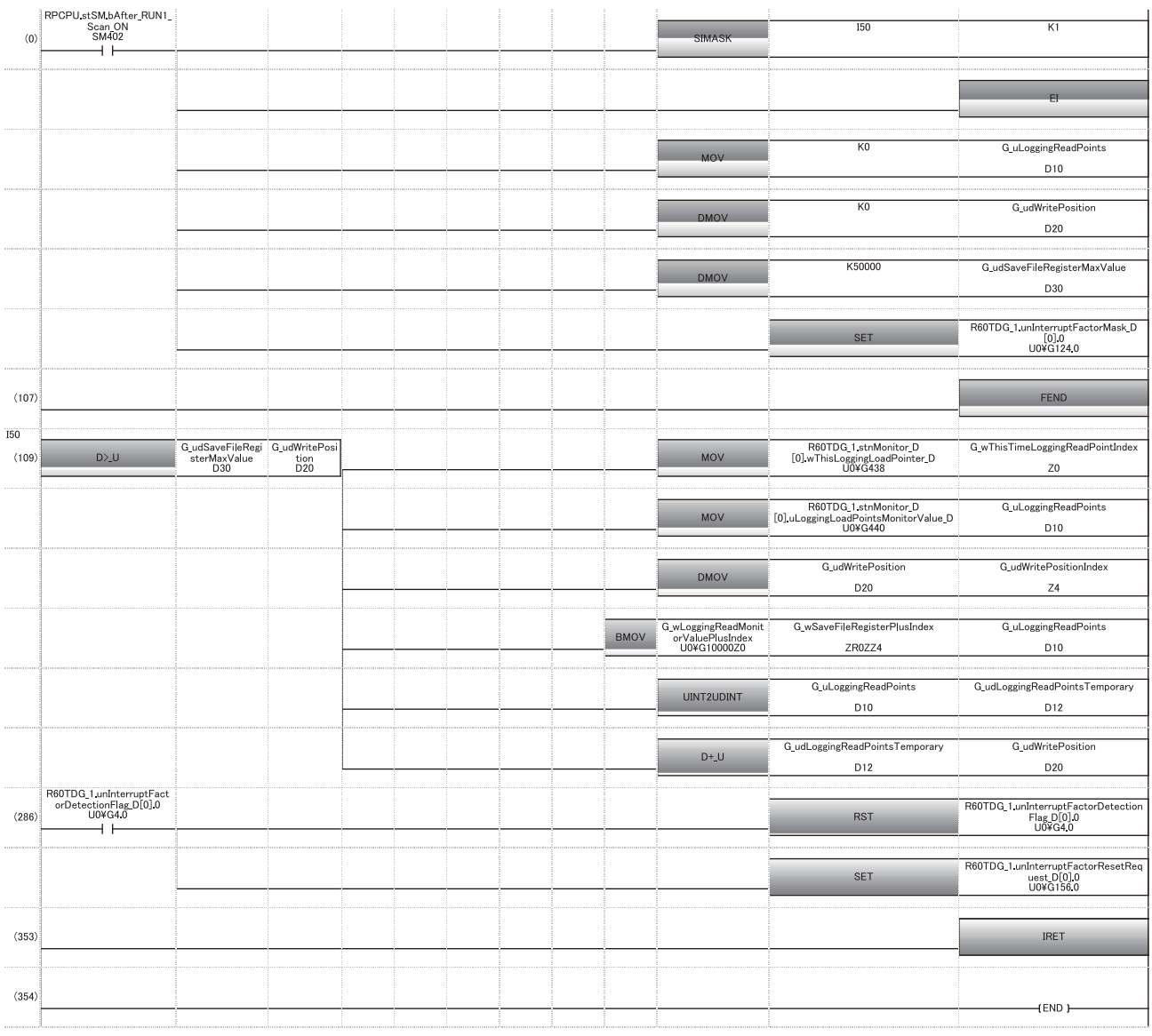

(0) Enable only the interrupt pointer I50. Initialize CH1 Logging read points monitor value and the write position of the save destination file register. Set the maximum number of stored points of save destination file registers. Clear Interrupt factor mask [0].

(109) Store CH1 Current logging read pointer in the index register. Store CH1 Logging read points monitor value in the register. Store the write position of the save destination file register in the index register. Store CH1 Logging data for the logging read points monitor value in the save destination file register. Add the points of the logging read points monitor value to the write position of the save destination file register and store the obtained value as the write position for the next logging.

(286) Turn off Interrupt factor mask [0] when Interrupt factor detection flag turns on. Turn on Interrupt factor reset request [0].

# **Saving to a CSV file**

The logging data stored in the buffer memory areas can be saved to a CSV file by using module function blocks. The save data is sorted in a time series, where the logging data can be easily checked.

However, module function blocks can be executed only when the logging operation is stopped. During the logging operation, the execution of module function blocks is disabled.

#### **Saving a CSV file**

To save a CSV file, an SD memory card is required.

CSV files are saved in an SD memory card installed in the CPU module. CSV files cannot be saved in the built-in memory of the CPU module.

#### **Saving procedure**

- **1.** Check that ON (1) is stored in 'CH1 Logging hold flag' (Un\G409).
- *2.* Execute the module function block.

#### $Point$

If the execution state of the module function block is maintained, logging data can be saved in the CSV file every time logging stops.

#### **Data to be saved in a CSV file**

The logging data stored in the buffer memory areas is saved.

For how to check the logging data, refer to the following.

Fage 47 Checking data when a hold trigger has occurred

#### **CSV file name**

The name of the CSV file saved with the module function block varies depending on a module.

• Thermocouple input module

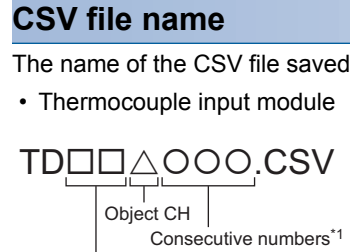

First two digits of the start I/O number of the thermocouple input module (expressed in four hexadecimal digits)

• RTD input module

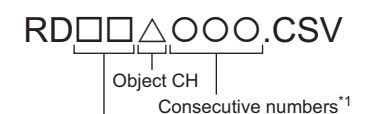

First two digits of the start I/O number of the RTD input module (expressed in four hexadecimal digits)

\*1 The maximum number of the consecutive numbers can be set with the input label i\_Max\_Number (maximum number of saving files) of the module function block.

**Ex.**

The file name under the following condition is TD453006.CSV.

- Start I/O number of the thermocouple input module: 0450H
- Target channel: 3
- Saving to a CSV file: 6th time.

# **Displaying logging data**

The CSV file output with the logging function can be displayed graphically by reading the file through GX LogViewer. For how to display the logging data with GX LogViewer, refer to the following.

GX LogViewer Version 1 Operating Manual

# **1.11 Interrupt Function**

This function executes an interrupt program of the CPU module when an interrupt factor such as alert output or disconnection is detected.

For a temperature input module, the maximum number of interrupt pointers available is 16 per module.

## **Operation**

#### ■**Detecting an interrupt factor**

When an interrupt factor occurs, an interrupt request is sent to the CPU module at the same time as 'Interrupt factor detection flag [n]' (Un\G4 to Un\G19) turns to Interrupt factor (1).

#### ■**How to reset an interrupt factor**

When Reset request (1) is set to 'Interrupt factor reset request [n]' (Un\G156 to Un\G171) corresponding to the interrupt factor, the specified interrupt factor is reset and 'Interrupt factor detection flag [n]' (Un\G4 to Un\G19) changes to No interrupt factor (0).

#### **Setting procedure**

To use the interrupt function, set "Condition target setting", "Condition target channel setting", "Interrupt factor transaction setting", and "Interrupt pointer" in the engineering tool. After completing the settings, write the project to enable the settings.

 $\gamma$  Navigation window  $\Leftrightarrow$  [Parameter]  $\Leftrightarrow$  [Module Information]  $\Leftrightarrow$  Module model name  $\Leftrightarrow$  [Module Parameter]  $\Leftrightarrow$  "Interrupt setting"

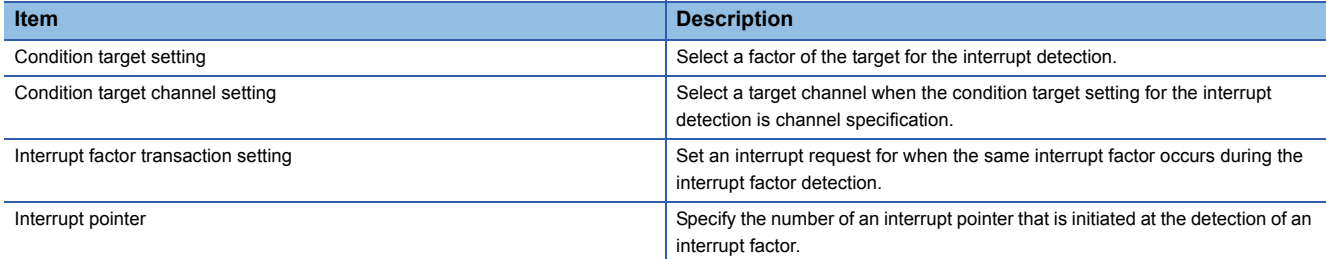

#### ■**Condition target setting**

Select a factor of the condition target setting for the interrupt detection.

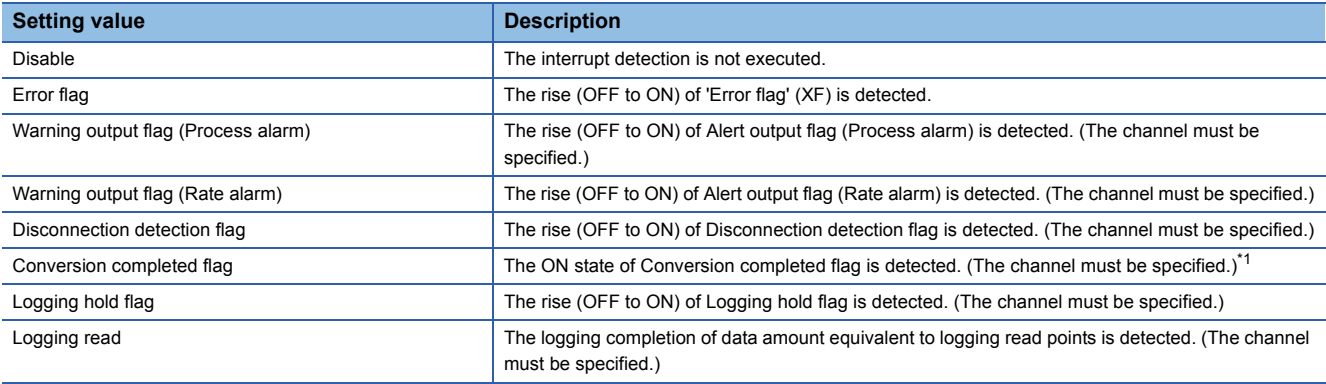

<span id="page-61-0"></span>\*1 For the thermocouple input module, power-on with the cold junction compensation resistor disconnected results in an interrupt being detected since conversion of every channel is complete.

#### ■**Condition target channel setting**

Select a target channel when the condition target setting for the interrupt detection is channel specification.

#### ■**Interrupt factor transaction setting**

Set an interrupt request for when the same interrupt factor occurs during the interrupt factor detection.

- With "Interrupt reissue requests", if the same interrupt factor occurs during the interrupt factor detection, an interrupt request is sent to the CPU module again.
- With "No interrupt reissue request", if the same interrupt factor occurs during the interrupt factor detection, an interrupt request is not sent to the CPU module.

#### ■**Interrupt pointer**

Specify the number of an interrupt pointer that is initiated at the detection of an interrupt factor. For details on the interrupt pointers, refer to the following.

MELSEC iQ-R CPU Module User's Manual (Application)

#### **Precautions**

- If 'Condition target setting [n]' (Un\G232 to Un\G247) is Disable (0), an interrupt request is not sent to the CPU module.
- To reset the interrupt factor, set Reset request (1) until 'Interrupt factor detection flag [n]' (Un\G4 to Un\G19) changes to No interrupt factor (0).
- Resetting interrupt factors is executed only when 'Interrupt factor reset request [n]' (Un\G156 to Un\G171) changes from No reset request (0) to Reset request (1).
- Multiple interrupt pointers can also share the same setting of 'Condition target setting [n]' (Un\G232 to Un\G247). When interrupts with the same settings in 'Condition target setting [n]' (Un\G232 to Un\G247) occur, the interrupt program is executed in order of the priority of the interrupt pointers. For the priority of the interrupt pointers, refer to the following.
- MELSEC iQ-R CPU Module User's Manual (Application)
- When All channels (0) is set for 'Condition target channel setting [n]' (Un\G264 to Un\G279) and an interrupt detection target is set for each channel of 'Condition target setting [n]' (Un\G232 to Un\G247), the interrupt requests that have the same interrupt factor are sent to the CPU module if alerts are issued in multiple channels. In this case, the CPU module executes multiple interrupt programs and judges that the program cannot be normally finished due to the scan monitoring function, and a CPU module error may occur. When a CPU error occurs, refer to the following.

MELSEC iQ-R CPU Module User's Manual (Application)

## **Setting example**

#### **Ex.**

To execute the interrupt program (I51) at the disconnection detection in any channel of the thermocouple input module

#### • Parameter setting

Set "Interrupt setting" of [Module Parameter] as follows.

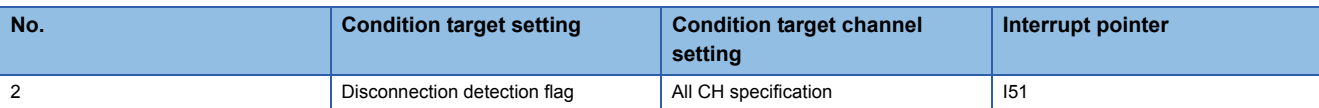

#### • Label settings

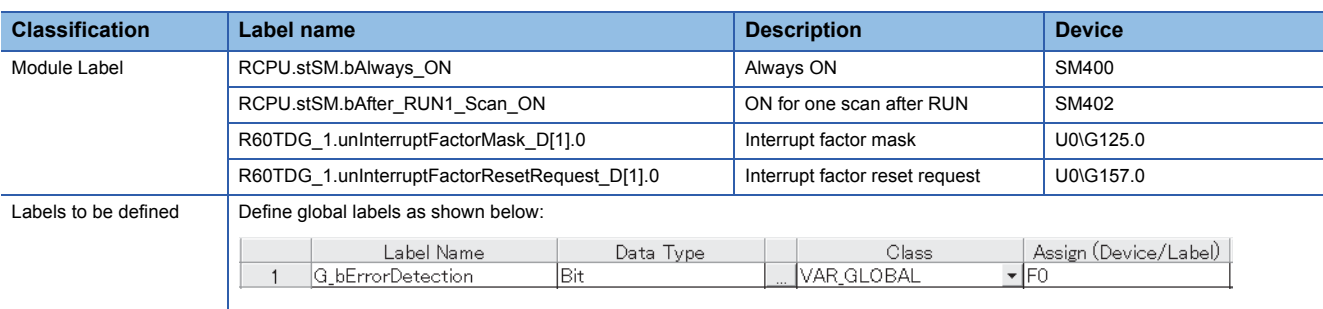

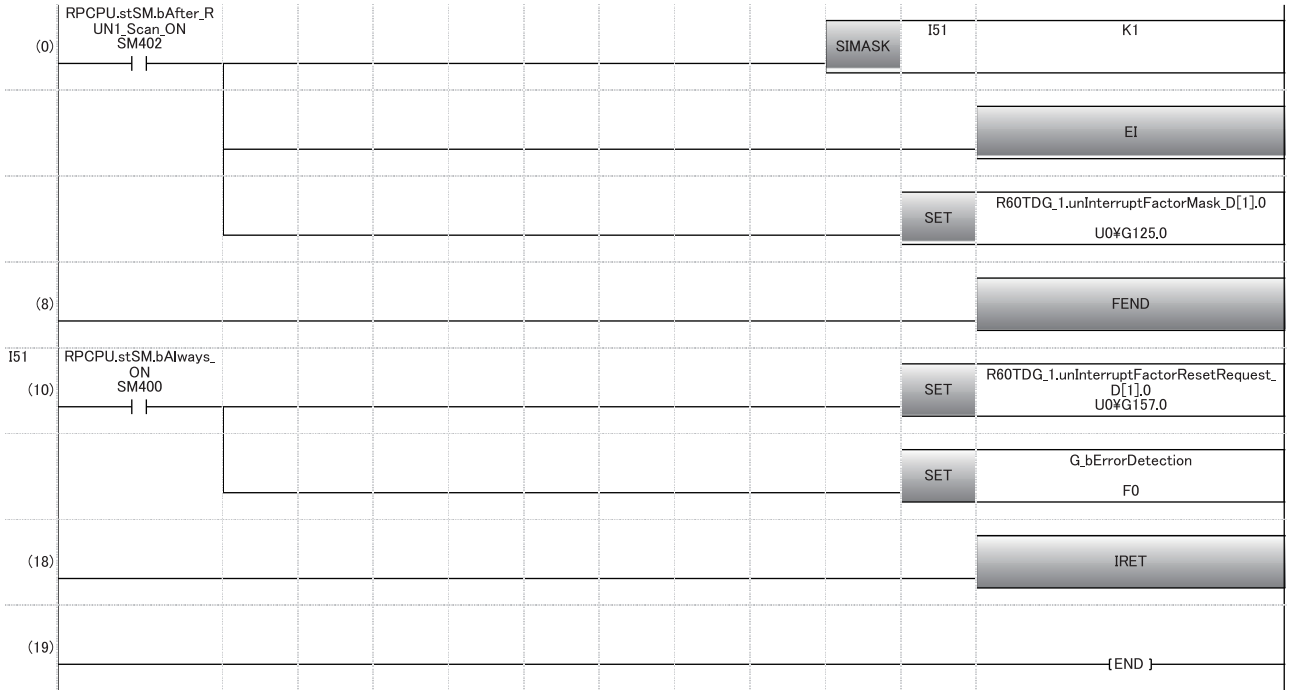

(0) Enable only the interrupt pointer I51.

(10) Turn on 'Interrupt factor reset request [1]' (U0\G157). Perform the processing of when disconnection is detected.

# **1.12 Error History Function**

This function records up to 16 errors and alarms that occurred in a temperature input module to store them in the buffer memory areas.

#### **Operation of the error history function**

When an error occurs, the error code and the error time are stored from Error history 1 (Un\G3600 to Un\G3605) in order. When an alarm occurs, the alarm code and the alarm time are stored from Alarm history 1 (Un\G3760 to Un\G3765) in order. The error time and alarm time are stored as shown below.

### **Ex.**

The following figures are examples of Error history 1 and Alarm history 1.

#### • Error history detail

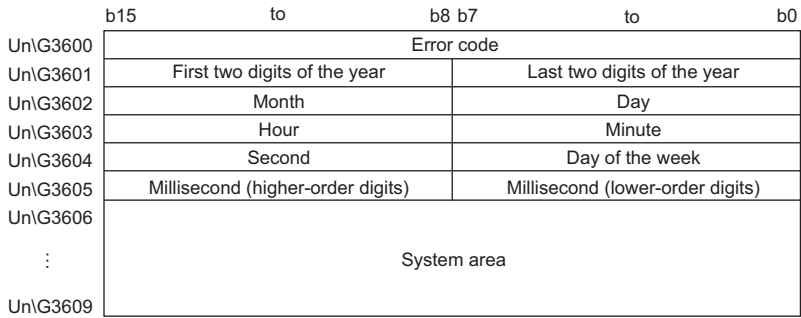

#### • Alarm history detail

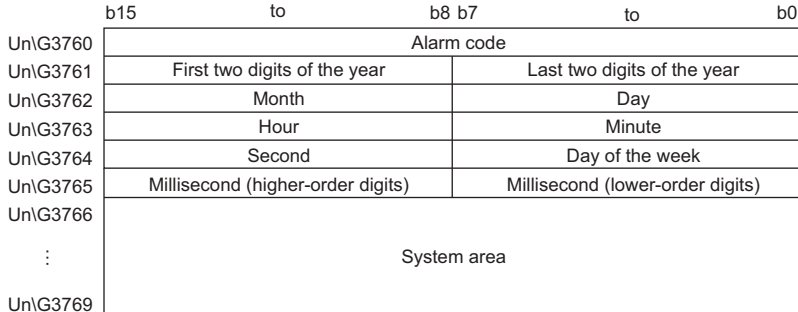

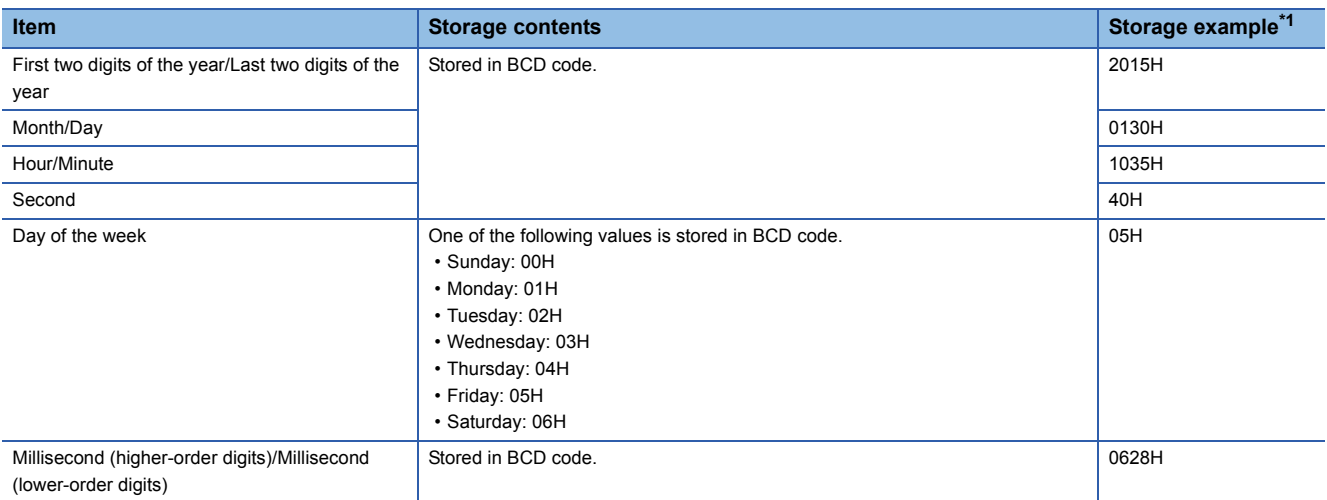

<span id="page-64-0"></span>\*1 These values assume that an error or alarm occur at 10:35 and 40.628 seconds on Friday, January 30th, 2015.

### **Checking**

The start address of Error history where the latest error is stored can be checked in 'Latest address of error history' (Un\G1). The start address of Alarm history where the latest alarm is stored can be checked in 'Latest address of alarm history' (Un\G3).

**Ex.**

The figure below shows the example of when the third error has occurred. The third error is stored in Error history 3, and the value 3620 (start address of Error history 3) is stored in 'Latest address of error history' (Un\G1).

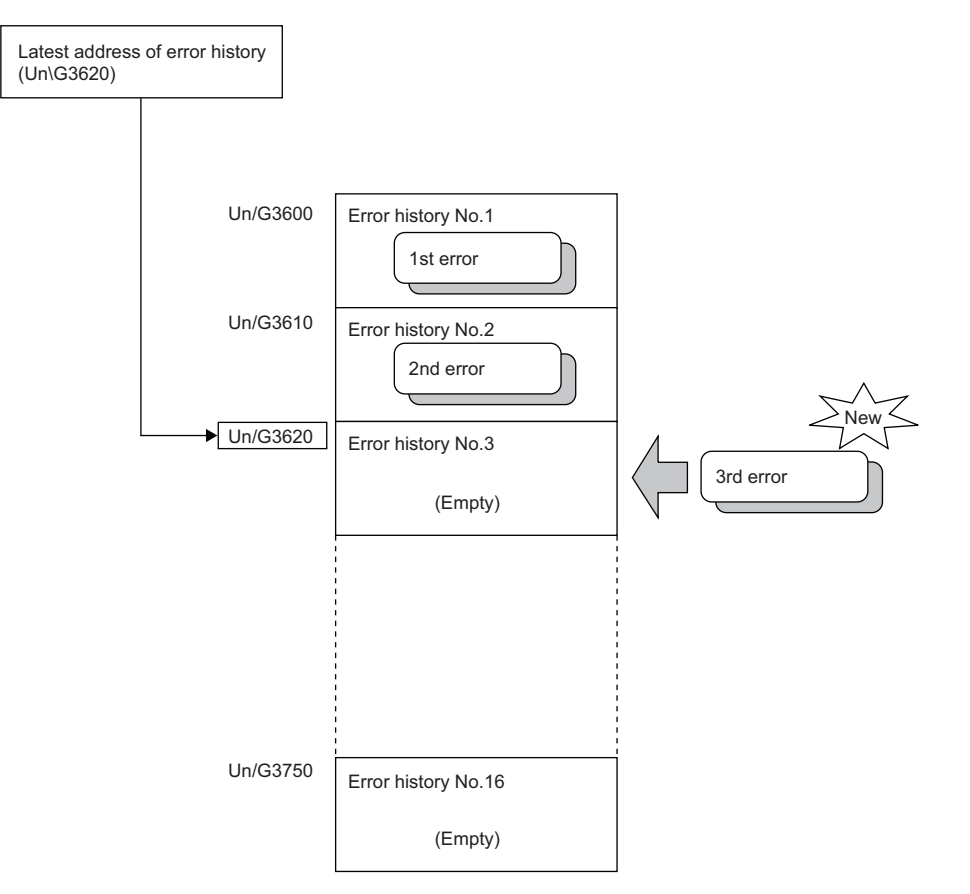

**Ex.**

The figure below shows the example of when the 17th error has occurred. The 17th error is stored in Error history 1, and 'Latest address of error history' (Un\G1) is overwritten with the value 3600 (start address of Error history 1).

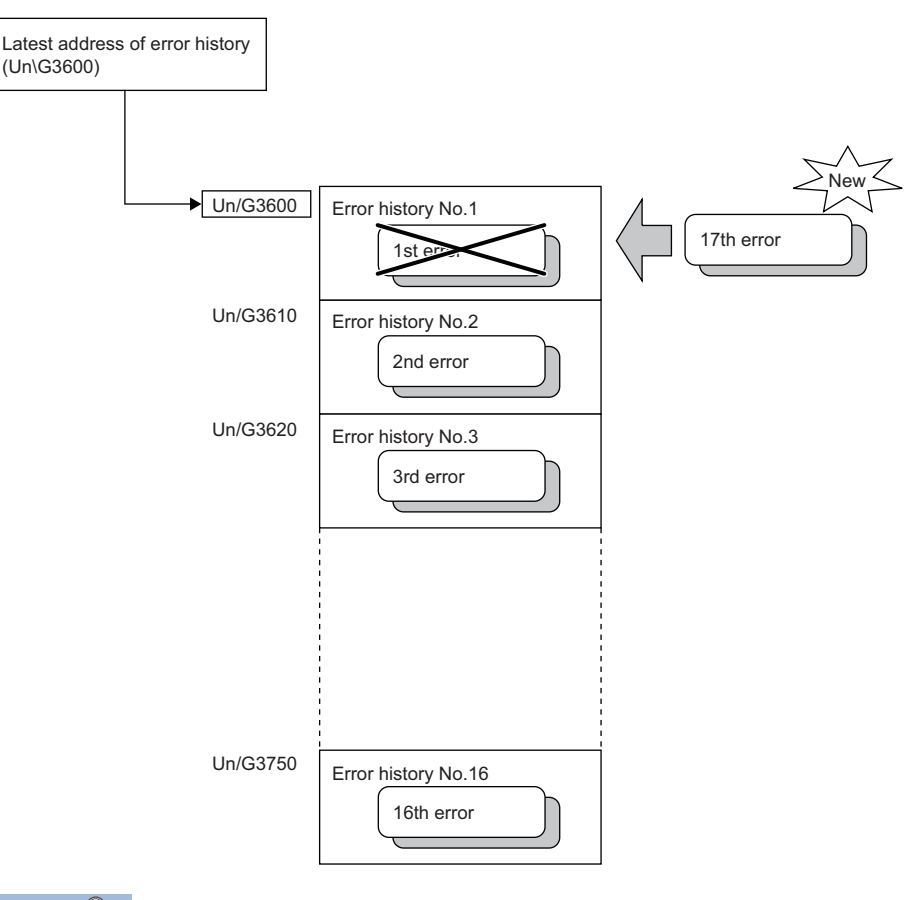

## $Point<sup>0</sup>$

- Once the error history storage area becomes full, subsequent error information will overwrite the existing data, starting from Error history 1 (Un\G3600 to Un\G3609), and continues sequentially thereafter. The overwritten history is deleted.
- The same processing is performed for Alarm history when an alarm occurs.
- The stored error history is cleared when a temperature input module is powered off, or when the CPU module is reset.

# **1.13 Event History Function**

This function collects occurred errors and alarms, and performed operations in a temperature input module, and stores them as event information into the CPU module.

The CPU module collects the event information occurred in a temperature input module and keeps them in the data memory inside of the CPU module. The event information collected by the CPU module can be displayed on an engineering tool to check the occurrence history in a time series.

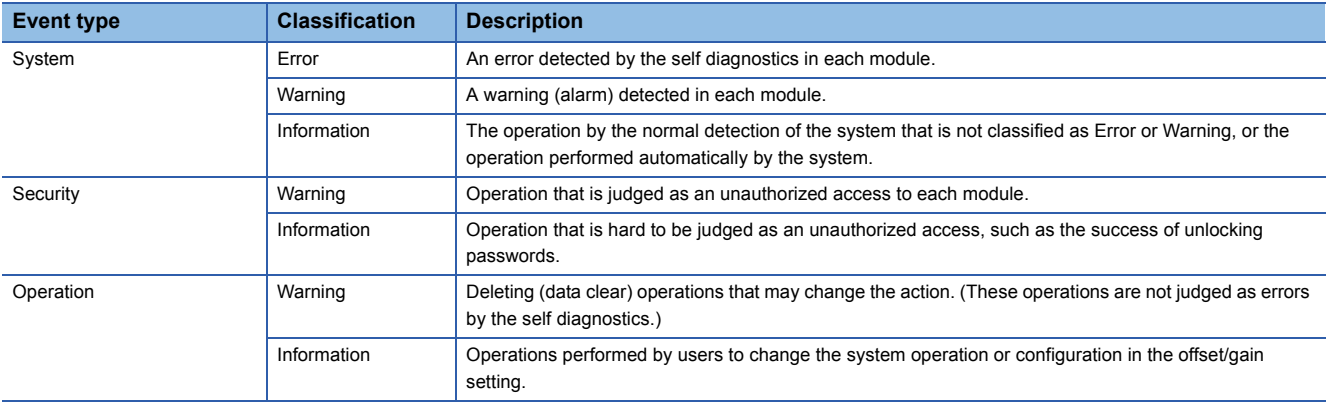

#### **Setting procedure**

The event history function can be set from the event history setting window of the engineering tool. For the setting procedure, refer to the following.

MELSEC iQ-R CPU Module User's Manual (Application)

#### **Displaying event history**

Access to the menu window of the engineering tool. For details on the operating procedure and how to view the contents, refer to the following.

**CO** GX Works3 Operating Manual

### **List of event history data**

The following table lists the events that would occur in a temperature input module when the event type is set to "Operation"

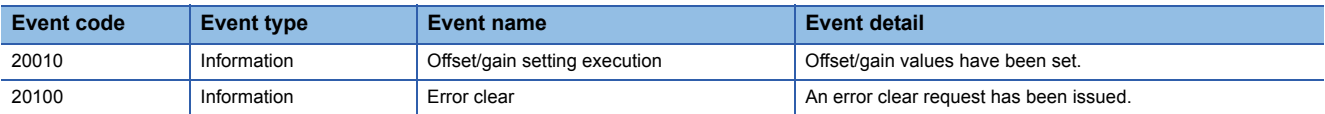

# **1**

# **1.14 Backing up, Saving, and Restoring Offset/Gain Values**

The offset/gain values of the user range setting can be backed up, saved, and restored for a temperature input module.

- Backup: Creates a module-specific backup parameter and saves offset/gain values in it.
- Save: Saves the offset/gain information, registered in this module by making the offset/gain setting, in the CPU module.
- Restoration: Writes the information backed up and saved in the CPU module to this module.

In the event that a temperature input module fails and needs to be replaced, the offset/gain values of the failed temperature input module can be restored onto the replaced temperature input module.

However, if the offset/gain values are saved and restored, the accuracy after the restoration decreases by approximately three times compared to that before the restoration. Reconfigure the offset/gain setting when required. Only when the model where the offset/gain values are to be saved and the model where the offset/gain values are to be restored are the same, the offset/ gain values can be saved and restored.

Each procedure varies depending on whether to use a module-specific backup parameter or not.

# **When a module-specific backup parameter is used**

The offset/gain values are automatically restored when the module replacement is complete using online module change. For details on online module change, refer to the following.

L<sup>1</sup> MELSEC iQ-R Online Module Change Manual

#### **Module-specific backup parameter**

A module-specific backup parameter is a file created in the data memory or SD memory card of a control CPU.

The data in this file is offset/gain values in the user range that is saved in the non-volatile memory of a temperature input module.

The file of module-specific backup parameter is named using a start I/O number of a temperature input module as follows. UBPmmmnn.BPR

• "mmm" indicates a value obtained from "I/O number of a module  $\div$  10H (three hexadecimal digits)".

• "nn" indicates a consecutive number of a module-specific backup parameter given for each module, and fixed to 00.

#### **Creating and refreshing a module-specific backup parameter**

A module-specific backup parameter is created or refreshed at the refresh timing of offset/gain values stored in the nonvolatile memory of a temperature input module.

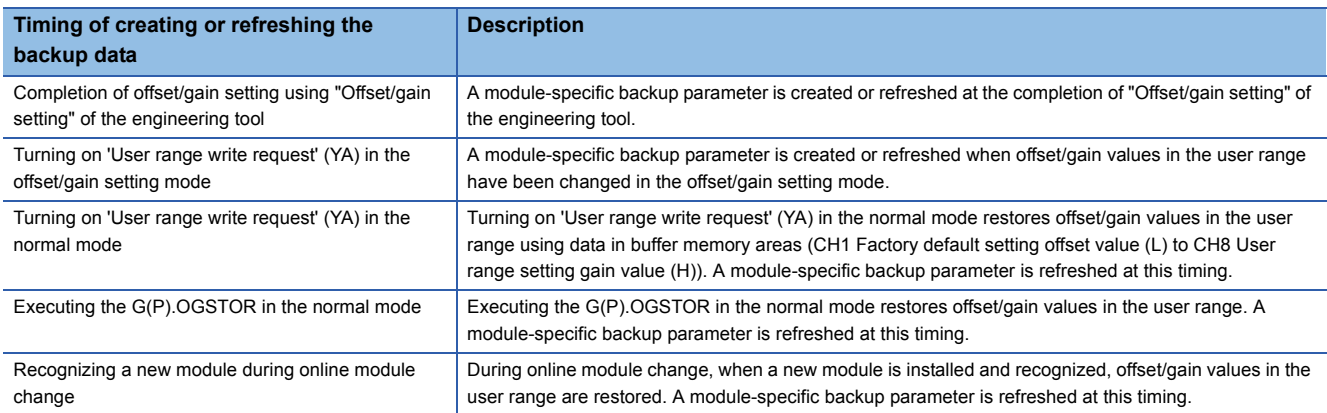

When the creation of a module-specific backup parameter is required using the current offset/gain setting because the parameter does not exist in the data memory of a control CPU, shift a temperature input module to the offset/gain setting mode, and then turn on 'User range write request' (YA). This operation creates a module-specific backup parameter using a current data of flash memory.

#### ■**Precautions**

If a control CPU runs out of free space on the data memory, or module-specific backup parameter creation fails because the creation was attempted in use of the backup parameter, a module-specific backup parameter creation error (error code: 17E1H) occurs.

#### **Reading a module-specific backup parameter**

To read a module-specific backup parameter and restore offset/gain values, set "Auto restore of Offset/gain setting with the module change" of [Module Parameter] to "Enable" in advance.

 $\gamma$  Navigation window  $\Leftrightarrow$  [Parameter]  $\Leftrightarrow$  [Module Information]  $\Leftrightarrow$  Module model name  $\Leftrightarrow$  [Module Parameter]  $\Leftrightarrow$  "Application setting"  $\Rightarrow$  "Online module change"

#### ■**Read timing**

A module-specific backup parameter is read at the timing when a new module is installed and recognized during online module change. A module-specific backup parameter is not read if a module is replaced with the programmable controller being powered off.

#### ■**Precautions**

When the module-specific backup parameter corresponding to the target slot does not exist in the data memory or SD memory card of a control CPU, the subsequent restoration of offset/gain values is not performed. When offset/gain values have not been restored even if the module-specific backup parameter exists, a module-specific backup parameter restoration error (error code: 17E0H) occurs.

#### **Restoring offset/gain values in the user range**

When the read of the module-specific backup parameter has been completed normally, the read data is converted (restored) to the offset/gain values in the user range for the new module, and saved in the non-volatile memory. At the same time, the module-specific backup parameter in the data memory of the control CPU is refreshed with the setting of the new module.

#### **Restrictions on a module-specific backup parameter**

The data cannot be backed up and restored with a module-specific backup parameter under the following conditions.

- A module other than a Process CPU is used as a control CPU.
- A temperature input module is replaced with the programmable controller being powered off.
- "Auto restore of Offset/gain setting with the module change" of [Module Parameter] is set to "Disable".
- Under these conditions, save and restore offset/gain values with the following methods.

[Page 70 When a module-specific backup parameter is not used](#page-71-0)

# <span id="page-71-0"></span>**When a module-specific backup parameter is not used**

When not using a module-specific backup parameter, save and restore offset/gain values with the following methods.

- Saving and restoring by dedicated instructions
- Saving and restoring by reading from and writing to the buffer memory

Using the above methods, restoration of offset/gain values to a new module or application of offset/gain values set in one module to the other modules in the same system is also possible.

• To restore offset/gain values onto a new replaced module:

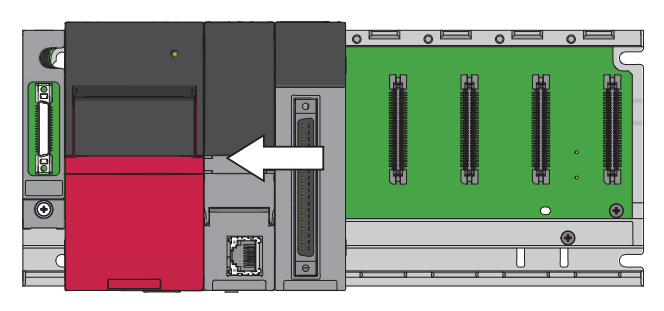

 $\blacksquare$ C Π П

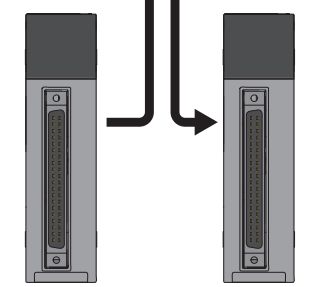

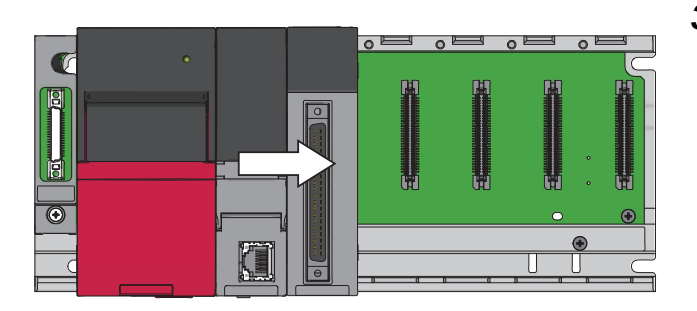

*1.* Save the offset/gain values.

*2.* Power off the programmable controller and replace a temperature input module.

*3.* Restore the offset/gain values.
• To apply the offset/gain values set in one module to the other modules in the same system:

When the offset/gain values in module No.1 are applied to modules No.2 to No.4

- $\sigma$  $\circ$  $\overline{C}$  $\circ$
- **Saving and restoring by dedicated instructions**

Use the dedicated instruction G(P).OGLOAD to temporarily save the offset/gain values of the source temperature input module to the internal device of the CPU module, then use G(P).OGSTOR to write the values to the destination temperature input module.

Prevent the saved offset/gain setting data from being deleted, by one of the following methods before replacing the modules:

- Use latch settings for the internal device of the destination module.
- Save the data onto an SD memory card. (For data write: Use the SP.FWRITE instruction. For data read: Use the SP.FREAD instruction.)
- Record the saved data.

**Ex.**

For use of dedicated instructions, refer to the following.

MELSEC iQ-R Programming Manual (Instructions, Standard Functions/Function Blocks)

1 FUNCTIONS 1.14 Backing up, Saving, and Restoring Offset/Gain Values **71**

*2.* Apply the offset/gain values to modules No.2 to No.4.

**1.** Save the offset/gain values of module No.1.

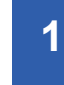

#### **Saving and restoring by reading from and writing to the buffer memory**

Use buffer memory areas of CH1 Factory default setting offset value (L) to CH8 User range setting gain value (H), and 'User range write request' (YA) to read the offset/gain values from the source temperature input module. Use the buffer memory areas again to write the values to the destination temperature input module.

The following describes the procedure with using the buffer memory.

#### ■**To restore offset/gain values onto a new replaced module:**

- 1. Save the stored values of CH1 Factory default setting offset value (L) to CH8 User range setting gain value (H).
- temperature input module When the power of the module is off Operation to the destination temperature input module

Operation to the source

- *2.* Replace the temperature input module.
- **3.** Write the data saved in CH1 Factory default setting offset value (L) to CH8 User range setting gain value (H).
- *4.* Turn on 'User range write request' (YA).
- *5.* Check that 'Offset/gain setting mode status flag' (XA) is on.
- **6.** Turn off 'User range write request' (YA).
- **7.** Check that the destination temperature input module operates with the offset/gain values that are restored.

#### $Point$

When replacing modules, prevent the saved offset/gain setting data from being deleted, by one of the following methods before powering off the module.

- Use latch settings for the internal device of the destination module.
- Save the data onto an SD memory card. (For data write: Use the SP.FWRITE instruction. For data read: Use the SP.FREAD instruction.)
- Record the saved data.

#### ■**To apply the offset/gain values set in one module to the other modules in the same system:**

Operation to the source temperature input module Operation to the destination temperature input module

- *1.* Save the stored values of CH1 Factory default setting offset value (L) to CH8 User range setting gain value (H).
- **2.** Write the data saved in CH1 Factory default setting offset value (L) to CH8 User range setting gain value (H).
- *3.* Turn on 'User range write request' (YA).
- *4.* Check that 'Offset/gain setting mode status flag' (XA) is on.
- *5.* Turn off 'User range write request' (YA).
- **6.** Check that the destination temperature input module operates with the offset/gain values that are restored.

## **1.15 Q Compatible Mode Function**

This function controls operations of the temperature input module with its buffer memory address layout converted to equivalent one to the compatible modules of the MELSEC-Q series.

This compatibility enables the reuse of programs that have proven performance on MELSEC-Q series temperature input modules.

The following table lists the compatible modules of the MELSEC-Q series.

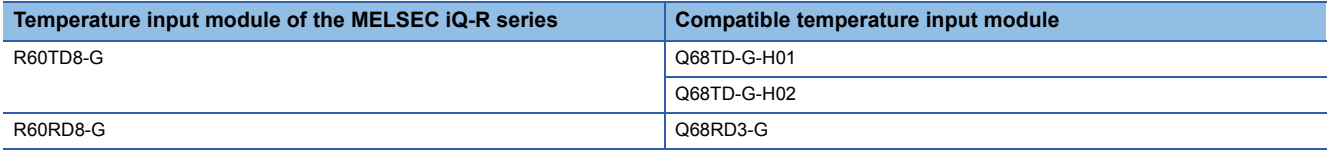

#### **Operation**

Only the buffer memory assignment is changed in the Q compatible mode. The I/O signal assignment is the same as that of the R mode. Therefore, when the MELSEC-Q series program is diverted, a significant modification is not required.

 $Restriction<sup>(n)</sup>$ 

- When the MELSEC-Q series program is diverted, check measured temperature values and the operation timing and modify the program if necessary because the specifications such as update timing of data are changed.
- When the MELSEC-Q series program is diverted and an error code is set as the operating condition or interlock condition, the program does not operate normally.
- When the Q compatible mode function is enabled, a program that uses a module function block or module label cannot be created. When a module function block or module label is used, create a program in the R mode.

#### **Setting procedure**

- **1.** When adding a new module, select the module whose module model name has "(Q)" at the end.
- $\textcircled{r}$  Navigation window  $\Leftrightarrow$  [Parameter]  $\Leftrightarrow$  [Module Information]  $\Leftrightarrow$  Right-click  $\Leftrightarrow$  [Add New Module]
- *2.* Configure the same parameter setting as the one of when the R mode is used.
- *3.* Restart the CPU module after the module parameter is written.

 $Point<sup>°</sup>$ 

• During the module operation, the mode cannot be switched between the R mode and Q compatible mode.

# **2 PARAMETER SETTINGS**

Set the parameters of each channel.

Setting parameters here eliminates the need to program them.

## **2.1 Basic Setting**

#### **Setting procedure**

Open "Basic setting" of the engineering tool.

- *1.* Start Module parameter.
- $\gamma$  Navigation window  $\Leftrightarrow$  [Parameter]  $\Leftrightarrow$  [Module Information]  $\Leftrightarrow$  Module model name  $\Leftrightarrow$  [Module Parameter]  $\Leftrightarrow$  "Basic setting"

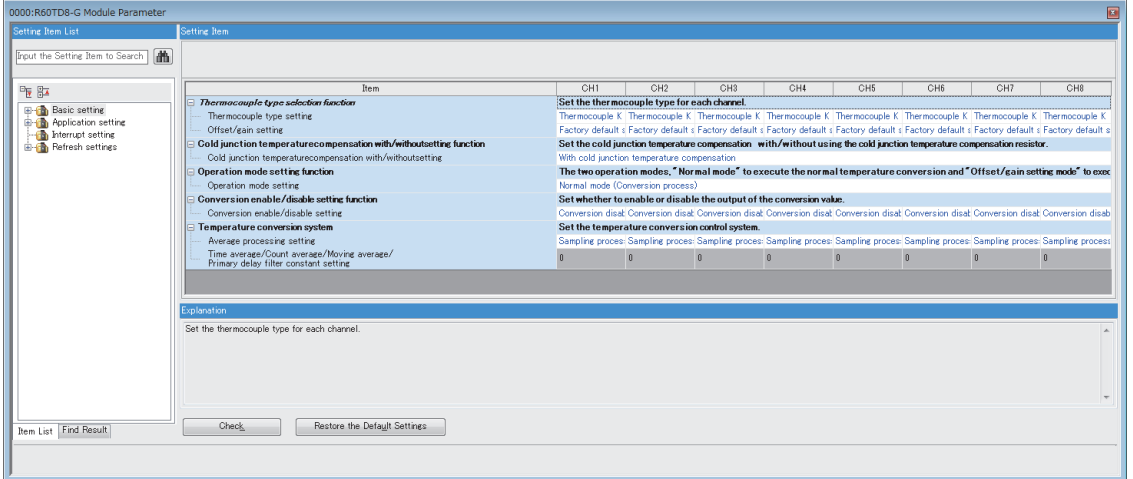

- *2.* Click the item to be changed to enter the setting value.
- Item where a value is selected from the pull-down list

Click [ $\Pi$ ] button of the item to be set, and from the pull-down list that appears, select the value.

• Item where a value is entered into the text box

Double-click the item to be set to enter the numeric value.

#### **Setting procedure**

Open "Application setting" of the engineering tool.

- *1.* Start Module parameter.
- $\gamma$  Navigation window  $\Leftrightarrow$  [Parameter]  $\Leftrightarrow$  [Module Information]  $\Leftrightarrow$  Module model name  $\Leftrightarrow$  [Module Parameter]  $\Leftrightarrow$  "Application setting"

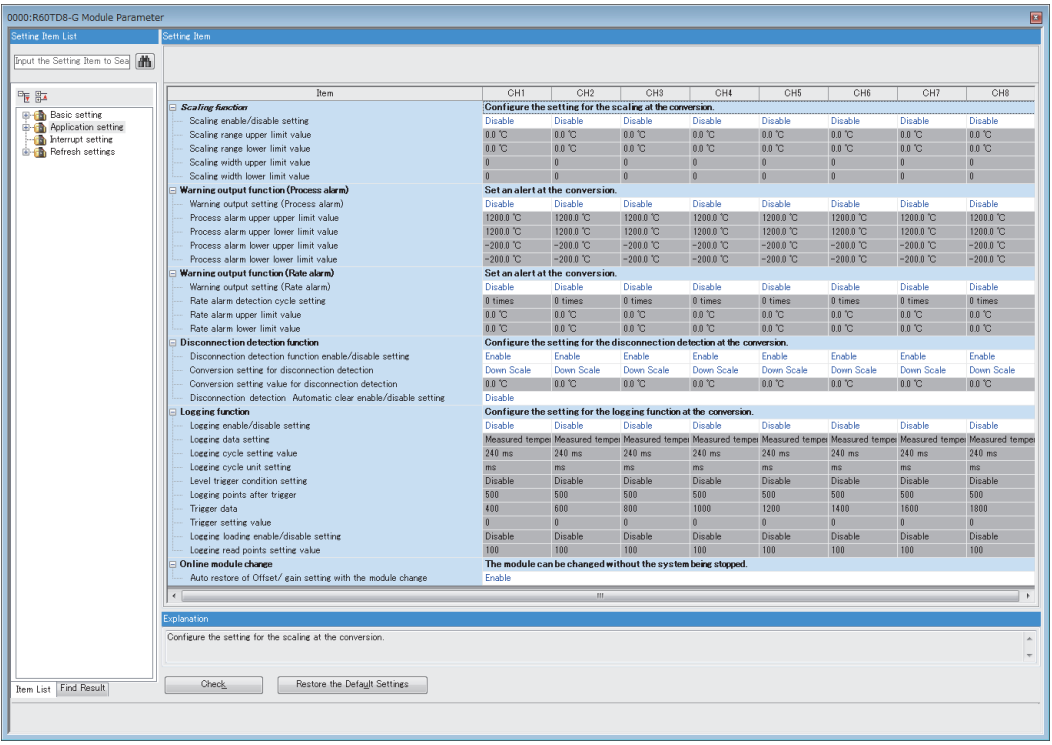

- *2.* Click the item to be changed to enter the setting value.
- Item where a value is selected from the pull-down list
- Click [ $\Pi$ ] button of the item to be set, and from the pull-down list that appears, select the value.
- Item where a value is entered into the text box

Double-click the item to be set to enter the numeric value.

#### **Setting procedure**

Open "Interrupt setting" of the engineering tool.

- *1.* Start Module parameter.
- $\mathcal{L}$  Navigation window  $\Rightarrow$  [Parameter]  $\Rightarrow$  [Module Information]  $\Rightarrow$  Module model name  $\Rightarrow$  [Module Parameter]  $\Rightarrow$  "Interrupt setting"

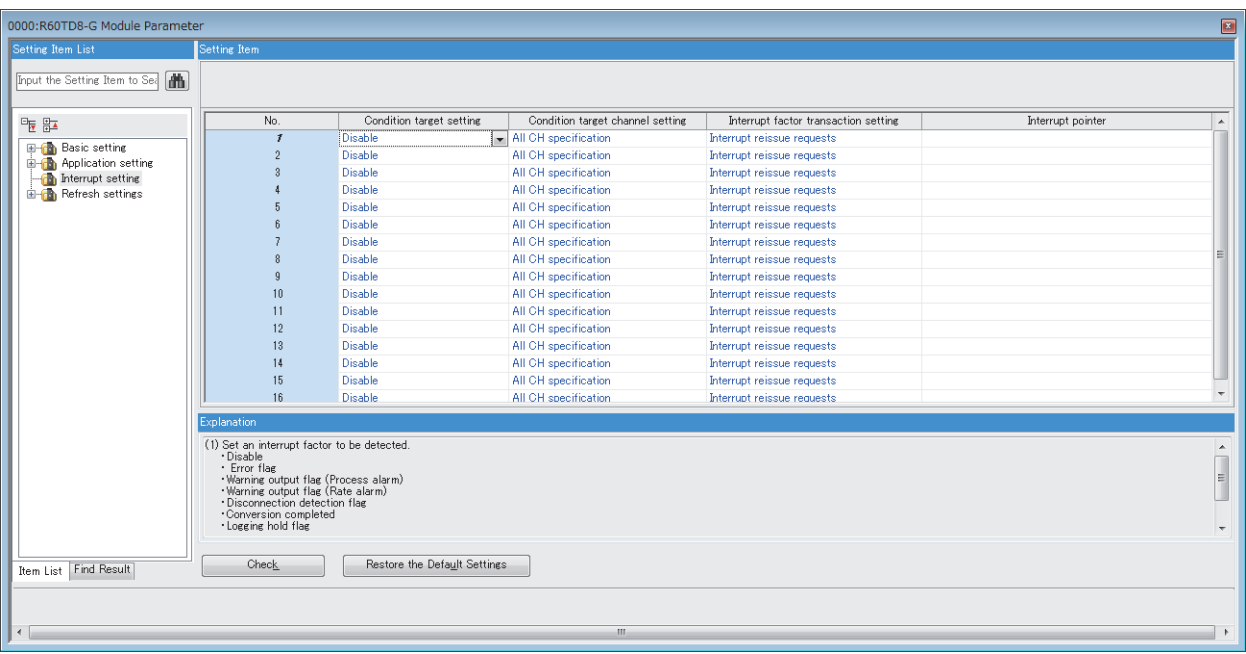

**2.** Click the interrupt setting number (No.1 to 16) to be changed to enter the setting value.

• Item where a value is selected from the pull-down list

Click [ $\Pi$ ] button of the item to be set, and from the pull-down list that appears, select the value.

• Item where a value is entered into the text box

Double-click the item to be set to enter the numeric value.

#### **Setting procedure**

Set the buffer memory area of a temperature input module to be refreshed.

This refresh setting eliminates the need for reading/writing data by programming.

- *1.* Start Module parameter.
- $\gamma$  Navigation window  $\Leftrightarrow$  [Parameter]  $\Leftrightarrow$  [Module Information]  $\Leftrightarrow$  Module model name  $\Leftrightarrow$  [Module Parameter]  $\Leftrightarrow$  "Refresh setting"

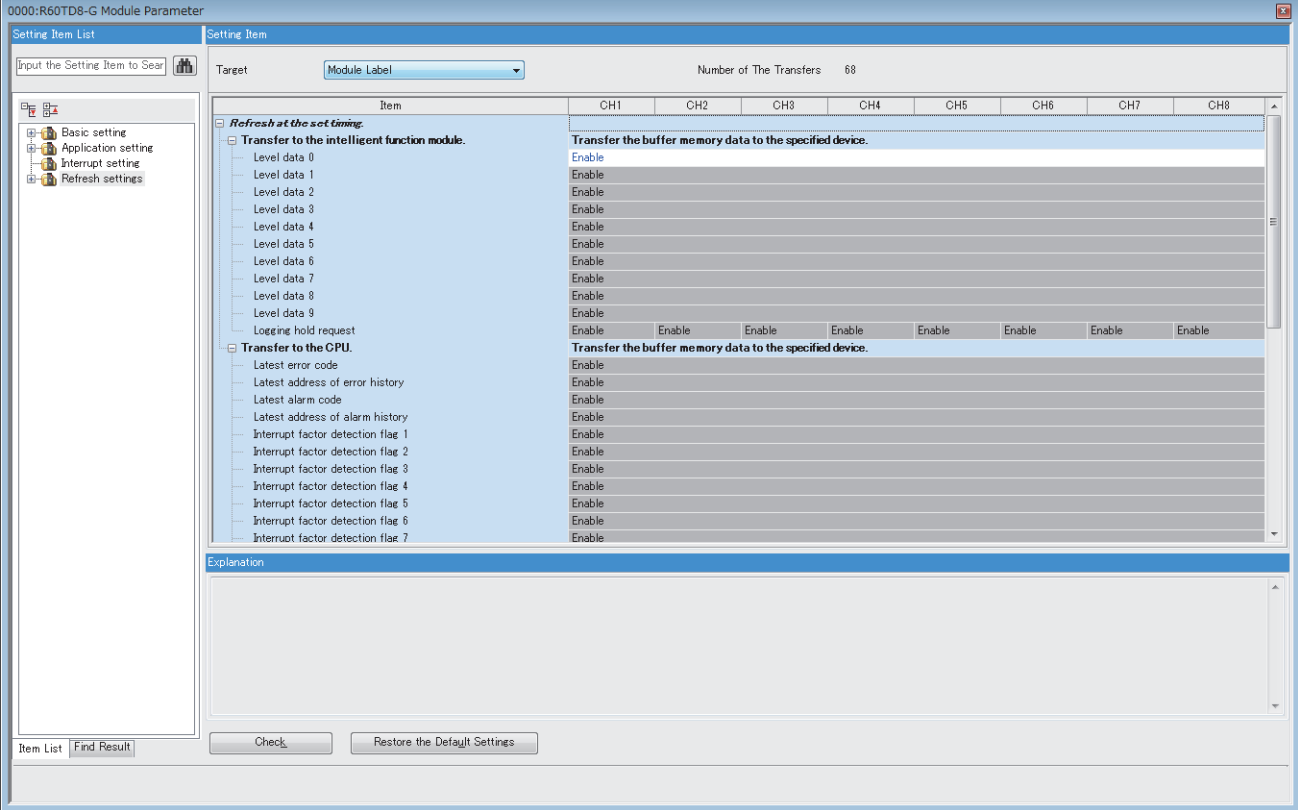

*2.* Click "Target", and set the refresh destination.

• When "Target" is "Module Label"

Set whether to enable or disable the refresh by setting "Level data 0" to Enable or Disable.

• When "Target" is "Refresh Data Register (RD)"

The transfer destinations of all items are automatically set by setting the start device to "Top Device Name".

• When "Target" is "Device"

Double-click the item to be set to enter the refresh destination device.

*3.* Click "Refresh Group" to set the timing to refresh.

Set "Refresh Group" to "At the Execution Time of END Instruction" or "At the Execution Time of Specified Program". When "At the Execution Time of Specified Program" is set, double-click "Group [n] (n: 1-64)" and set a value of 1 to 64.

#### $Point<sup>9</sup>$

With refresh enabled, the value of the refresh destination takes effect at the timing of refresh which is set up by the engineering tool. As this happens, the buffer memory is overwritten with the value of the refresh destination. To change the value of a buffer memory area to be refreshed, change the value of module label or device at the refresh destination in the program.

## **Refresh processing time**

A refresh processing time  $[\mu s]$  is a constituent of the scan time of the CPU module. For details on the scan time, refer to the following.

MELSEC iQ-R CPU Module User's Manual (Application)

The refresh processing time  $[<sub>u</sub>s]$ , which is taken for refresh, is given by:

• Refresh processing time [µs] = Refresh read time (time for transferring refresh data to the CPU module) + Refresh write time (time for transferring refresh data to the intelligent function module)

The refresh read time and refresh write time vary depending on the settings of "Target".

#### **When "Target" is "Module Label" or "Refresh Data Register (RD)"**

The following table shows the refresh read time and refresh write time with an RnCPU module used.

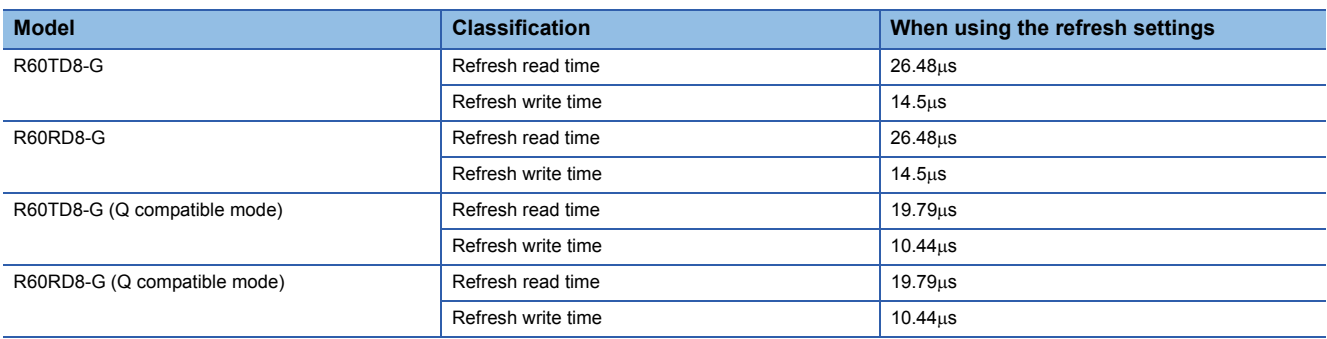

#### **When "Target" is "Device"**

Calculate the refresh read time and refresh write time according to the number of items and the number of their transfer data (in units of word) that are set to be refreshed. For the calculation method, refer to the following.

MELSEC iQ-R CPU Module User's Manual (Application)

In addition, substitute the following values in the calculation formula to calculate the refresh processing time.

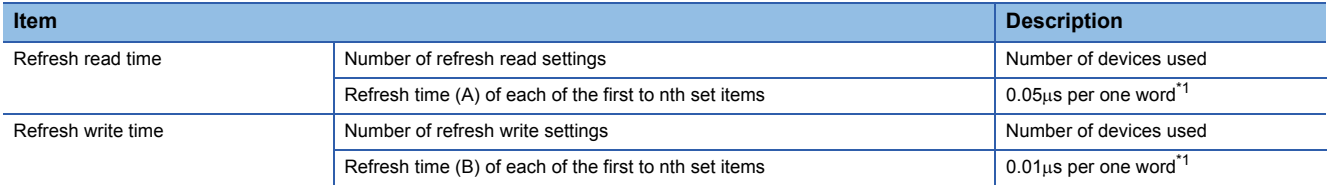

<span id="page-79-0"></span>\*1 These values are the time with an RnCPU module used.

#### **Ex.**

If all the 50 items (50 words in total) are set in the refresh read settings of the R60TD8-G

 $50 \times 0.98 + 0.05 \times 50 + 11.6 = 63.1 \text{µs}$ 

The refresh read time, therefore, is  $63.1\mu s$ .

**Ex.** If all the 18 items (18 words in total) are set in the refresh write settings of the R60TD8-G  $18 \times 0.58 + 0.01 \times 18 + 9.10 = 19.72 \mu s$ 

The refresh write time, therefore, is  $19.72\mu s$ .

# **3 TROUBLESHOOTING**

This chapter describes errors that may occur in the use of a temperature input module and those troubleshooting.

## **3.1 Troubleshooting with the LEDs**

Check the state of the LEDs to narrow down the possible causes of the trouble. This step is the first diagnostics before using the engineering tool.

A state of a temperature input module can be checked with the RUN LED, ERR LED, and ALM LED. The following table shows the relation of these LEDs and a state of a temperature input module.

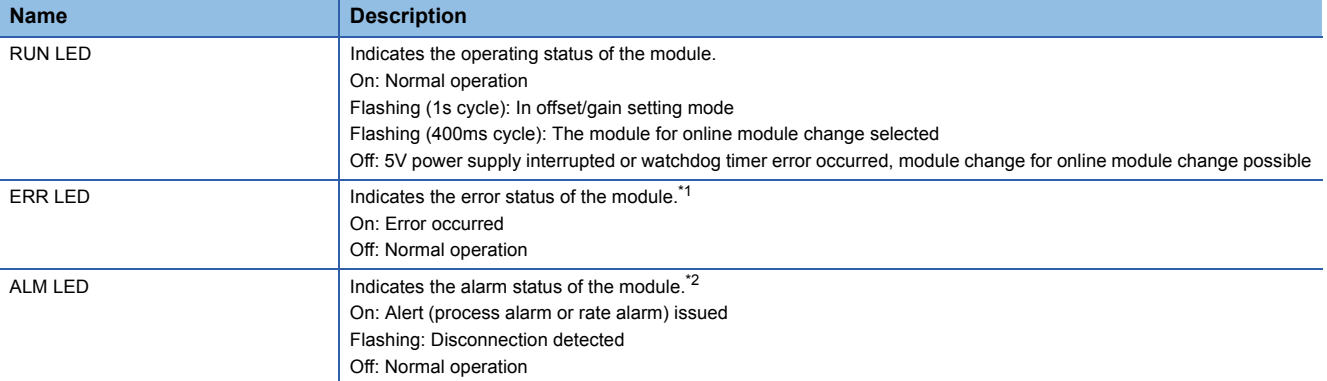

<span id="page-80-0"></span>\*1 For details, refer to the following. [Page 84 List of Error Codes](#page-85-0)

<span id="page-80-1"></span>\*2 For details, refer to the following.

Fage 88 List of Alarm Codes

## **3.2 Checking the State of the Module**

Open the module diagnostics window of the engineering tool to check the error codes of a temperature input module.

 $\mathcal{L}$  [Diagnostics]  $\Rightarrow$  [System Monitor]  $\Rightarrow$  Right-click the module to be checked.  $\Rightarrow$  "Module Diagnostics"

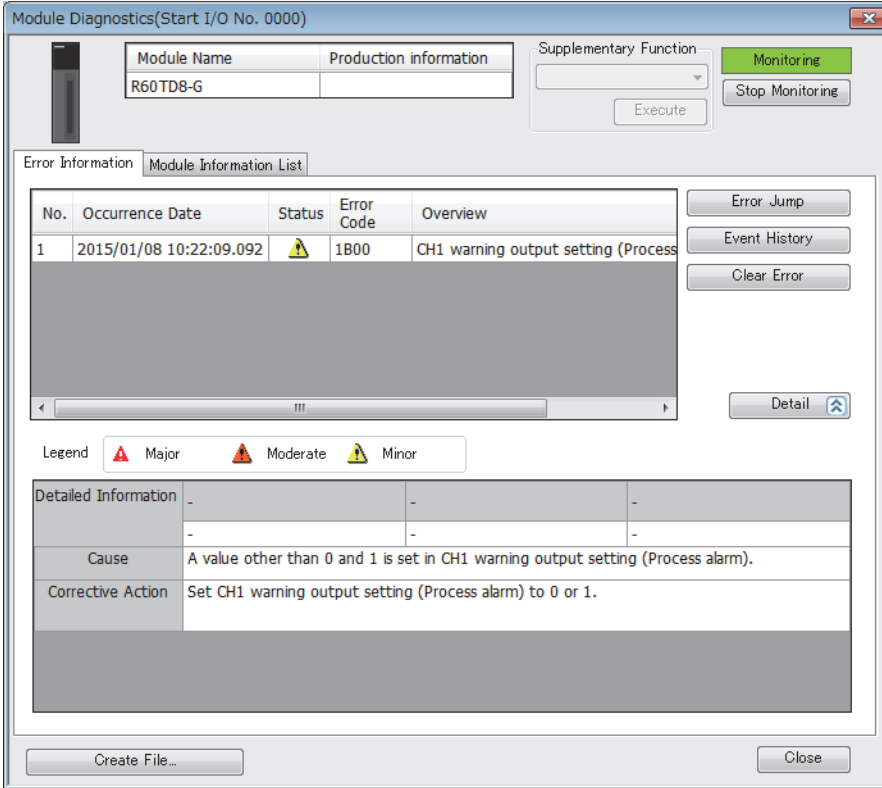

Alarm codes, error history, alarm history can be checked with the event history window of the engineering tool.

**T** [Diagnostics]  $\Leftrightarrow$  [System Monitor]  $\Leftrightarrow$  [Event History] button

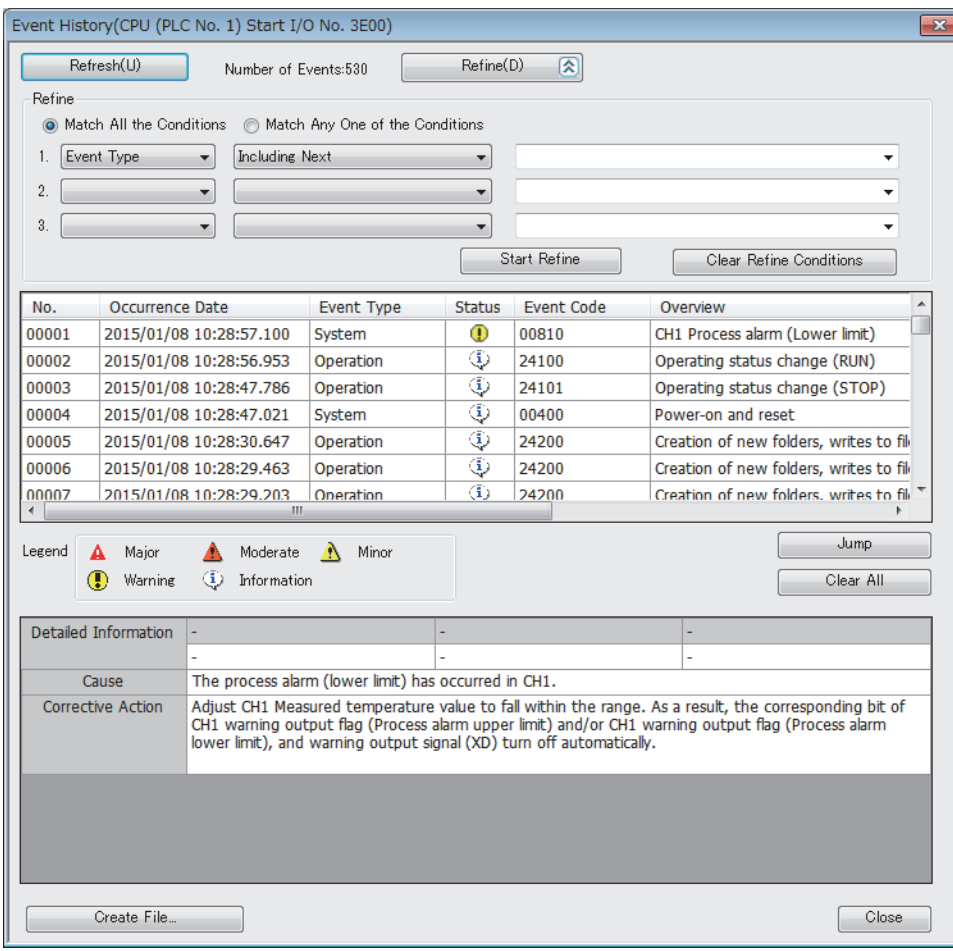

## **The RUN LED flashes or turns off**

#### **When flashing**

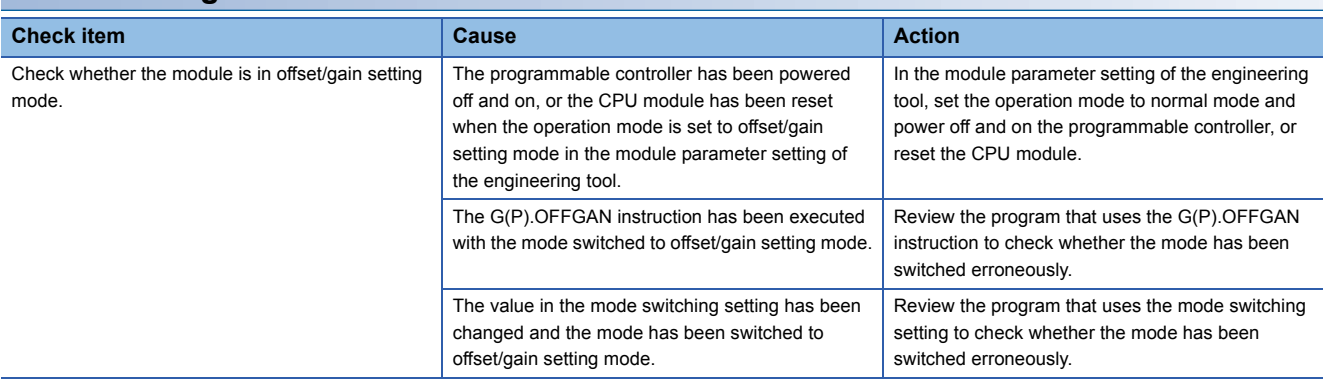

#### **When it is off Check item Action Action Action Action** Check whether the power is supplied. Check that the supply voltage of the power supply module is within the rated range Check whether the capacity of the power supply module is enough. Calculate the current consumption of mounted modules, such as the CPU module, I/O modules, and intelligent function modules to check that the power capacity is enough. Check whether the module is mounted properly. Check the mounting state of the module. Cases other than the above **A watchdog timer error may have occurred. Reset the CPU module, and** check that the RUN LED turns on. If the RUN LED still remains off, the possible cause is a failure of the module. Please consult your local Mitsubishi representative.

### **The ERR LED turns on**

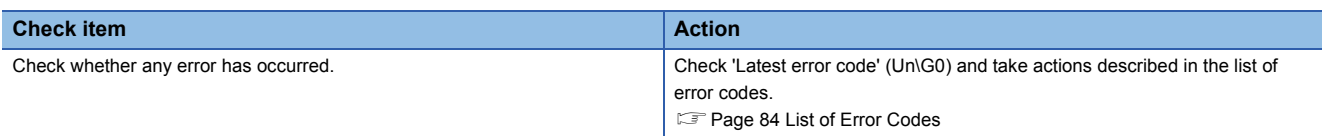

### **The ALM LED turns on or flashes**

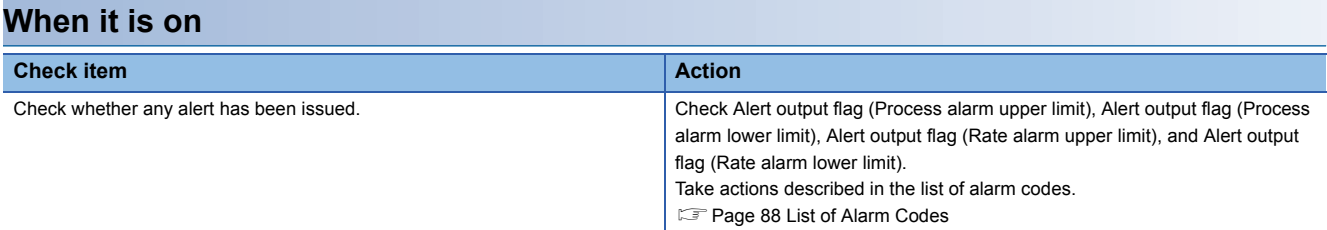

#### **When flashing Check item Action Action Action** Check whether disconnection of a thermocouple or compensation lead wire is detected in the thermocouple input module. Eliminate the cause of disconnection, by replacing the thermocouple or compensation lead wire for instance, and check 'CH1 Measured temperature value' (Un\G400). Check whether disconnection is detected in the RTD input module. <br>
Eliminate the cause of disconnection, by replacing the resistance temperature detector for instance, and check 'CH1 Measured temperature value' (Un\G400).

## **A measured temperature value cannot be read**

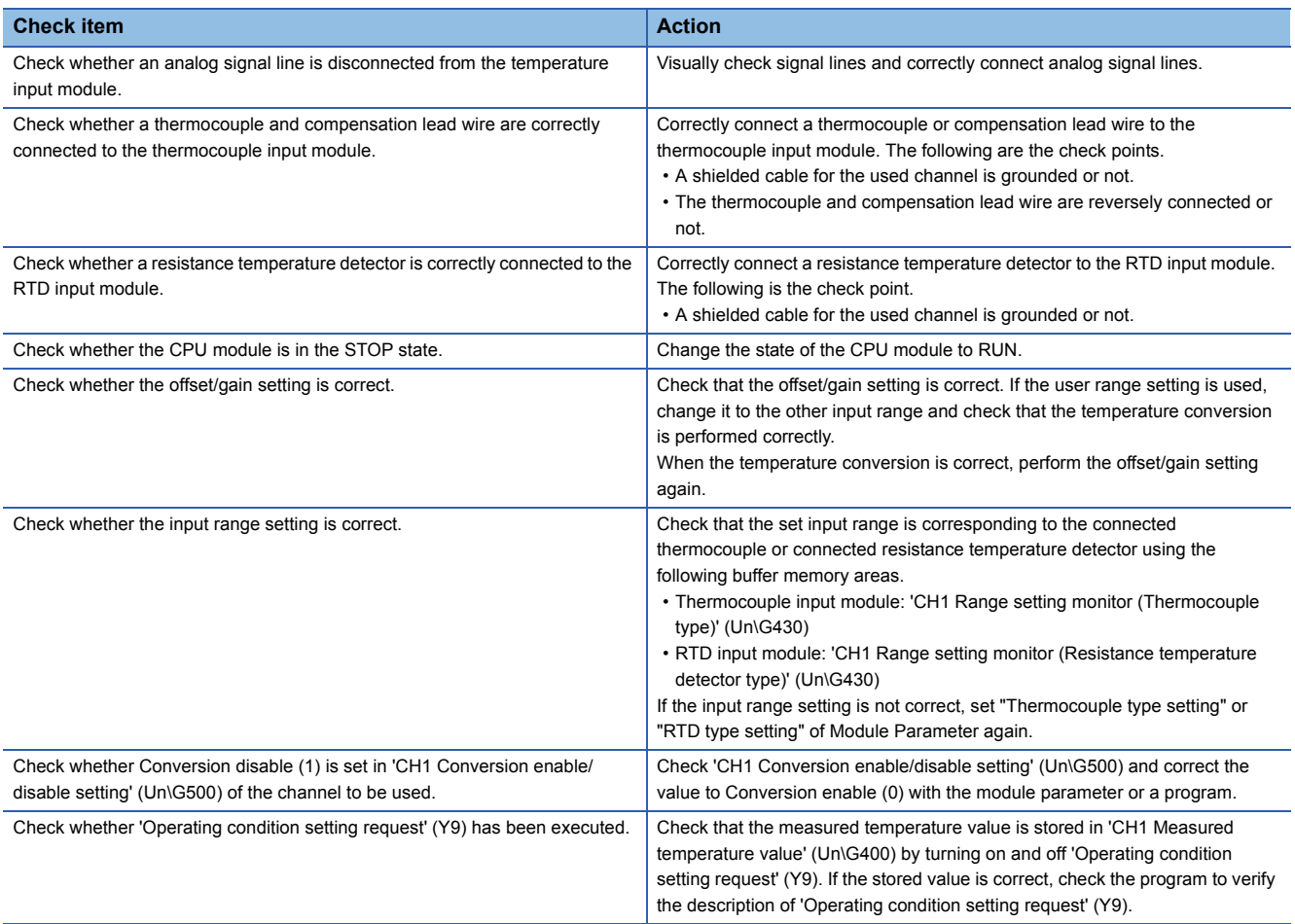

\*1 The temperature conversion does not start when 'Operating condition setting request' (Y9) is on. After turning on this signal (Y9), check that 'Operating condition setting completed flag' (X9) is off, and then turn off the signal (Y9).

### **A measured temperature value does not change**

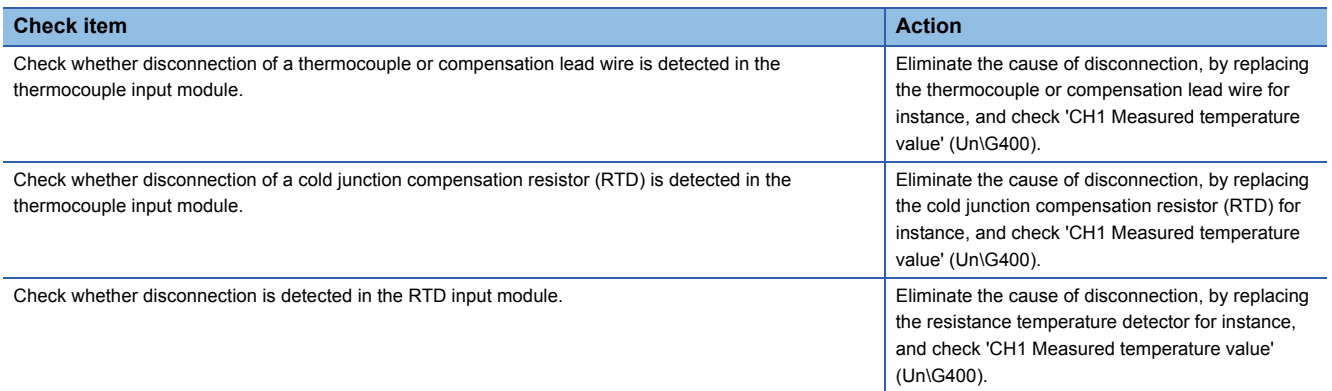

### **A measured temperature value is not converted to an expected value**

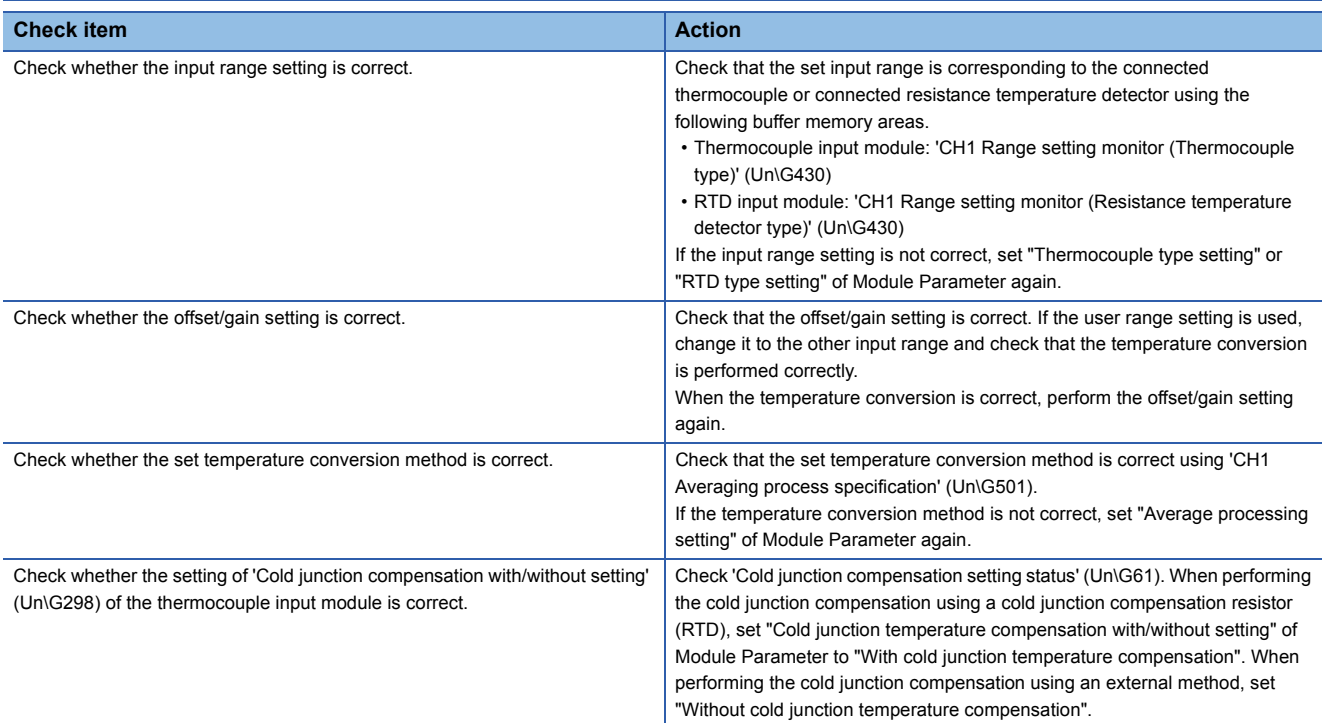

## **A measured temperature value fluctuates**

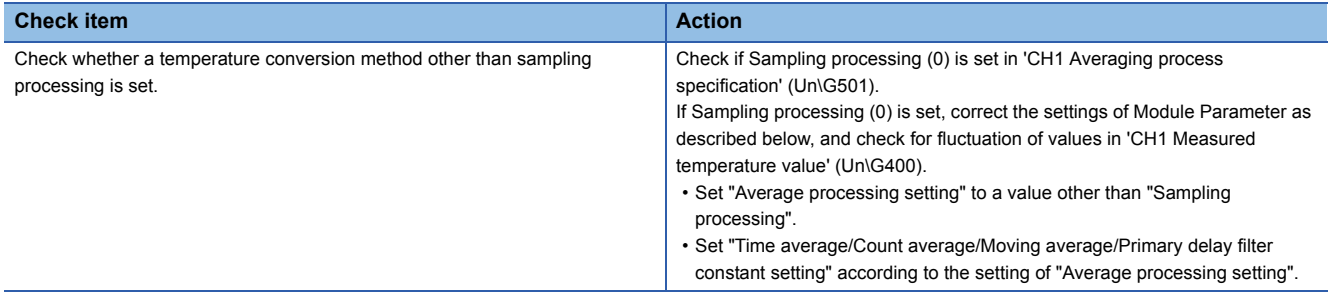

## **Conversion completed flag does not turn on**

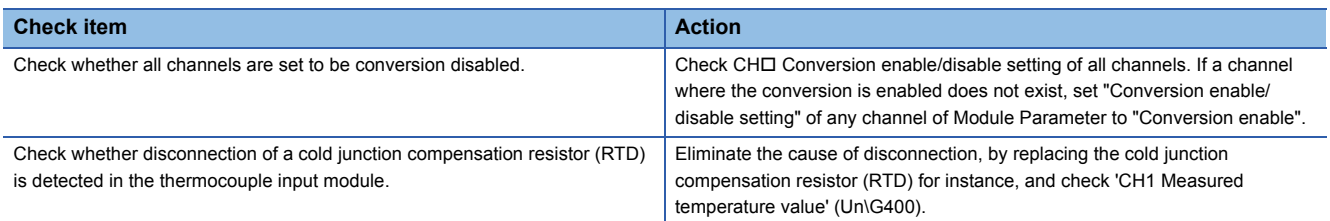

## <span id="page-85-0"></span>**3.4 List of Error Codes**

If an error occurs during operation, a temperature input module stores the error code into 'Latest error code' (Un\G0) of the buffer memory. In addition, 'Error flag' (XF) turns on. Turning on 'Error clear request' (YF) clears the error code in 'Latest error code' (Un\G0) and turns off 'Error flag' (XF). Error codes of a temperature input module are classified in minor errors or moderate errors.

- Minor error: This error is caused by the setting failure of programs and parameters. The temperature conversion continues with the parameter setting before the setting change. (1000H to 1FFFH)
- Moderate error: Hardware failures. The temperature conversion does not continue. (3000H to 3FFFH)

: This symbol indicates the number of the channel where an error has occurred. A numerical value of 0 to 7 is used to correspond to CH1 to 8.

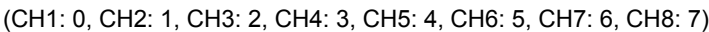

 $\triangle$ : For what this symbol indicates, refer to Description and cause of error.

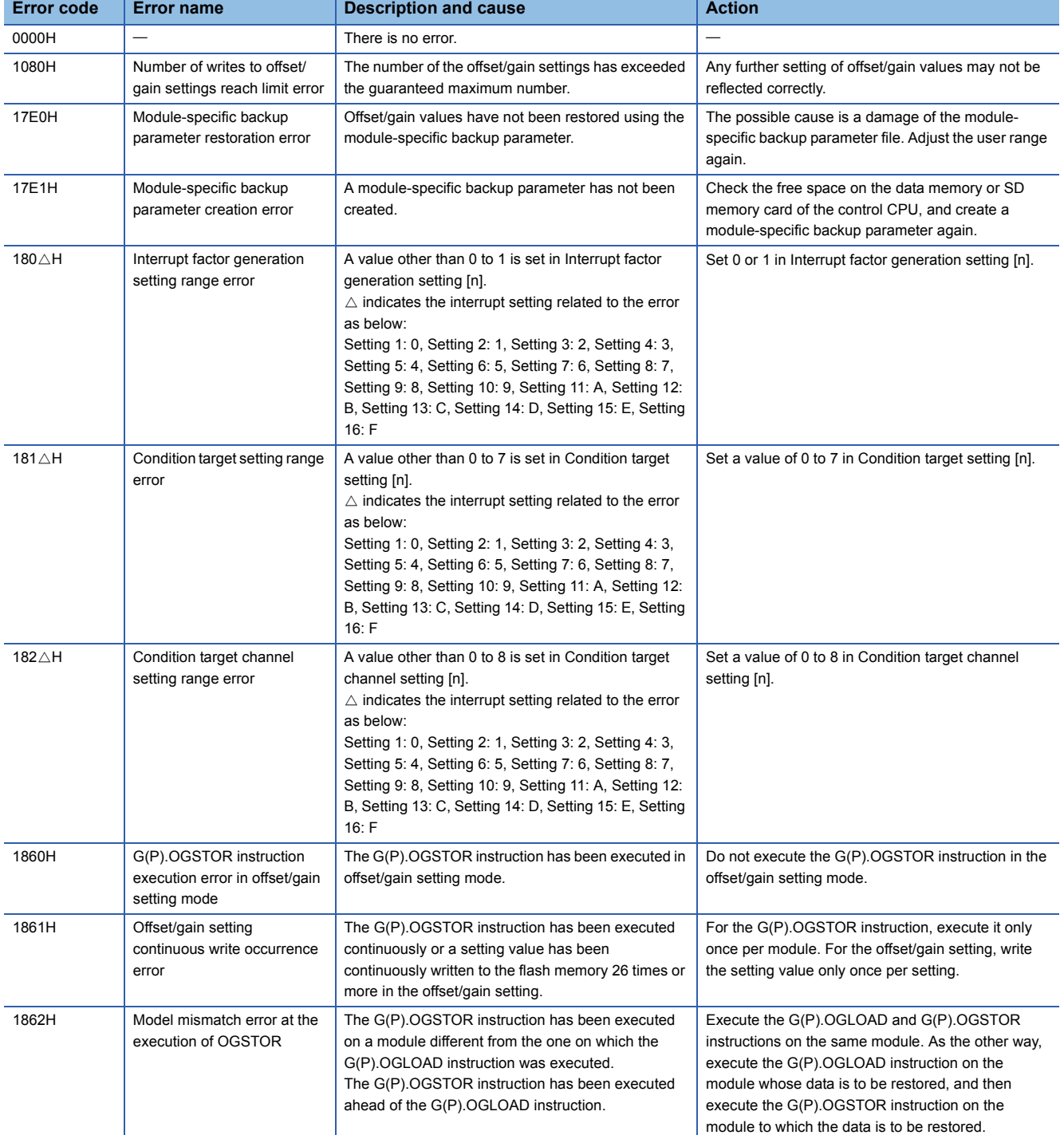

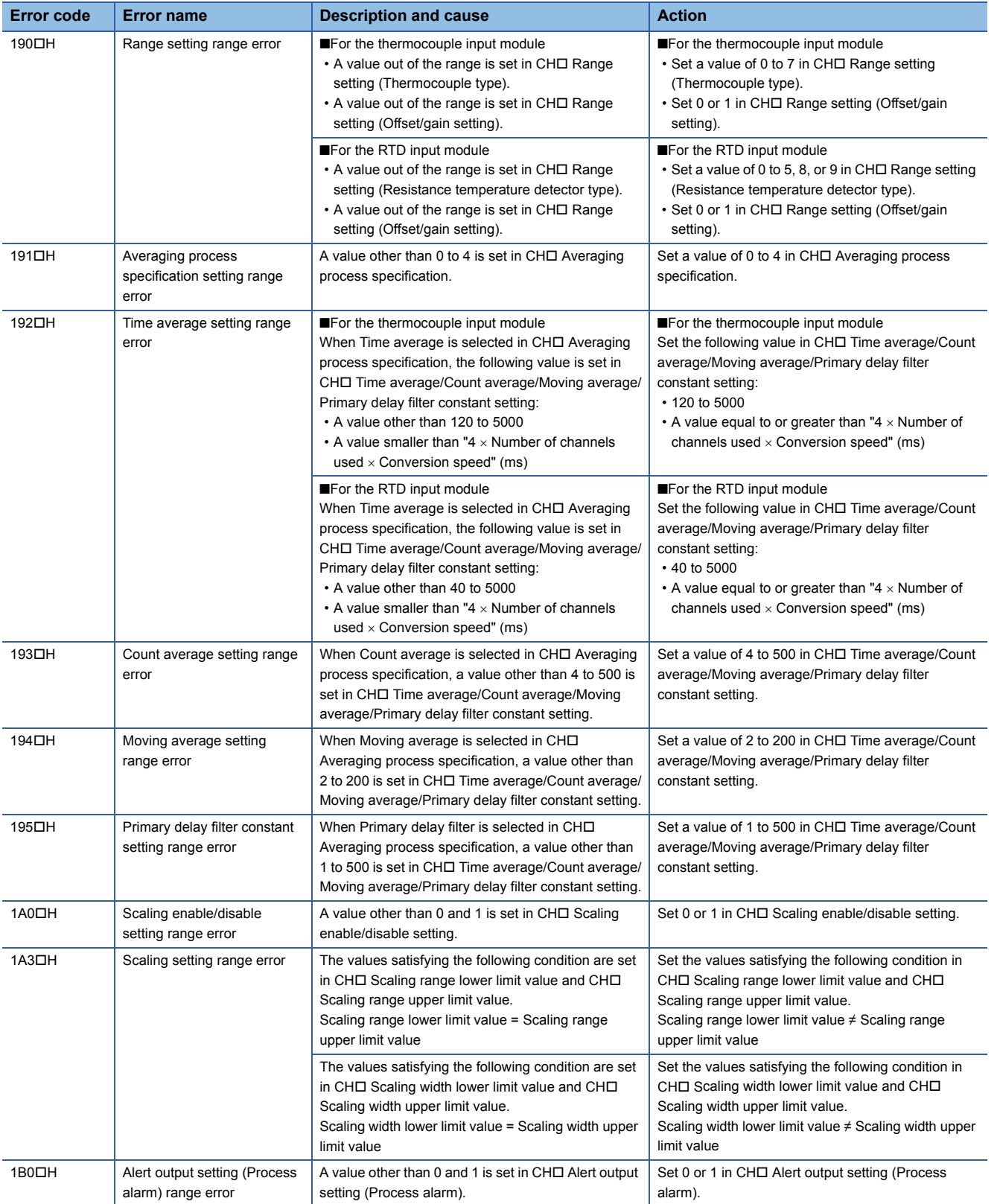

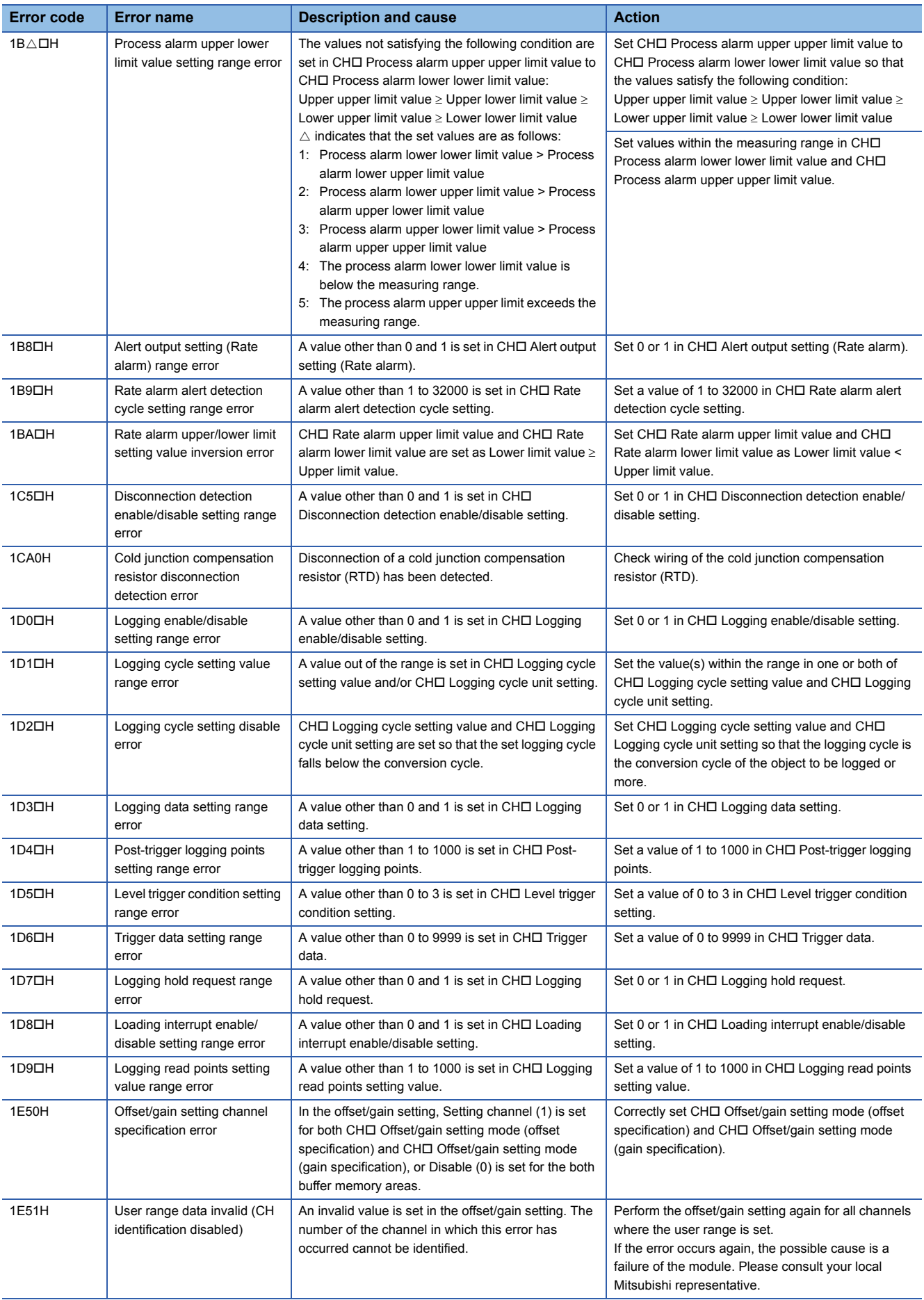

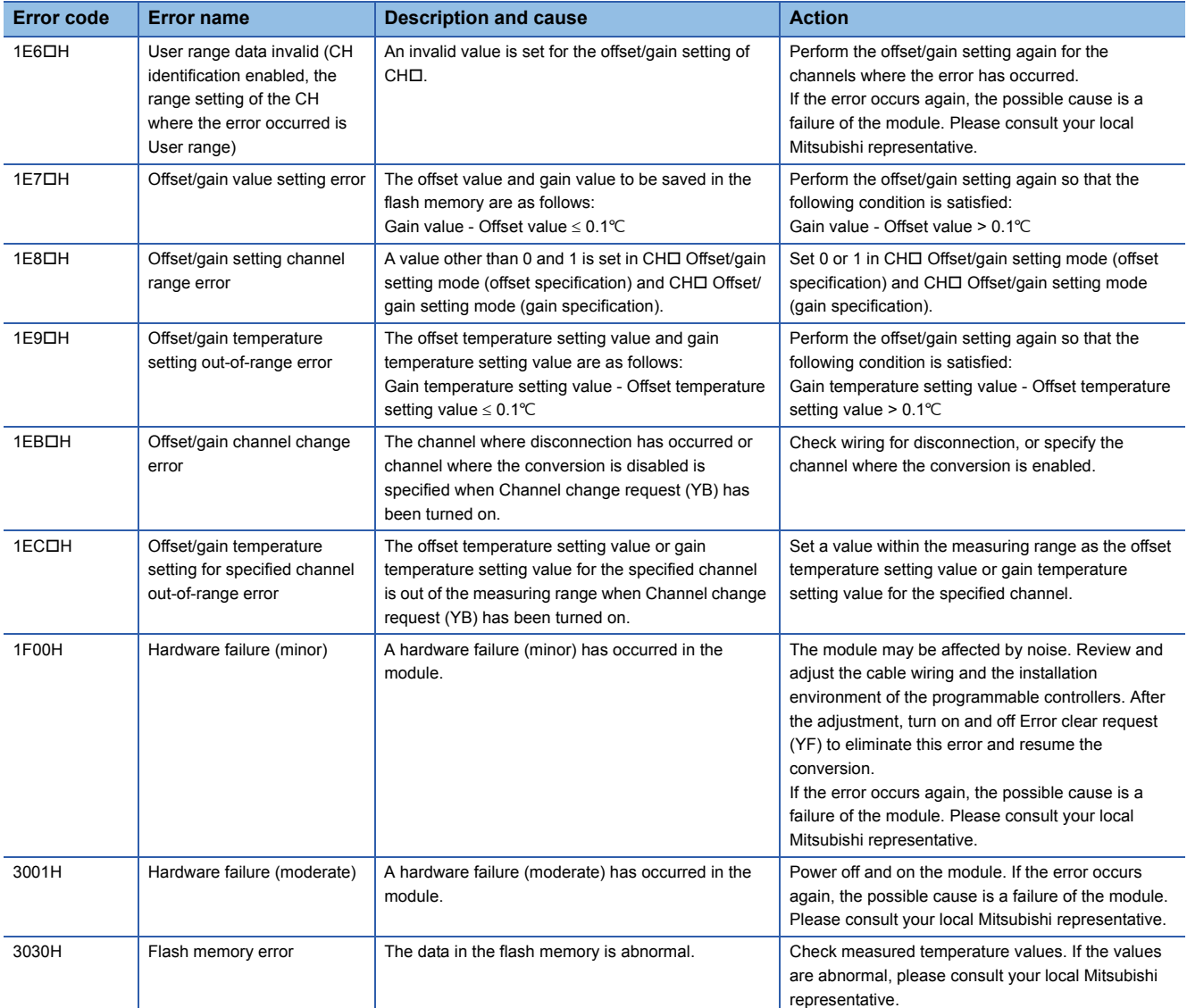

## <span id="page-89-0"></span>**3.5 List of Alarm Codes**

If an alarm occurs during operation, a temperature input module stores the alarm code into 'Latest alarm code' (Un\G2) of the buffer memory. Turning on Error clear request (YF) clears the alarm code in 'Latest alarm code' (Un\G2).

The following table lists the alarm codes that may be stored.

: This symbol indicates the number of the channel where an alarm has occurred. A numerical value of 0 to 7 is used to correspond to CH1 to 8.

(CH1: 0, CH2: 1, CH3: 2, CH4: 3, CH5: 4, CH6: 5, CH7: 6, CH8: 7)

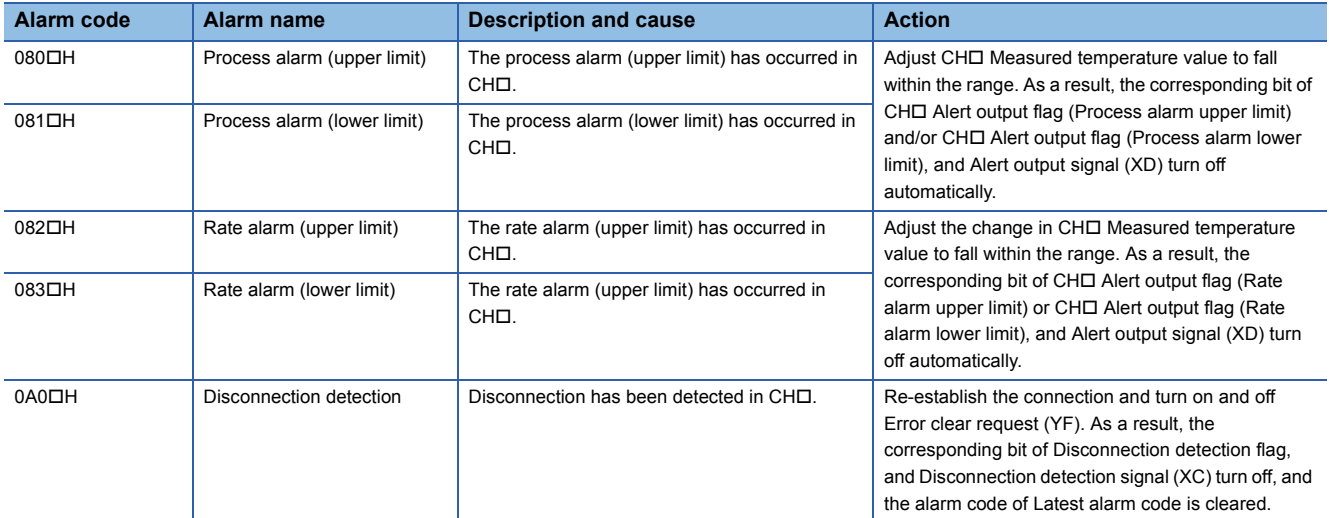

# **APPENDICES**

## **Appendix 1 Module Label**

The functions of the temperature input module can be set by using module labels.

#### **Module labels of I/O signals**

The module label name of an I/O signal is defined with the following structure:

"Module name"\_"Module number".b"Label name" or "Module name"\_"Module number".b"Label name"\_D

**Ex.** R60TDG\_1.bModuleREADY

#### ■**Module name**

The character string of a module model name is given.

#### ■**Module number**

A number starting from 1 is added to identify modules that have the same module name.

#### ■**Label name**

The label identifier unique to a module is given.

#### ■**\_D**

This string indicates that the module label is for the direct access input (DX) or direct access output (DY). A module label without the string is for the input (X) or output (Y) of the refresh processing.

#### **Module labels of buffer memory areas**

The module label name of a buffer memory area is defined with the following structure: "Module name"\_"Module number"."Data type"\_D["(Channel)"]."Data format""Label name"\_D

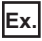

R60TDG\_1.stnMonitor[0].wMeasuredTemperatureValue\_D

#### ■**Module name**

The character string of a module model name is given.

#### ■**Module number**

A number starting from 1 is added to identify modules that have the same module name.

#### ■**Data type**

The data type to sort a buffer memory area is given. Each data type is as follows:

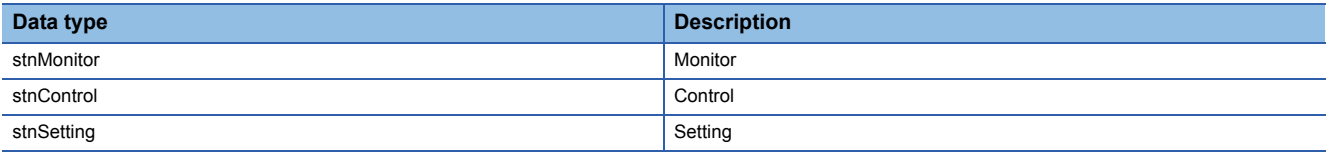

#### ■**Channel**

The channel number corresponding to a module label is given. A numerical value of 0 to 7 is used to correspond to CH1 to 8. (CH1: 0, CH2: 1, CH3: 2, CH4: 3, CH5: 4, CH6: 5, CH7: 6, CH8: 7)

#### ■**Data format**

The string that represents the data size of a buffer memory area is given. Each data format is as follows:

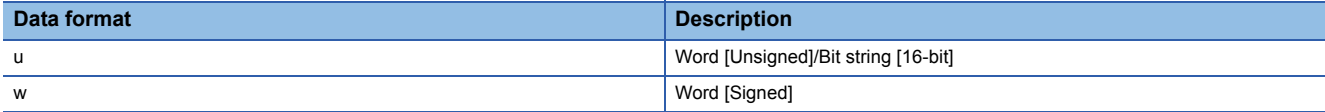

#### ■**Label name**

The label identifier unique to a module is given.

#### ■**\_D**

This string indicates that the module label is for the direct access. A module label without the string is for the auto refresh. The following table shows the differences between the auto refresh and direct access.

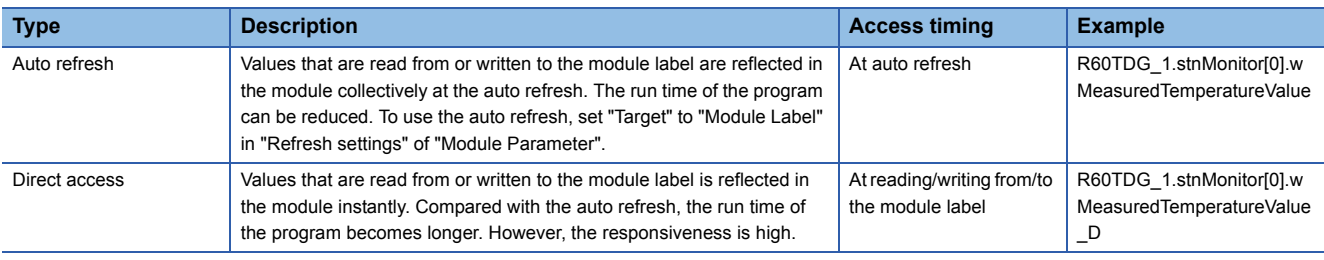

## **List of I/O signals**

The following table lists the I/O signals of a temperature input module.

For details on the I/O signals, refer to the following.

**F** [Page 92 Details of input signals](#page-93-0)

**F** [Page 98 Details of output signals](#page-99-0)

#### $Point<sup>9</sup>$

- The I/O number (X/Y) described below shows the case that the start I/O number of a temperature input module is set to "0".
- Do not use the "Use prohibited" signals shown below because the system uses them. If users use (turn off and on) the signals, the functions of a temperature input module cannot be guaranteed.

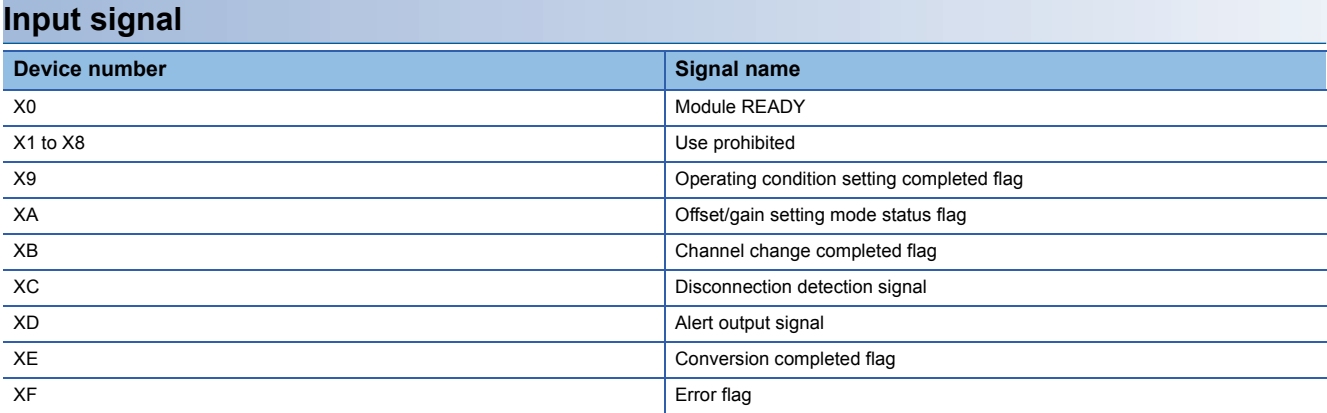

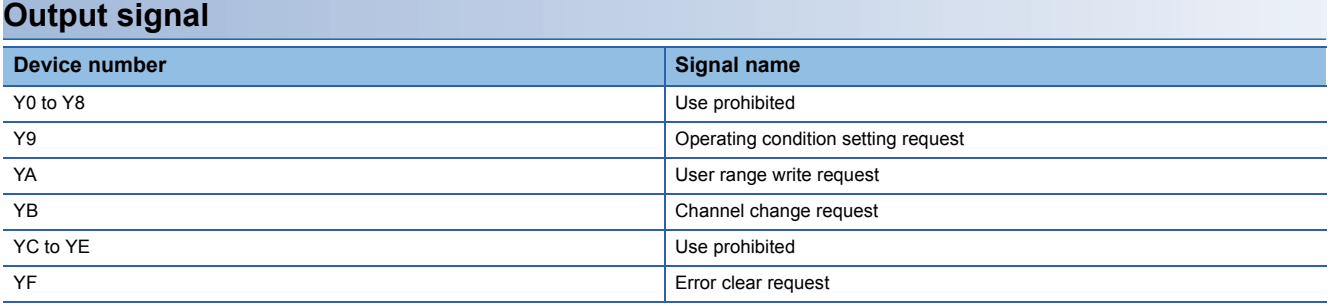

## <span id="page-93-0"></span>**Details of input signals**

The following describes the details of the input signals for a temperature input module which are assigned to the CPU module. The I/O numbers (X/Y) described in this section are for the case when the start I/O number of a temperature input module is set to 0.

 $\mathsf{Point} \mathcal{P}$ 

This section describes buffer memory addresses for CH1. For details on the buffer memory addresses after CH2, refer to the following.

**[Page 100 Buffer Memory Areas](#page-101-0)** 

#### **Module READY**

Module READY (X0) turns on to indicate the preparation for the temperature conversion is completed after the power-on or after the reset operation of the CPU module, and the temperature conversion is performed.

In the following cases, 'Module READY' (X0) turns off.

- In the offset/gain setting mode (In this case, the temperature conversion is performed.)
- When a watchdog timer error has occurred in the temperature input module (In this case, the temperature conversion is not performed.)

#### ■**Device number**

The following shows the device number of this input signal.

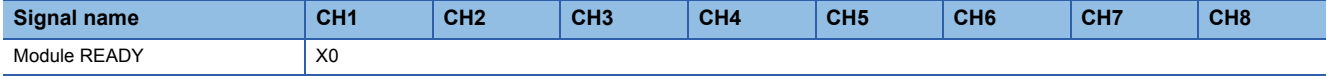

#### <span id="page-93-1"></span>**Operating condition setting completed flag**

When changing values of the buffer memory, use Operating condition setting completed flag (X9) as an interlock condition to turn on and off 'Operating condition setting request' (Y9). For the buffer memory areas which require turning on and off of 'Operating condition setting request' (Y9) to enable the changed values, refer to the following.

**F** [Page 100 Buffer Memory Areas](#page-101-0)

When 'Operating condition setting completed flag' (X9) is off, the temperature conversion is not performed. When 'Operating condition setting request' (Y9) is on, 'Operating condition setting completed flag' (X9) turns off.

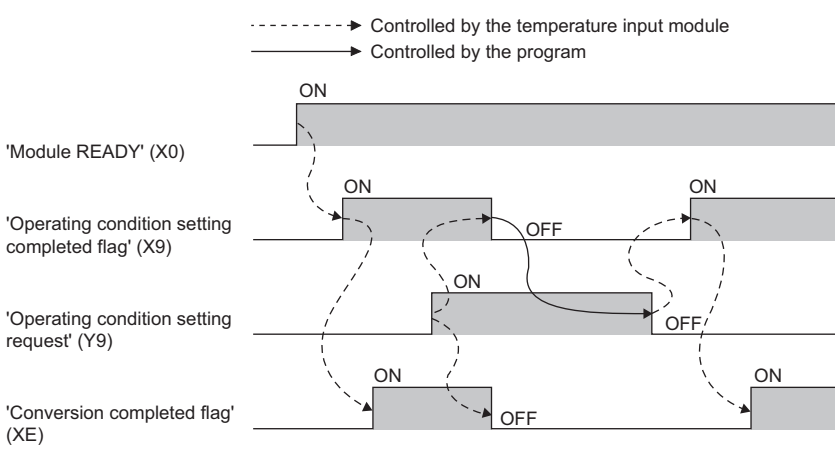

#### ■**Device number**

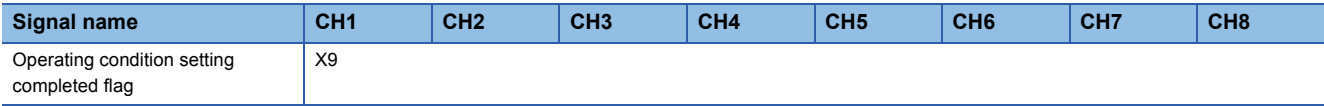

#### <span id="page-94-0"></span>**Offset/gain setting mode status flag**

#### ■**In the offset/gain setting mode**

When registering the value, which has been adjusted with the offset/gain setting, use Offset/gain setting mode status flag (XA) as an interlock condition to turn on and off 'User range write request' (YA).

When the offset/gain setting is configured from the offset/gain setting window of an engineering tool, the setting is performed properly on the window. Therefore, a program is not required to perform the setting.

When the offset/gain setting is configured by reusing a program that is used in a temperature input module of MELSEC-Q series, check that this signal is used as the interlock.

For the programs of a temperature input module of MELSEC-Q series, refer to the following.

MELSEC-Q Channel Isolated Thermocouple Input Module User's Manual

MELSEC-Q Channel Isolated RTD Input Module User's Manual

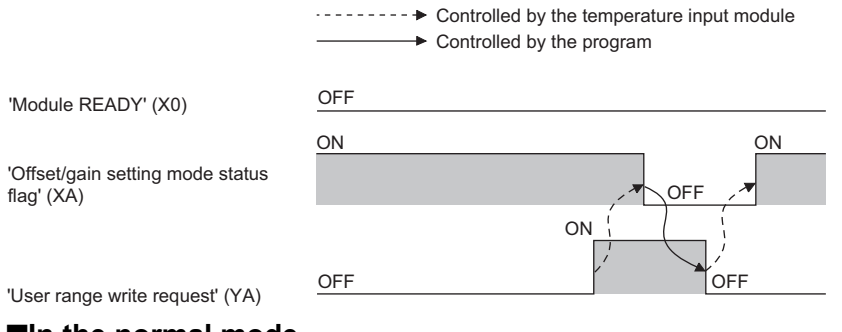

#### ■**In the normal mode**

In the user range setting restoration, use Offset/gain setting mode status flag (XA) as an interlock condition to turn on and off 'User range write request' (YA).

For user range setting restoration, refer to the following.

Fage 67 Backing up, Saving, and Restoring Offset/Gain Values

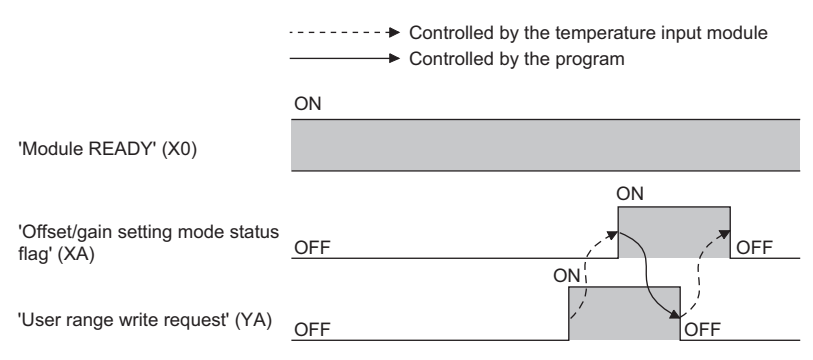

#### ■**Device number**

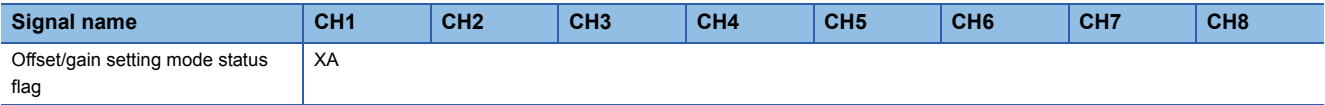

#### <span id="page-95-0"></span>**Channel change completed flag**

When changing a channel to perform the offset/gain setting, use Channel change completed flag (XB) as an interlock condition to turn on and off 'Channel change request' (YB). When the offset/gain setting is configured from the offset/gain setting window of an engineering tool, the setting is performed properly on the window. Therefore, a program is not required to perform the setting.

When the offset/gain setting is configured by reusing a program that is used in a temperature input module of MELSEC-Q series, check that this signal is used as the interlock.

For the programs of a temperature input module of MELSEC-Q series, refer to the following.

MELSEC-Q Channel Isolated Thermocouple Input Module User's Manual

MELSEC-Q Channel Isolated RTD Input Module User's Manual

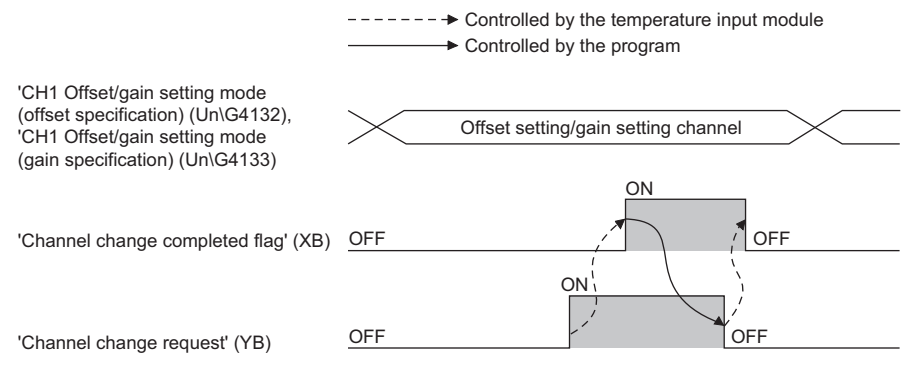

#### ■**Device number**

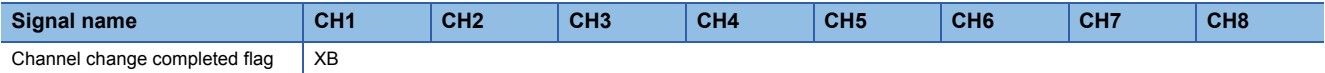

### **A**

#### <span id="page-96-0"></span>**Disconnection detection signal**

#### ■**Turning on Disconnection detection signal (XC)**

Disconnection detection signal (XC) turns on when disconnection is detected for the channel where Enable (0) is set in 'CH1 Disconnection detection enable/disable setting' (Un\G530) and the temperature conversion is enabled.

When 'Disconnection detection signal' (XC) turns on, the following operations are performed.

- A value is stored in Measured temperature value of the corresponding channel, according to the settings of 'CH1 Conversion setting at disconnection detection' (Un\G531) and 'CH1 Conversion setting value at disconnection detection' (Un\G532).
- The ALM LED flashes.

#### ■**Turning off Disconnection detection signal (XC)**

The operations related to the turning off of Disconnection detection signal (XC) vary depending on the setting of 'Disconnection detection automatic clear enable/disable setting' (Un\G303).

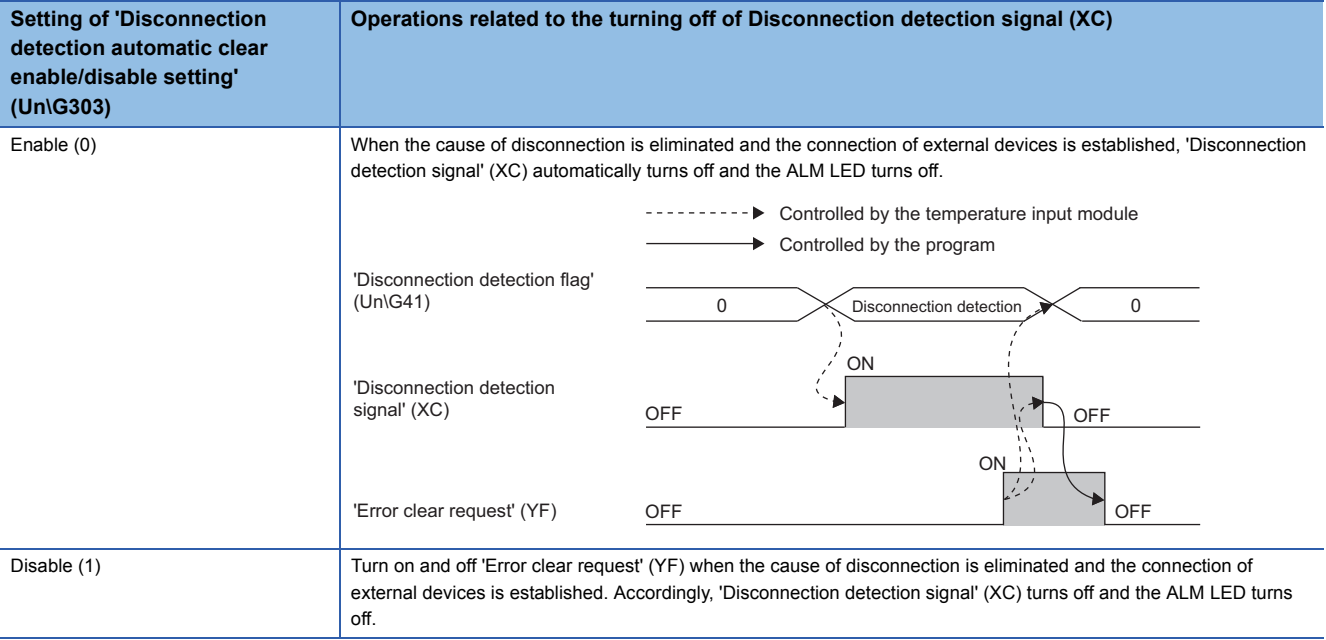

#### ■**Device number**

The following shows the device number of this input signal.

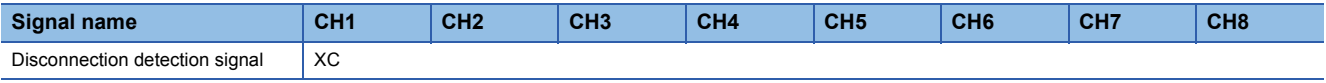

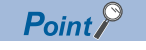

Averaging processing starts over after the temperature conversion resumes.

#### **Alert output signal**

Alert output signal (XD) turns on when the process alarm or rate alarm has been detected. When the alert output function is disabled for all channels, 'Alert output signal' (XD) is always off.

#### ■**Process alarm**

- Alert output signal (XD) turns on when the measured temperature value exceeds the range set for 'CH1 Process alarm upper upper limit value' (Un\G514) to 'CH1 Process alarm lower lower limit value' (Un\G520). The ALM LED also turns on along with the on of the signal. The target of alert output is the channels only where the alert output function (process alarm) and the temperature conversion are both enabled.
- Alert output signal (XD) turns off when the measured temperature values fall within the setting range for all the temperature conversion enabled channels. The ALM LED also turns off along with the off of the signal.

#### ■**Rate alarm**

- Alert output signal (XD) turns on when the change of the measured temperature value exceeds the range set for 'CH1 Rate alarm upper limit value' (Un\G524) and 'CH1 Rate alarm lower limit value' (Un\G526). The ALM LED also turns on along with the on of the signal. The target of alert output is the channels only where the alert output function (rate alarm) and the temperature conversion are both enabled.
- Alert output signal (XD) turns off when the measured temperature values fall within the setting range for all the temperature conversion enabled channels. The ALM LED also turns off along with the off of the signal.

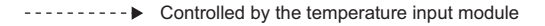

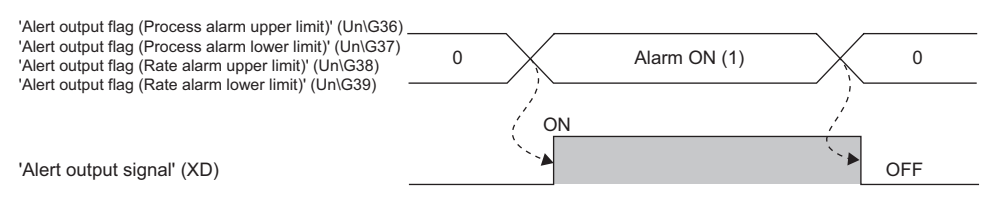

#### ■**Device number**

The following shows the device number of this input signal.

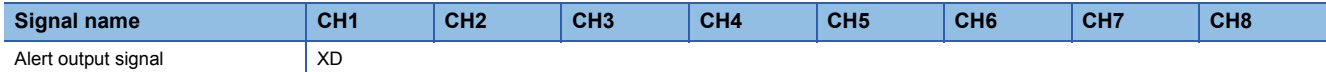

#### **Conversion completed flag**

Conversion completed flag (XE) turns on when the first temperature conversion has been completed for all conversion enabled channels. When reading a measured temperature value, use this signal or 'Conversion completed flag' (Un\G42) as an interlock.

#### ■**Device number**

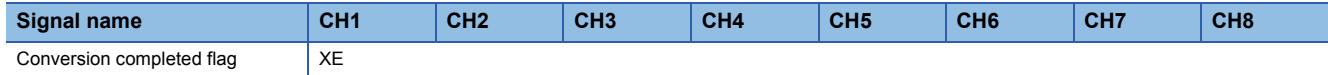

#### <span id="page-98-0"></span>**Error flag**

#### Error flag (XF) turns on when an error has occurred.

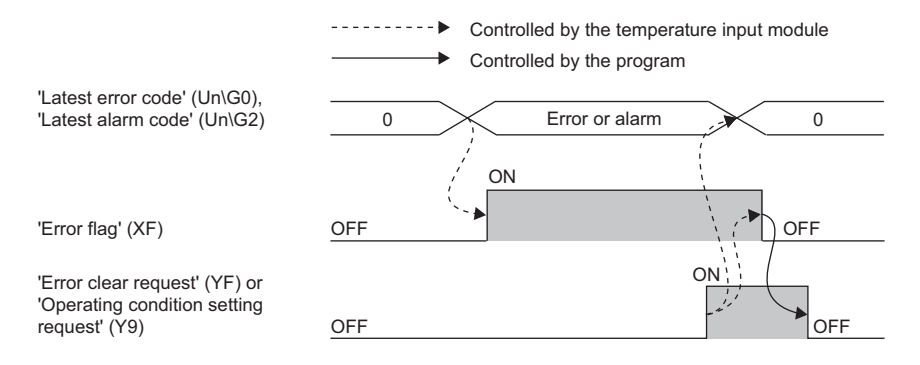

#### ■**Turning off 'Error flag' (XF)**

Error flag (XF) turns off when the error cause is eliminated and either of following operations is performed.

- Turning on and off 'Error clear request' (YF)
- Turning on and off 'Operating condition setting request' (Y9).

'Error flag' (XF), 'Latest error code' (Un\G0), and 'Latest alarm code' (Un\G2) are cleared at the timing when 'Error clear request' (YF) or 'Operating condition setting request' (Y9) is turned on from off. Note that turning on and off 'Operating condition setting request' (Y9) resets the temperature conversion, which resumes from the beginning.

#### ■**Device number**

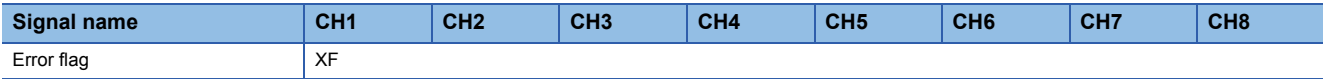

## <span id="page-99-0"></span>**Details of output signals**

The following describes the details of the output signals for a temperature input module which are assigned to the CPU module.

The I/O numbers (X/Y) described in this section are for the case when the start I/O number of a temperature input module is set to 0.

#### $Point<sup>°</sup>$

This section describes buffer memory addresses for CH1. For details on the buffer memory addresses after CH2, refer to the following.

[Page 100 Buffer Memory Areas](#page-101-0)

#### **Operating condition setting request**

Turn on and off Operating condition setting request (Y9) to enable the settings of buffer memory areas.

For the timing of turning the signal on and off, refer to the following.

 $\sqrt{p}$  [Page 92 Operating condition setting completed flag](#page-93-1)

For details on the buffer memory areas to be enabled, refer to the following.

Fage 100 List of buffer memory areas

#### ■**Device number**

The following shows the device number of this output signal.

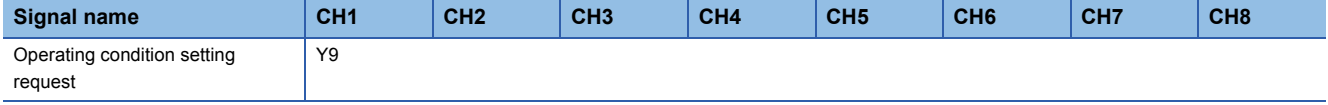

#### **User range write request**

#### ■**In the offset/gain setting mode**

Turn on and off User range write request (YA) to register values adjusted with the offset/gain setting in a temperature input module. The data is written to the flash memory at the timing when this signal is turned on from off.

For the timing of turning the signal on and off, refer to the following.

**[Page 93 Offset/gain setting mode status flag](#page-94-0)** 

#### ■**In the normal mode**

Turn on and off User range write request (YA) to restore the user range setting.

For the timing of turning the signal on and off, refer to the following.

**F** [Page 93 Offset/gain setting mode status flag](#page-94-0)

#### ■**Device number**

The following shows the device number of this output signal.

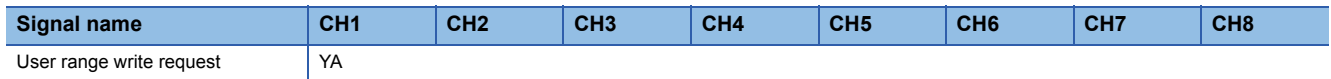

#### **Channel change request**

Turn on and off Channel change request (YB) to change a channel to perform the offset/gain setting.

For the timing of turning the signal on and off, refer to the following.

**[Page 94 Channel change completed flag](#page-95-0)** 

#### ■**Device number**

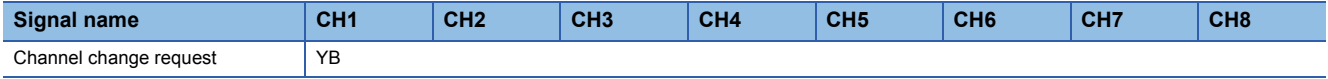

### **Error clear request**

Turn on and off Error clear request (YF) to clear 'Error flag' (XF), 'Disconnection detection signal' (XC), 'Latest error code' (Un\G0), and 'Latest alarm code' (Un\G2).

For the timing of turning the signal on and off, refer to the following.

- $\sqrt{p}$  [Page 95 Disconnection detection signal](#page-96-0)
- **F** [Page 97 Error flag](#page-98-0)

#### ■**Device number**

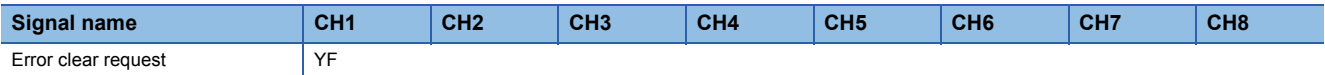

## <span id="page-101-0"></span>**Appendix 3 Buffer Memory Areas**

### <span id="page-101-1"></span>**List of buffer memory areas**

This section lists the buffer memory areas of the temperature input module. For details on the buffer memory, refer to the following.

#### Fage 115 Details of buffer memory addresses

The buffer memory areas of the temperature input module are classified into the data types described below.

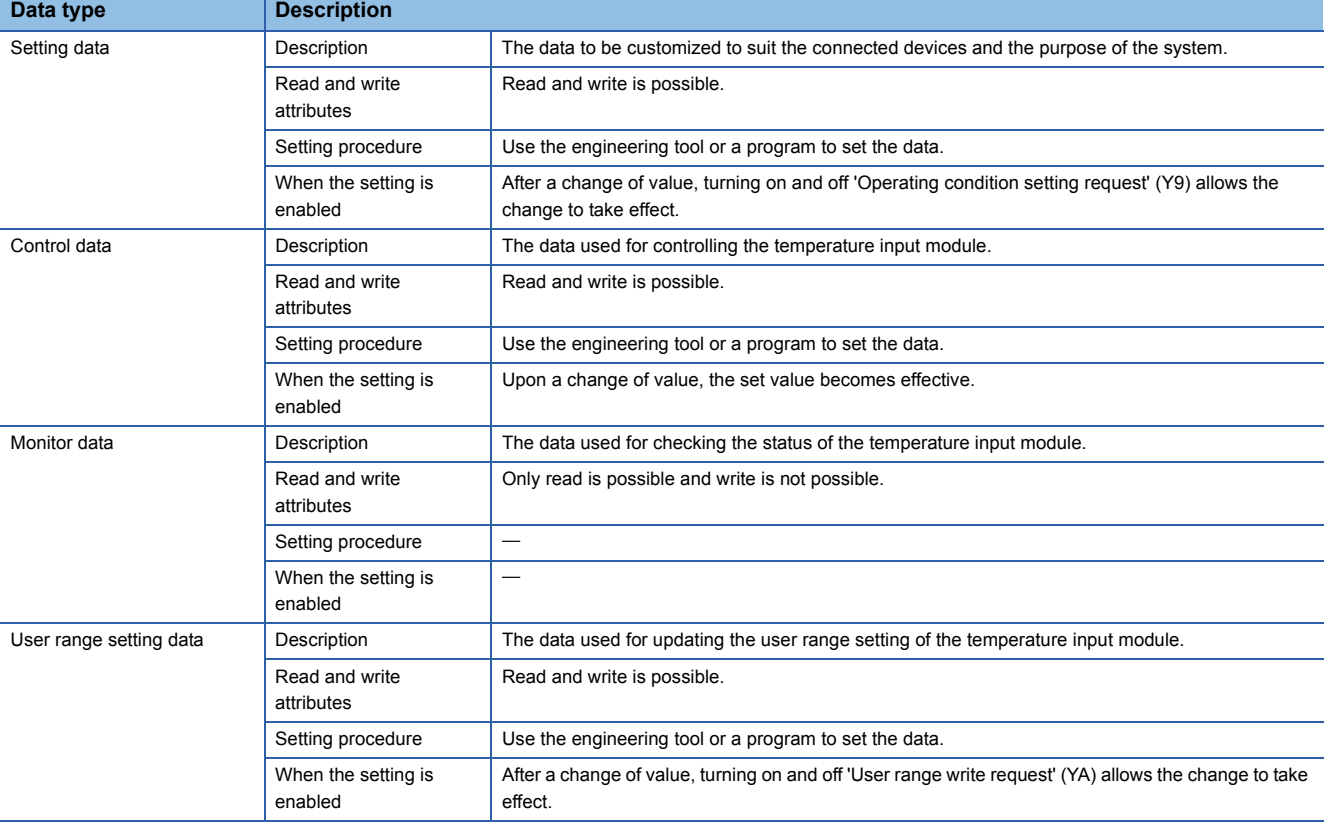

### $Point  $\ell$$

Do not write data to the system areas and areas whose data types are monitor in the buffer memory. Writing data into these areas can cause the malfunction of the module.

#### **In R mode**

#### ■**Un\G0 to Un\G399**

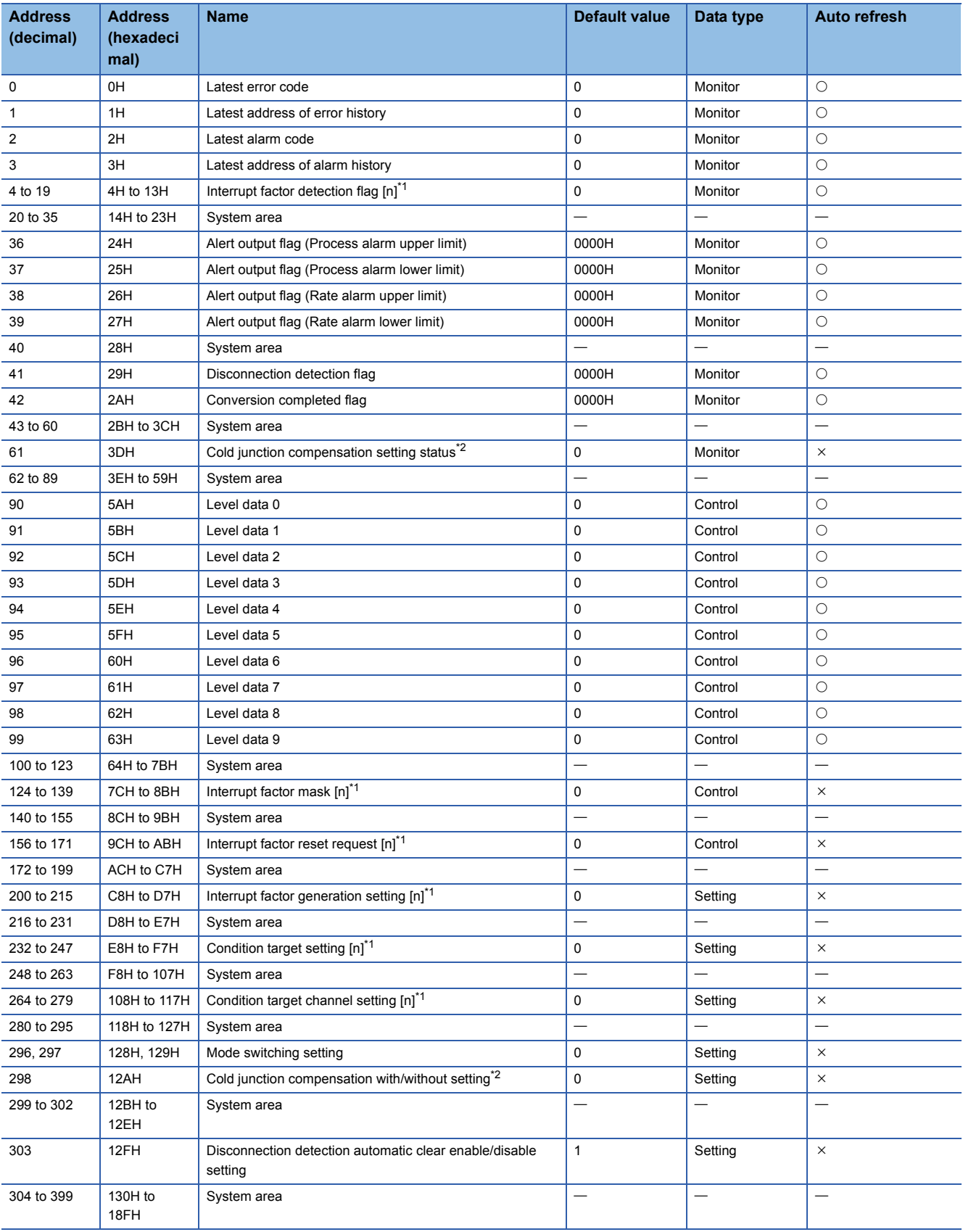

<span id="page-102-0"></span>\*1 [n] in the table indicates an interrupt setting number. (n = 1 to 16)

<span id="page-102-1"></span>\*2 For the RTD input module, this area corresponds to System area.

#### ■**Un\G400 to Un\G3599**

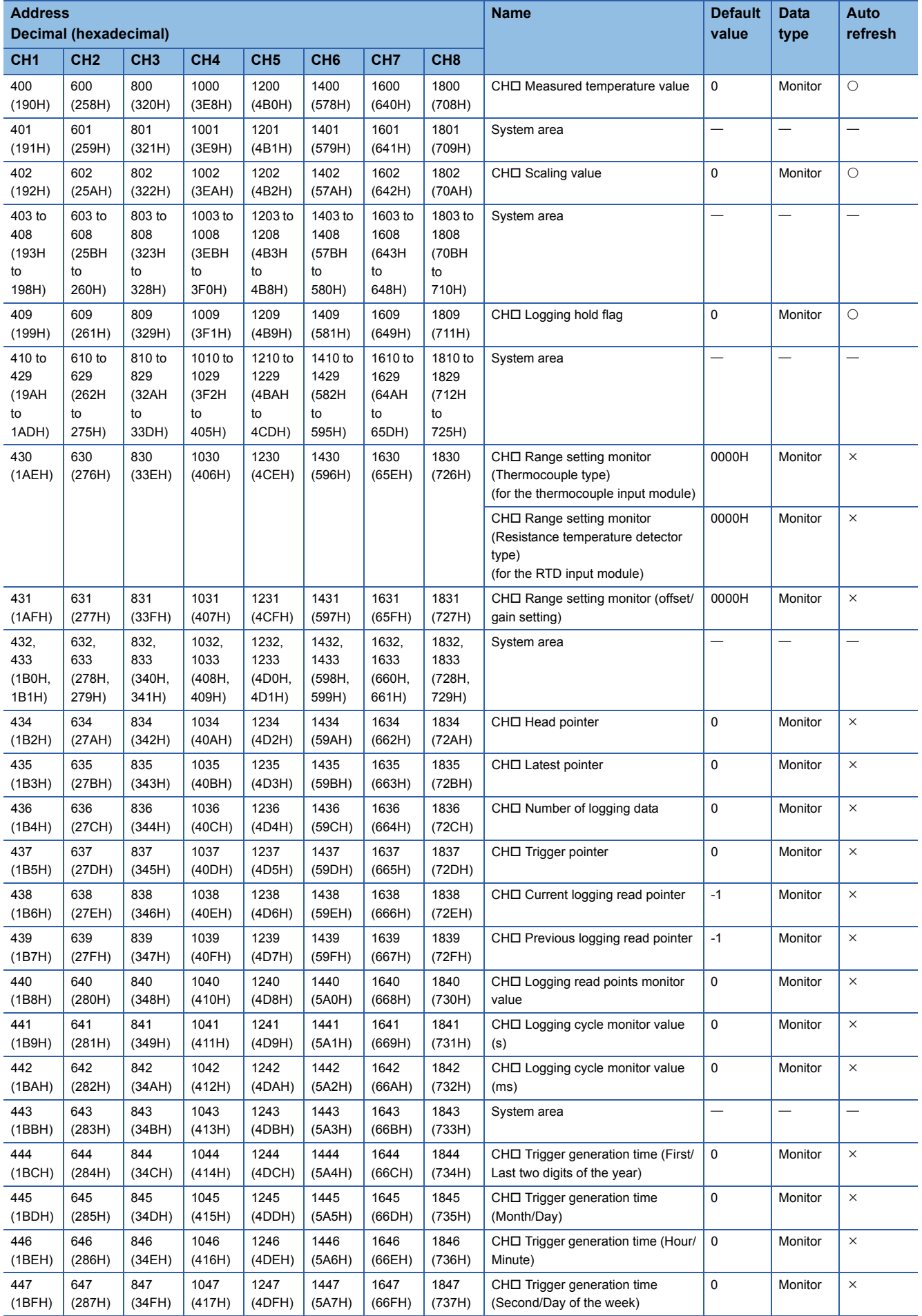

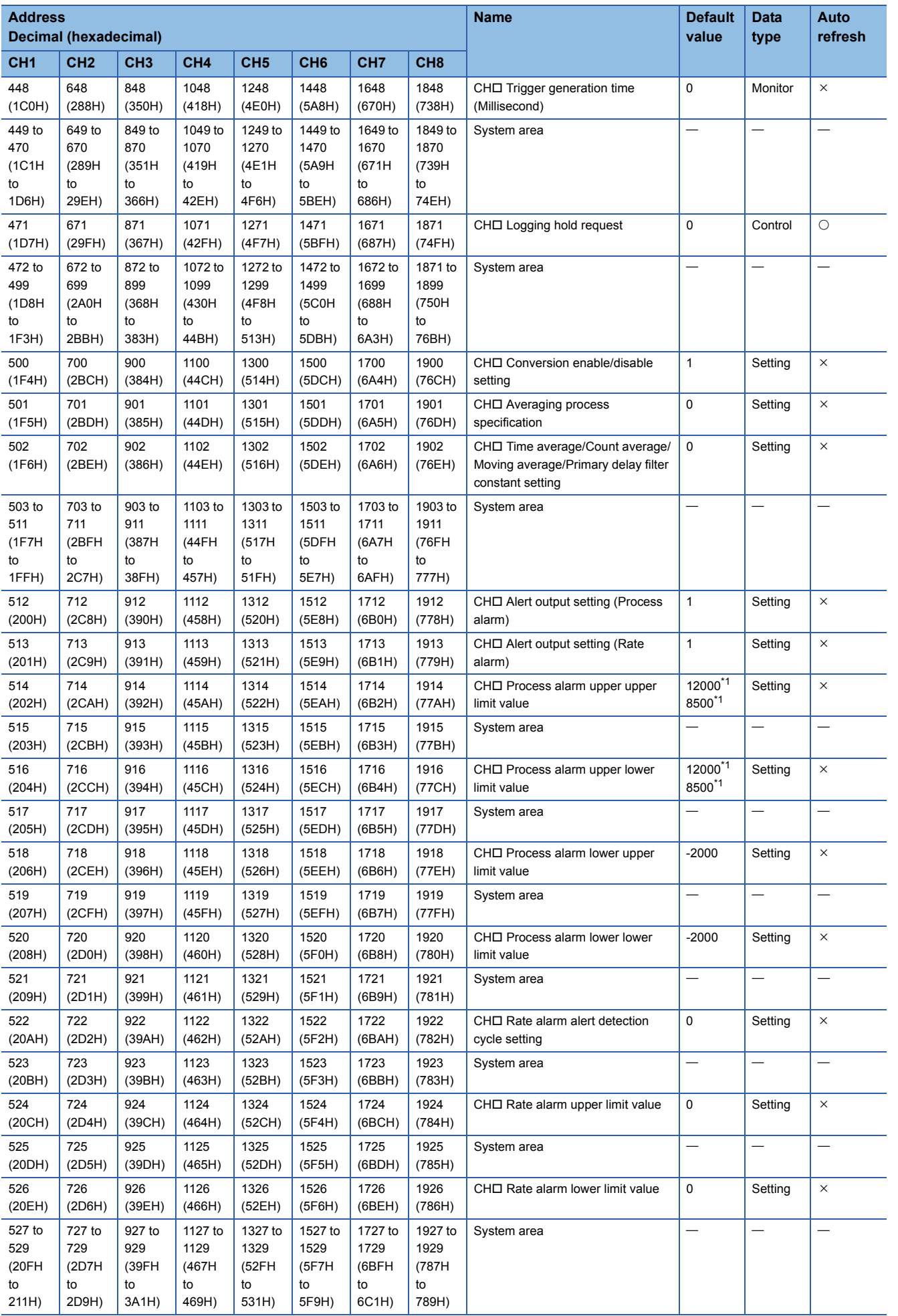

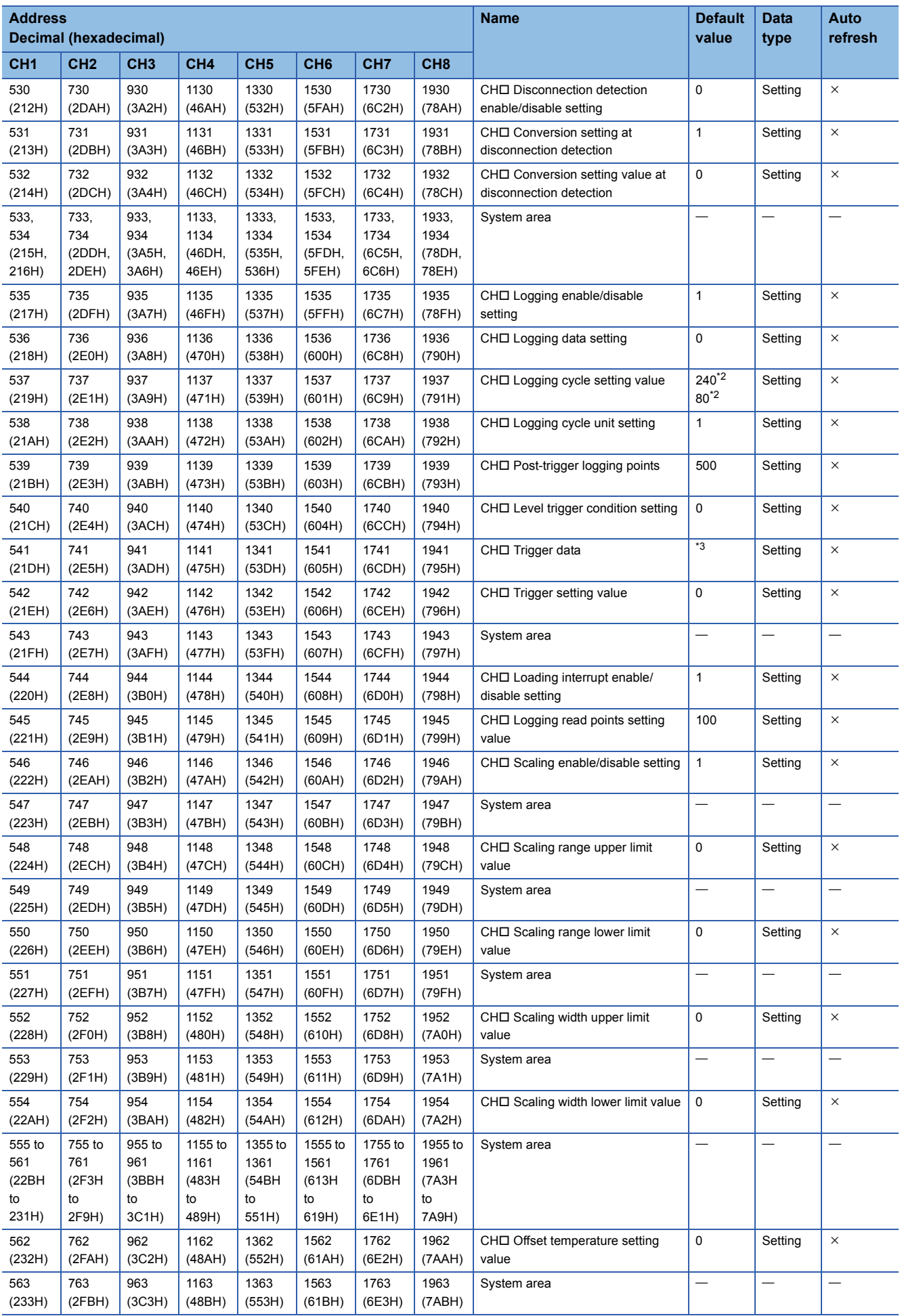

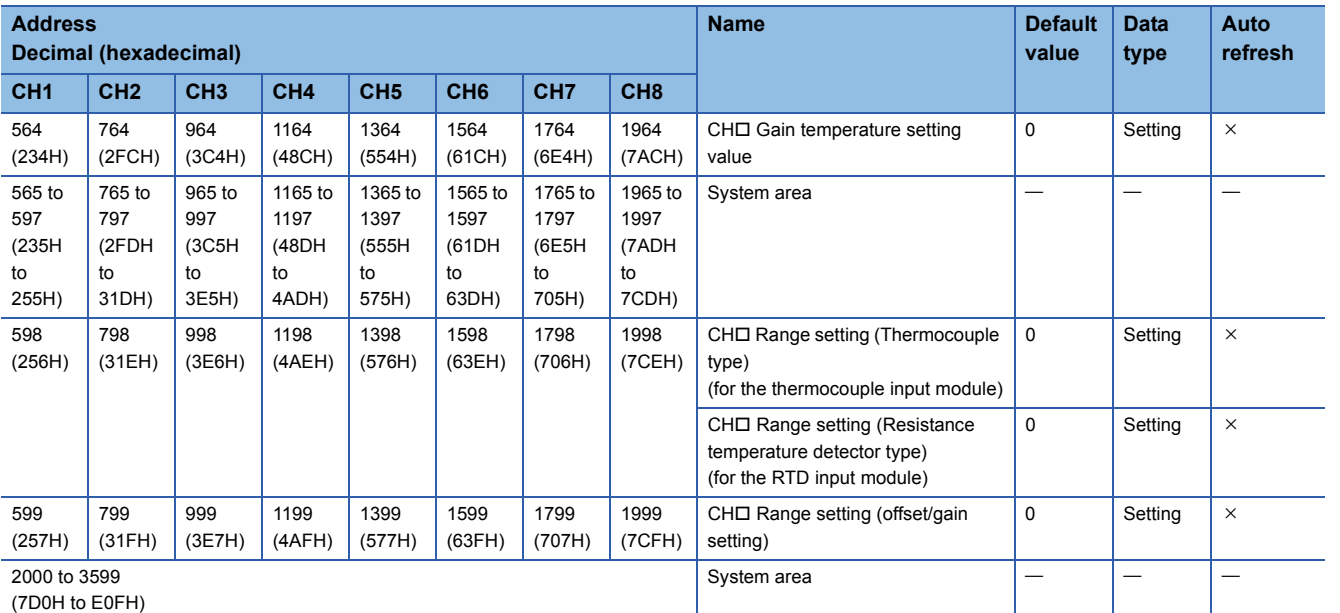

<span id="page-106-0"></span>\*1 The default value is 12000 for the thermocouple input module; 8500 for the RTD input module.

<span id="page-106-1"></span>\*2 The default value is 240 for the thermocouple input module; 80 for the RTD input module.

<span id="page-106-2"></span>\*3 The following shows the default values.

CH1: 400, CH2: 600, CH3: 800, CH4: 1000, CH5: 1200, CH6: 1400, CH7: 1600, CH8: 1800

#### ■**Error history (Un\G3600 to Un\G3759)**

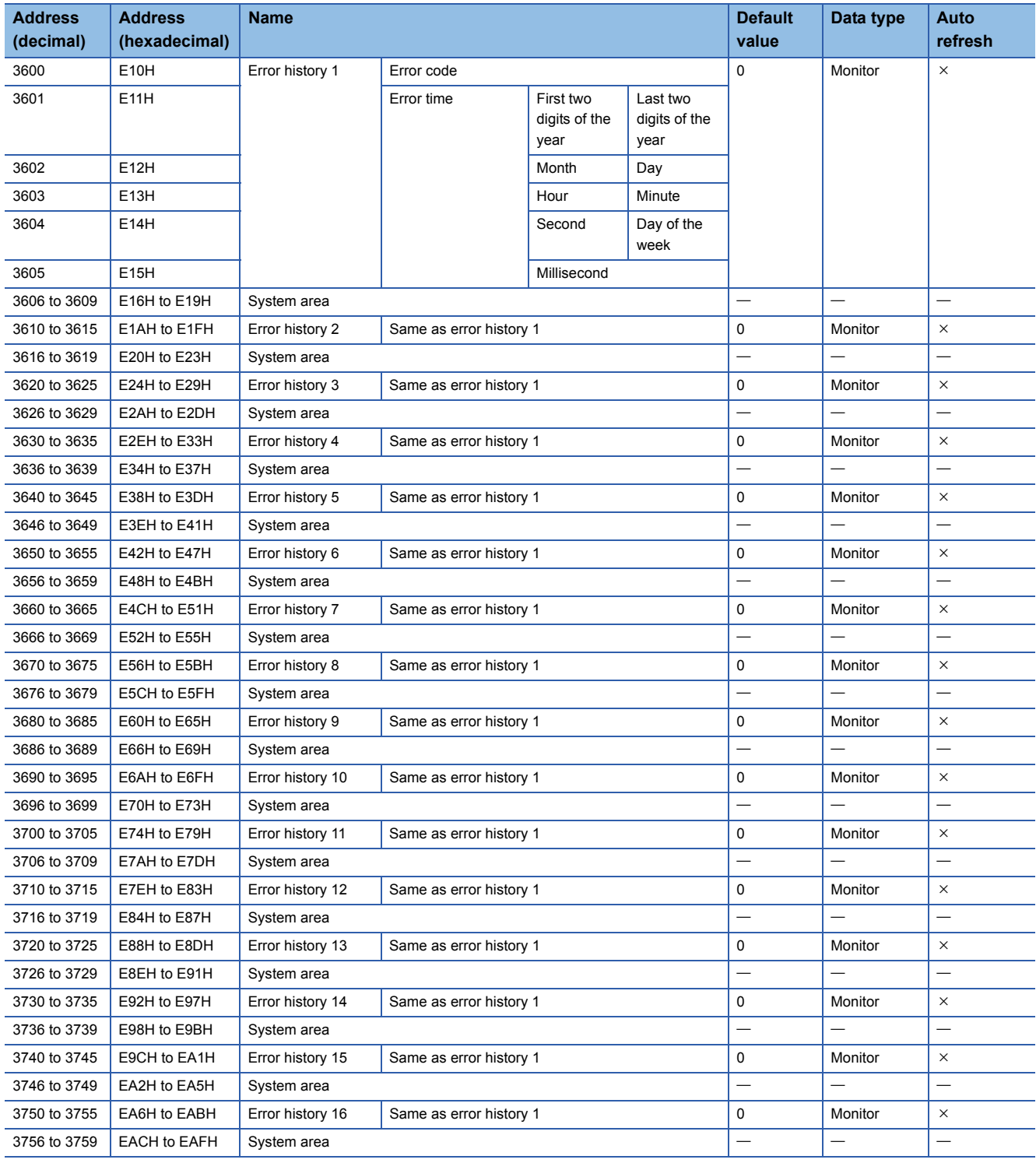
### ■**Alarm history (Un\G3760 to Un\G3999)**

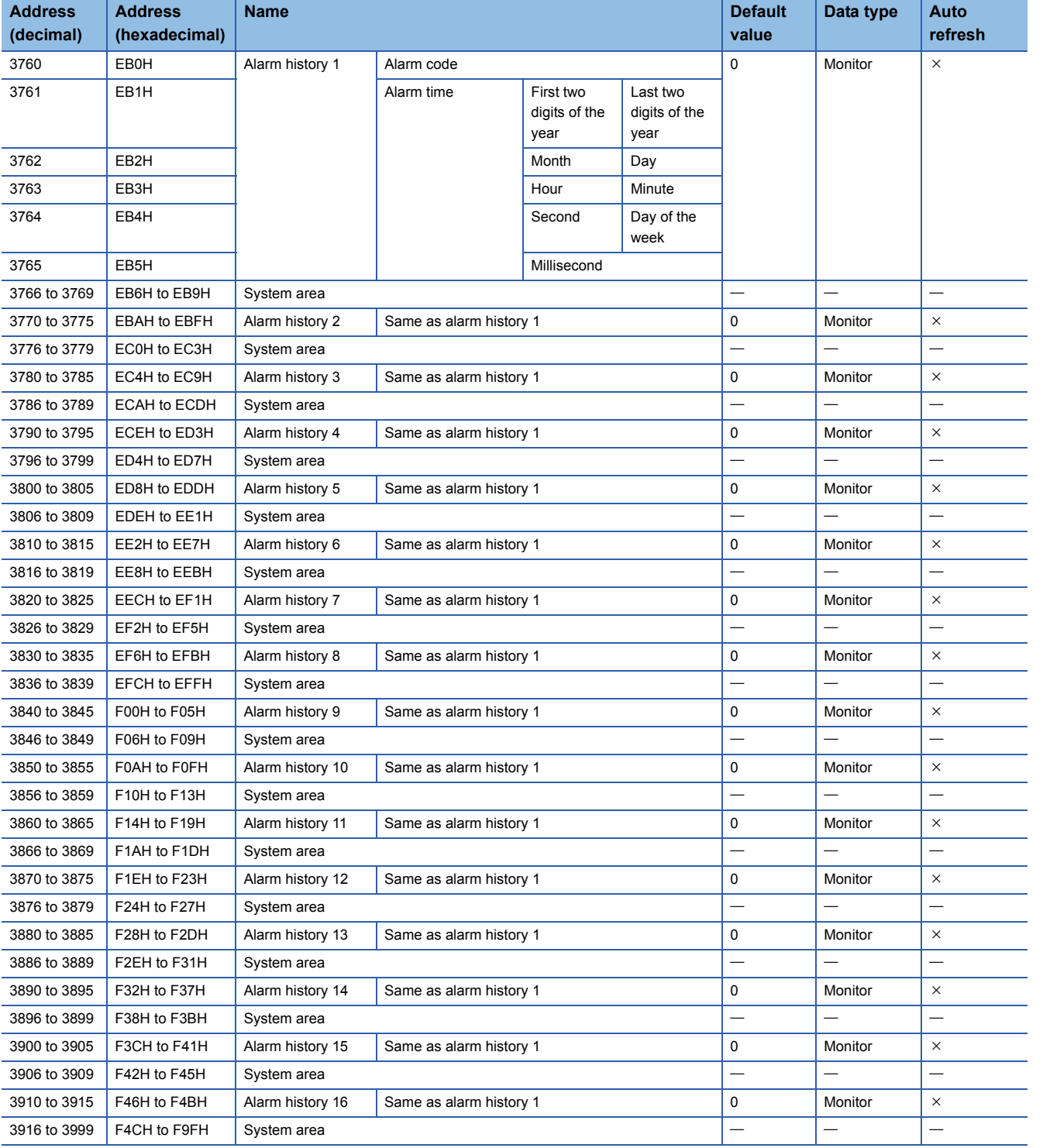

## ■**Offset/gain setting (Un\G4000 to Un\G9999)**

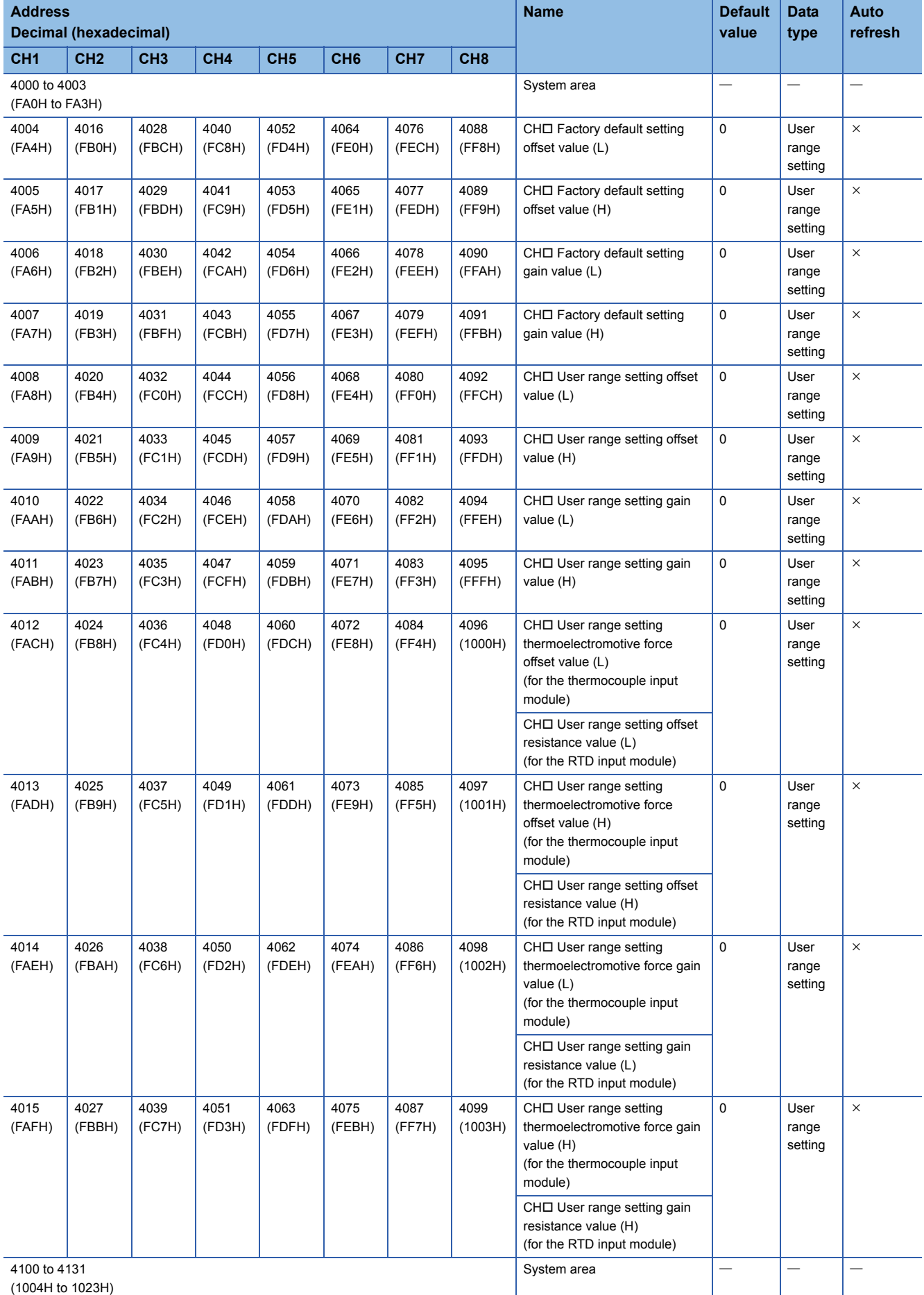

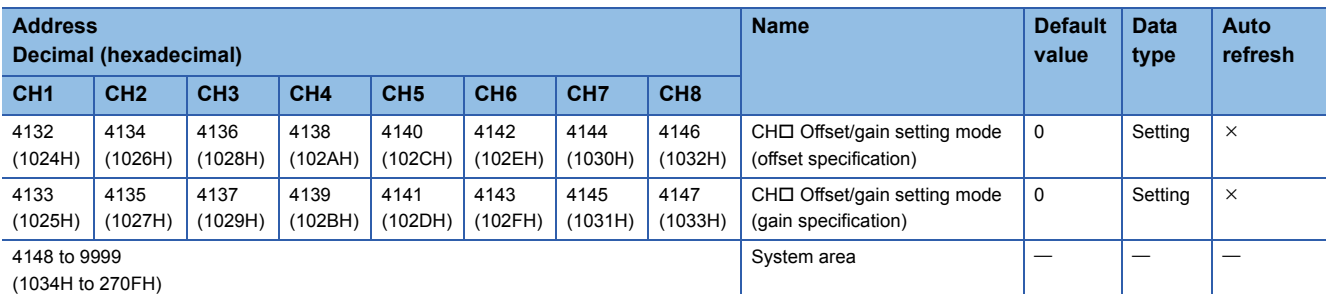

# ■**Logging data (Un\G10000 to Un\G17999)**

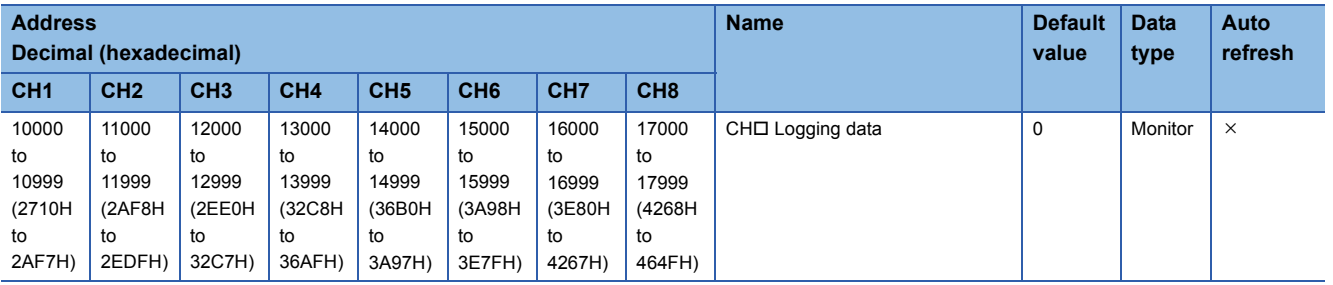

### **In Q compatible mode**

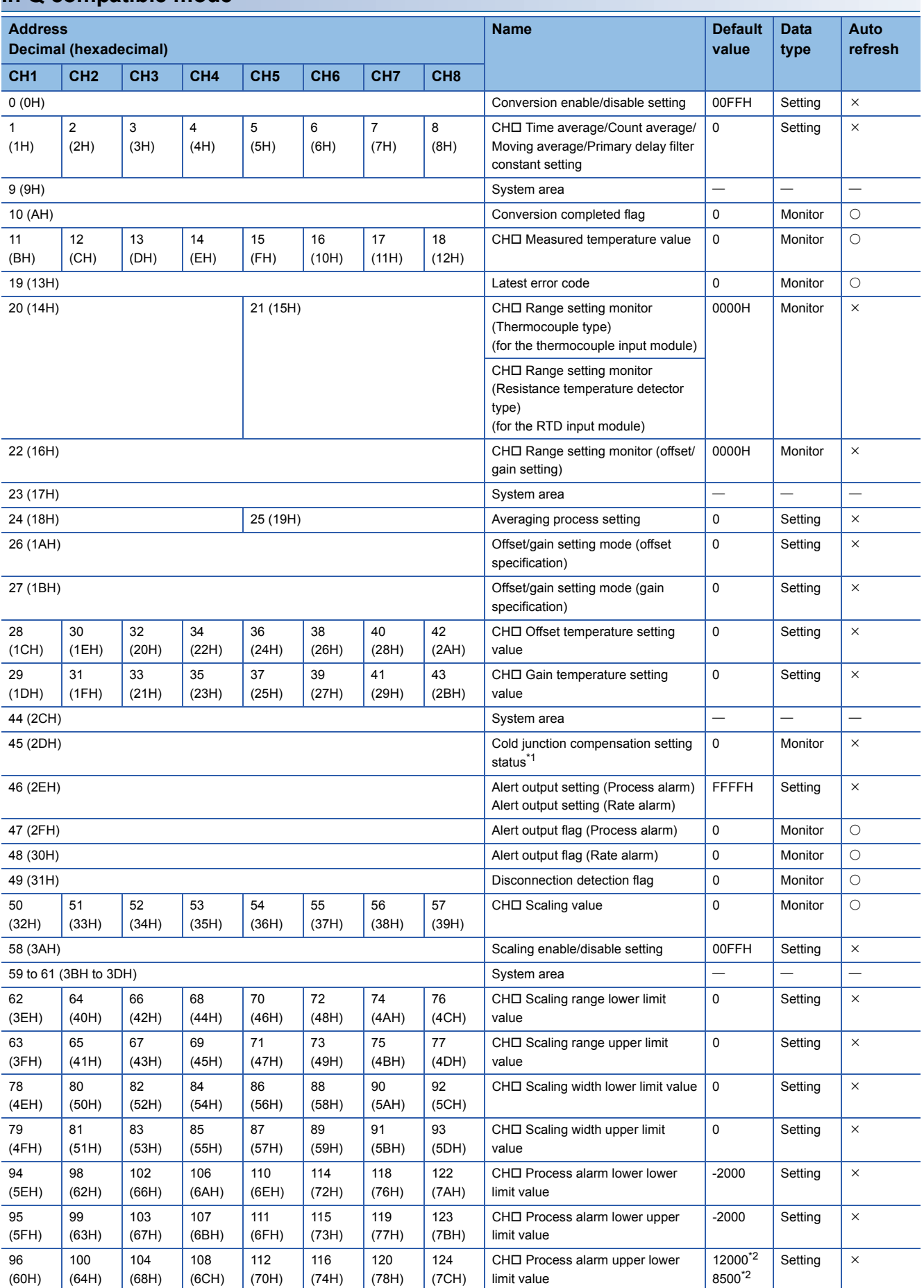

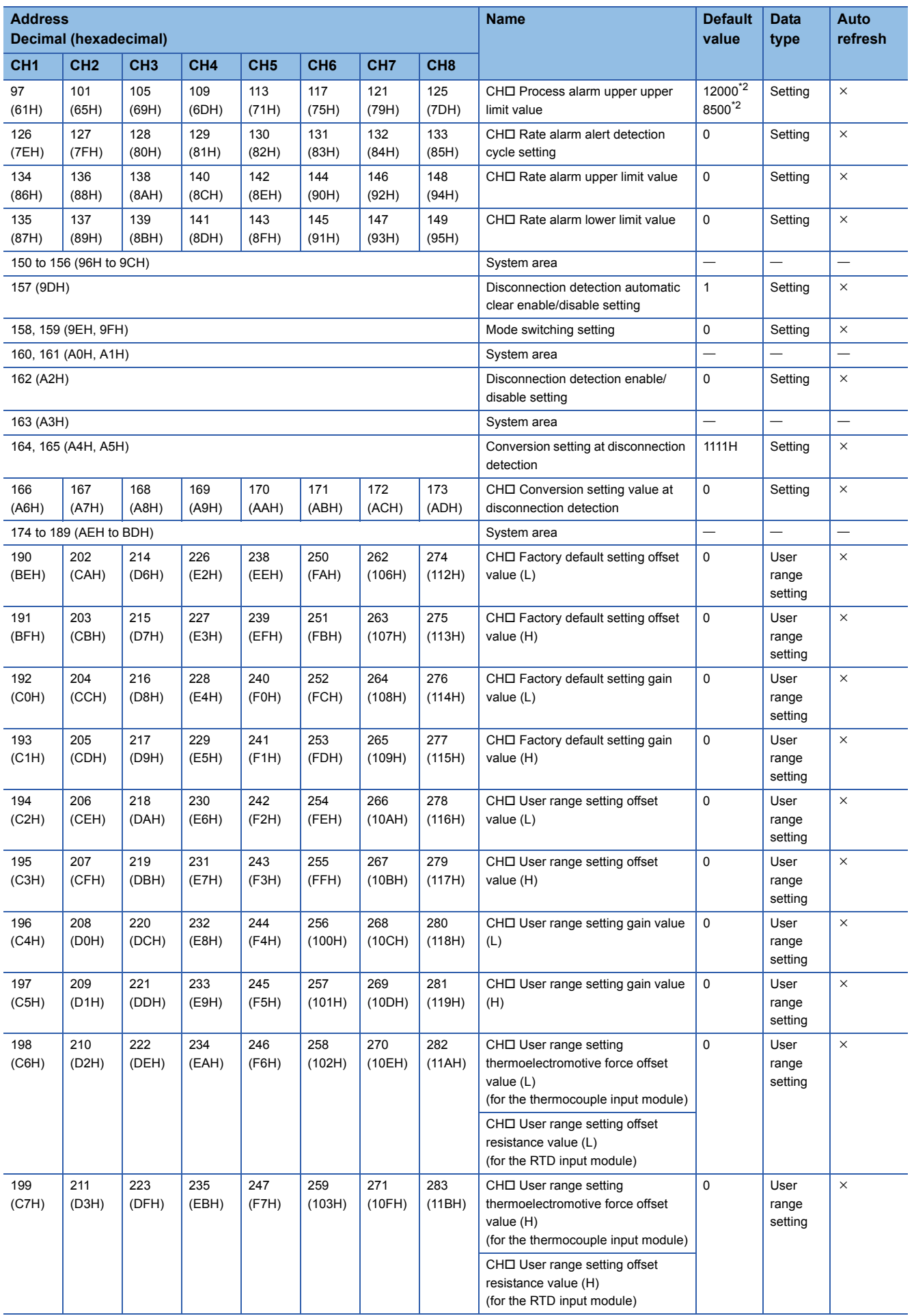

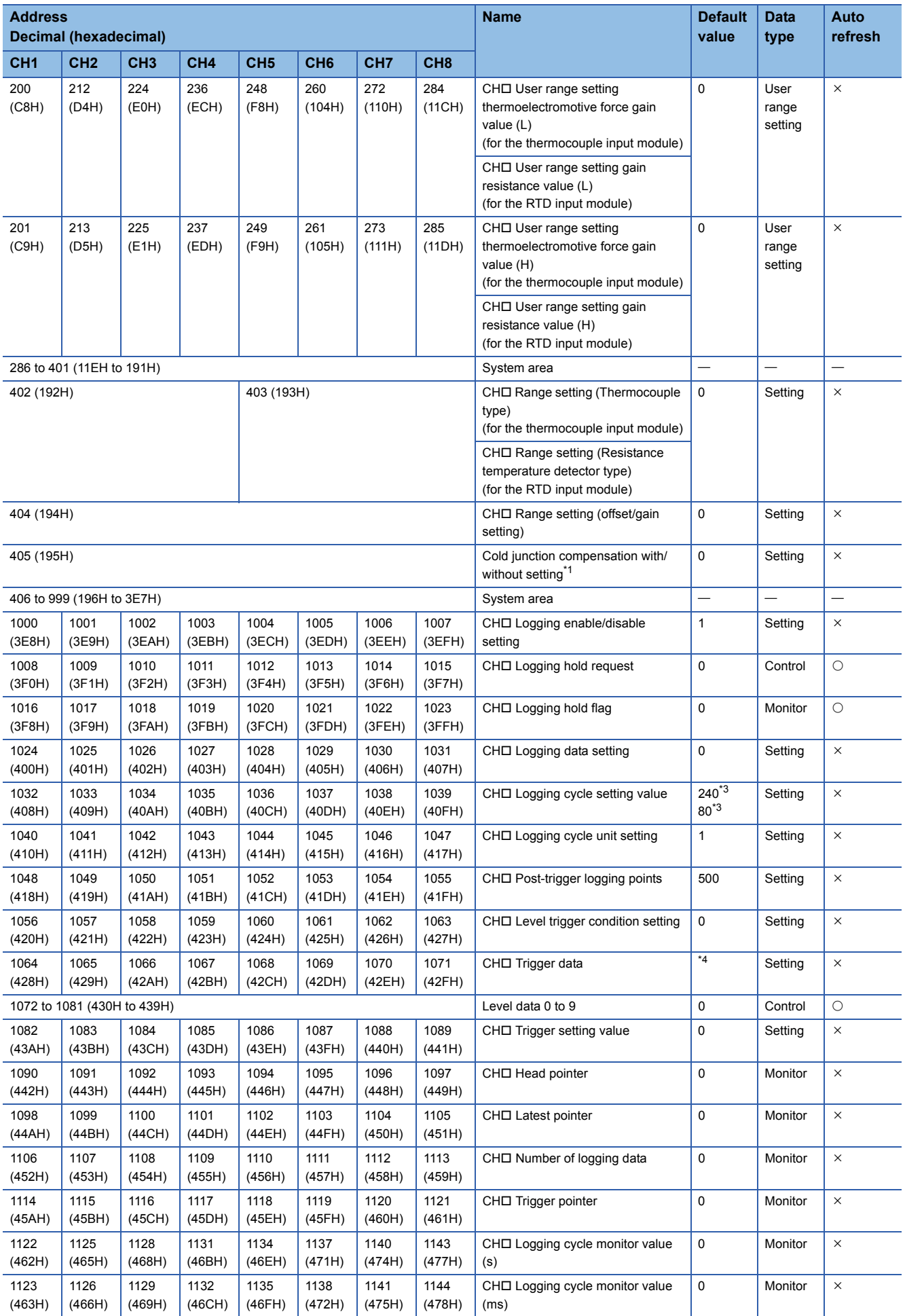

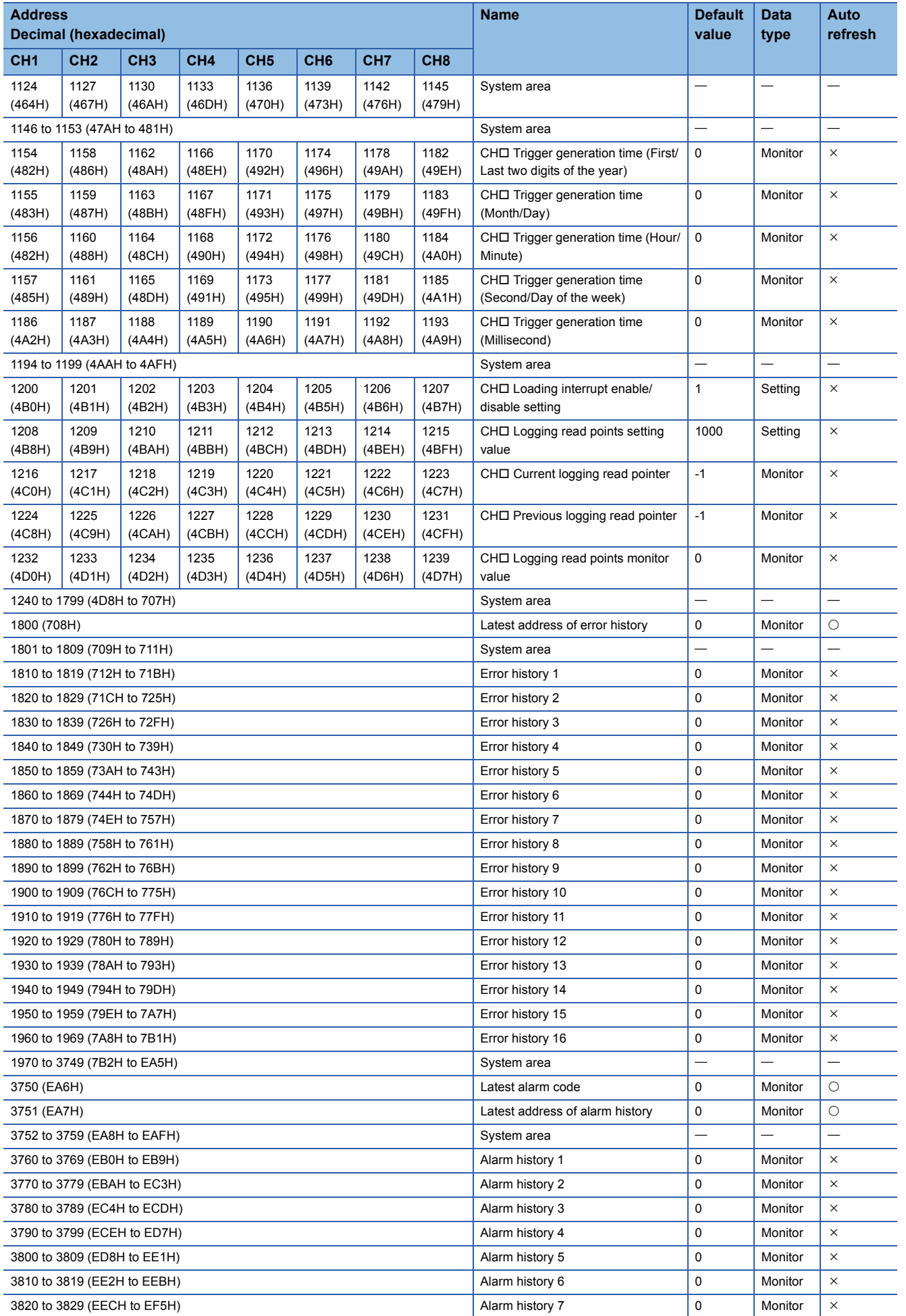

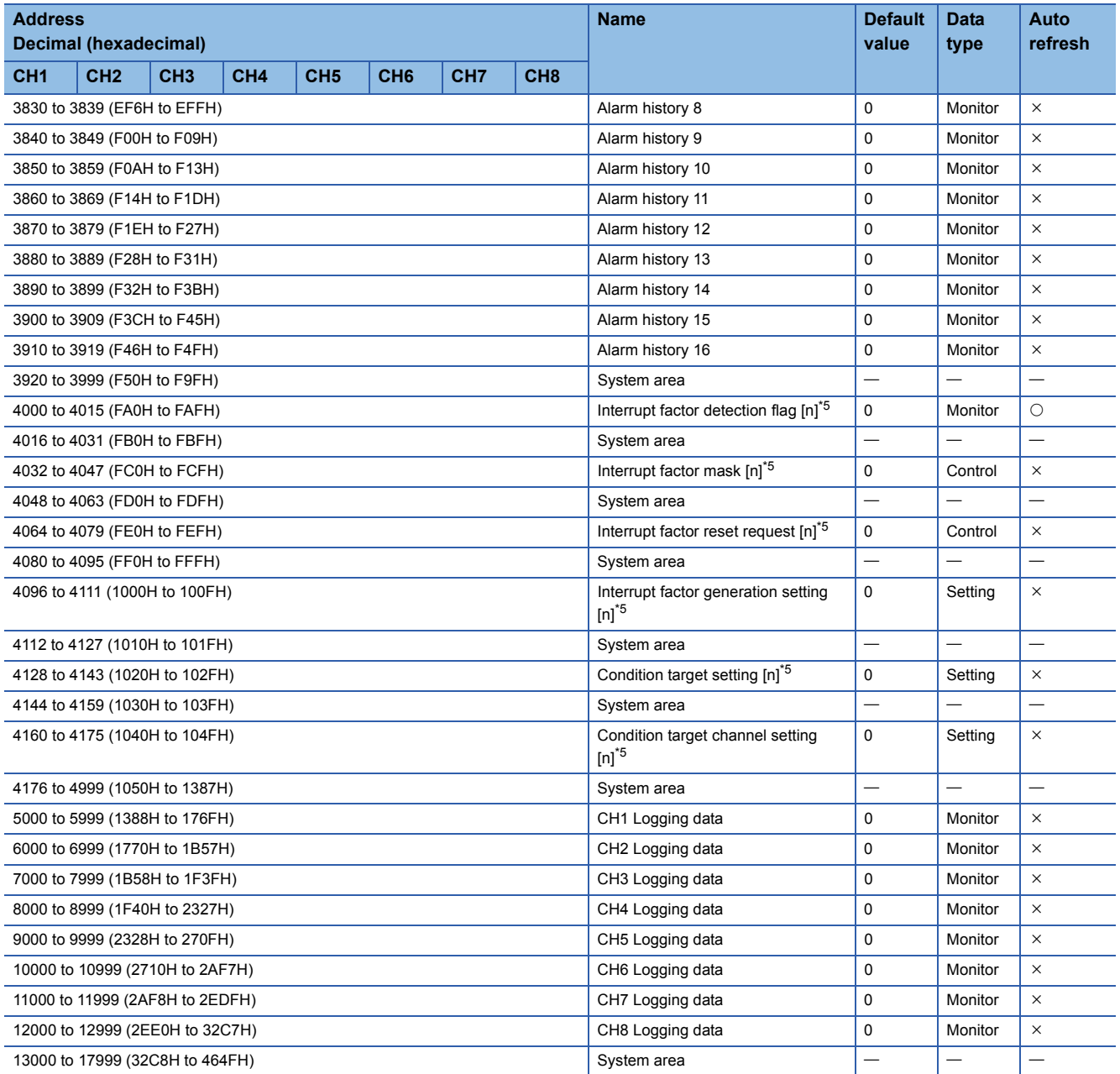

<span id="page-115-0"></span>\*1 For the RTD input module, this area corresponds to System area.

<span id="page-115-1"></span>\*2 The default value is 12000 for the thermocouple input module; 8500 for the RTD input module.

<span id="page-115-2"></span>\*3 The default value is 240 for the thermocouple input module; 80 for the RTD input module.

<span id="page-115-3"></span>\*4 The following shows the default values.

CH1: 11, CH2: 12, CH3: 13, CH4: 14, CH5: 15, CH6: 16, CH7: 17, CH8: 18

<span id="page-115-4"></span>\*5 [n] in the table indicates an interrupt setting number. ( $n = 1$  to 16)

# **Details of buffer memory addresses**

This section describes the details on the buffer memory addresses of the temperature input module.

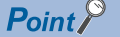

This section describes buffer memory addresses for CH1.

### **Latest error code**

The latest error code detected in the temperature input module is stored. For details on the error codes, refer to the following. **FRage 84 List of Error Codes** 

#### ■**Buffer memory address**

The following shows the buffer memory address of this area.

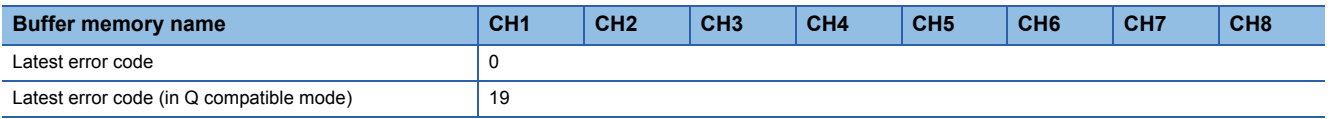

#### ■**Clearing an error**

Turn on and off 'Error clear request' (YF) or 'Operating condition setting request' (Y9). Note that turning on and off 'Operating condition setting request' (Y9) resets the temperature conversion, which resumes from the beginning.

### **Latest address of error history**

Of Error history □ (Un\G3600 to Un\G3759), a buffer memory address that stores the latest error code is stored.

#### ■**Buffer memory address**

The following shows the buffer memory address of this area.

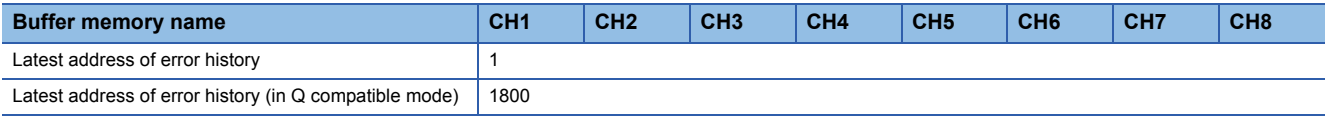

#### **Latest alarm code**

The latest alarm code detected in the temperature input module is stored. For details on the alarm codes, refer to the following.

**F** [Page 88 List of Alarm Codes](#page-89-0)

#### ■**Buffer memory address**

The following shows the buffer memory address of this area.

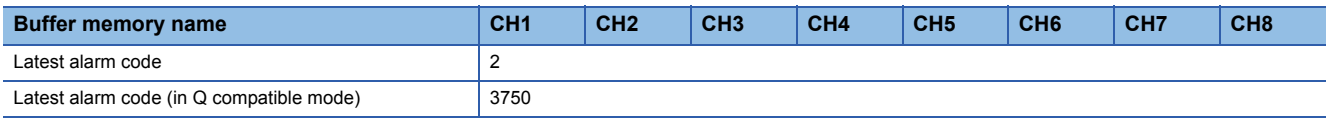

#### ■**Clearing an error**

Turn on and off 'Error clear request' (YF) or 'Operating condition setting request' (Y9). Note that turning on and off 'Operating condition setting request' (Y9) resets the temperature conversion, which resumes from the beginning.

### **Latest address of alarm history**

Of Alarm history  $\Box$  (Un\G3760 to Un\G3919), a buffer memory address that stores the latest alarm code is stored.

#### ■**Buffer memory address**

The following shows the buffer memory address of this area.

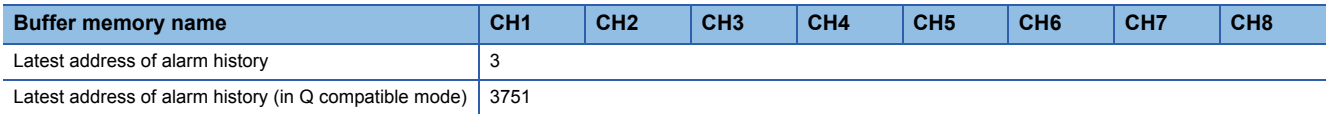

### **Interrupt factor detection flag [n]**

The detection status of the interrupt factor is stored.

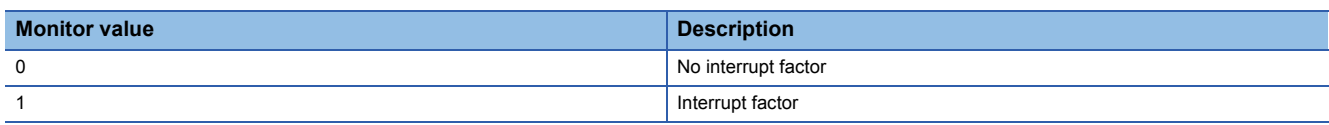

When an interrupt factor occurs, an interrupt request is sent to the CPU module at the same time as 'Interrupt factor detection flag [n]' (Un\G4 to Un\G19) turns to Interrupt factor (1).

"n" indicates an interrupt setting number. ( $n = 1$  to 16)

#### ■**Buffer memory address**

The following shows the buffer memory address of this area.

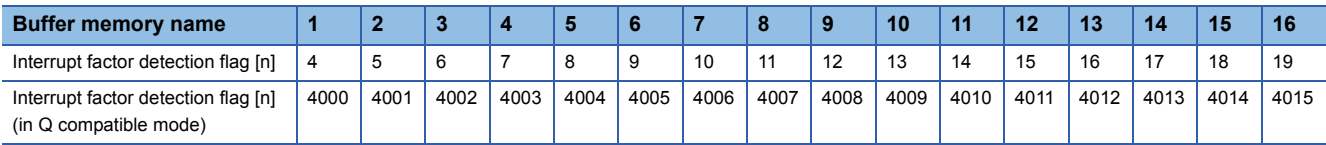

### **Alert output flag (Process alarm upper limit)**

The upper limit alarm of the process alarm can be checked for each channel.

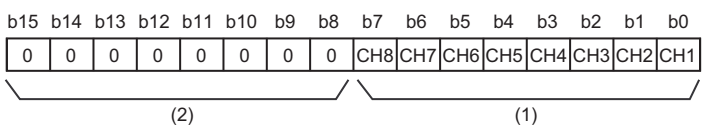

(1) 0: Normal, 1: Alarm ON

(2) The values of b8 to b15 are fixed to 0.

#### ■**Buffer memory address**

The following shows the buffer memory address of this area.

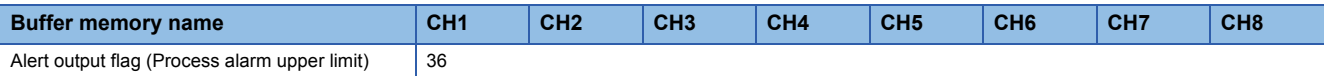

#### ■**Alert output flag status**

- If the limit specified by the process alarm upper upper limit value is exceeded, Alarm ON (1) is stored in 'Alert output flag (Process alarm upper limit)' (Un\G36) of the corresponding channel.
- If an alert is detected even in one channel, of the channels where conversion is enabled and the alert output setting (Process alarm) is enabled, 'Alert output signal' (XD) also turns on.

#### ■**Clearing Alert output flag**

- As the measured temperature value returns to the setting range, the flag is automatically cleared.
- Turning on and off 'Operating condition setting request' (Y9) allows the flag to be cleared.

### **Alert output flag (Process alarm lower limit)**

#### The lower limit alarm of the process alarm can be checked for each channel.

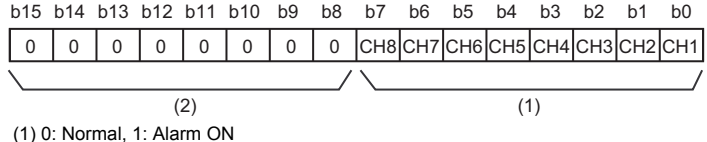

(2) The values of b8 to b15 are fixed to 0.

#### ■**Buffer memory address**

The following shows the buffer memory address of this area.

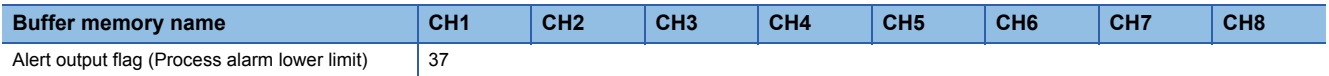

#### ■**Alert output flag status**

- If the limit specified by the process alarm lower lower limit value is exceeded, Alarm ON (1) is stored in 'Alert output flag (Process alarm lower limit)' (Un\G37) of the corresponding channel.
- If an alert is detected even in one channel, of the channels where conversion is enabled and the alert output setting (Process alarm) is enabled, 'Alert output signal' (XD) also turns on.

#### ■**Clearing Alert output flag**

- As the measured temperature value returns to the setting range, the flag is automatically cleared.
- Turning on and off 'Operating condition setting request' (Y9) allows the flag to be cleared.

### **Alert output flag (Process alarm) [Q compatibility]**

When the Q compatible mode function is used, the upper/lower limit alarm of the process alarm can be checked.

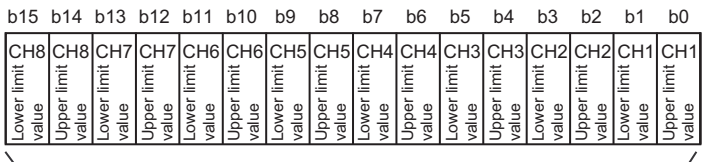

(1)

(1) 0: Normal, 1: Alarm ON

#### ■**Buffer memory address**

The following shows the buffer memory address of this area.

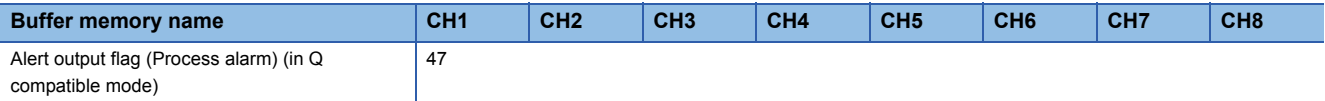

#### ■**Alert output flag status**

- When the value is out of the range specified in the process alarm upper upper limit value or process alarm lower lower limit value, Alarm ON (1) is stored in Alert output flag (Process alarm) corresponding to each channel.
- If an alert is detected even in one channel, of the channels where conversion is enabled and the alert output setting (Process alarm) is enabled, 'Alert output signal' (XD) also turns on.

#### ■**Clearing Alert output flag**

- As the measured temperature value returns to the setting range, the flag is automatically cleared.
- Turning on and off 'Operating condition setting request' (Y9) allows the flag to be cleared.

### **Alert output flag (Rate alarm upper limit)**

The upper limit alarm of the rate alarm can be checked for each channel.

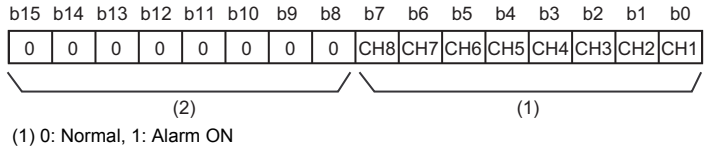

(2) The values of b8 to b15 are fixed to 0.

#### ■**Buffer memory address**

The following shows the buffer memory address of this area.

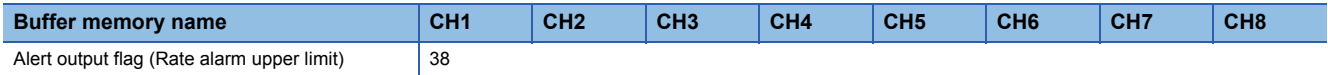

#### ■**Alert output flag status**

- If the limit specified in the rate alarm upper limit value is exceeded, Alarm ON (1) is stored in 'Alert output flag (Rate alarm upper limit)' (Un\G38) of the corresponding channel.
- If an alert is detected even in one channel, of the channels where conversion is enabled and the alert output setting (Rate alarm) is enabled, 'Alert output signal' (XD) also turns on.

#### ■**Clearing Alert output flag**

- As the variation in the temperature measured value returns to the setting range, the flag is automatically cleared.
- Turning on and off 'Operating condition setting request' (Y9) allows the flag to be cleared.

### **Alert output flag (Rate alarm lower limit)**

The lower limit alarm of the rate alarm can be checked for each channel.

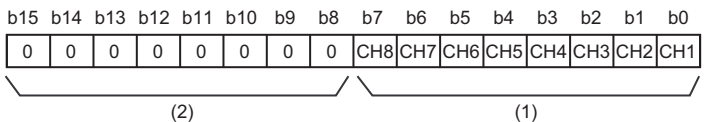

(1) 0: Normal, 1: Alarm ON

(2) The values of b8 to b15 are fixed to 0.

#### ■**Buffer memory address**

The following shows the buffer memory address of this area.

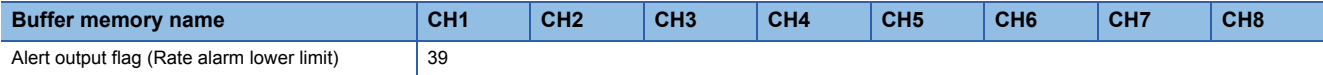

#### ■**Alert output flag status**

- When the value is out of the range specified in the rate alarm lower limit value, Alarm ON (1) is stored in 'Alert output flag (Rate alarm lower limit)' (Un\G39) corresponding to each channel.
- If an alert is detected even in one channel, of the channels where conversion is enabled and the alert output setting (Rate alarm) is enabled, 'Alert output signal' (XD) also turns on.

#### ■**Clearing Alert output flag**

- As the variation in the temperature measured value returns to the setting range, the flag is automatically cleared.
- Turning on and off 'Operating condition setting request' (Y9) allows the flag to be cleared.

### **Alert output flag (Rate alarm) [Q compatibility]**

When the Q compatible mode function is used, the upper/lower limit alarm of the rate alarm can be checked.

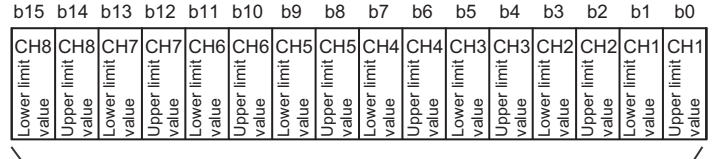

(1)

(1) 0: Normal, 1: Alarm ON

#### ■**Buffer memory address**

The following shows the buffer memory address of this area.

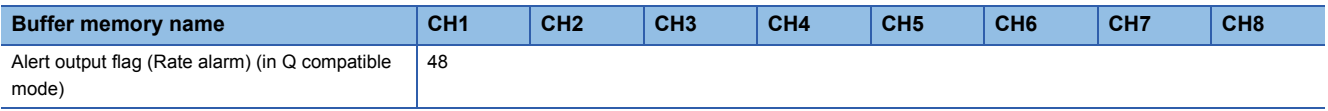

#### ■**Alert output flag status**

- When the value is out of the range specified in the rate alarm upper limit value or rate alarm lower limit value, Alarm ON (1) is stored in Alert output flag (Rate alarm) corresponding to each channel.
- If an alert is detected even in one channel, of the channels where conversion is enabled and the alert output setting (Process alarm) is enabled, 'Alert output signal' (XD) also turns on.

#### ■**Clearing Alert output flag**

- As the variation in the temperature measured value returns to the setting range, the flag is automatically cleared.
- Turning on and off 'Operating condition setting request' (Y9) allows the flag to be cleared.

### **Disconnection detection flag**

The status of disconnection can be checked for each channel.

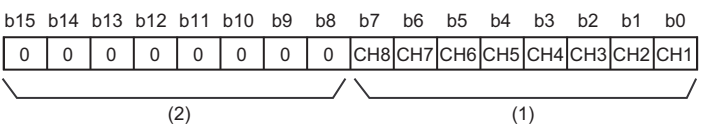

(1) 0: Normal, 1 Disconnection detection

(2) The values of b8 to b15 are fixed to 0.

#### ■**Buffer memory address**

The following shows the buffer memory address of this area.

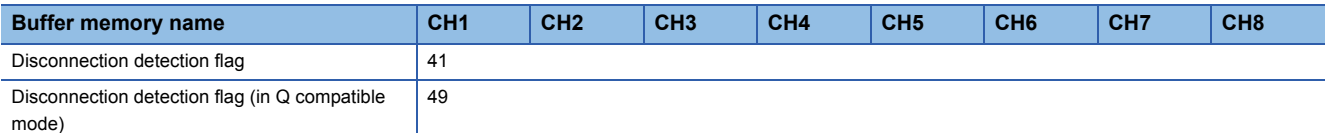

#### ■**Status of Disconnection detection flag**

If a disconnection is detected in the signal lines from outside, thermocouples, compensation lead wires, cold junction compensation resistors or Resistance Temperature Detectors, Disconnection detection flag, which corresponds to the channel where the disconnection is detected, turns to disconnection detection (1) When the cause of the disconnection is eliminated and the connection of external devices is established, the operation after this recovery varies depending on the setting of 'Disconnection detection automatic clear enable/disable setting' (Un\G303).

- With 'Disconnection detection automatic clear enable/disable setting' (Un\G303) set to Enable (0), Normal (0) is stored in the bit corresponding to 'Disconnection detection flag' (Un\G41) of the recovered channel.
- With 'Disconnection detection automatic clear enable/disable setting' (Un\G303) set to Disable (1), 'Disconnection detection flag' (Un\G41) holds the status at the time of the disconnection detection. To return to the normal status, make a recovery from disconnection of all the channels, and turn on and off 'Error clear request' (YF).
- If an error is detected even in one channel, of the channels where conversion is enabled and disconnection detection is enabled, 'Disconnection detection signal' (XC) turns on.

### ■**Clearing Disconnection detection flag by means of 'Operating condition setting request' (Y9)**

Turning on and off 'Operating condition setting request' (Y9) allows the flag to be cleared.

### **Conversion completed flag**

The status of the temperature conversion can be checked.

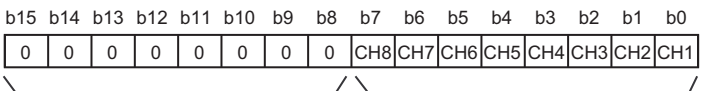

 $(2)$  (1)

(1) 0: During conversion or unused, 1: Conversion completed (2) The values of b8 to b15 are fixed to 0.

### ■**Buffer memory address**

The following shows the buffer memory address of this area.

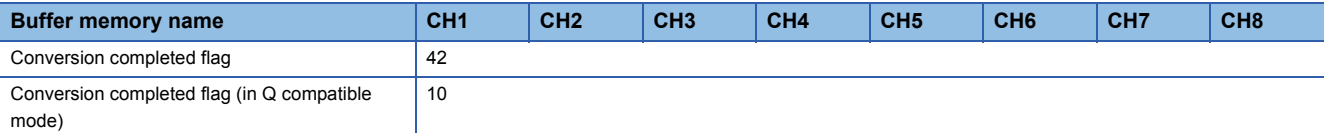

#### ■**The status of Conversion completed flag**

When the first temperature conversion is completed in the channel where conversion is enabled, the flag turns to Conversion completed (1). Upon completion of temperature conversion of all the channels where conversion is enabled, 'Conversion completed flag' (XE) turns on.

#### ■**Clearing Conversion completed flag**

Turning on and off 'Operating condition setting request' (Y9) turns the flag back to the default (During conversion or unused (0)), and when the first conversion is completed, the flag turns to Conversion completed (1) again.

### **Cold junction compensation setting status**

The setting of cold junction compensation, which is set in 'Cold junction compensation with/without setting' (Un\G298), can be checked.

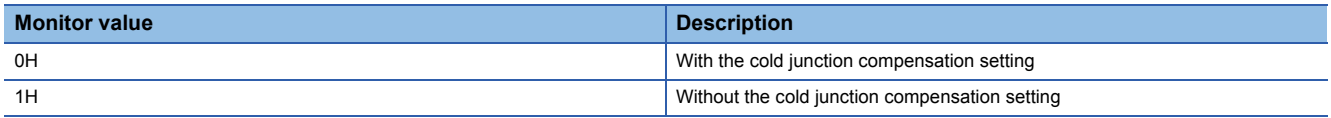

#### ■**Buffer memory address**

The following shows the buffer memory address of this area.

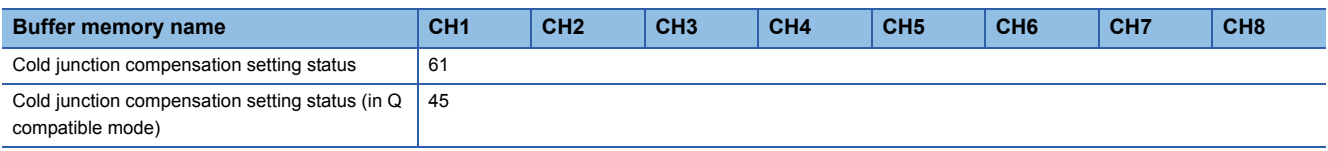

### $Point<sup>°</sup>$

 • This area is not capable of changing the setting of cold junction compensation. Perform the setting of cold junction compensation in 'Cold junction compensation with/without setting' (Un\G298).

 • 'Cold junction compensation with/without setting' (Un\G298) permits a value of 0 to FH to be set. Setting a value of 1 to FH results in With cold junction compensation setting (1) being stored in this area.

### **Level data 0 to 9**

This area stores data to be monitored when a level trigger of the logging function is used. Ten types of data are available: 'Level data 0' (Un\G90) to 'Level data 9' (Un\G99). These are useful, for example, to generate triggers while monitoring the values of devices other than the temperature input module.

For details on the logging function, refer to the following.

**[Page 42 Logging Function](#page-43-0)** 

#### ■**Buffer memory address**

The following shows the buffer memory address of this area.

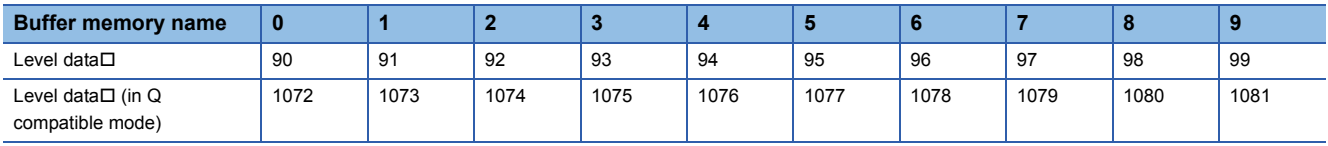

### ■**Setting range**

The possible range is from -32768 to 32767.

#### ■**Default value**

The default value is 0 for all the channels.

### **Interrupt factor mask [n]**

Set Interrupt factor mask to be used.

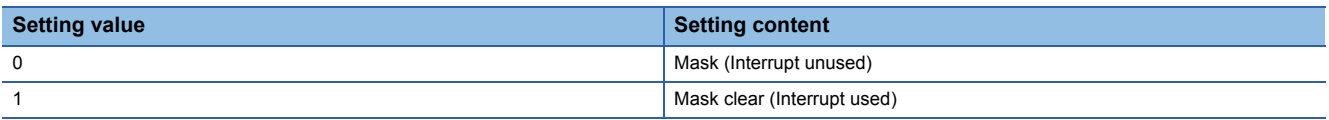

When 'Interrupt factor mask [n]' (Un\G124 to Un\G139) is changed to Mask clear (Interrupt used) (1) and an interrupt factor occurs, an interrupt request is sent to the CPU module. When the set value is two or larger, the setting is regarded as Mask clear (Interrupt used) (1).

"n" indicates an interrupt setting number. ( $n = 1$  to 16)

#### ■**Buffer memory address**

The following shows the buffer memory address of this area.

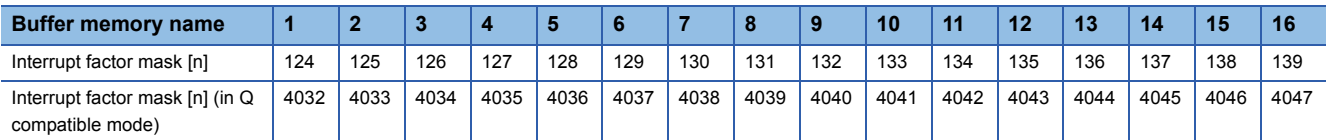

### ■**Default value**

The default value is Mask (Interrupt unused) (0) for all the channels.

### **Interrupt factor reset request [n]**

An interrupt factor reset request is sent.

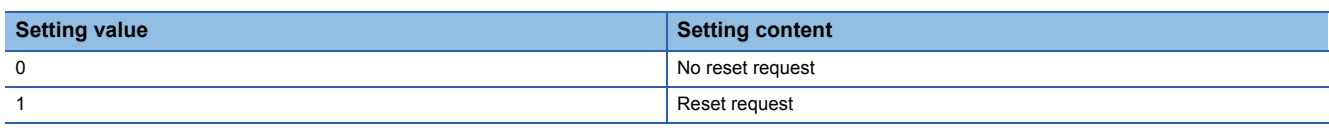

When Reset request (1) is set to 'Interrupt factor reset request [n]' (Un\G156 to Un\G171) corresponding to the interrupt factor, the interrupt factor corresponding to the specified interrupt is reset. After that, 'Interrupt factor reset request [n]' (Un\G156 to Un\G171) turns to No reset request (0). When the set value is two or larger, the setting is regarded as Reset request (1). Interrupt factors can also be reset by turning on and off 'Operating condition setting request' (Y9).

"n" indicates an interrupt setting number. ( $n = 1$  to 16)

#### ■**Buffer memory address**

The following shows the buffer memory address of this area.

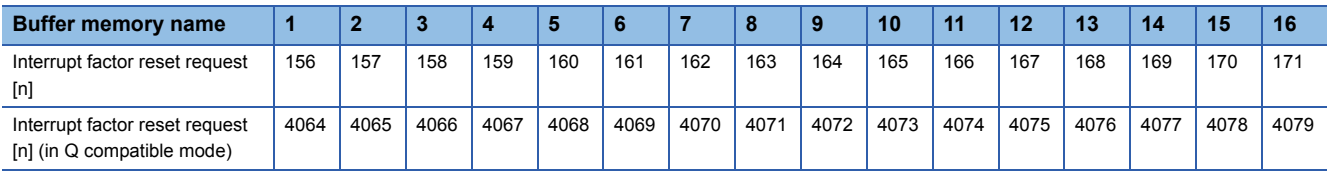

#### ■**Default value**

The default value is No request (0) for all the channels.

### **Interrupt factor generation setting [n]**

Set an interrupt request for when the same interrupt factor occurs during the interrupt factor detection.

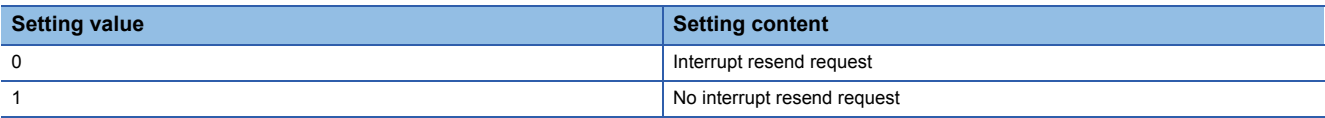

 • With 'Interrupt factor generation setting [n]' (Un\G200 to Un\G215) set to Interrupt resend request (0) and an interrupt factor being detected, an occurrence of the same interrupt factor results in an interrupt request being sent to the CPU module again.

 • With 'Interrupt factor generation setting [n]' (Un\G200 to Un\G215) set to No interrupt resend request (1) and an interrupt factor being detected, an occurrence of the same interrupt factor does not result in an interrupt request being sent to the CPU module. To send an interrupt request to the CPU module, set 'Interrupt factor reset request [n]' (Un\G156 to Un\G171) to Reset request (1) and reset the interrupt factor before sending it.

Setting a value other than the above causes an interrupt factor generation setting range error (error code: 180 $\triangle$ H). "n" indicates an interrupt setting number.  $(n = 1$  to 16)

### ■**Buffer memory address**

The following shows the buffer memory address of this area.

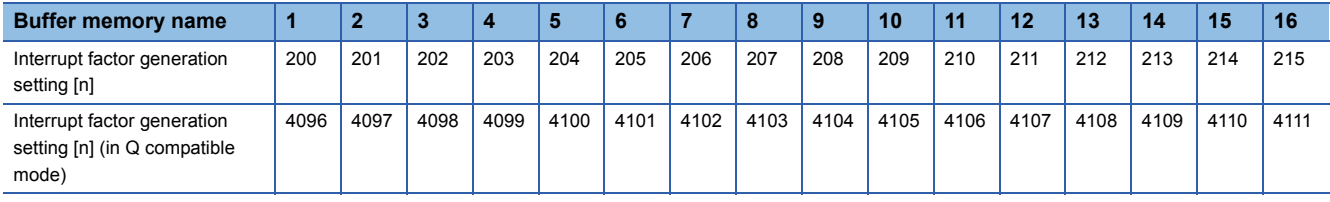

#### ■**Enabling the setting**

Turn on and off 'Operating condition setting request' (Y9) to enable the setting.

#### ■**Default value**

The default value is Interrupt resend request (0) for all the channels.

### **Condition target setting [n]**

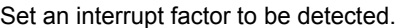

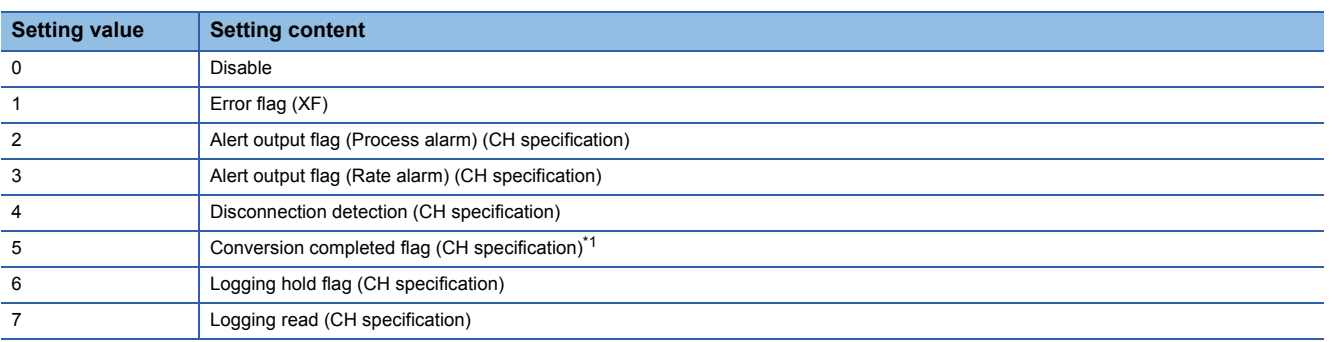

Setting a value other than the above causes a condition target setting range error (error code: 181 $\triangle$ H).

When an input signal (X) or a buffer memory area set to 'Condition target setting [n]' (Un\G232 to Un\G247) turns off and on, an interrupt request is sent to the CPU module. However, with the setting of Conversion completed flag (5), an interrupt request is sent, provided that 'Conversion completed flag' (Un\G42) is on.

"n" indicates an interrupt setting number. ( $n = 1$  to 16)

<span id="page-124-0"></span>\*1 For the thermocouple input module, power-on with the cold junction compensation resistor disconnected results in an interrupt being detected since conversion of every channel is complete.

#### ■**Buffer memory address**

The following shows the buffer memory address of this area.

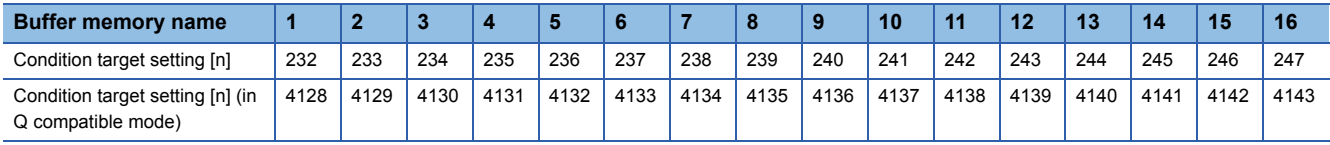

#### ■**Enabling the setting**

Turn on and off 'Operating condition setting request' (Y9) to enable the setting.

#### ■**Default value**

The default value is Disable (0) for all the channels.

### **Condition target channel setting [n]**

Set a channel where an interrupt is detected.

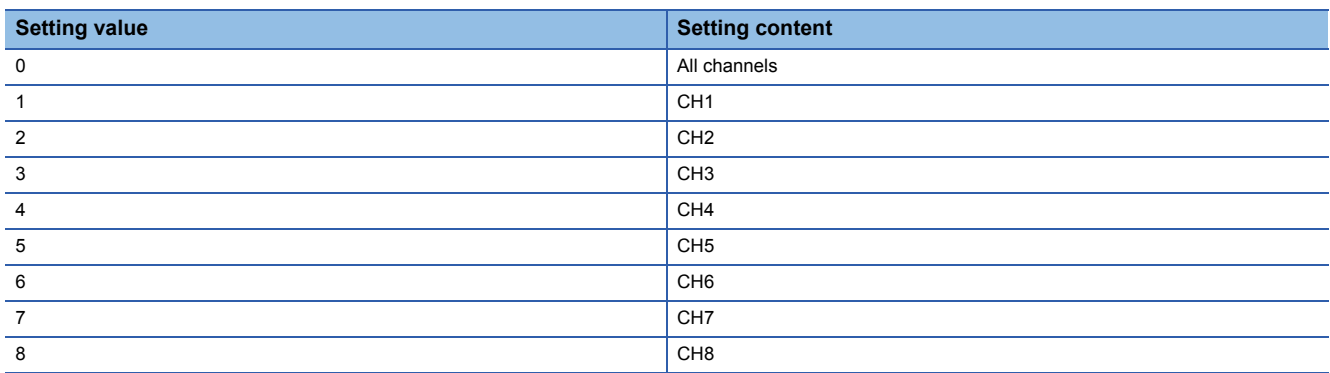

When a factor for the channel specification is set to 'Condition target setting [n]' (Un\G232 to Un\G247), an interrupt factor in the channel set by this area is monitored. When a factor of the input signal (X) is set, the setting in this area is ignored.

Setting a value other than the above causes a condition target channel setting range error (error code: 182 $\triangle$ H).

"n" indicates an interrupt setting number. ( $n = 1$  to 16)

#### ■**Buffer memory address**

The following shows the buffer memory address of this area.

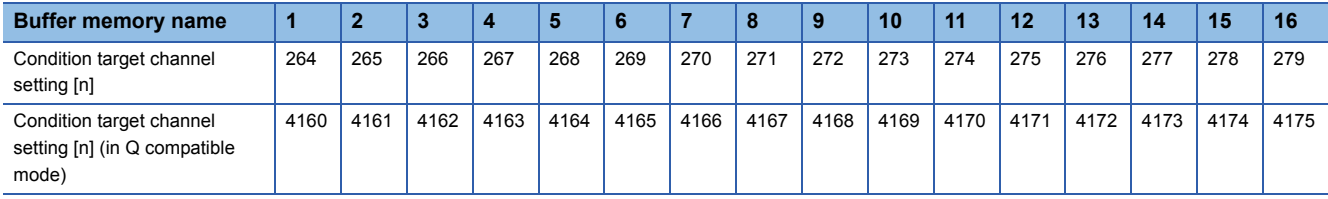

### ■**Enabling the setting**

Turn on and off 'Operating condition setting request' (Y9) to enable the setting.

#### ■**Default value**

The default value is All channels (0) for all the channels.

### **Mode switching setting**

Set a setting value for the mode to be switched.

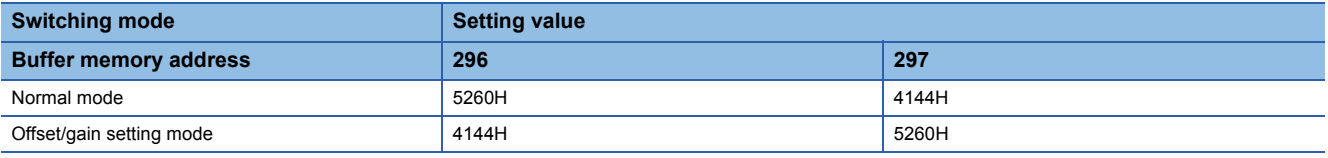

#### ■**Buffer memory address**

The following shows the buffer memory address of this area.

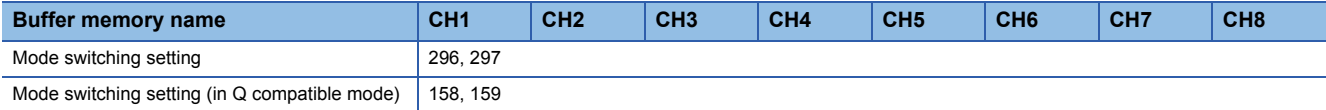

#### ■**Enabling the setting**

Turn off and on 'Operating condition setting request' (Y9) to enable the setting.

#### ■**After the mode is switched**

When the mode is switched, this area is cleared to 0 and 'Operating condition setting completed flag' (X9) turns off. After checking that 'Operating condition setting completed flag' (X9) is off, turn off 'Operating condition setting request' (Y9).

### $\mathsf{Point} \mathcal{P}$

When a value out of the above is written and 'Operating condition setting request' (Y9) is turned on and off, the mode setting is not performed and only the operating condition is changed.

### **Cold junction compensation with/without setting**

Set whether or not to apply cold junction compensation with a cold junction compensation resistor.

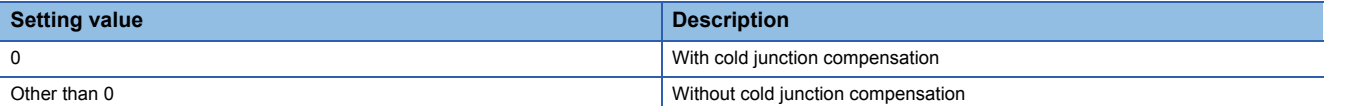

#### ■**Buffer memory address**

The following shows the buffer memory address of this area.

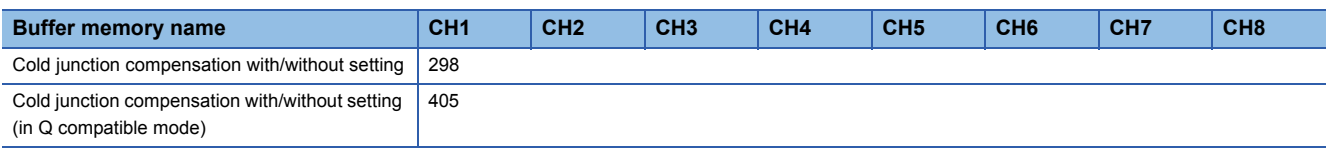

#### ■**Enabling the setting**

Turn on and off 'Operating condition setting request' (Y9) to enable the setting.

#### ■**Default value**

The default value is With cold junction compensation (0) for all the channels.

#### **Disconnection detection automatic clear enable/disable setting**

Set whether to enable or disable an automatic clear of disconnection detection of the disconnection detection function.

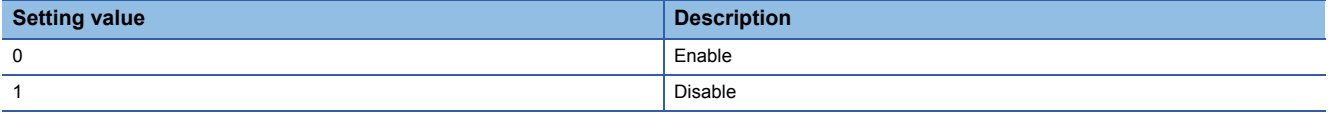

Setting a value other than in the table above results in operation with Disable (1).

#### ■**Buffer memory address**

The following shows the buffer memory address of this area.

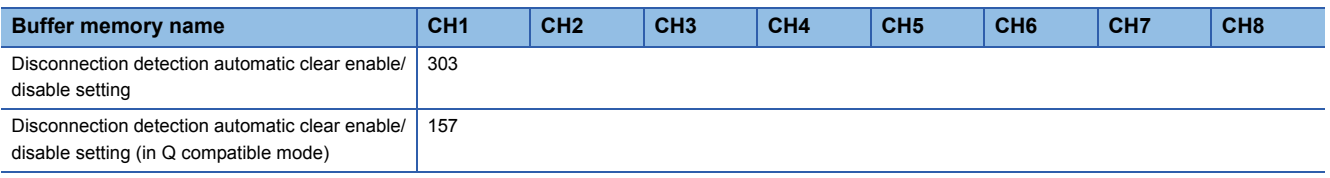

### ■**Enabling the setting**

Turn on and off 'Operating condition setting request' (Y9) to enable the setting.

#### ■**Default value**

The default value is Disable (1) for all the channels.

### **CH1 Measured temperature value**

The converted measured temperature value is stored in 16-bit signed binary.

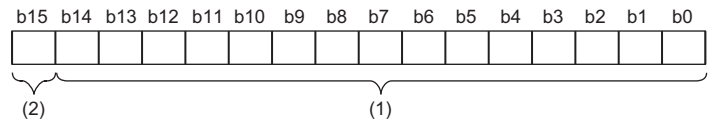

(1) Data section

(2) Sign bit 0: Positive, 1: Negative

#### ■**Buffer memory address**

The following shows the buffer memory address of this area.

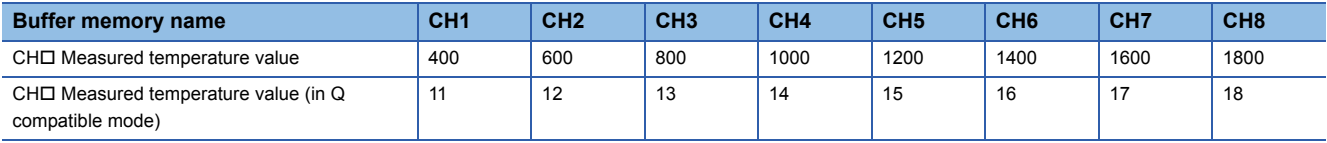

#### ■**Refreshing cycle**

If averaging processing is performed, values are updated at every averaging process cycle, but if not performed, values are updated at every sampling cycle.

### **CH1 Scaling value**

The value after scale conversion by means of the scaling function is stored in 16-bit signed binary.

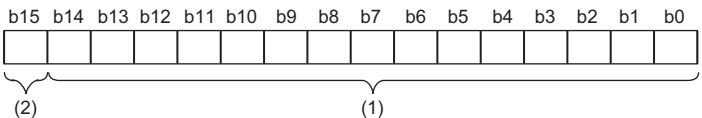

(1) Data section

(2) Sign bit 0: Positive, 1: Negative

#### ■**Buffer memory address**

The following shows the buffer memory address of this area.

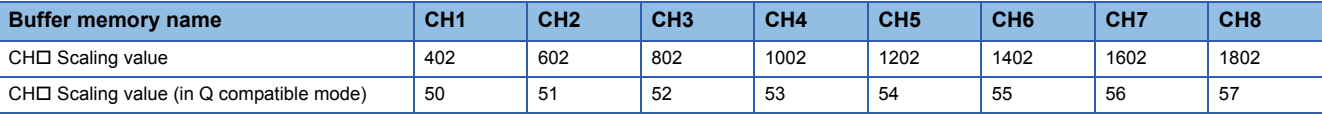

 $Point$ <sup> $\beta$ </sup>

With no scaling function used, the same value as 'CH1 Measured temperature value' (Un\G400) is stored.

### **CH1 Logging hold flag**

The logging holding status can be checked.

For details on the logging function, refer to the following.

**[Page 42 Logging Function](#page-43-0)** 

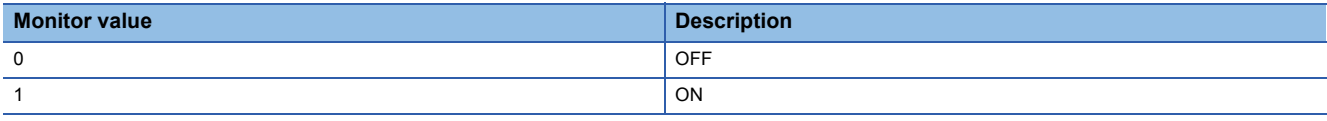

As data collection in 'CH1 Logging data' (Un\G10000 to Un\G10999) comes to a halt, this flag turns to ON (1).

When logging restarts by changing 'CH1 Logging hold request' (Un\G471) from ON (1) to OFF (0), 'CH1 Logging hold flag' (Un\G409) is turned to OFF (0).

#### ■**Buffer memory address**

The following shows the buffer memory address of this area.

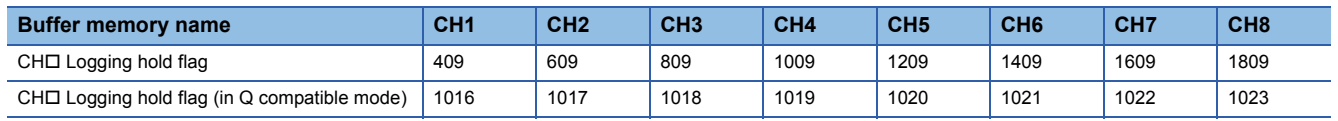

### **CH1 Range setting monitor (Thermocouple type)**

The value of thermocouple type set in 'CH1 Range setting (Thermocouple type)' (Un\G598) can be checked. This description is specific to the thermocouple input module.

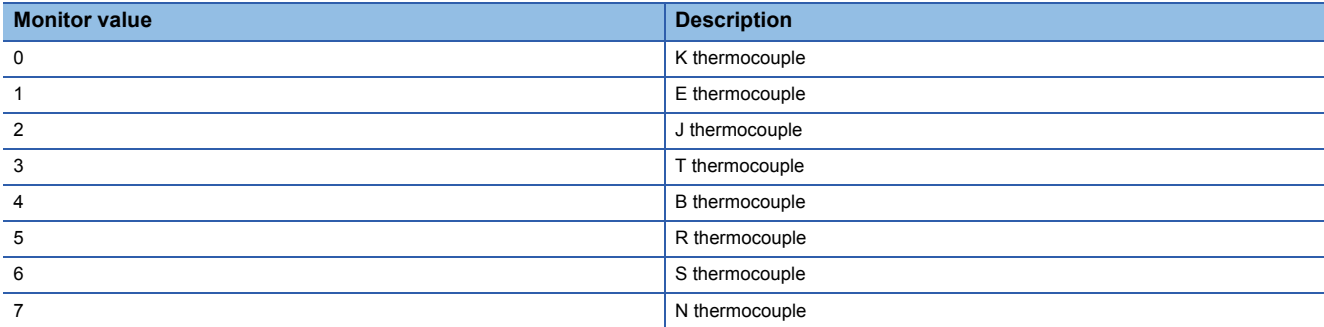

#### ■**Buffer memory address**

The following shows the buffer memory address of this area.

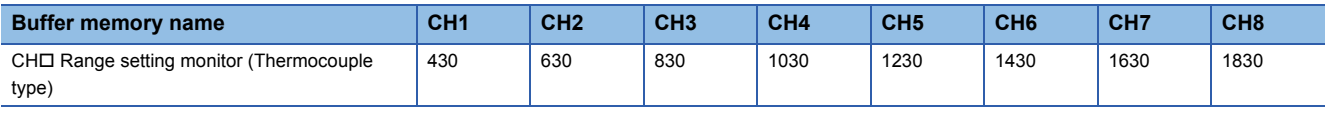

### **CH1 Range setting monitor (Thermocouple type) [Q compatibility]**

With the Q compatible mode function used, the value of thermocouple type, which is set in the input range setting, can be checked. This description is specific to the thermocouple input module.

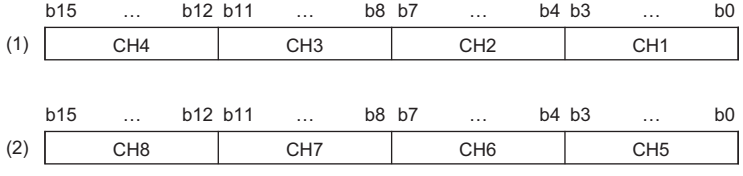

(1) CH□ Range setting monitor (Thermocouple type) (Un\G20) (setting range CH1 to CH4)

(2) CH□ Range setting monitor (Thermocouple type) (Un\G21) (setting range CH5 to CH8)

#### ■**Buffer memory address**

The following shows the buffer memory address of this area.

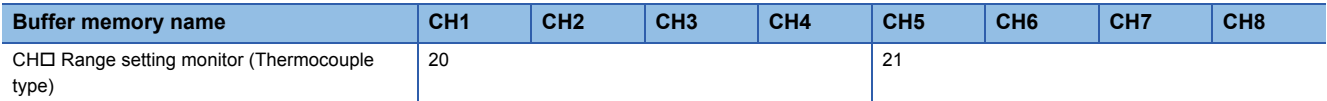

The monitor values in the thermocouple type setting are the same as those of R mode.

### **CH1 Range setting monitor (Resistance temperature detector type)**

The value of resistance temperature detector type set in 'CH1 Range setting (Resistance temperature detector type)' (Un\G598) can be checked. This description is specific to the RTD input module.

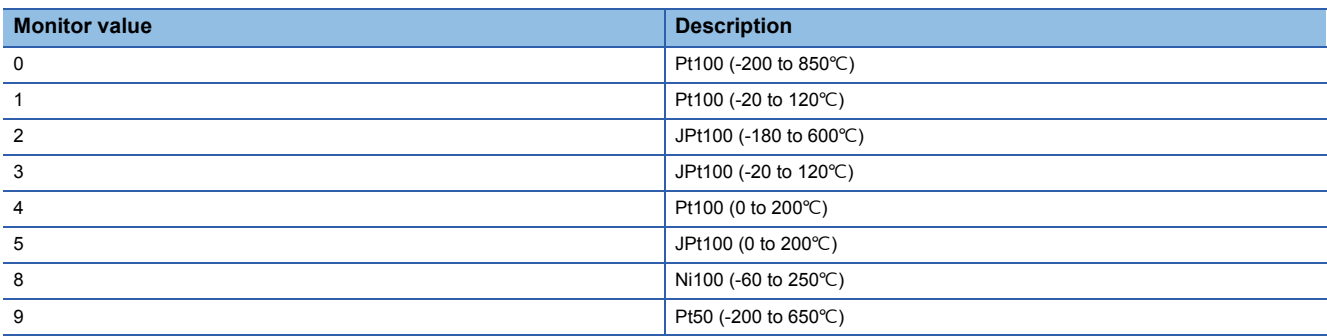

#### ■**Buffer memory address**

The following shows the buffer memory address of this area.

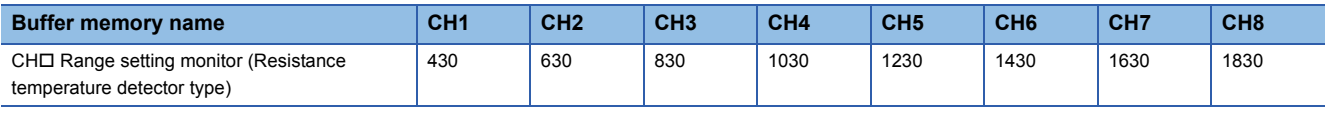

### **CH1 Range setting monitor (Resistance temperature detector type) [Q compatibility]**

With the Q compatible mode function used, the value of resistance temperature detector type, which is set in the input range setting, can be checked. This description is specific to the RTD input module.

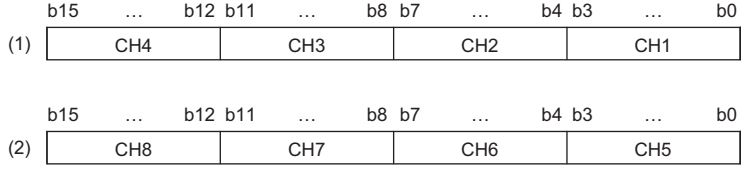

(1) CH Range setting monitor (Resistance temperature detector type) (Un\G20) (setting range CH1 to CH4)

(2) CH□ Range setting monitor (Resistance temperature detector type) (Un\G21) (setting range CH5 to CH8)

#### ■**Buffer memory address**

The following shows the buffer memory address of this area.

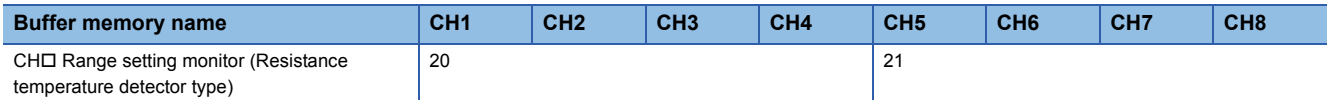

The monitor values in the resistance temperature detector type setting are the same as those of R mode.

### **CH1 Range setting monitor (offset/gain setting)**

The offset/gain values set in 'CH1 Range setting (Thermocouple type)' (Un\G598) or 'CH1 Range setting (Resistance temperature detector type)' (Un\G598) can be checked.

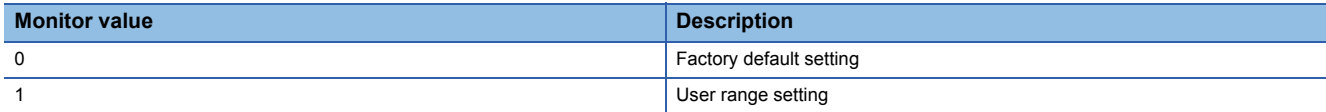

#### ■**Buffer memory address**

The following shows the buffer memory address of this area.

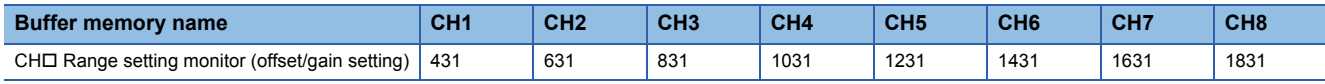

### **CH1 Range setting monitor (offset/gain setting) [Q compatibility]**

With the Q compatible mode function used, offset/gain values, which are set in the input range setting, can be checked.

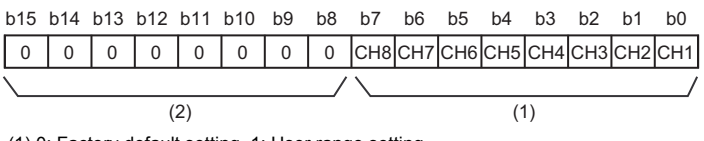

(1) 0: Factory default setting, 1: User range setting

(2) The values of b8 to b15 are fixed to 0.

### ■**Buffer memory address**

The following shows the buffer memory address of this area.

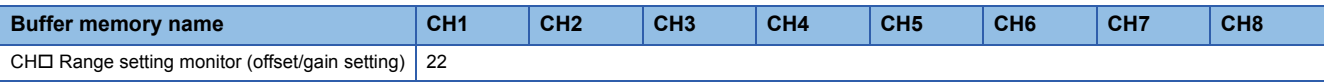

The monitor values are the same as those of R mode.

### **CH1 Head pointer**

The buffer memory address of the oldest data in CH1 Logging data (Un\G10000 to Un\G10999) can be checked with this buffer memory area.

The offset value at the start address of CH1 Logging data (Un\G10000 to Un\G10999) is stored.

### ■**Buffer memory address**

The following shows the buffer memory address of this area.

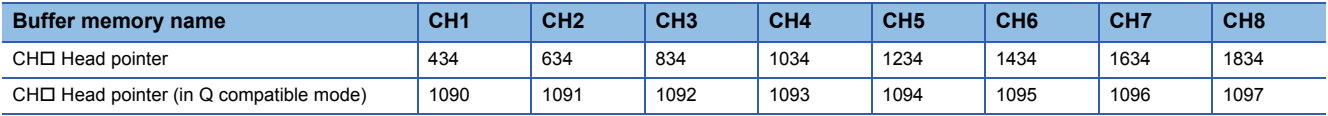

**Ex.**

When the value of 'CH2 Head pointer' (Un\G634) is 8550

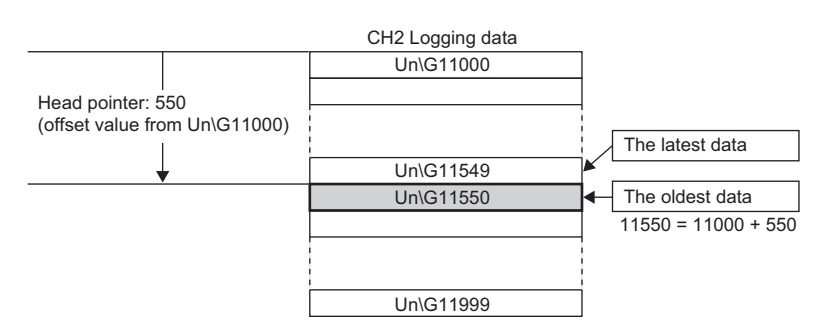

 $Point<sup>0</sup>$ 

 • Until the first 1000 points of data is logged from the beginning of logging, the value in 'CH1 Head pointer' (Un\G434) is fixed to 0 since the oldest data is stored in the start address of CH1 Logging data (Un\G10000 to Un\G10999). On and after the 1001st data, 'CH1 Head pointer' (Un\G434) increases one by one each time data is stored.

 • When 'CH1 Logging hold request' (Un\G471) is turned on and off, 'CH1 Head pointer' (Un\G434) is cleared to 0.

### **CH1 Latest pointer**

The buffer memory address of the latest data in CH1 Logging data (Un\G10000 to Un\G10999) can be checked with this buffer memory area.

The offset value at the start address of CH1 Logging data (Un\G10000 to Un\G10999) is stored.

#### ■**Buffer memory address**

The following shows the buffer memory address of this area.

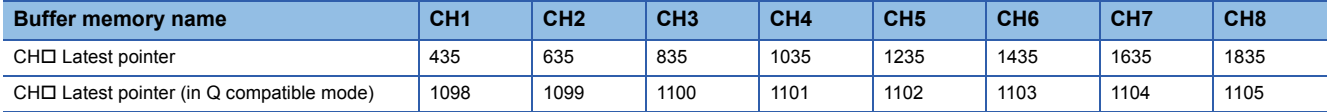

**Ex.**

When the value of CH2 Latest pointer (Un\G635) is 8549

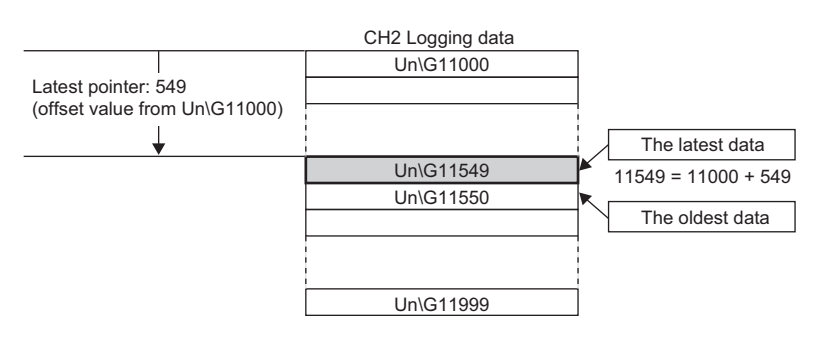

 $Point P$ 

 • 'CH1 Latest pointer' (Un\G435) increases one by one each time data is stored from beginning of the logging. • When 'CH1 Logging hold request' (Un\G471) is turned on and off, 'CH1 Latest pointer' (Un\G435) is cleared to 0.

### **CH1 Number of logging data**

The number of data stored in the logging data storage area can be checked during the logging.

'CH1 Number of logging data' (Un\G436) increases one by one each time data is stored from beginning of the logging.

When the value in the logging data storage area reaches 1000, 'CH1 Number of logging data' (Un\G436) is fixed to 1000 since the value is overwritten from the head again.

For details on the logging function, refer to the following.

**[Page 42 Logging Function](#page-43-0)** 

#### ■**Buffer memory address**

The following shows the buffer memory address of this area.

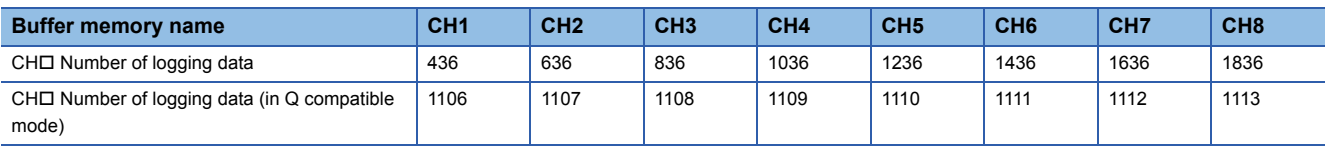

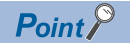

When 'CH1 Logging hold request' (Un\G471) is turned on and off, 'CH1 Number of logging data' (Un\G436) is cleared to 0.

### **CH1 Trigger pointer**

Of CH1 Logging data (Un\G10000 to Un\G10999), the buffer memory address where the data at the time of a hold trigger event is stored can be checked.

The difference between the buffer memory address where the data at the time of a hold trigger event and the start address in CH1 Logging data (Un\G10000 to Un\G10999) is stored.

For details on the logging function, refer to the following.

**F** [Page 42 Logging Function](#page-43-0)

#### ■**Buffer memory address**

The following shows the buffer memory address of this area.

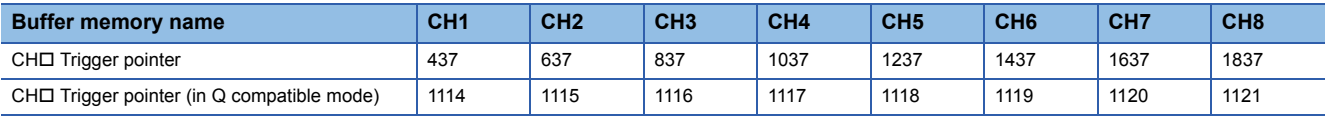

 $Point$ 

When 'CH1 Logging hold request' (Un\G471) is turned on and off, 'CH1 Trigger pointer' (Un\G437) is cleared to 0.

### **CH1 Current logging read pointer**

Each time an amount equivalent to the logging read points monitor value is logged, a value calculated by the following formula is stored.

CH1 Current logging read pointer = CH1 Latest pointer - CH1 Logging read points monitor value + 1

For details on the logging function, refer to the following.

**[Page 42 Logging Function](#page-43-0)** 

#### ■**Buffer memory address**

The following shows the buffer memory address of this area.

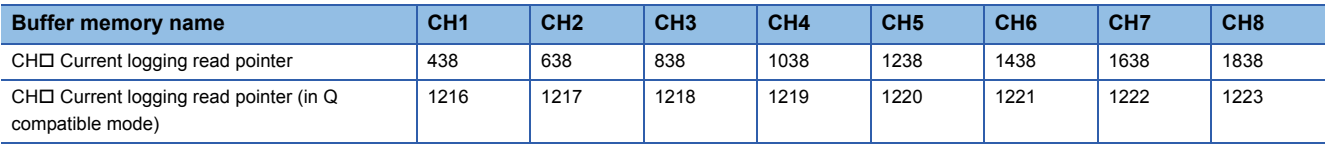

### **CH1 Previous logging read pointer**

At the time of generating an interrupt to the CPU module, the current logging read pointer just before the update by the interrupt is stored.

For details on the logging function, refer to the following.

**F** [Page 42 Logging Function](#page-43-0)

#### ■**Buffer memory address**

The following shows the buffer memory address of this area.

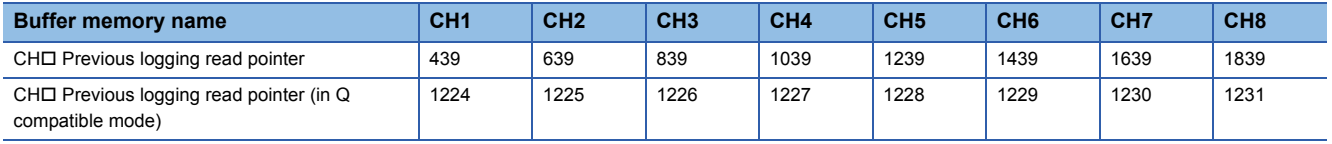

### **CH1 Logging read points monitor value**

The number of the actual logging read points is stored.

When 'Operating condition setting request' (Y9) is turned on and off, a value is not stored in the channel where the logging read function is disabled.

For details on the logging function, refer to the following.

**[Page 42 Logging Function](#page-43-0)** 

#### ■**Buffer memory address**

The following shows the buffer memory address of this area.

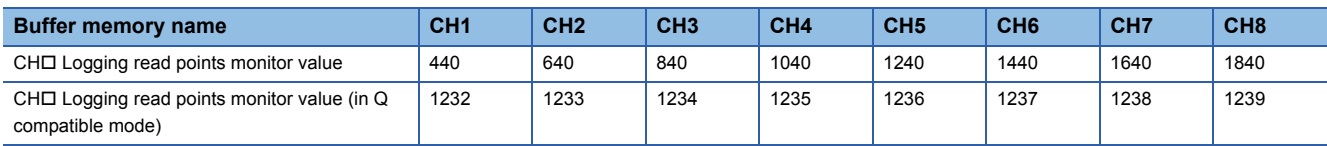

### **CH1 Logging cycle monitor value**

This area stores the actual logging cycle which is calculated from the refreshing cycle of data to be logged.

When 'Operating condition setting request' (Y9) is turned on and off, the actual logging cycle is stored in Logging cycle monitor value in the corresponding channel where the logging function is enabled.

For details on the logging function, refer to the following.

**[Page 42 Logging Function](#page-43-0)** 

The following values are stored in 'CH1 Logging cycle monitor value' (Un\G441 to Un\G442).

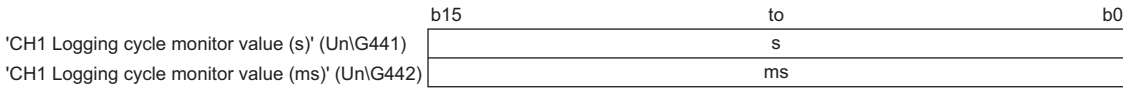

#### ■**Buffer memory address**

The following shows the buffer memory address of this area.

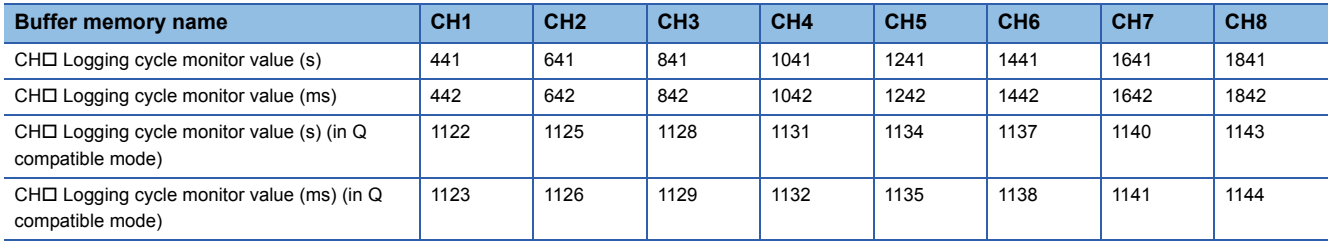

### **CH1 Trigger generation time**

The time when a trigger is generated is recorded.

For details on the logging function, refer to the following.

#### **F** [Page 42 Logging Function](#page-43-0)

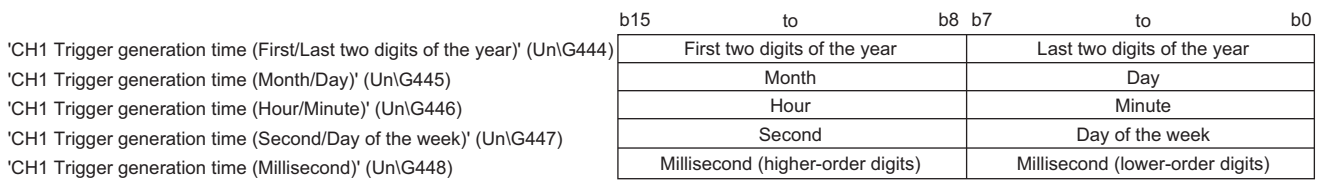

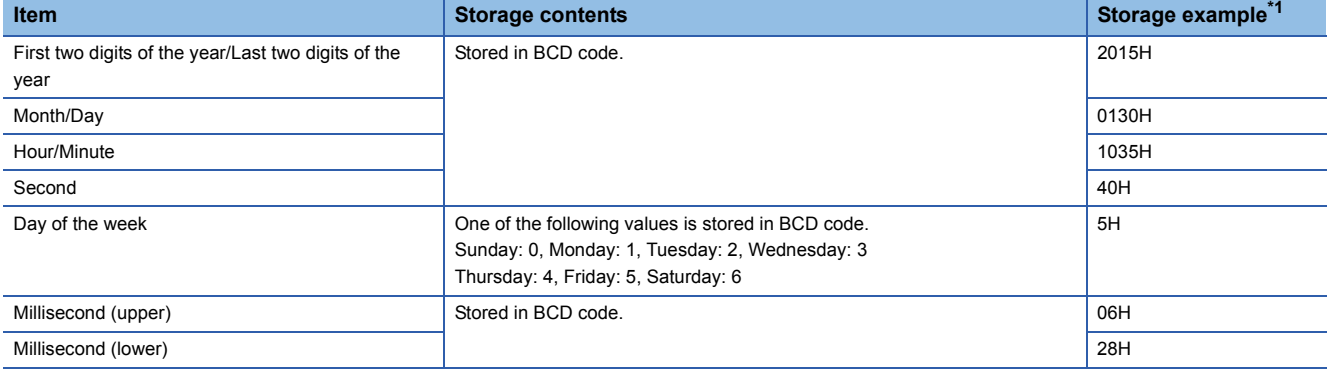

<span id="page-135-0"></span>\*1 These values assume that a trigger is generated at 10:35 and 40.628 seconds on Friday, January 30th, 2015.

#### ■**Buffer memory address**

The following shows the buffer memory address of this area.

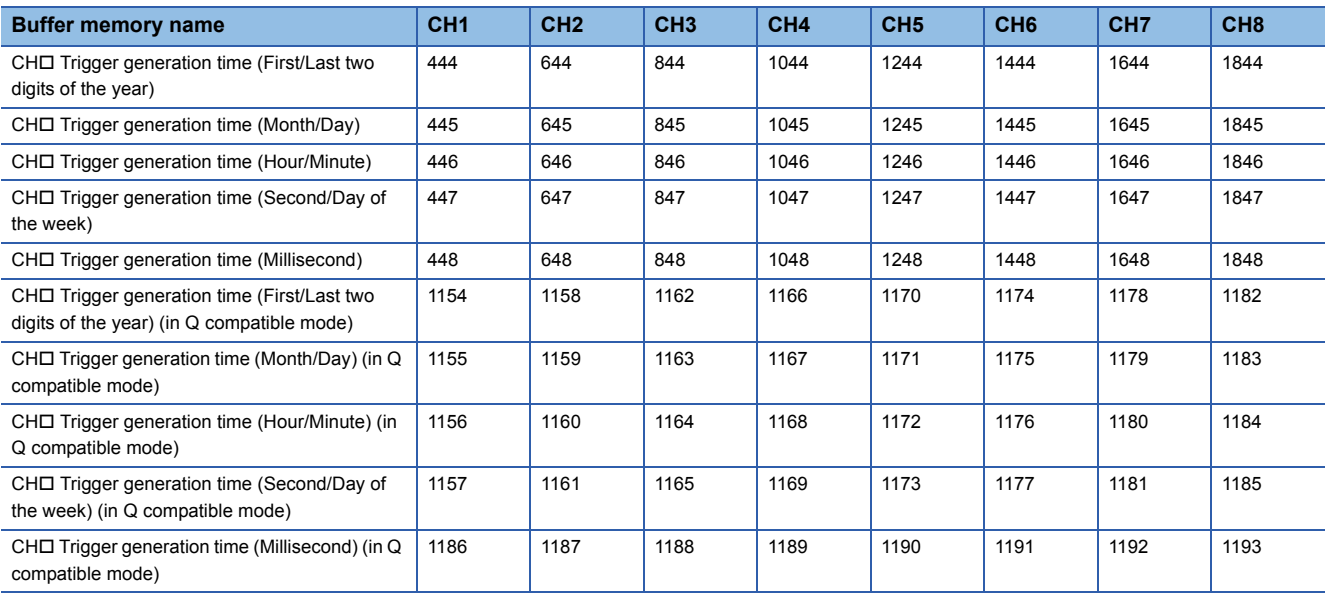

# $Point<sup>0</sup>$

- Time units shorter than one millisecond are not recorded.
- When 'CH1 Logging hold request' (Un\G471) is turned on and off, 'CH1 Trigger generation time' (Un\G444 to Un\G448) is cleared to 0.

### **CH1 Logging hold request**

Use this buffer memory area as a trigger to hold (stop) logging at any timing during the logging. For details on the logging function, refer to the following.

**[Page 42 Logging Function](#page-43-0)** 

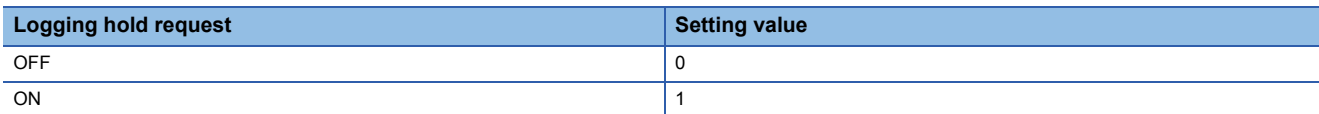

Setting a value other than the above causes a logging hold request range error (error code: 1D7H). When 'CH1 Logging enable/disable setting' (Un\G535) is set to Disable (1), the setting for 'CH1 Logging hold request' (Un\G471) is ignored.

#### ■**Buffer memory address**

The following shows the buffer memory address of this area.

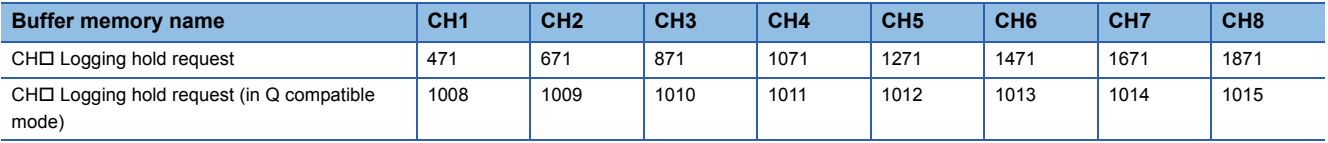

#### ■**Operation of the logging hold processing**

- When Disable (0) is set to 'CH1 Level trigger condition setting' (Un\G540), the logging hold processing starts by turning off and on 'CH1 Logging hold request' (Un\G471).
- When a value other than Disable (0) is set to 'CH1 Hold trigger condition setting' (Un\G540), the logging hold processing starts after 'CH1 Logging hold request' (Un\G471) is turned off and on and the set trigger condition is satisfied. When the level trigger is enabled, use this buffer memory area as an interlock condition to operate the level trigger.
- If 'CH1 Logging hold request' (Un\G471) is turned on and off during the logging hold processing, the hold (stop) status is cleared and the logging restarts.

#### ■**Default value**

The default value is OFF (0) for all the channels.

 $Point$ <sup> $\degree$ </sup>

The stop status of the logging can be checked with 'CH1 Logging hold flag' (Un\G409).

### **CH1 Conversion enable/disable setting**

Set whether to enable or disable the temperature conversion.

For details on the conversion enable/disable setting function, refer to the following.

Fage 18 Conversion Enable/Disable Setting Function

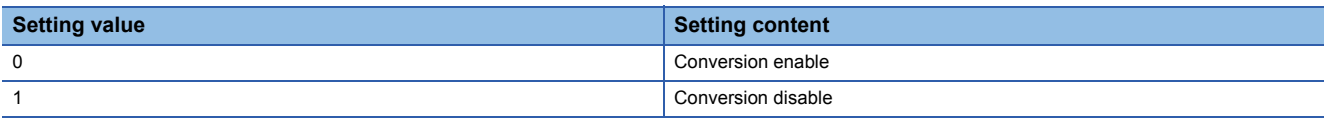

Setting a value other than the above results in Conversion disable (1).

#### ■**Buffer memory address**

The following shows the buffer memory address of this area.

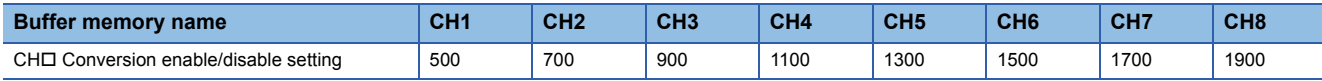

#### ■**Enabling the setting**

Turn on and off 'Operating condition setting request' (Y9) to enable the setting.

#### ■**Default value**

The default value is Conversion disable (1) for all the channels.

### **Conversion enable/disable setting [Q compatibility]**

Set whether to enable or disable the temperature conversion with the Q compatible mode function used.

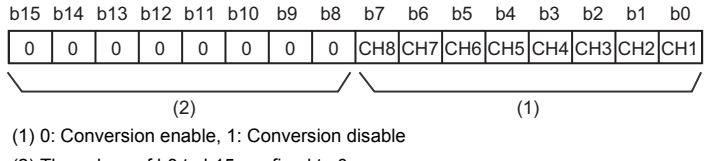

(2) The values of b8 to b15 are fixed to 0.

#### ■**Buffer memory address**

The following shows the buffer memory address of this area.

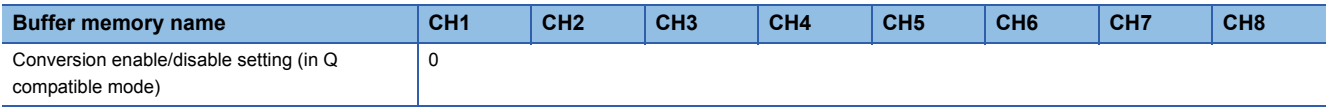

#### ■**Enabling the setting**

Turn on and off 'Operating condition setting request' (Y9) to enable the setting.

#### ■**Default value**

The default value is Conversion disable (1) for all the channels.

### **CH1 Averaging process specification**

Select processing to be performed among the sampling processing, averaging processing, and filter processing.

Averaging processing consists of time average, count average, and moving average.

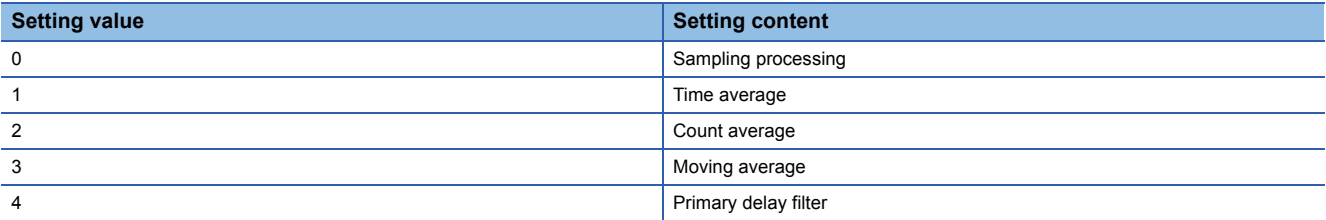

Setting a value other than the above causes an averaging process specification setting range error (error code: 191 $\Box$ H).

#### ■**Buffer memory address**

The following shows the buffer memory address of this area.

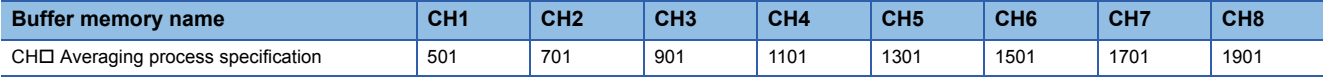

#### ■**Enabling the setting**

Turn on and off 'Operating condition setting request' (Y9) to enable the setting.

#### ■**Default value**

The default value is Sampling processing (0) for all the channels.

### **Averaging process specification [Q compatibility]**

For Q compatible mode, set which processing to use, sampling processing, averaging processing, or filter processing.

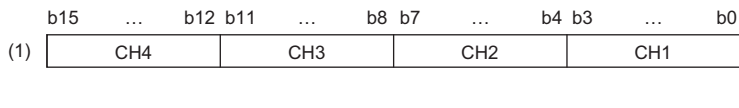

CH8 CH7 CH6 CH5 b15 … b12 b11 … b8 b7 … b4 b3 … b0 (2)

(1) Averaging process specification (Un\G24) (setting range CH1 to CH4)

(2) Averaging process specification (Un\G25) (setting range CH5 to CH8)

#### ■**Buffer memory address**

The following shows the buffer memory address of this area.

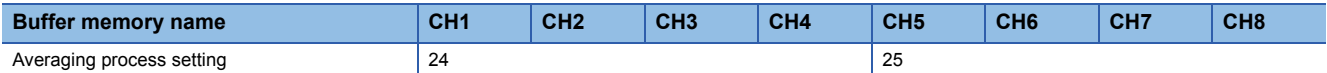

#### ■**Enabling the setting**

Turn on and off 'Operating condition setting request' (Y9) to enable the setting.

#### ■**Default value**

The default value is Sampling processing (0) for all the channels.

#### **CH1 Time average/Count average/Moving average/Primary delay filter constant setting**

Configure the time (for averaging), count (for averaging), moving average count, and primary delay filter constant for each channel where the averaging processing is specified.

The following table lists the setting ranges.

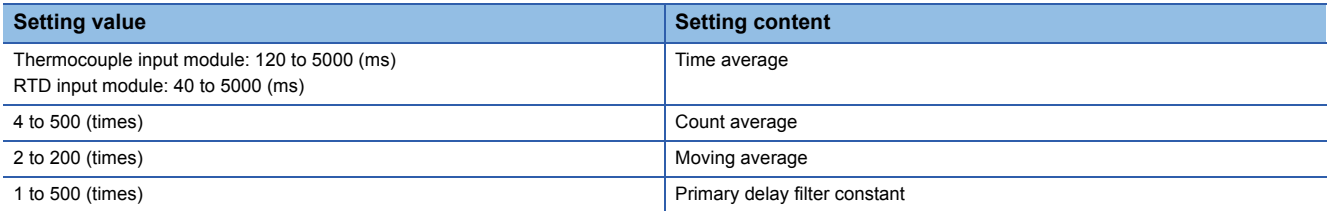

Setting a value other than the above causes either of the following: a time average setting range error (error code: 192 $\Box$ H), count average setting range error (error code: 193 $\Box H$ ), moving average setting range error (error code: 194 $\Box H$ ), or primary delay filter constant setting range error (error code: 195H). The temperature conversion processing is performed with the settings before the occurrence of the error.

#### ■**Buffer memory address**

The following shows the buffer memory address of this area.

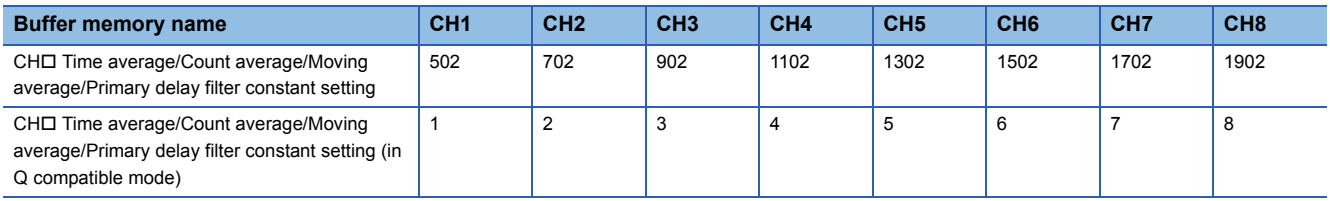

#### ■**Enabling the setting**

Turn on and off 'Operating condition setting request' (Y9) to enable the setting.

#### ■**Default value**

The default value is 0 for all the channels.

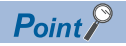

- Set a primary delay filter constant for the primary delay filter. The value of the time constant (ms) is the product of the primary delay filter constant and the sampling cycle.
- Since the default value is 0, change the setting value according to the processing method.
- The setting for this area is ignored in the channel where Sampling processing (0) is set to 'CH1 Averaging process specification' (Un\G501).

### **CH1 Alert output setting (Process alarm)**

Set whether to enable or disable the alert output of the process alarm.

For details on the alert output function, refer to the following.

**Fage 27 Alert Output Function** 

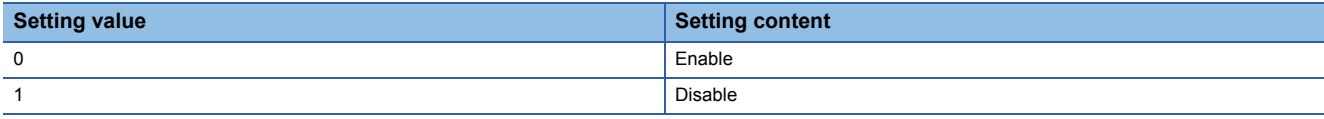

Setting a value other than the above causes an alert output setting (Process alarm) range error (error code: 1B0H).

#### ■**Buffer memory address**

The following shows the buffer memory address of this area.

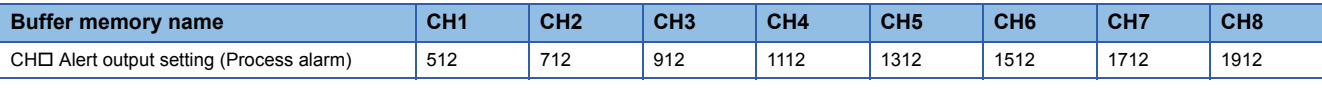

### ■**Enabling the setting**

Turn on and off 'Operating condition setting request' (Y9) to enable the setting.

#### ■**Default value**

The default value is Disable (1) for all the channels.

### **CH1 Alert output setting (Rate alarm)**

Set whether to enable or disable the alert output of the rate alarm.

For details on the alert output function, refer to the following.

**Fage 27 Alert Output Function** 

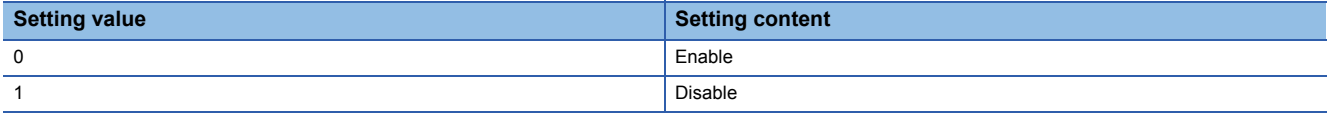

Setting a value other than the above causes an alert output setting (Rate alarm) range error (error code: 1B8DH).

#### ■**Buffer memory address**

The following shows the buffer memory address of this area.

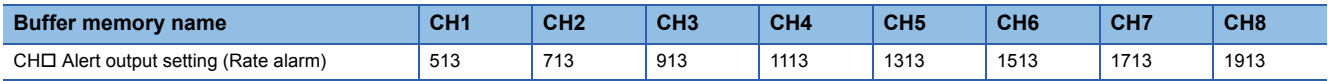

#### ■**Enabling the setting**

Turn on and off 'Operating condition setting request' (Y9) to enable the setting.

#### ■**Default value**

The default value is Disable (1) for all the channels.

### **Alert output setting [Q compatibility]**

When the Q compatible mode function is used, set whether to enable or disable the alert output of process alarms and rate alarms.

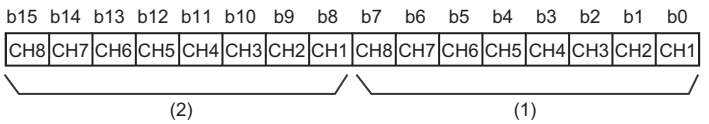

(1) 0: Process alarm enabled, 1: Process alarm disabled

(2) 0: Rate alarm enabled, 1: Rate alarm disabled

#### ■**Buffer memory address**

The following shows the buffer memory address of this area.

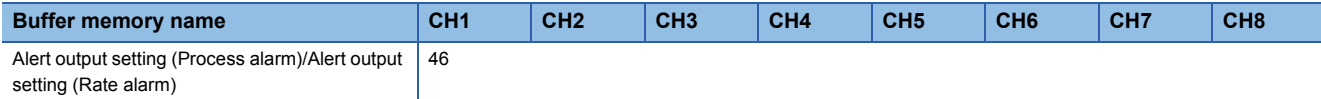

#### ■**Enabling the setting**

Turn on and off 'Operating condition setting request' (Y9) to enable the setting.

#### ■**Default value**

The default value is Disable (1) for all the channels.

#### **CH1 Process alarm upper upper limit value**

Set an upper upper limit value of the alert output function (Process alarm).

For details on the alert output function, refer to the following.

[Page 27 Alert Output Function](#page-28-0)

#### ■**Buffer memory address**

The following shows the buffer memory address of this area.

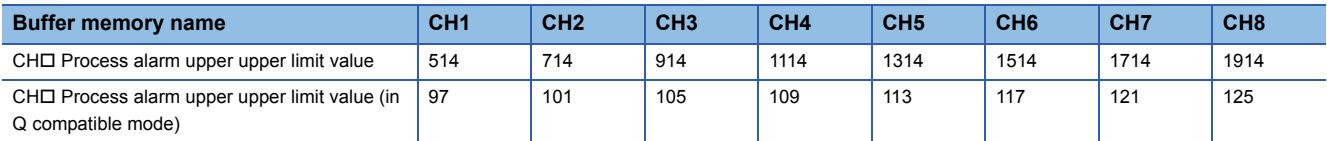

#### ■**Setting range**

#### • Thermocouple input module

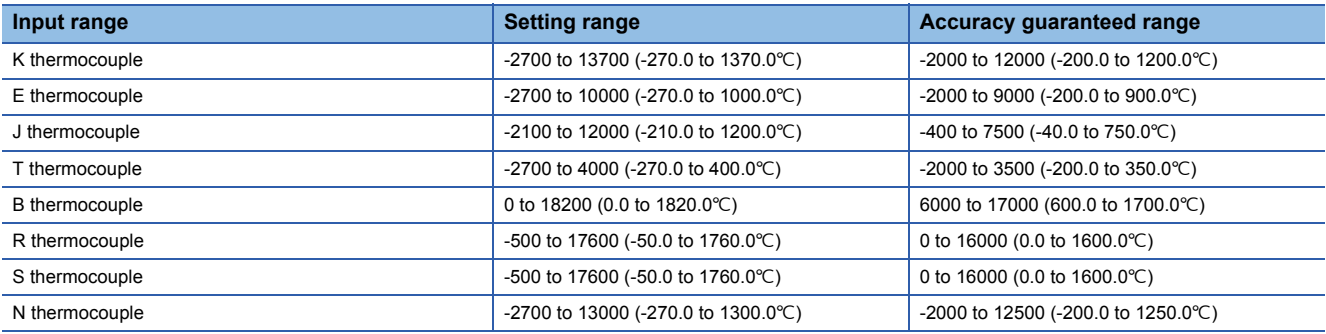

#### • RTD input module

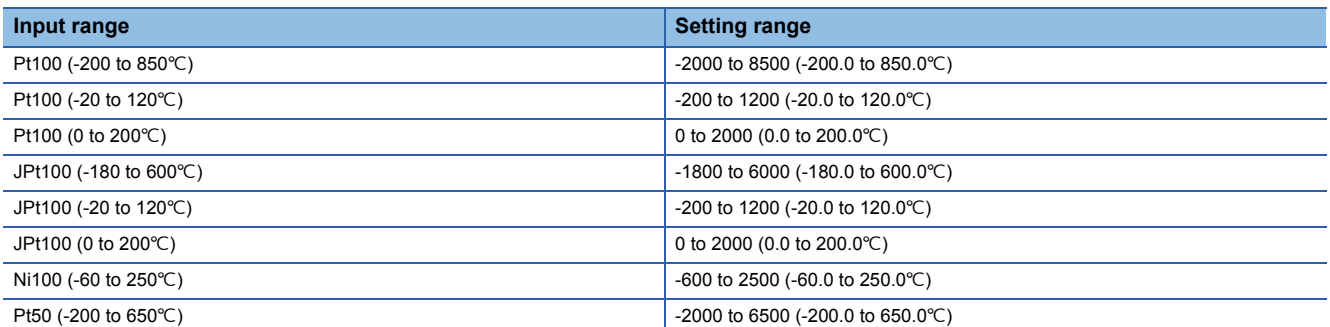

### ■**Enabling the setting**

Turn on and off 'Operating condition setting request' (Y9) to enable the setting.

#### ■**Default value**

- Thermocouple input module: The default value is  $12000$  ( $1200.0^{\circ}$ C) for all the channels.
- RTD input module: The default value is 8500 (850.0°C) for all the channels.

#### **CH1 Process alarm upper lower limit value**

Set an upper lower limit value of the alert output function (Process alarm).

For details on the alert output function, refer to the following.

[Page 27 Alert Output Function](#page-28-0)

#### ■**Buffer memory address**

The following shows the buffer memory address of this area.

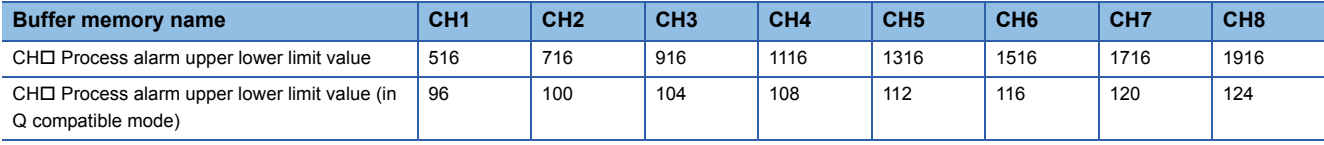

#### ■**Setting range**

• Thermocouple input module

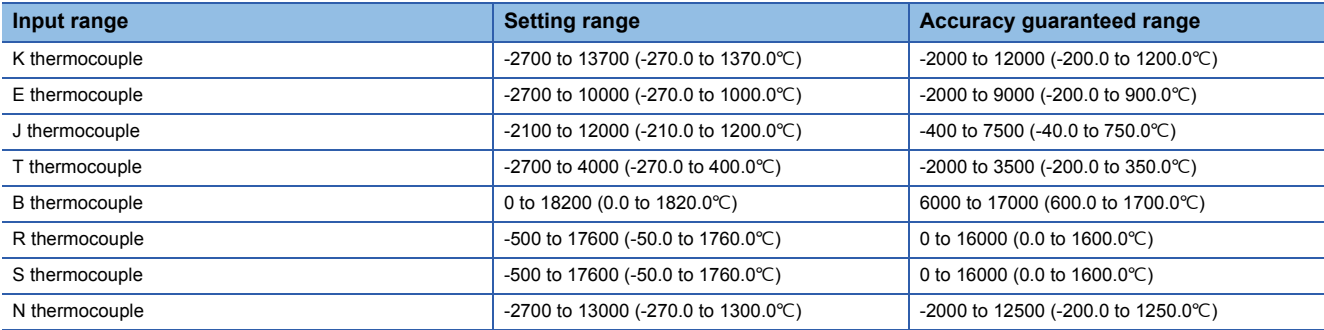

#### • RTD input module

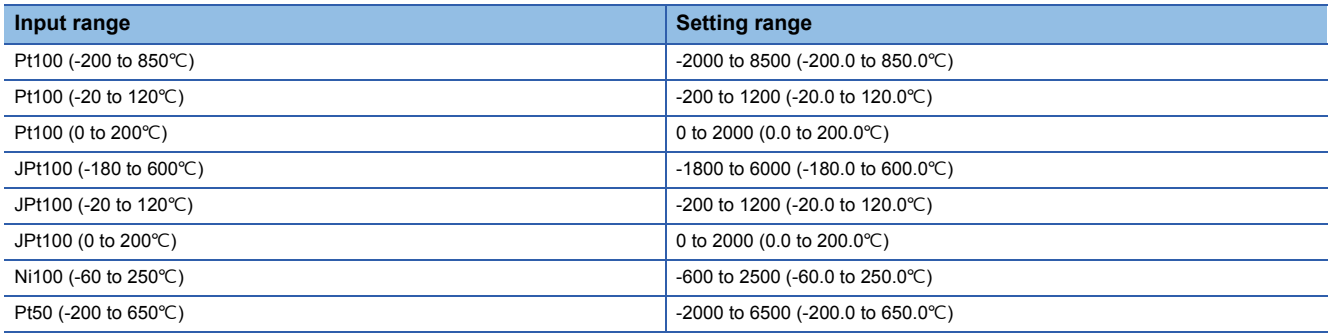

#### ■**Enabling the setting**

Turn on and off 'Operating condition setting request' (Y9) to enable the setting.

#### ■**Default value**

- Thermocouple input module: The default value is 12000 (1200.0°C) for all the channels.
- RTD input module: The default value is 8500 (850.0°C) for all the channels.

### **CH1 Process alarm lower upper limit value**

Set a lower upper limit value of the alert output function (Process alarm).

For details on the alert output function, refer to the following.

[Page 27 Alert Output Function](#page-28-0)

#### ■**Buffer memory address**

The following shows the buffer memory address of this area.

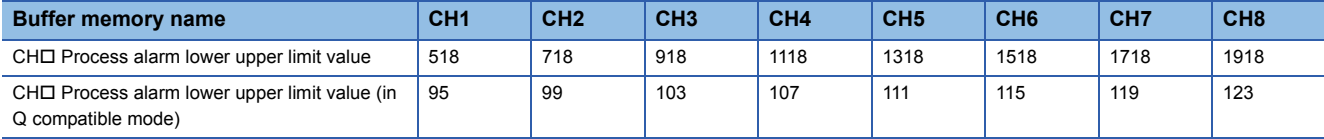

### ■**Setting range**

• Thermocouple input module

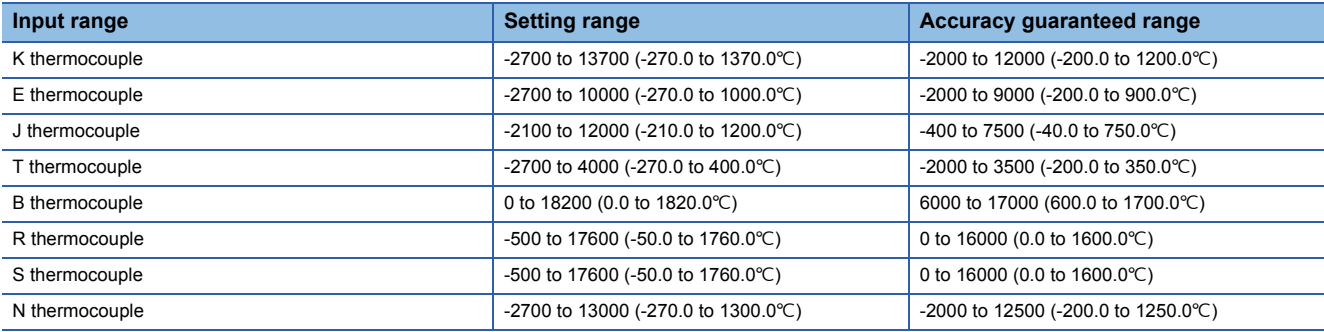

#### • RTD input module

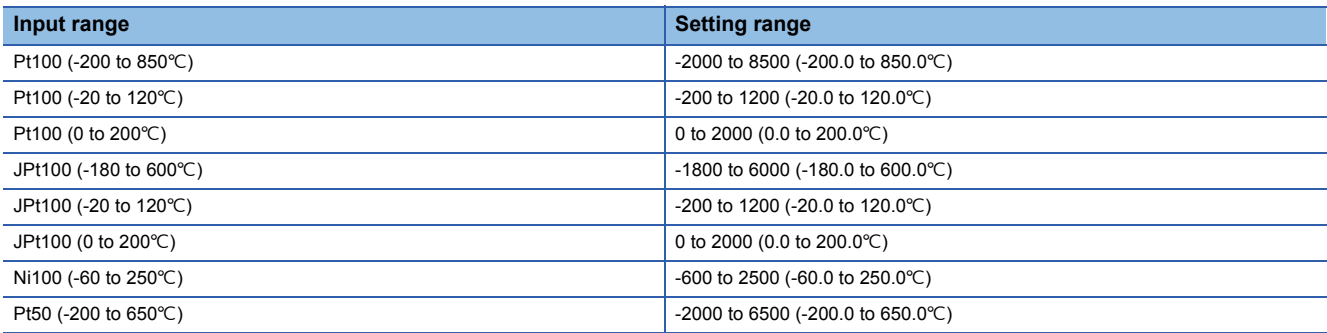

#### ■**Enabling the setting**

Turn on and off 'Operating condition setting request' (Y9) to enable the setting.

### ■**Default value**

The default value is -2000 (-200.0 $^{\circ}$ C) for all the channels.

### **CH1 Process alarm lower lower limit value**

Set a lower lower limit value of the alert output function (Process alarm).

For details on the alert output function, refer to the following.

**[Page 27 Alert Output Function](#page-28-0)** 

#### ■**Buffer memory address**

The following shows the buffer memory address of this area.

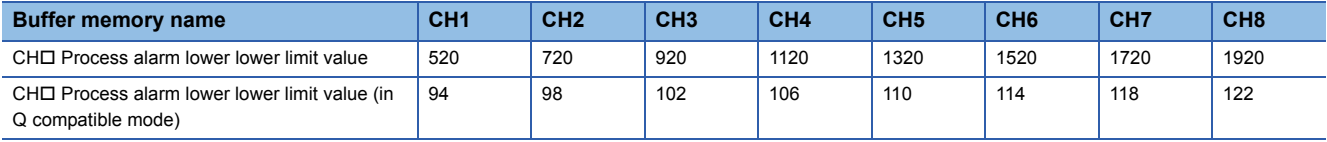

### ■**Setting range**

• Thermocouple input module

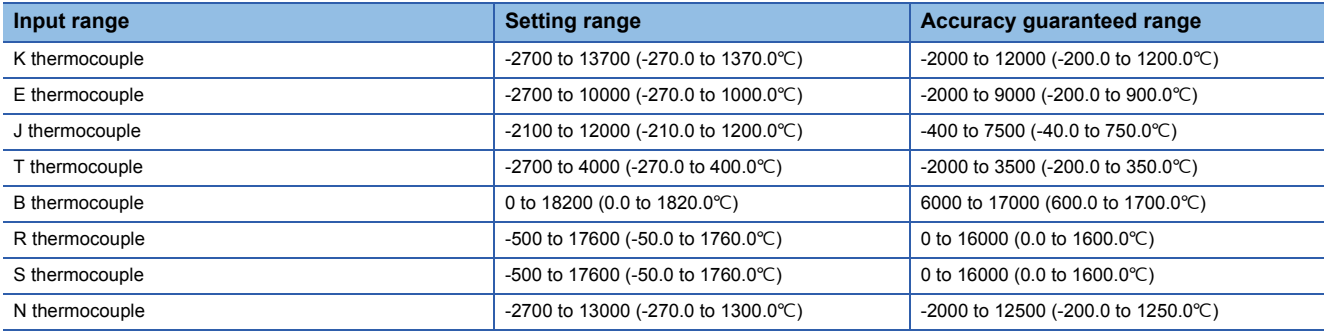

#### • RTD input module

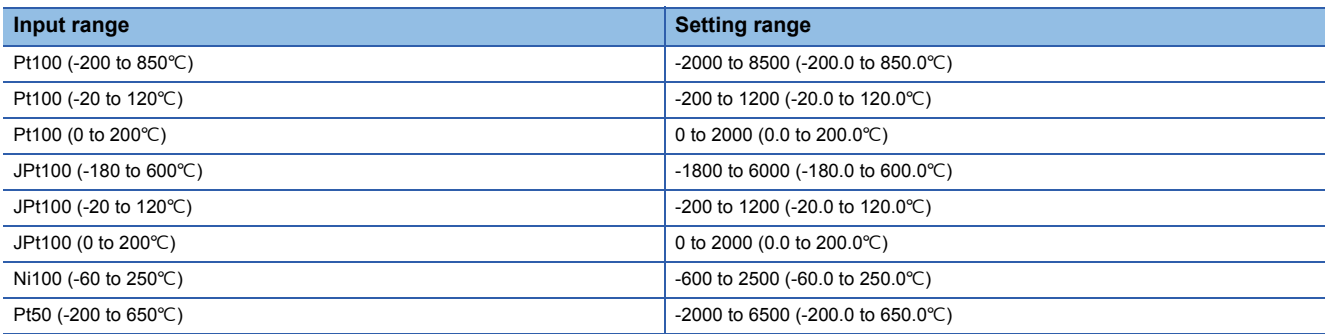

#### ■**Enabling the setting**

Turn on and off 'Operating condition setting request' (Y9) to enable the setting.

### ■**Default value**

The default value is -2000 (-200.0 $^{\circ}$ C) for all the channels.

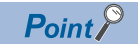

- When using the process alarm, configure the 4-step settings for the process alarm upper upper limit value, upper lower limit value, lower upper limit value, and lower lower value.
- A channel where the set values do not satisfy the condition "Upper upper limit value  $\geq$  Upper lower limit value  $\geq$  Lower upper limit value  $\geq$  Lower lower limit value" causes a process alarm upper lower limit value setting range error (error code:  $1B\triangle \Box H$ ).
- Even when the scaling function is used, the measured temperature value is subject to an alert.
# <span id="page-144-0"></span>**CH1 Rate alarm alert detection cycle setting**

Set the cycle at which the change rate of measured temperature values is checked.

The value of the cycle to detect a rate alarm alert is the product of the value in 'CH1 Rate alarm alert detection cycle setting' (Un\G522) and the conversion cycle.

### ■**Buffer memory address**

The following shows the buffer memory address of this area.

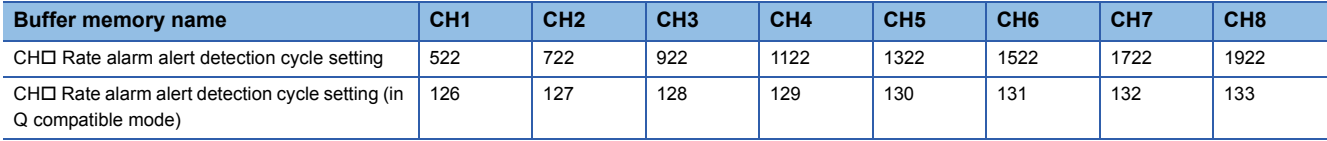

# ■**Setting range**

The possible range is from 1 to 32000 (times).

# ■**Enabling the setting**

Turn on and off 'Operating condition setting request' (Y9) to enable the setting.

# ■**Default value**

The default value is 0 for all the channels.

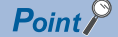

 • A channel where the set value is out of the range causes a rate alarm detection cycle setting range error (error code: 1B9□H).

• Since the default value is 0, change the setting value when setting the rate alarm function.

# <span id="page-144-1"></span>**CH1 Rate alarm upper limit value**

Set an upper limit on the change rate of measured temperature values to detect a rate alarm.

For details on the alert output function, refer to the following.

Fage 27 Alert Output Function

#### ■**Buffer memory address**

The following shows the buffer memory address of this area.

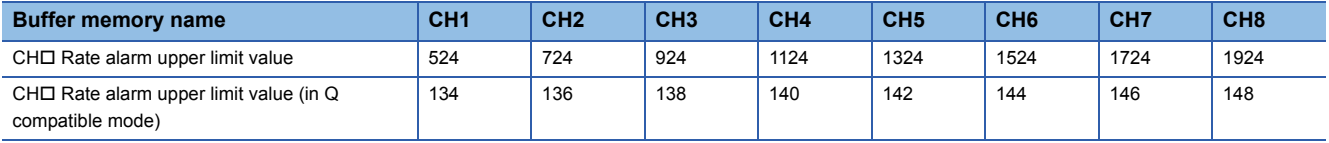

#### ■**Setting range**

The possible range is from -32768 to 32767 (-3276.8 to 3276.7°C). (can be set in a unit of  $0.1^{\circ}$ C)

### ■**Enabling the setting**

Turn on and off 'Operating condition setting request' (Y9) to enable the setting.

#### ■**Default value**

# <span id="page-145-1"></span>**CH1 Rate alarm lower limit value**

Set a lower limit on the change rate of measured temperature values for rate alarm detection.

For details on the alert output function, refer to the following.

**[Page 27 Alert Output Function](#page-28-0)** 

#### ■**Buffer memory address**

The following shows the buffer memory address of this area.

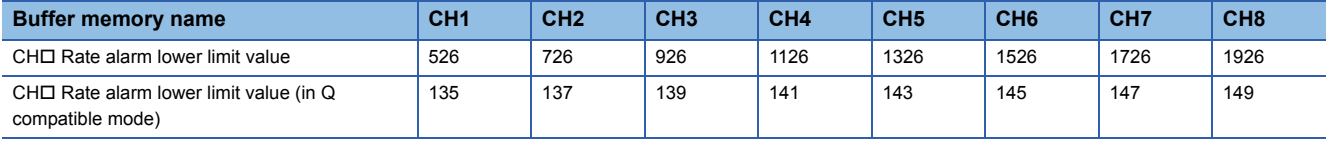

# ■**Setting range**

The possible range is from -32768 to 32767 (-3276.8 to 3276.7°C). (can be set in a unit of  $0.1$ °C)

# ■**Enabling the setting**

Turn on and off 'Operating condition setting request' (Y9) to enable the setting.

# ■**Default value**

The default value is 0 for all the channels.

 $\mathsf{Point} \mathcal{P}$ 

- When using the rate alarm, configure the 2-step settings for the rate alarm upper limit value and lower limit value.
- A channel where the set values do not satisfy the condition "Rate alarm lower limit value  $\geq$  Rate alarm upper limit value" causes a rate alarm upper/lower limit setting value inversion error (error code: 1BADH).
- Since the default value is 0, change the setting value.

# <span id="page-145-0"></span>**CH1 Disconnection detection enable/disable setting**

Set whether to enable or disable the disconnection detection function.

For details on the disconnection detection function, refer to the following.

**F** [Page 35 Disconnection Detection Function](#page-36-0)

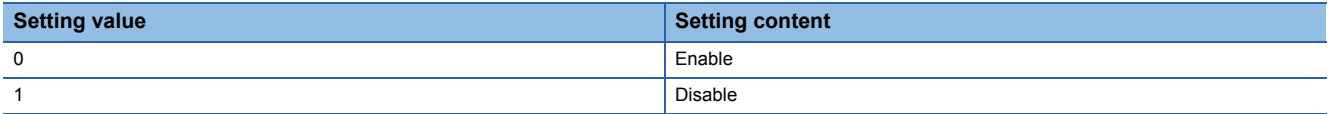

Setting a value other than the above causes a disconnection detection enable/disable setting range error (error code:  $1C5$  $TH$ ).

#### ■**Buffer memory address**

The following shows the buffer memory address of this area.

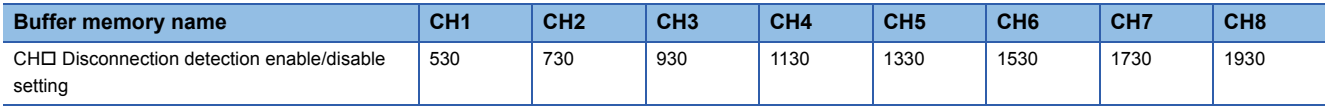

# ■**Enabling the setting**

Turn on and off 'Operating condition setting request' (Y9) to enable the setting.

#### ■**Default value**

The default value is Disable (0) for all the channels.

# **Disconnection detection enable/disable setting [Q compatibility]**

Set whether to enable or disable the disconnection detection function with the Q compatible mode function used.

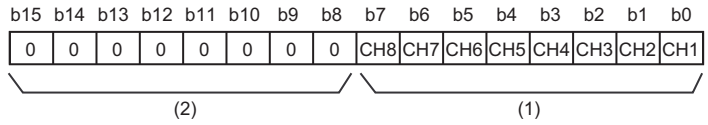

(1) 0: Disconnection detection enable, 1: Disconnection detection disable (2) The values of b8 to b15 are fixed to 0.

### ■**Buffer memory address**

The following shows the buffer memory address of this area.

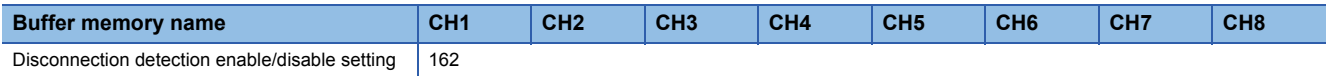

# ■**Enabling the setting**

Turn on and off 'Operating condition setting request' (Y9) to enable the setting.

# ■**Default value**

The default value is Disable (0) for all the channels.

# <span id="page-146-0"></span>**CH1 Conversion setting at disconnection detection**

Set what value is to be stored in 'CH1 Measured temperature value' (Un\G400) at the time of disconnection detection.

For details on the disconnection detection function, refer to the following.

**[Page 35 Disconnection Detection Function](#page-36-0)** 

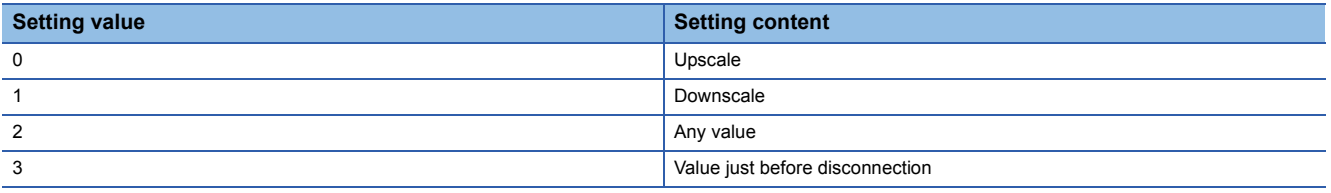

Setting a value other than the above results in operation with Downscale (1).

#### ■**Buffer memory address**

The following shows the buffer memory address of this area.

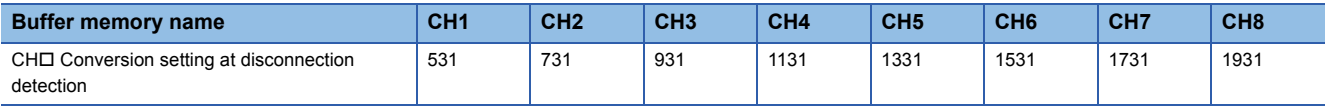

# ■**Enabling the setting**

Turn on and off 'Operating condition setting request' (Y9) to enable the setting.

# ■**Default value**

The default value is Downscale (1) for all the channels.

# **Conversion setting at disconnection detection [Q compatibility]**

Set what value is to be stored in 'CH1 Measured temperature value' (Un\G11) at the time of disconnection detection with the Q compatible mode function used.

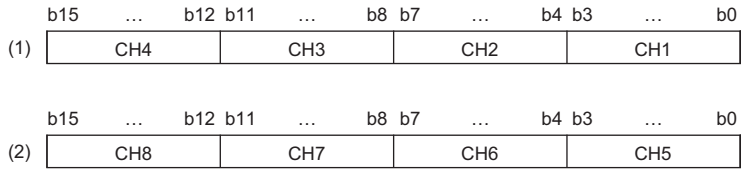

(1) Conversion setting at disconnection detection (Un\G164) (setting range CH1 to CH4)

(2) Conversion setting at disconnection detection (Un\G165) (setting range CH5 to Ch8)

#### ■**Buffer memory address**

The following shows the buffer memory address of this area.

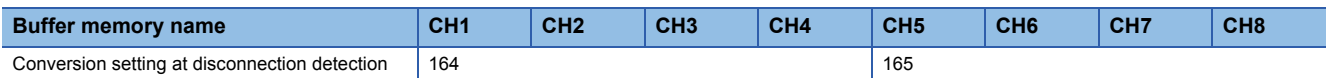

The setting values are the same as those of R mode.

# ■**Enabling the setting**

Turn on and off 'Operating condition setting request' (Y9) to enable the setting.

# ■**Default value**

The default value is Downscale (1) for all the channels.

# <span id="page-147-0"></span>**CH1 Conversion setting value at disconnection detection**

When 'CH1 Conversion setting at disconnection detection' (Un\G531) is set to Any value (2), the value set in this area is stored in 'CH1 Measured temperature value' (Un\G400) at the time of disconnection detection.

For details on the disconnection detection function, refer to the following.

**F** [Page 35 Disconnection Detection Function](#page-36-0)

#### ■**Buffer memory address**

The following shows the buffer memory address of this area.

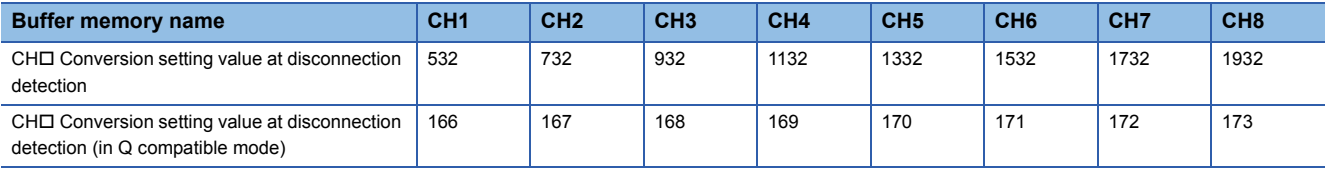

#### ■**Setting range**

The possible range is from -32768 to 32767 (-3276.8 to 3276.7°C). (can be set in a unit of  $0.1^{\circ}$ C)

# ■**Enabling the setting**

Turn on and off 'Operating condition setting request' (Y9) to enable the setting.

# ■**Default value**

# <span id="page-148-1"></span>**CH1 Logging enable/disable setting**

Set whether to enable or disable the logging function.

For details on the logging function, refer to the following.

**[Page 42 Logging Function](#page-43-0)** 

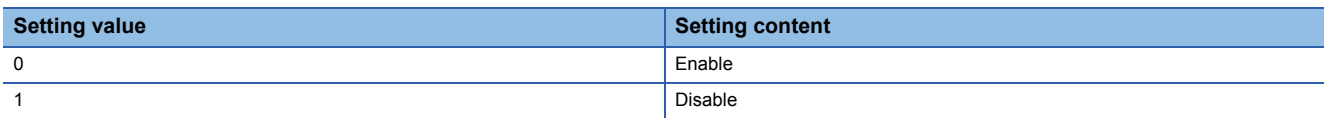

Setting a value other than the above causes a logging enable/disable setting range error (error code: 1D0H).

# ■**Buffer memory address**

The following shows the buffer memory address of this area.

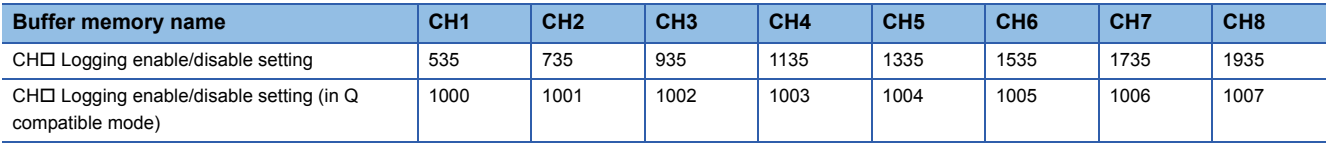

# ■**Enabling the setting**

Turn on and off 'Operating condition setting request' (Y9) to enable the setting.

# ■**Default value**

The default value is Disable (1) for all the channels.

# <span id="page-148-0"></span>**CH1 Logging data setting**

Set which data is to be collected, measured temperature value or scaling value.

For details on the logging function, refer to the following.

**[Page 42 Logging Function](#page-43-0)** 

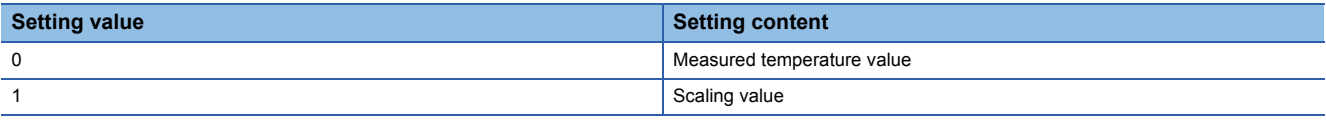

Setting a value other than the above causes a logging data setting range error (error code: 1D3 $\Box$ H).

When 'CH1 Logging enable/disable setting' (Un\G535) is set to Disable (1), the setting for 'CH1 Logging data setting' (Un\G536) is ignored.

# ■**Buffer memory address**

The following shows the buffer memory address of this area.

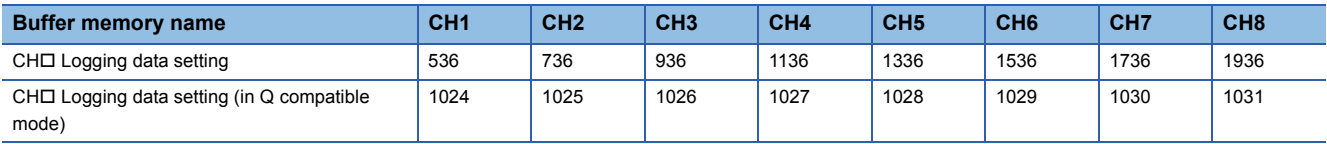

# ■**Enabling the setting**

Turn on and off 'Operating condition setting request' (Y9) to enable the setting.

# ■**Default value**

The default value is Measured temperature value (0) for all the channels.

# <span id="page-149-0"></span>**CH1 Logging cycle setting value**

Set a cycle for storing the logging data.

For details on the logging function, refer to the following.

**[Page 42 Logging Function](#page-43-0)** 

# ■**Buffer memory address**

The following shows the buffer memory address of this area.

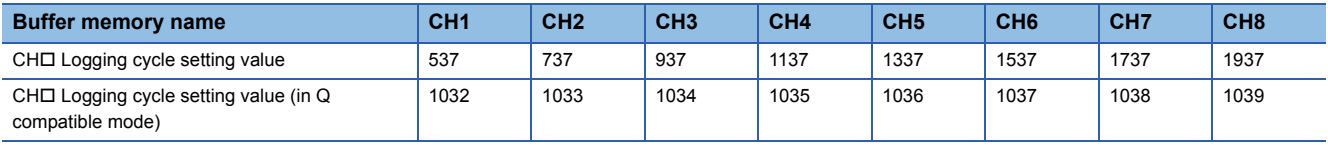

# ■**Setting range**

The setting range varies depending on the setting in 'CH1 Logging cycle unit setting' (Un\G538).

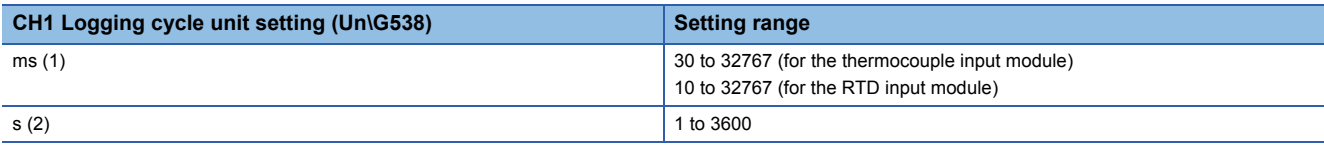

• Setting a value out of the above range causes a logging cycle setting value range error (error code: 1D1 $\Box$ H). Logging cannot be performed.

 • If the set logging cycle is below the update cycle of data to be logged, a logging cycle setting disable error (error code: 1D2 $\Box$ H) occurs. Logging cannot be performed.

# ■**Enabling the setting**

Turn on and off 'Operating condition setting request' (Y9) to enable the setting.

# ■**Default value**

- Thermocouple input module: The default value is 240 for all the channels.
- RTD input module: The default value is 80 for all the channels.

# <span id="page-149-1"></span>**CH1 Logging cycle unit setting**

Set a cycle unit for storing the logging data.

For details on the logging function, refer to the following.

**[Page 42 Logging Function](#page-43-0)** 

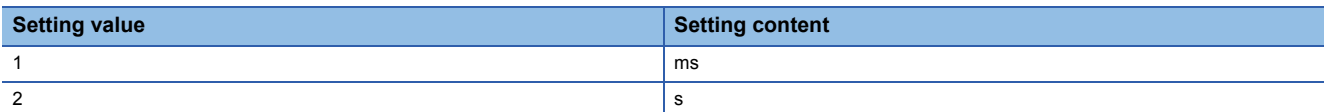

- Setting a value out of the above range causes a logging cycle setting value range error (error code: 1D1 $\Box$ H). Logging cannot be performed.
- If the set logging cycle is below the update cycle of data to be logged, a logging cycle setting disable error (error code: 1D2 $\Box$ H) occurs. Logging cannot be performed.

# ■**Buffer memory address**

The following shows the buffer memory address of this area.

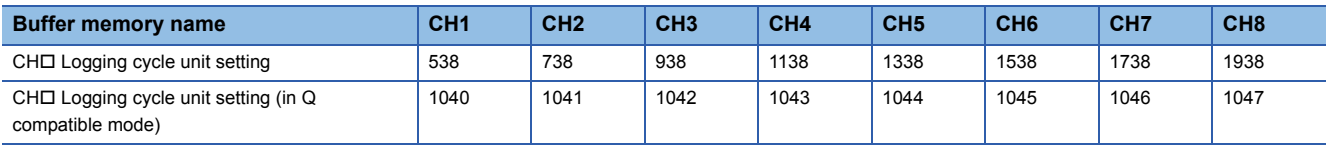

# ■**Enabling the setting**

Turn on and off 'Operating condition setting request' (Y9) to enable the setting.

# ■**Default value**

The default is ms (1) for all the channels.

# <span id="page-150-1"></span>**CH1 Post-trigger logging points**

Set a number of data points collected for the time period from the occurrence of a hold trigger to the logging stop. For details on the logging function, refer to the following.

**[Page 42 Logging Function](#page-43-0)** 

### ■**Buffer memory address**

The following shows the buffer memory address of this area.

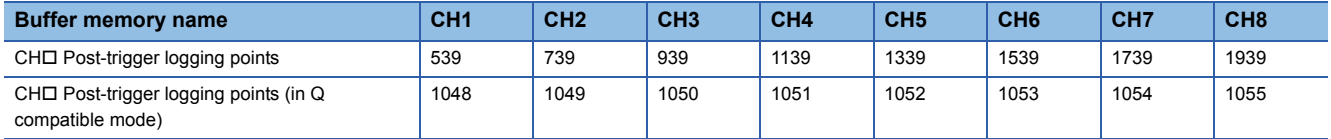

# ■**Setting range**

The possible range is from 1 to 1000.

Setting a value out of the range causes a post-trigger logging points setting range error (error code: 1D4 $\Box$ H). Logging cannot be performed.

When 'CH1 Logging enable/disable setting' (Un\G535) is set to Disable (1), the setting for 'CH1 Post-trigger logging points' (Un\G539) is ignored.

# ■**Enabling the setting**

Turn on and off 'Operating condition setting request' (Y9) to enable the setting.

# ■**Default value**

The default value is 500 for all the channels.

# <span id="page-150-0"></span>**CH1 Level trigger condition setting**

Set the condition for the occurrence of a hold trigger when using the level trigger in the logging function.

To use the level trigger, set Level trigger condition setting to either level of Level trigger (condition: Rise) (1), Level trigger (condition: Fall) (2), or Level trigger (condition: Rise and fall) (3).

For details on the logging function, refer to the following.

**F** [Page 42 Logging Function](#page-43-0)

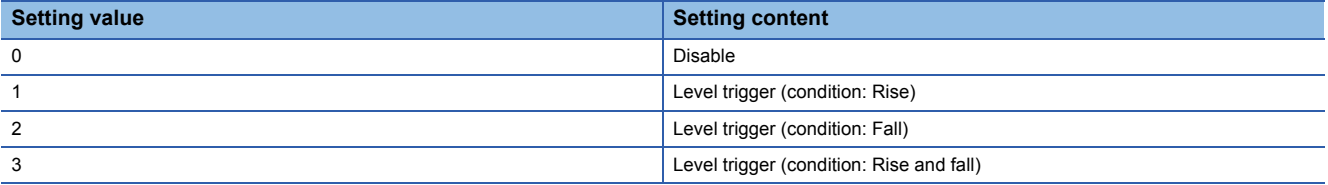

Setting a value other than the above causes a level trigger condition setting range error (error code: 1D5H).

# ■**Buffer memory address**

The following shows the buffer memory address of this area.

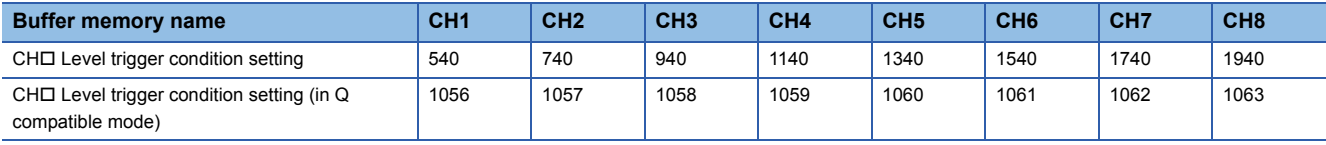

# ■**Enabling the setting**

Turn on and off 'Operating condition setting request' (Y9) to enable the setting.

### ■**Default value**

The default value is Disable (0) for all the channels.

**A**

# <span id="page-151-0"></span>**CH1 Trigger data**

Set a buffer memory address to be monitored using a level trigger.

Set the buffer memory address where the target data for monitoring is stored.

For details on the logging function, refer to the following.

**F** [Page 42 Logging Function](#page-43-0)

# ■**Buffer memory address**

The following shows the buffer memory address of this area.

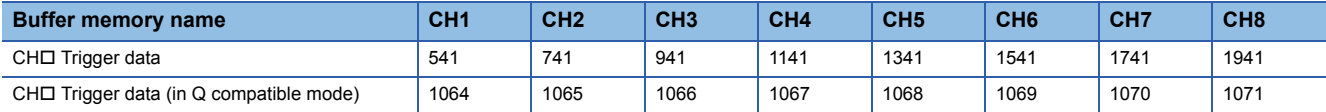

# ■**Setting range**

The possible range is from 0 to 9999.

Setting a value out of the range causes a trigger data setting range error (error code: 1D6 $\Box$ H). Logging cannot be performed. When 'CH1 Logging enable/disable setting' (Un\G535) is set to Disable (1), the setting for 'CH1 Post-trigger logging points' (Un\G539) is ignored.

# ■**Enabling the setting**

Turn on and off 'Operating condition setting request' (Y9) to enable the setting.

#### ■**Default value**

The default values are set as shown below.

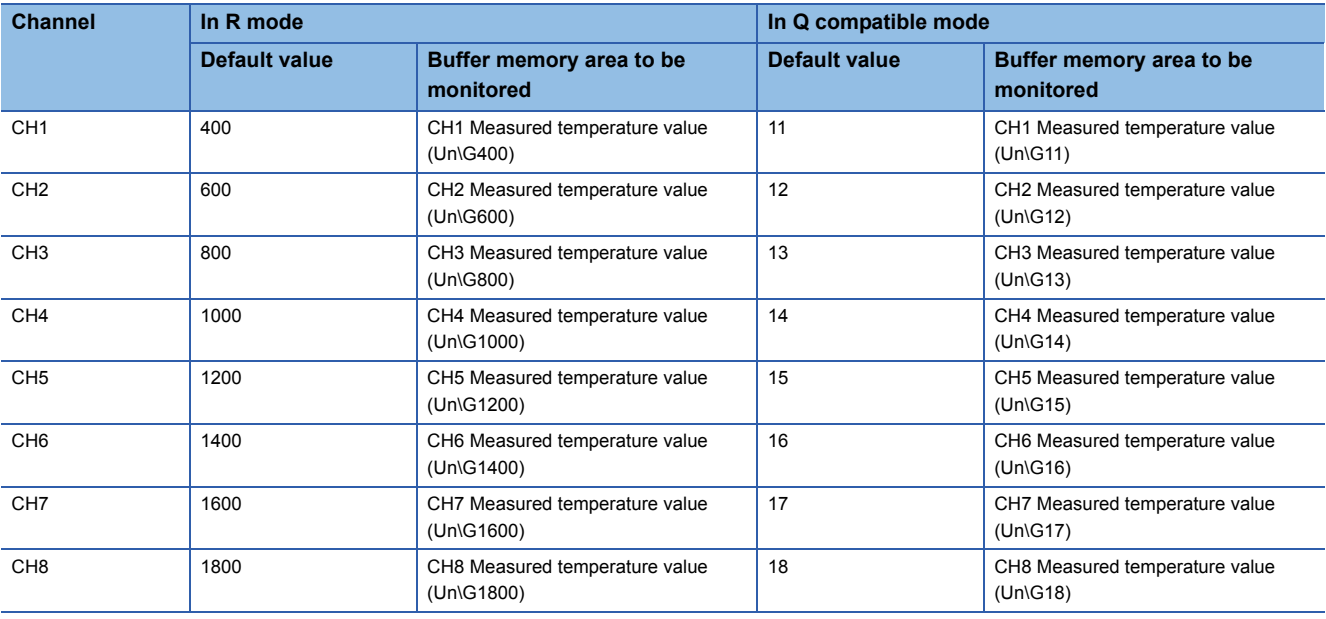

# <span id="page-152-1"></span>**CH1 Trigger setting value**

Set a level at which a level trigger is generated.

For details on the logging function, refer to the following.

**[Page 42 Logging Function](#page-43-0)** 

# ■**Buffer memory address**

The following shows the buffer memory address of this area.

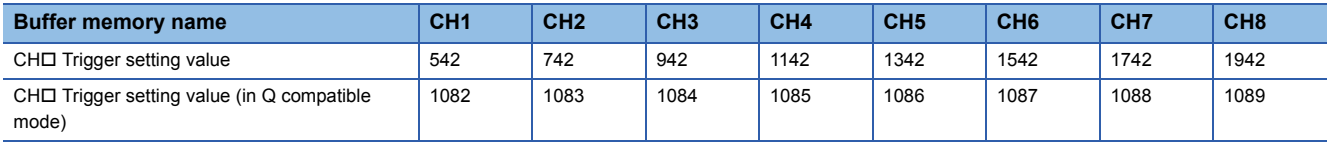

# ■**Setting range**

The possible range is from -32768 to 32767.

# ■**Enabling the setting**

Turn on and off 'Operating condition setting request' (Y9) to enable the setting.

# ■**Default value**

The default value is 0 for all the channels.

# <span id="page-152-0"></span>**CH1 Loading interrupt enable/disable setting**

Set whether to enable or disable the logging read function.

For details on the logging function, refer to the following.

**F** [Page 42 Logging Function](#page-43-0)

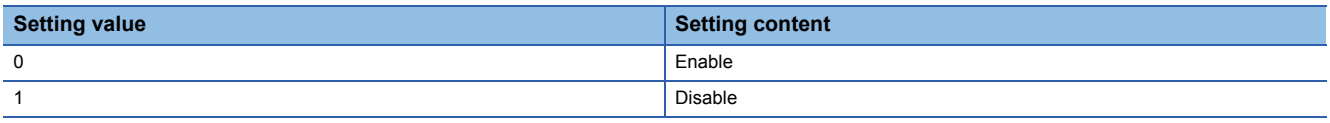

- Setting a value other than the above causes a read interrupt enable/disable setting error (error code: 1D8 $\Box$ H). Logging cannot be performed.
- When CH1 Logging read enable/disable setting (Un\G544) is set to Enable (0), an interrupt is generated and sent to the CPU module by setting a read pointer each time an amount equivalent to the logging read points setting value is logged.

# ■**Buffer memory address**

The following shows the buffer memory address of this area.

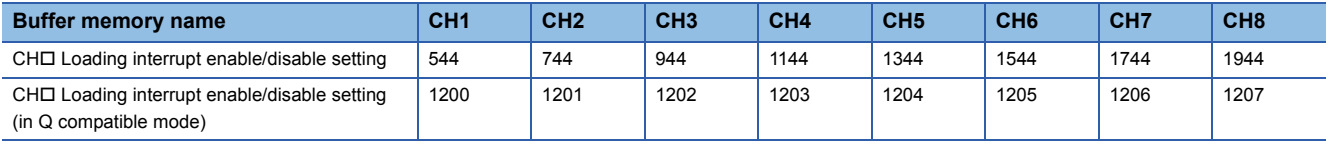

# ■**Enabling the setting**

Turn on and off 'Operating condition setting request' (Y9) to enable the setting.

# ■**Default value**

The default value is Disable (1) for all the channels.

 $Point$ 

Interrupt pointers are predetermined for use, but can be changed. To change the interrupt pointers, set the corresponding interrupt pointers with the engineering tool.

# <span id="page-153-0"></span>**CH1 Logging read points setting value**

An interrupt is generated to the CPU module each time the number of data logging reaches a predetermined number of points.

For details on the logging function, refer to the following.

**F** [Page 42 Logging Function](#page-43-0)

# ■**Buffer memory address**

The following shows the buffer memory address of this area.

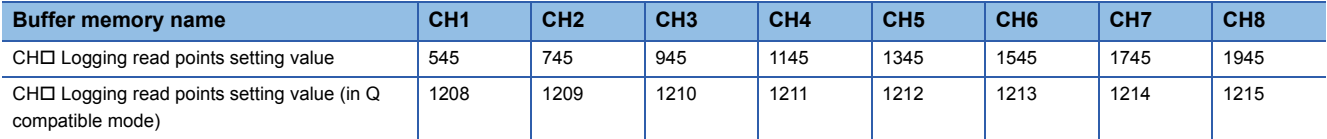

# ■**Setting range**

The possible range is from 1 to 1000.

Setting a value out of the range causes a logging read points setting value range error (error code: 1D9DH). Logging cannot be performed.

# ■**Enabling the setting**

Turn on and off 'Operating condition setting request' (Y9) to enable the setting.

# ■**Default value**

The default value is 100 for all the channels.

# <span id="page-153-1"></span>**CH1 Scaling enable/disable setting**

Set whether to enable or disable the scaling.

For details on the scaling function, refer to the following.

**F** [Page 23 Scaling Function](#page-24-0)

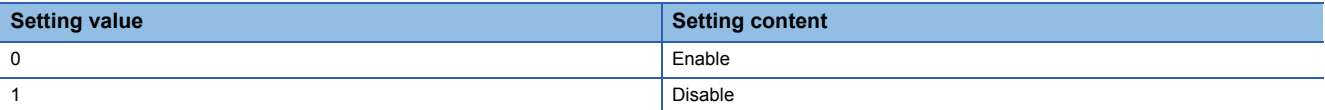

Setting a value other than the above causes a scaling enable/disable setting range error (error code: 1A0H).

# ■**Buffer memory address**

The following shows the buffer memory address of this area.

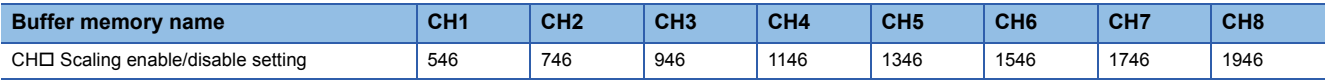

# ■**Enabling the setting**

Turn on and off 'Operating condition setting request' (Y9) to enable the setting.

#### ■**Default value**

The default value is Disable (1) for all the channels.

# **Scaling enable/disable setting [Q compatibility]**

When the Q compatible mode function is used, set whether to enable or disable the scaling.

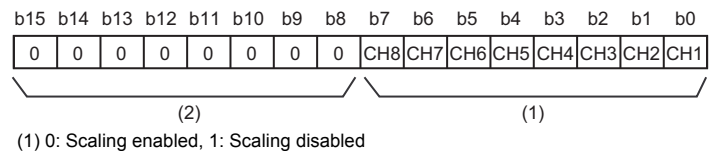

(2) The values of b8 to b15 are fixed to 0.

#### ■**Buffer memory address**

The following shows the buffer memory address of this area.

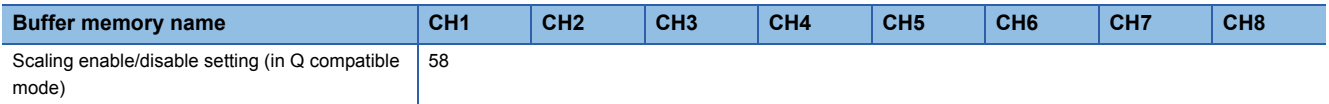

# ■**Enabling the setting**

Turn on and off 'Operating condition setting request' (Y9) to enable the setting.

# ■**Default value**

The default value is Disable (1) for all the channels.

# <span id="page-154-0"></span>**CH1 Scaling range upper limit value**

Set an upper limit value for the range of the scale conversion.

For details on the scaling function, refer to the following.

**F** [Page 23 Scaling Function](#page-24-0)

# ■**Buffer memory address**

The following shows the buffer memory address of this area.

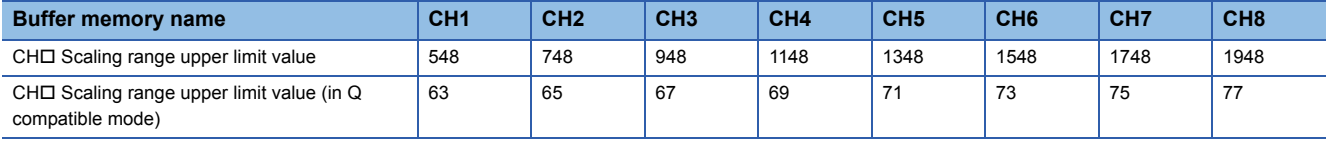

#### ■**Setting range**

The possible range is from -32768 to 32767 (-3276.8 to 3276.7°C). (can be set in a unit of  $0.1^{\circ}$ C)

A channel where the set values do not satisfy the condition "Scaling upper limit value  $\neq$  Scaling lower limit value" causes a scaling setting range error (error code: 1A3DH).

When 'CH1 Scaling enable/disable setting' (Un\G546) is set to Disable (1), the setting for 'CH1 Scaling range upper limit value' (Un\G548) is ignored.

#### ■**Enabling the setting**

Turn on and off 'Operating condition setting request' (Y9) to enable the setting.

### ■**Default value**

# <span id="page-155-0"></span>**CH1 Scaling range lower limit value**

Set a lower limit value for the range of the scale conversion.

For details on the scaling function, refer to the following.

**[Page 23 Scaling Function](#page-24-0)** 

# ■**Buffer memory address**

The following shows the buffer memory address of this area.

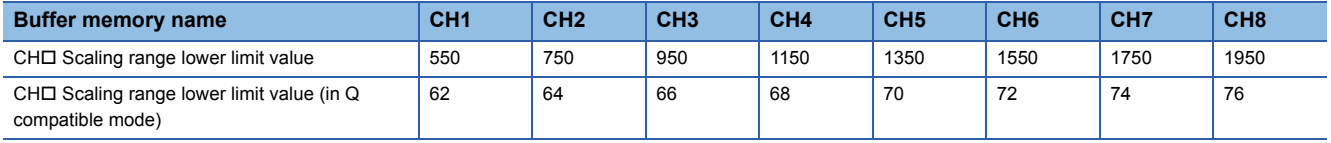

# ■**Setting range**

The possible range is from -32768 to 32767 (-3276.8 to 3276.7°C). (can be set in a unit of  $0.1$ °C)

A channel where the set values do not satisfy the condition "Scaling upper limit value  $\neq$  Scaling lower limit value" causes a scaling setting range error (error code: 1A3DH).

When 'CH1 Scaling enable/disable setting' (Un\G546) is set to Disable (1), the setting for 'CH1 Scaling lower limit value' (Un\G550) is ignored.

# ■**Enabling the setting**

Turn on and off 'Operating condition setting request' (Y9) to enable the setting.

# ■**Default value**

The default value is 0 for all the channels.

# <span id="page-155-1"></span>**CH1 Scaling width upper limit value**

Set an upper limit on the width of scale conversion.

For details on the scaling function, refer to the following.

**[Page 23 Scaling Function](#page-24-0)** 

# ■**Buffer memory address**

The following shows the buffer memory address of this area.

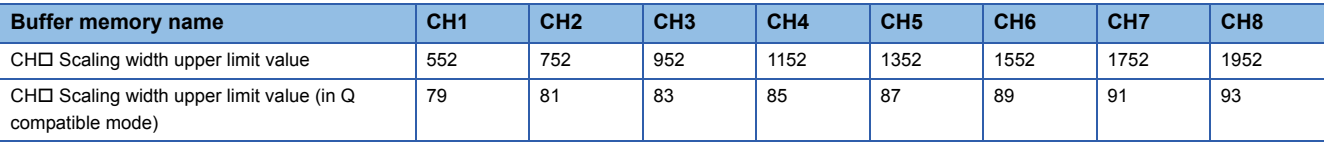

# ■**Setting range**

The possible range is from -32768 to 32767.

A channel where the set values do not satisfy the condition "Scaling upper limit value  $\neq$  Scaling lower limit value" causes a scaling setting range error (error code: 1A3DH).

When 'CH1 Scaling enable/disable setting' (Un\G546) is set to Disable (1), the setting for 'CH1 Scaling width upper limit value' (Un\G552) is ignored.

# ■**Enabling the setting**

Turn on and off 'Operating condition setting request' (Y9) to enable the setting.

# ■**Default value**

# <span id="page-156-0"></span>**CH1 Scaling width lower limit value**

Set a lower limit on the width of scale conversion.

For details on the scaling function, refer to the following.

**F** [Page 23 Scaling Function](#page-24-0)

# ■**Buffer memory address**

The following shows the buffer memory address of this area.

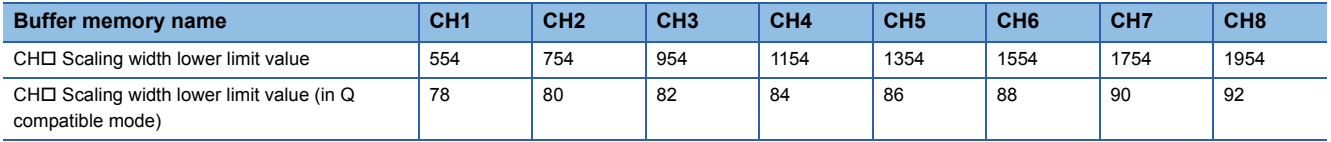

# ■**Setting range**

The possible range is from -32768 to 32767.

A channel where the set values do not satisfy the condition "Scaling upper limit value  $\neq$  Scaling lower limit value" causes a scaling setting range error (error code: 1A3DH).

When 'CH1 Scaling enable/disable setting' (Un\G546) is set to Disable (1), the setting for 'CH1 Scaling lower limit value' (Un\G550) is ignored.

# ■**Enabling the setting**

Turn on and off 'Operating condition setting request' (Y9) to enable the setting.

# ■**Default value**

# <span id="page-157-0"></span>**CH1 Offset temperature setting value**

As Channel change request (YB) is turned on and off in offset/gain setting mode, the measured temperature value is corrected by a value written in this area.

Specify the value of a 16-bit signed binary number.

# ■**Buffer memory address**

The following shows the buffer memory address of this area.

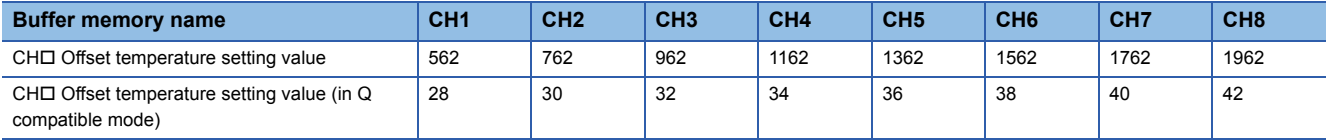

# ■**Setting range**

• Thermocouple input module

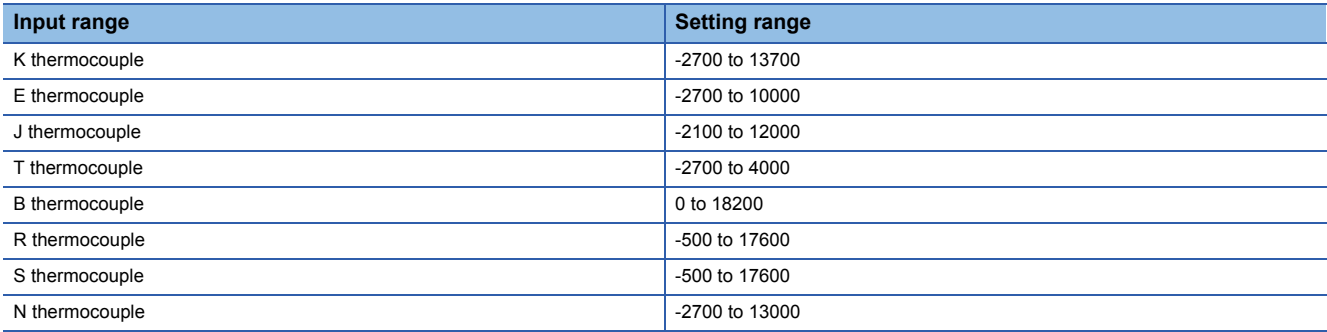

#### • RTD input module

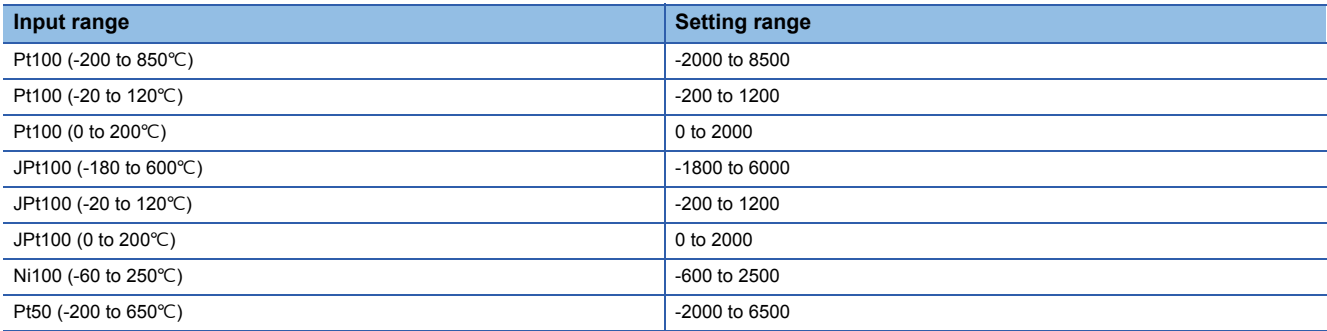

Setting a value out of the range causes an offset/gain temperature setting value range error (error code: 1ECDH). 'CH1 Offset temperature setting value' (Un\G562) and 'CH1 Gain temperature setting value' (Un\G564) must be set to be within the following temperature input range:

• Gain temperature set value - Offset temperature set value > 0.1

A channel where the set value is out of the above range causes an offset/gain temperature setting error (error code: 1E9H).

### ■**Default value**

The default value is 0 for all the channels.

 $Point$ <sup> $\odot$ </sup>

- An effective way to achieve high accuracy is to set up error correction in 'CH1 Offset temperature setting value' (Un\G562) and 'CH1 Gain temperature setting value' (Un\G564) assuming the minimum and maximum temperatures of the used range.
- Configure 'CH1 Offset temperature setting value' (Un\G562) and 'CH1 Gain temperature setting value' (Un\G564) while reading out measured temperature values.

# <span id="page-158-0"></span>**CH1 Gain temperature setting value**

As Channel change request (YB) is turned on and off in offset/gain setting mode, the measured temperature value is corrected by a value written in this area.

Specify the value of a 16-bit signed binary number.

# ■**Buffer memory address**

The following shows the buffer memory address of this area.

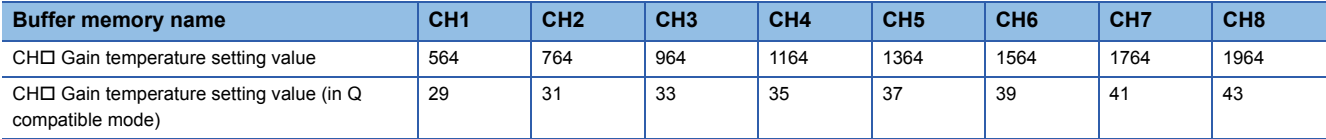

# ■**Setting range**

• Thermocouple input module

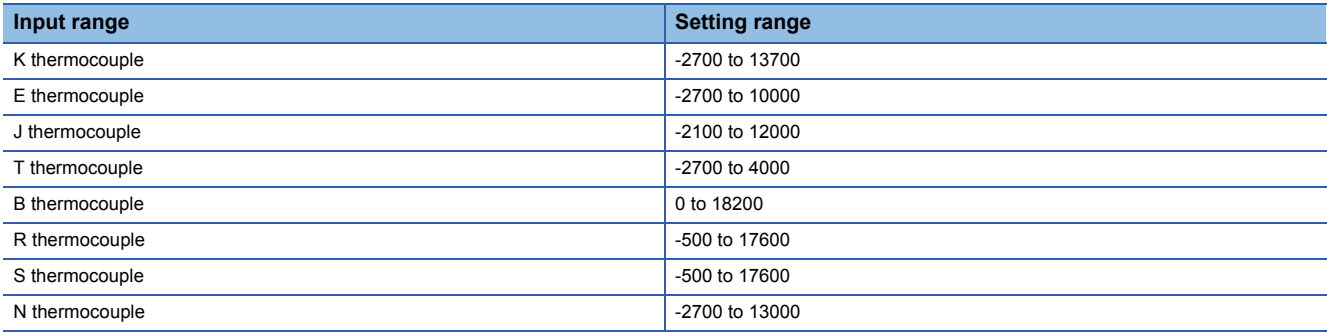

#### • RTD input module

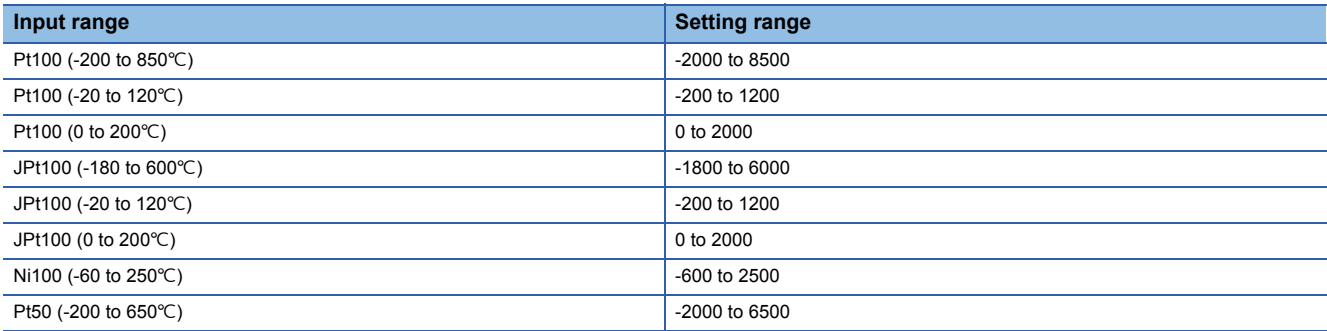

Setting a value out of the range causes an offset/gain temperature setting value range error (error code: 1ECDH). 'CH1 Offset temperature setting value' (Un\G562) and 'CH1 Gain temperature setting value' (Un\G564) must be set to be within the following temperature input range:

• Gain temperature set value - Offset temperature set value > 0.1

A channel where the set value is out of the above range causes an offset/gain temperature setting error (error code: 1E9H).

### ■**Default value**

The default value is 0 for all the channels.

 $Point$ <sup> $\circ$ </sup>

- An effective way to achieve high accuracy is to set up error correction in 'CH1 Offset temperature setting value' (Un\G562) and 'CH1 Gain temperature setting value' (Un\G564) assuming the minimum and maximum temperatures of the used range.
- Configure 'CH1 Offset temperature setting value' (Un\G562) and 'CH1 Gain temperature setting value' (Un\G564) while reading out measured temperature values.

# <span id="page-159-0"></span>**CH1 Range setting (Thermocouple type)**

This area is used to set up the type of thermocouple. Set up the type according to the thermocouple in use. This description is specific to the thermocouple input module.

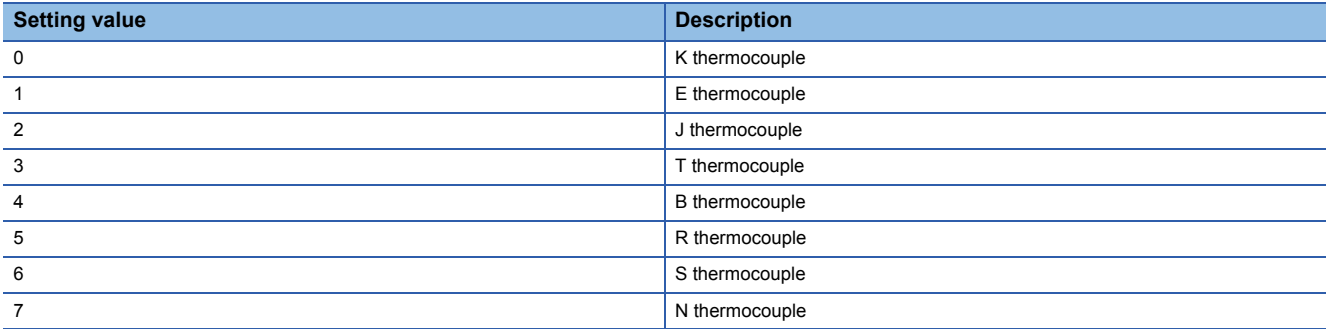

A channel where the set value is out of the above range causes a range setting range error (error code: 190H).

#### ■**Buffer memory address**

The following shows the buffer memory address of this area.

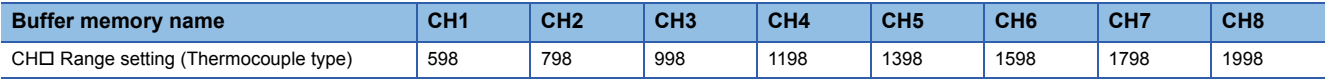

### ■**Enabling the setting**

Turn on and off 'Operating condition setting request' (Y9) to enable the setting.

# ■**Default value**

The default value is K thermocouple (0) for all the channels.

# **CH1 Range setting (Thermocouple type) [Q compatibility]**

With the Q compatible mode function used, this area is used to set up the type of thermocouple. Set up the type according to the thermocouple in use. This description is specific to the thermocouple input module.

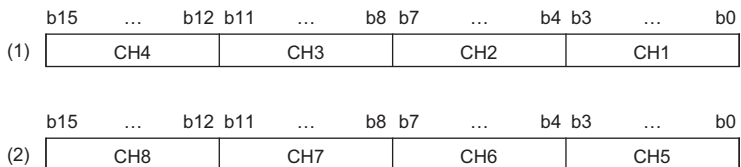

(1) CH□ Range setting (Thermocouple type) (Un\G402) (setting range CH1 to CH4)

(2) CH□ Range setting (Thermocouple type) (Un\G403) (setting range CH5 to CH8)

#### ■**Buffer memory address**

The following shows the buffer memory address of this area.

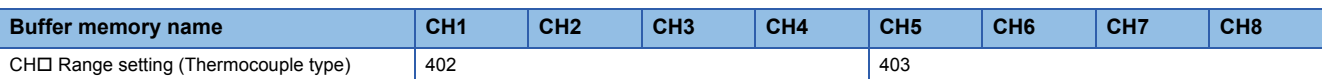

The setting values in the thermocouple type are the same as those of R mode.

# ■**Enabling the setting**

Turn on and off 'Operating condition setting request' (Y9) to enable the setting.

# ■**Default value**

The default value is K thermocouple (0) for all the channels.

# <span id="page-160-0"></span>**CH1 Range setting (Resistance temperature detector type)**

This area is used to set up the type of resistance temperature detector. Set up the type according to the resistance temperature detector in use. This description is specific to the RTD input module.

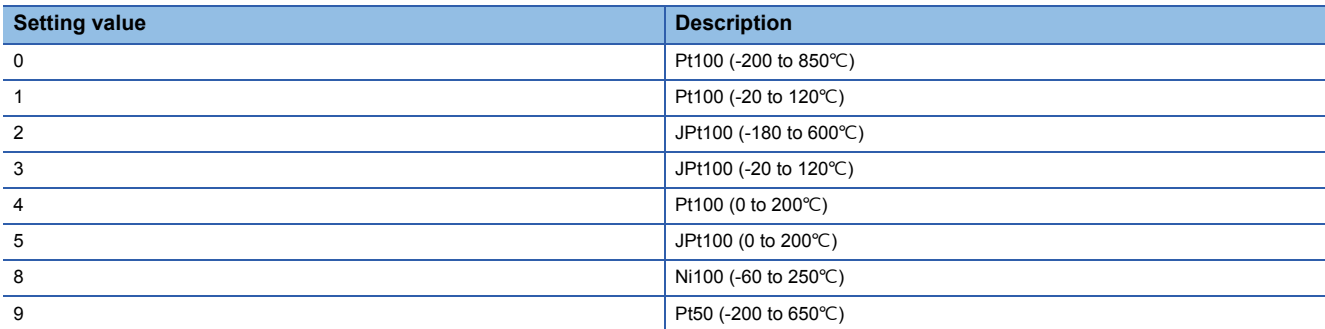

A channel where the set value is out of the above range causes a range setting range error (error code: 190H).

#### ■**Buffer memory address**

The following shows the buffer memory address of this area.

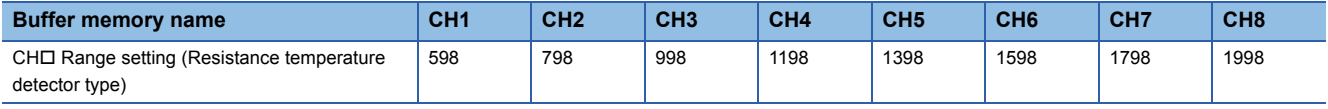

### ■**Enabling the setting**

Turn on and off 'Operating condition setting request' (Y9) to enable the setting.

#### ■**Default value**

The default value is Pt100 (-200 to  $850^{\circ}$ C) (0) for all the channels.

# **CH1 Range setting (Resistance temperature detector type) [Q compatibility]**

With the Q compatible mode function used, this area is used to set up the type of resistance temperature detector. Set up the type according to the resistance temperature detector in use. This description is specific to the RTD input module.

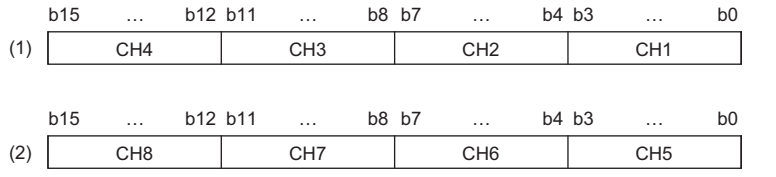

(1) CHI Range setting (Resistance temperature detector type) (Un\G402) (setting range CH1 to CH4)

(2) CH□ Range setting (Resistance temperature detector type) (Un\G403) (setting range CH5 to CH8)

#### ■**Buffer memory address**

The following shows the buffer memory address of this area.

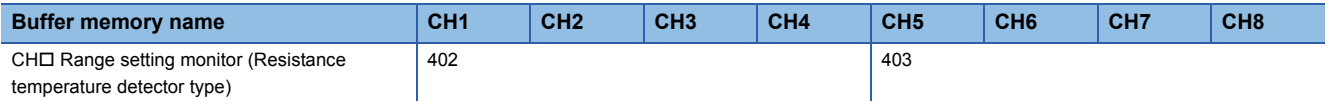

The setting values in the resistance temperature detector type are the same as those of R mode.

# ■**Enabling the setting**

Turn on and off 'Operating condition setting request' (Y9) to enable the setting.

# ■**Default value**

The default value is Pt100 (-200 to 850 $°C$ ) (0) for all the channels.

# <span id="page-161-0"></span>**CH1 Range setting (offset/gain setting)**

This area is used to set up the offset/gain setting.

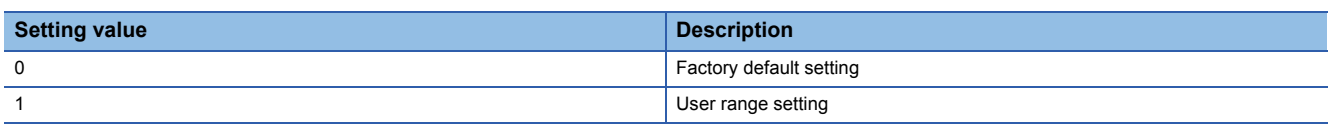

Setting a value other than the above causes a range setting range error (error code: 1900H).

# ■**Buffer memory address**

The following shows the buffer memory address of this area.

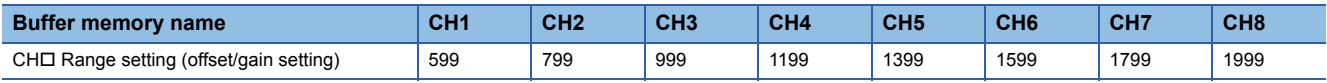

# ■**Enabling the setting**

Turn on and off 'Operating condition setting request' (Y9) to enable the setting.

# ■**Default value**

The default value is Factory default setting (0) for all the channels.

# **CH1 Range setting (offset/gain setting) [Q compatibility]**

With the Q compatible mode function used, offset/gain values, which are set in the input range setting, can be checked.

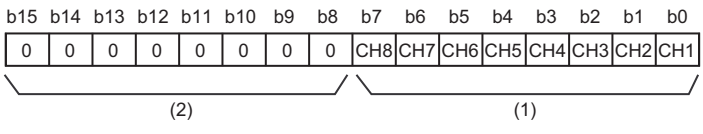

(1) 0: Factory default setting, 1: User range setting

(2) The values of b8 to b15 are fixed to 0.

# ■**Buffer memory address**

The following shows the buffer memory address of this area.

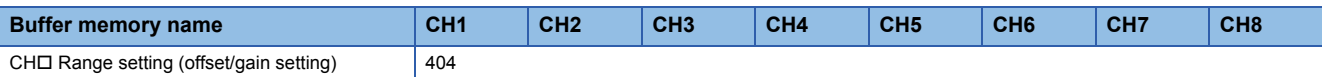

The setting values in the offset/gain setting are the same as those of R mode.

# ■**Enabling the setting**

Turn on and off 'Operating condition setting request' (Y9) to enable the setting.

# ■**Default value**

The default value is Factory default setting (0) for all the channels.

# <span id="page-162-1"></span>**Error history**

# Up to 16 errors that occurred in the module are recorded.

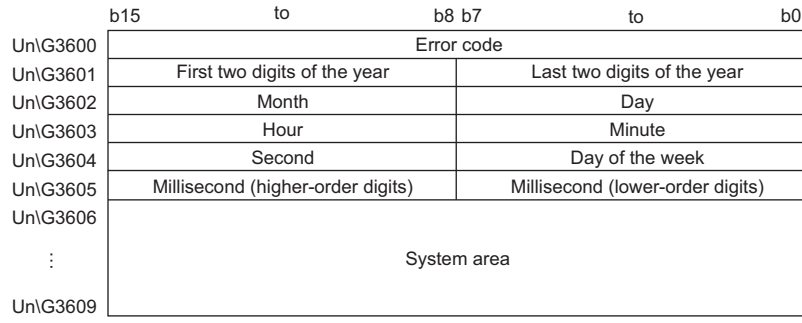

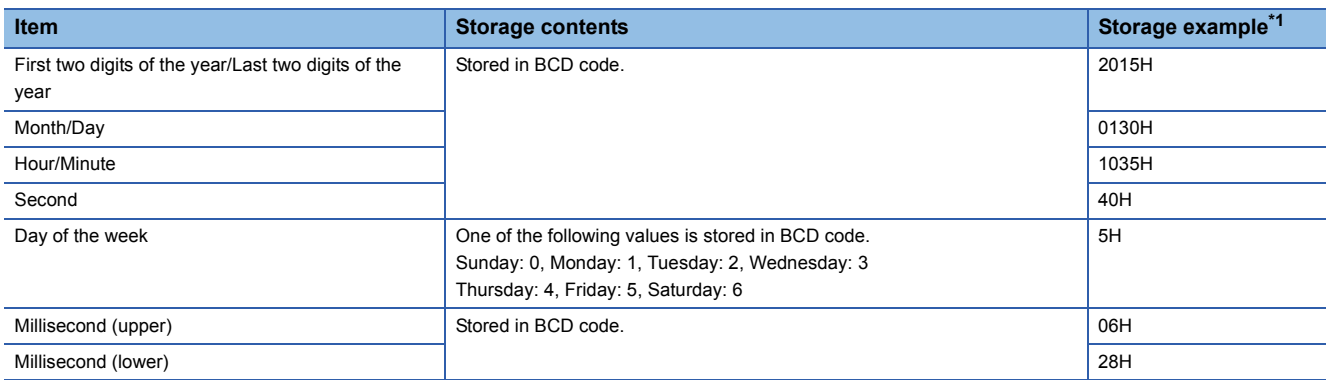

<span id="page-162-0"></span>\*1 These values assume that an error occurs at 10:35 and 40.628 seconds on Friday, January 30th, 2015.

# ■**Buffer memory address**

The following shows the buffer memory address of this area.

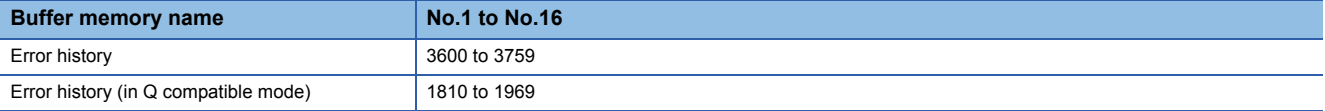

# <span id="page-163-1"></span>**Alarm history**

# Up to 16 alarms that occurred in the module are recorded.

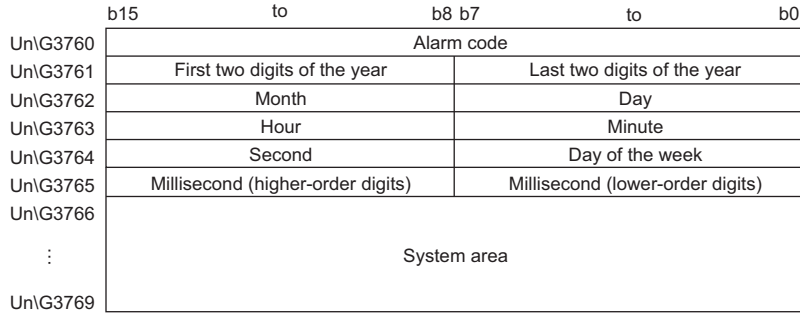

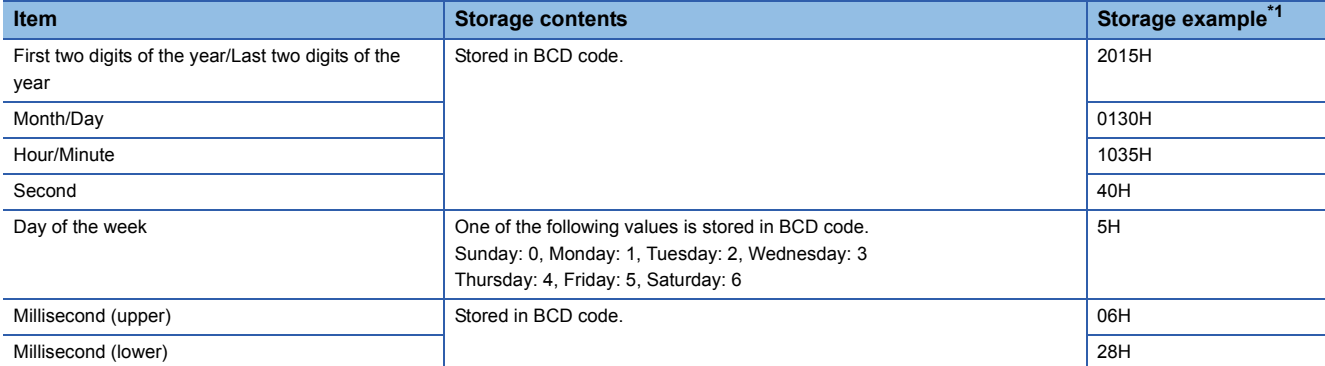

<span id="page-163-0"></span>\*1 These values assume that an error occurs at 10:35 and 40.628 seconds on Friday, January 30th, 2015.

# ■**Buffer memory address**

The following shows the buffer memory address of this area.

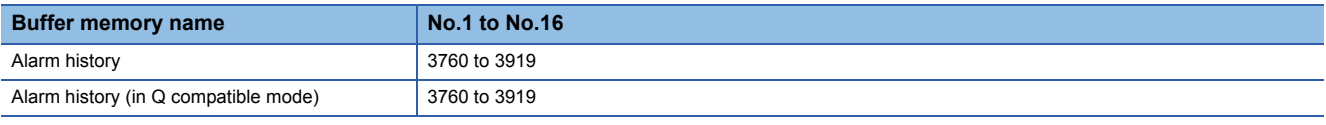

# <span id="page-163-2"></span>**CH1 Factory default setting**

This area restores the offset/gain setting value in user range setting. For details, refer to the following. **[Page 163 CH1 User range setting](#page-164-0)** 

# <span id="page-164-1"></span><span id="page-164-0"></span>**CH1 User range setting**

This area restores the offset/gain setting value in user range setting.

# ■**Buffer memory address**

The following shows the buffer memory address of this area.

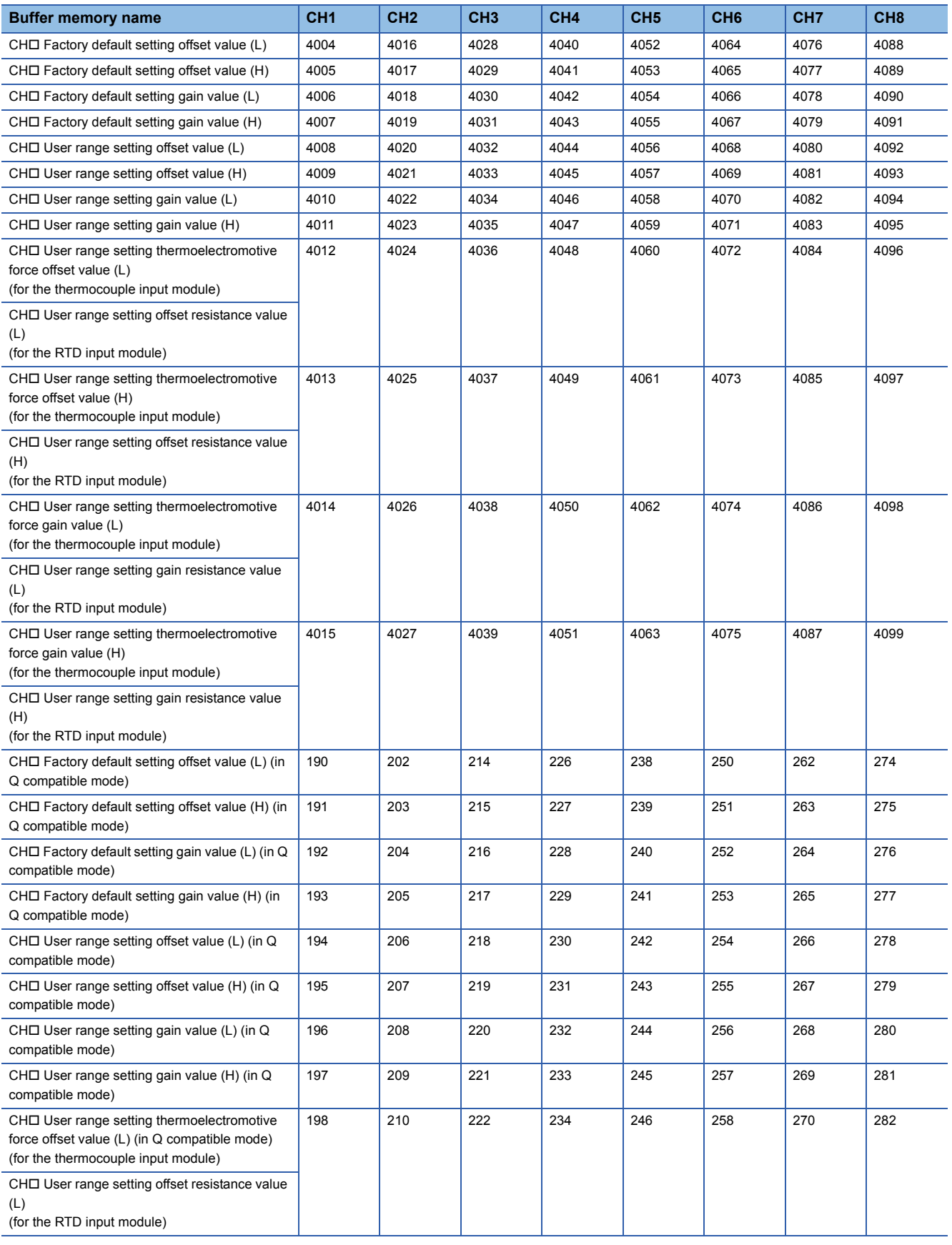

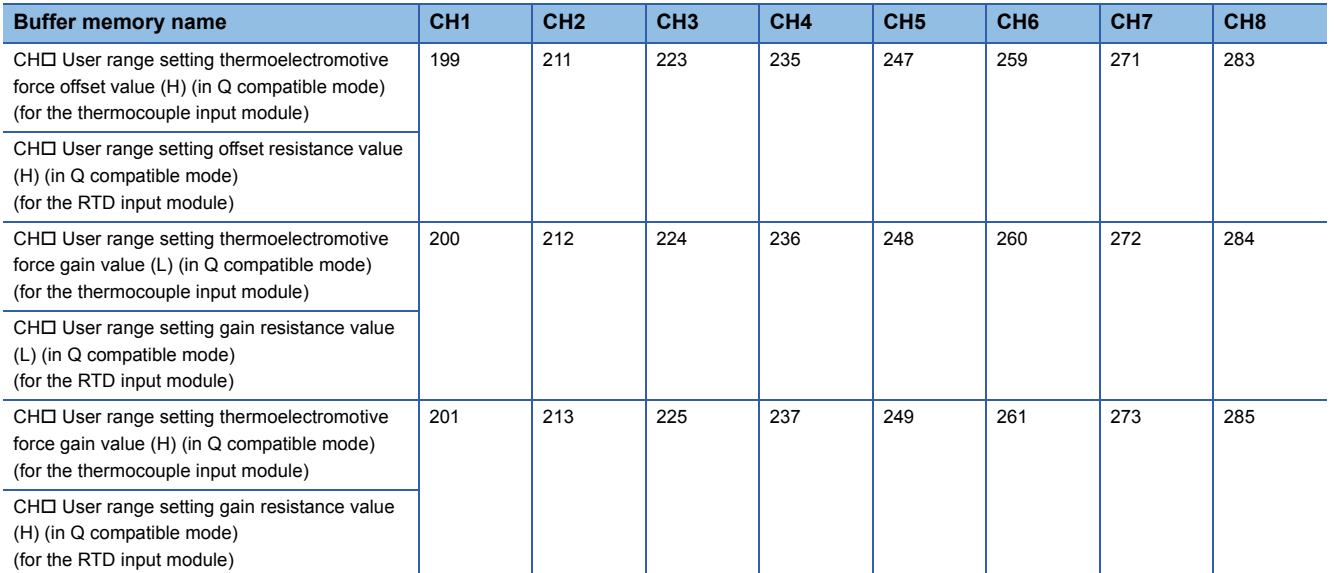

When the following operations are performed, the data to be used is stored (saved).

- Writing the initial setting by engineering tool
- Turning off and on 'Operating condition setting request' (Y9) (Data is not saved when the mode is switched from the normal mode to the offset/gain setting mode by the mode switching setting.)

 • Writing an offset/gain value in the offset/gain setting mode (When 'User range write request' (YA) is turned off and on) To restore offset/gain set values in the user range setting, set the data so that data saved in this area is the same as that of the corresponding area of the temperature input module of the restore destination.

# ■**Default value**

# <span id="page-166-0"></span>**CH1 Offset/gain setting mode**

Specify the channel where the offset/gain setting is adjusted.

- Offset/gain setting mode (offset specification): Channel to adjust the offset
- Offset/gain setting mode (gain specification): Channel to adjust the gain

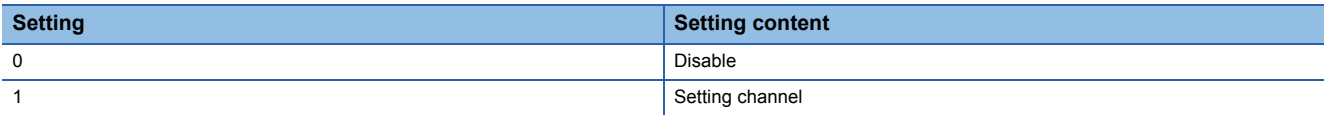

Set one of the offset specification or gain specification to the Setting channel (0), and the other to Disable (0). Setting a value other than 0 and 1 causes an offset/gain setting channel range error (error code: 1E8OH).

Multiple channels can be set at the same time. In that case, set the offset specification and gain specification separately. The offset specification and gain specification cannot be set at the same time.

In the following cases, an offset/gain setting channel specification error (error code: 1E50H) occurs.

- When both the offset specification and gain specification of the same channel are set to Setting channel (1)
- When Disable (0) is set for all channels
- When both the offset specification and gain specification of multiple channels are set to Setting channel (1) at the same time

# ■**Buffer memory address**

The following shows the buffer memory address of this area.

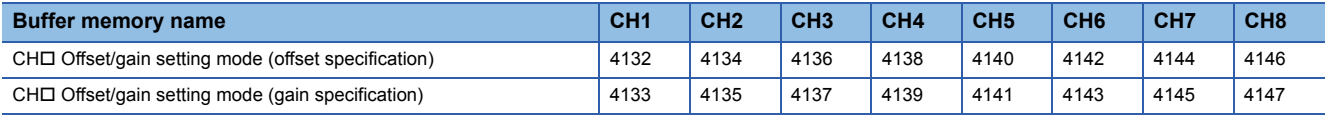

#### ■**Enabling the setting**

Turn off and on 'Channel change request' (YB).

#### ■**Default value**

The default value is Disable (0) for all the channels.

# **Offset/gain setting mode [Q compatibility]**

When the Q compatible mode function is used, specify the channel where the offset/gain setting is adjusted.

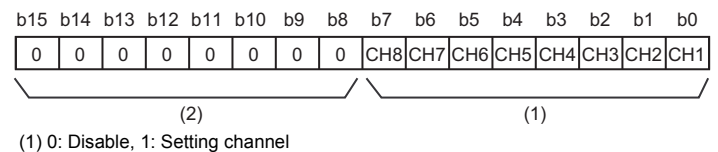

(2) The values of b8 to b15 are fixed to 0.

#### ■**Buffer memory address**

The following shows the buffer memory address of this area.

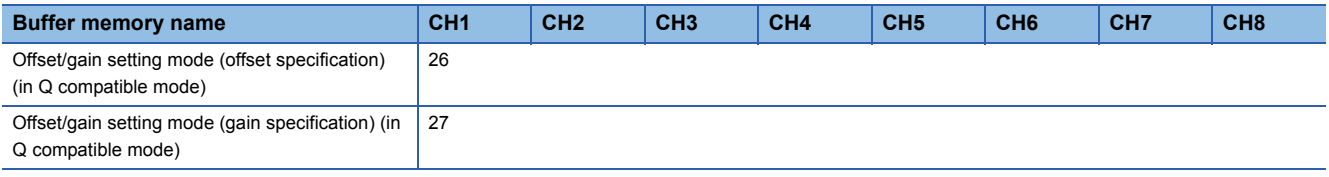

# ■**Enabling the setting**

Turn off and on 'Channel change request' (YB).

#### ■**Default value**

The default value is Disable (0) for all the channels.

# Point $\mathcal P$

When the offset/gain setting is configured from the offset/gain setting window of an engineering tool, the setting is performed properly on the window. Therefore, a program is not required to perform the setting. When the offset/gain setting is configured by reusing a program that is used in a temperature input module of MELSEC-Q series, check that a value is properly set in this area.

For the programs of a temperature input module of MELSEC-Q series, refer to the following.

MELSEC-Q Channel Isolated Thermocouple Input Module User's Manual

MELSEC-Q Channel Isolated RTD Input Module User's Manual

# <span id="page-167-0"></span>**CH1 Logging data**

This area stores the data logged by the logging function.

Up to 1000 points of data can be stored per channel. After the number of stored data points reaches 1000, data collection continues with the data overwritten from the head.

For details on the logging function, refer to the following.

**F** [Page 42 Logging Function](#page-43-0)

#### ■**Buffer memory address**

The following shows the buffer memory address of this area.

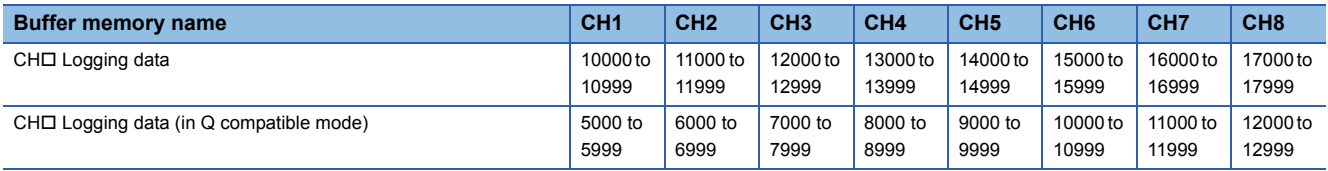

 $Point<sup>9</sup>$ 

 • Turning off and on 'Operating condition setting request' (Y9) allows the logging data in all the channels to be cleared.

 • Turning on and off Logging hold request while Logging hold flag is on allows logging to resume. In this case, the logged data is not cleared.

# **Appendix 4 Dedicated Instructions**

# **Instruction list**

The following table lists the dedicated instructions that can be used in a temperature input module.

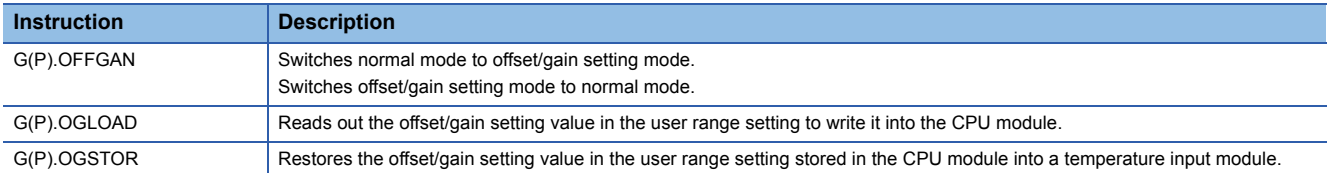

For details on the dedicated instructions, refer to the following.

MELSEC iQ-R Programming Manual (Instructions, Standard Functions/Function Blocks)

# **INDEX**

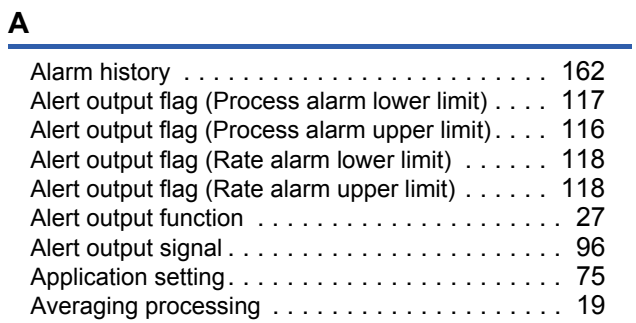

# **B**

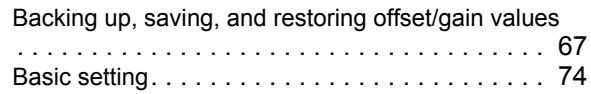

# **C**

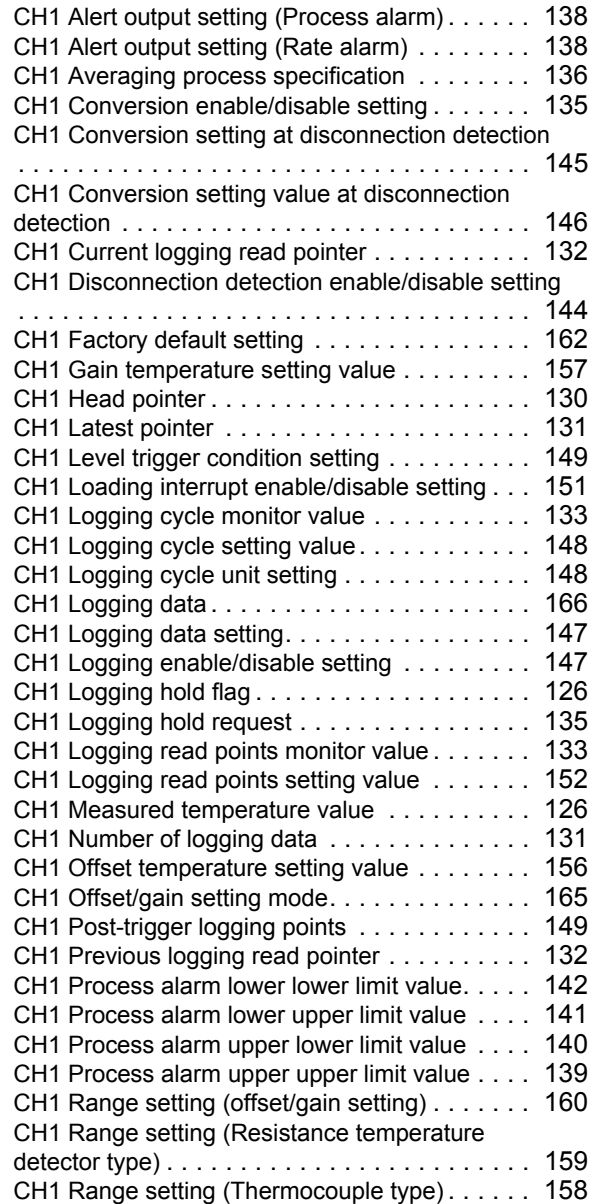

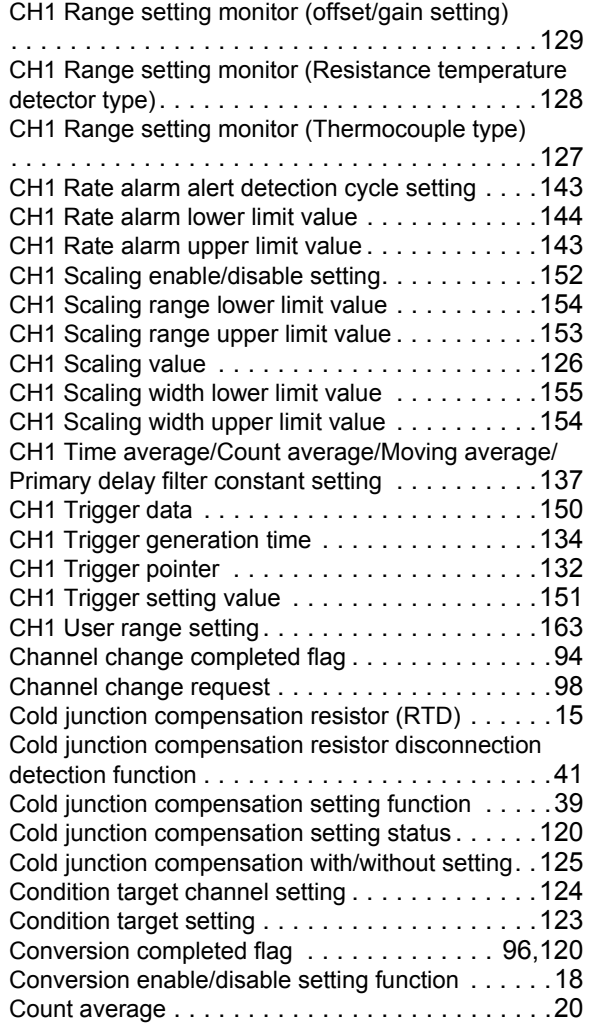

# **D**

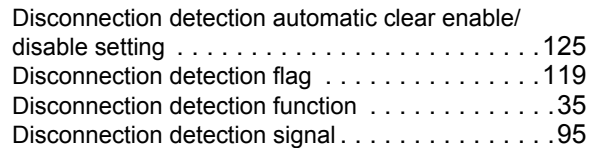

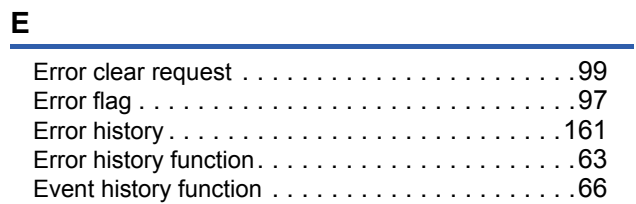

# **I**

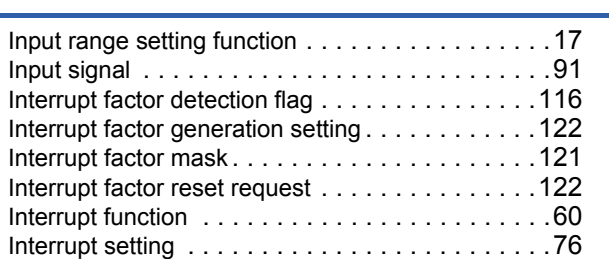

# **L**

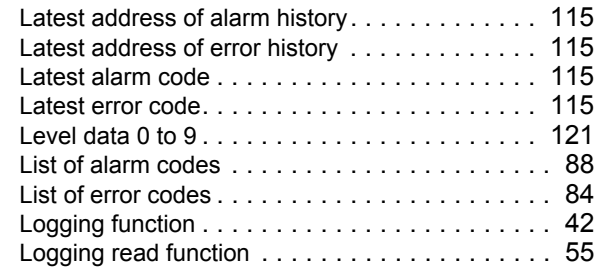

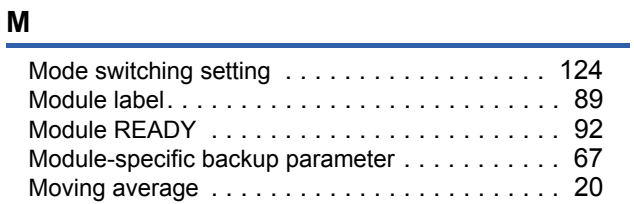

# **O**

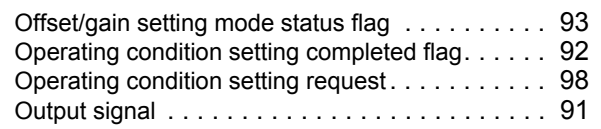

# **P**

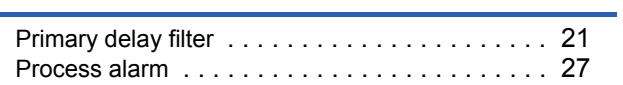

# **Q**

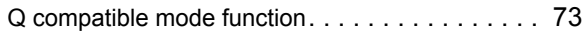

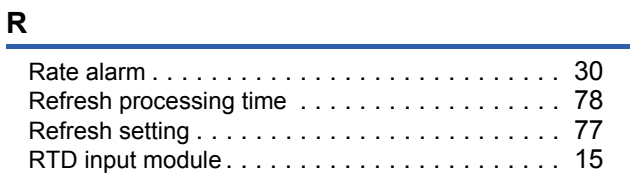

# **S**

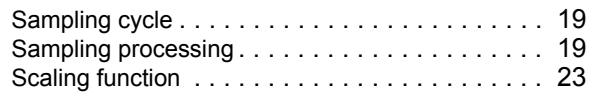

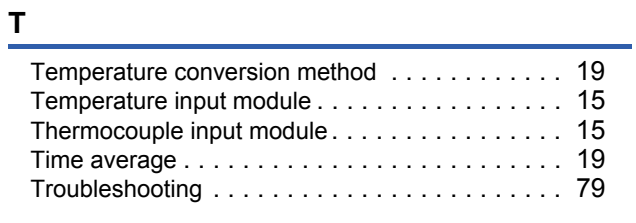

# **U**

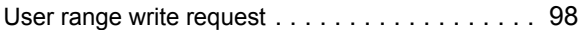

**I**

# **REVISIONS**

\*The manual number is given on the bottom left of the back cover.

<span id="page-171-0"></span>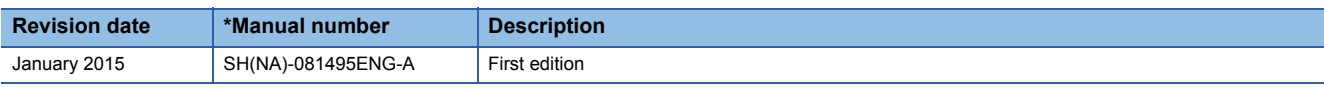

Japanese manual number: SH-081494-A

This manual confers no industrial property rights of any other kind, nor does it confer any patent licenses. Mitsubishi Electric Corporation cannot be held responsible for any problems involving industrial property rights which may occur as a result of using the contents noted in this manual.

2015 MITSUBISHI ELECTRIC CORPORATION

# **WARRANTY**

Please confirm the following product warranty details before using this product.

# **1. Gratis Warranty Term and Gratis Warranty Range**

If any faults or defects (hereinafter "Failure") found to be the responsibility of Mitsubishi occurs during use of the product within the gratis warranty term, the product shall be repaired at no cost via the sales representative or Mitsubishi Service Company.

However, if repairs are required onsite at domestic or overseas location, expenses to send an engineer will be solely at the customer's discretion. Mitsubishi shall not be held responsible for any re-commissioning, maintenance, or testing on-site that involves replacement of the failed module.

# [Gratis Warranty Term]

The gratis warranty term of the product shall be for one year after the date of purchase or delivery to a designated place. Note that after manufacture and shipment from Mitsubishi, the maximum distribution period shall be six (6) months, and the longest gratis warranty term after manufacturing shall be eighteen (18) months. The gratis warranty term of repair parts shall not exceed the gratis warranty term before repairs.

[Gratis Warranty Range]

- (1) The range shall be limited to normal use within the usage state, usage methods and usage environment, etc., which follow the conditions and precautions, etc., given in the instruction manual, user's manual and caution labels on the product.
- (2) Even within the gratis warranty term, repairs shall be charged for in the following cases.
	- 1. Failure occurring from inappropriate storage or handling, carelessness or negligence by the user. Failure caused by the user's hardware or software design.
	- 2. Failure caused by unapproved modifications, etc., to the product by the user.
	- 3. When the Mitsubishi product is assembled into a user's device, Failure that could have been avoided if functions or structures, judged as necessary in the legal safety measures the user's device is subject to or as necessary by industry standards, had been provided.
	- 4. Failure that could have been avoided if consumable parts (battery, backlight, fuse, etc.) designated in the instruction manual had been correctly serviced or replaced.
	- 5. Failure caused by external irresistible forces such as fires or abnormal voltages, and Failure caused by force majeure such as earthquakes, lightning, wind and water damage.
	- 6. Failure caused by reasons unpredictable by scientific technology standards at time of shipment from Mitsubishi.
	- 7. Any other failure found not to be the responsibility of Mitsubishi or that admitted not to be so by the user.

# **2. Onerous repair term after discontinuation of production**

- (1) Mitsubishi shall accept onerous product repairs for seven (7) years after production of the product is discontinued. Discontinuation of production shall be notified with Mitsubishi Technical Bulletins, etc.
- (2) Product supply (including repair parts) is not available after production is discontinued.

# **3. Overseas service**

Overseas, repairs shall be accepted by Mitsubishi's local overseas FA Center. Note that the repair conditions at each FA Center may differ.

# **4. Exclusion of loss in opportunity and secondary loss from warranty liability**

Regardless of the gratis warranty term, Mitsubishi shall not be liable for compensation of damages caused by any cause found not to be the responsibility of Mitsubishi, loss in opportunity, lost profits incurred to the user by Failures of Mitsubishi products, special damages and secondary damages whether foreseeable or not, compensation for accidents, and compensation for damages to products other than Mitsubishi products, replacement by the user, maintenance of on-site equipment, start-up test run and other tasks.

# **5. Changes in product specifications**

The specifications given in the catalogs, manuals or technical documents are subject to change without prior notice.

# **TRADEMARKS**

Microsoft, Windows, Windows Vista, Windows NT, Windows XP, Windows Server, Visio, Excel, PowerPoint, Visual Basic,

Visual C++, and Access are either registered trademarks or trademarks of Microsoft Corporation in the United States, Japan, and other countries.

Intel, Pentium, and Celeron are either registered trademarks or trademarks of Intel Corporation in the United States and other countries.

Ethernet is a trademark of Xerox Corp.

The SD and SDHC logos are either registered trademarks or trademarks of SD-3C, LLC.

All other company names and product names used in this manual are either trademarks or registered trademarks of their respective companies.

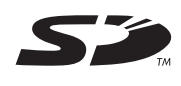

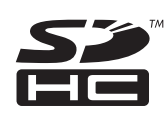

[SH\(NA\)-081495ENG-A\(](#page-171-0)1501)MEE MODEL: R60TDG-R60RDG-U-OU-E MODEL CODE: 13JX34

# **MITSUBISHI ELECTRIC CORPORATION**

HEAD OFFICE : TOKYO BUILDING, 2-7-3 MARUNOUCHI, CHIYODA-KU, TOKYO 100-8310, JAPAN NAGOYA WORKS : 1-14 , YADA-MINAMI 5-CHOME , HIGASHI-KU, NAGOYA , JAPAN

When exported from Japan, this manual does not require application to the Ministry of Economy, Trade and Industry for service transaction permission.

Specifications subject to change without notice.